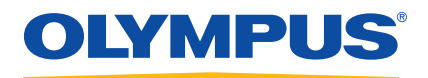

# BondMaster 600 复合材料粘接检测仪 用户手册

DMTA-10045-01ZH — 版本 C 2016 年 9 月

这本指导手册包含安全有效地使用这款奥林巴斯产品的必要信息。使用产品前,请通读指导手册。使用产品时,须按 手册中的指导说明进行操作。 请将这本指导手册保存在安全、易于找到的地方。

Olympus Scientific Solutions Americas, 48 Woerd Avenue, Waltham, MA 02453, USA

版权 © 2014 年, 2015 年, 2016 年, 奥林巴斯所有。保留所有权利。未经奥林巴斯公司明确 的书面许可,不得对本手册的任何部分进行复制、翻译或发行。

译自英文原版手册:*BondMaster 600 — Composite Bond Tester: User's Manual* (DMTA-10045-01EN – 版本 E, 2016 年 8 月) 版权 © 2014 年, 2015 年, 2016 年,奥林巴斯所有。

为确保手册内容准确,手册的编写与翻译力求符合规范的语言习惯。手册中所说明的产品为 其扉页上印刷日期之前制造的产品。因此如果产品在此日期之后有所更新,手册中用于说明 的产品和实际产品之间可能会有些许差别。

手册所包含的内容会随时变化, 恕不事先通知。

手册编号: DMTA-10045-01ZH 版本 C 2016 年 9 月

在美国印刷。

SD、 miniSD 和 microSD 徽标为 SD-3D, LLC 公司的商标。

所有品牌为它们各自拥有者或第三方实体的商标或注册商标。

# 目录

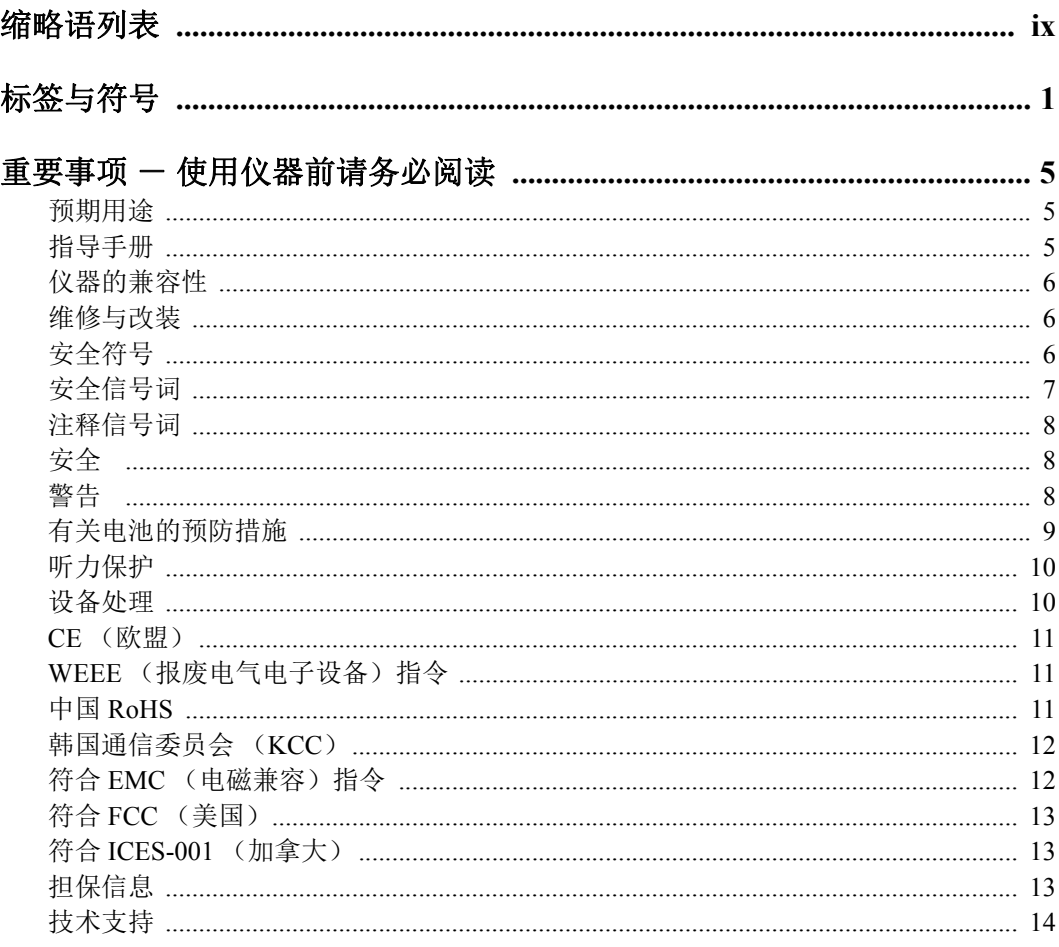

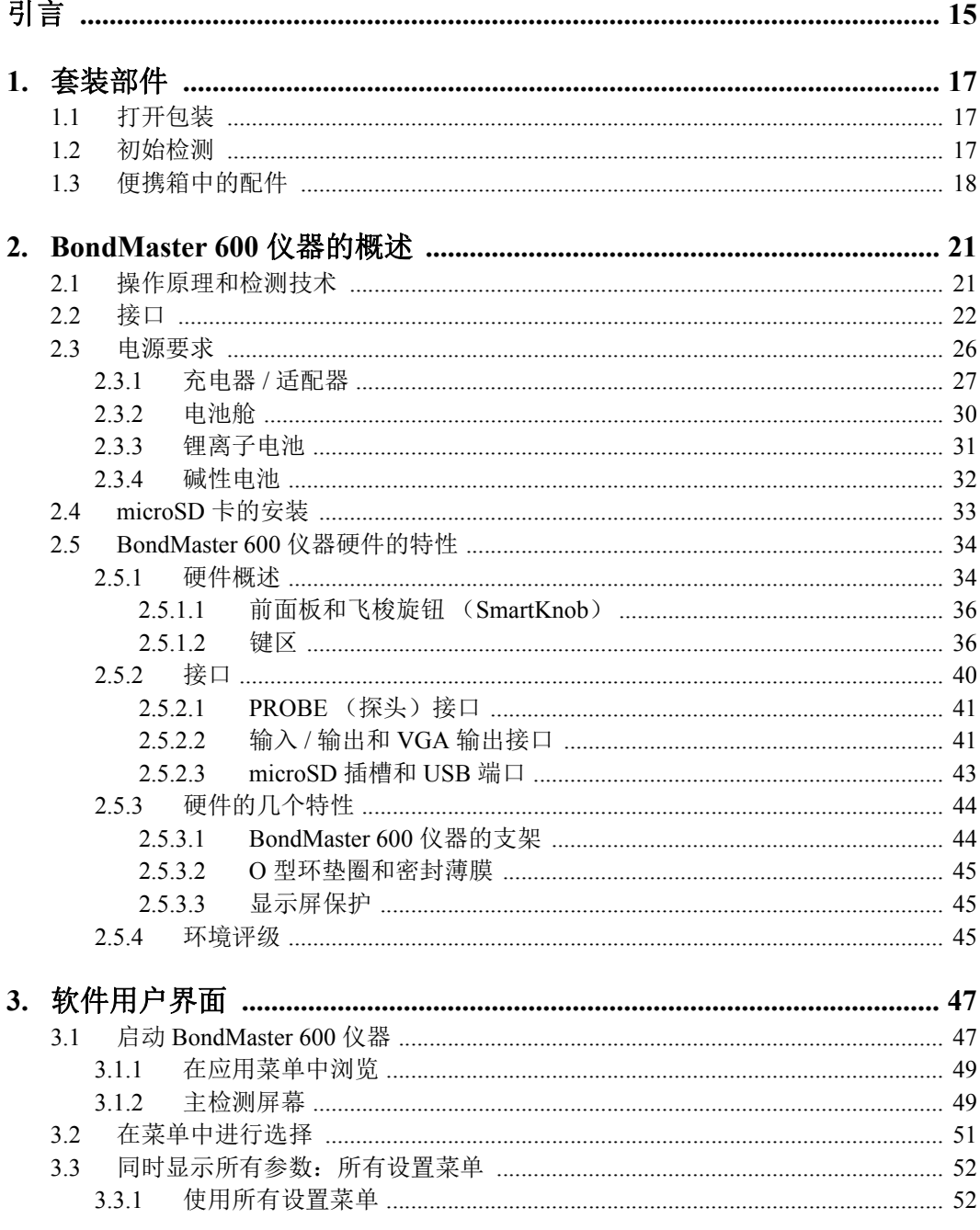

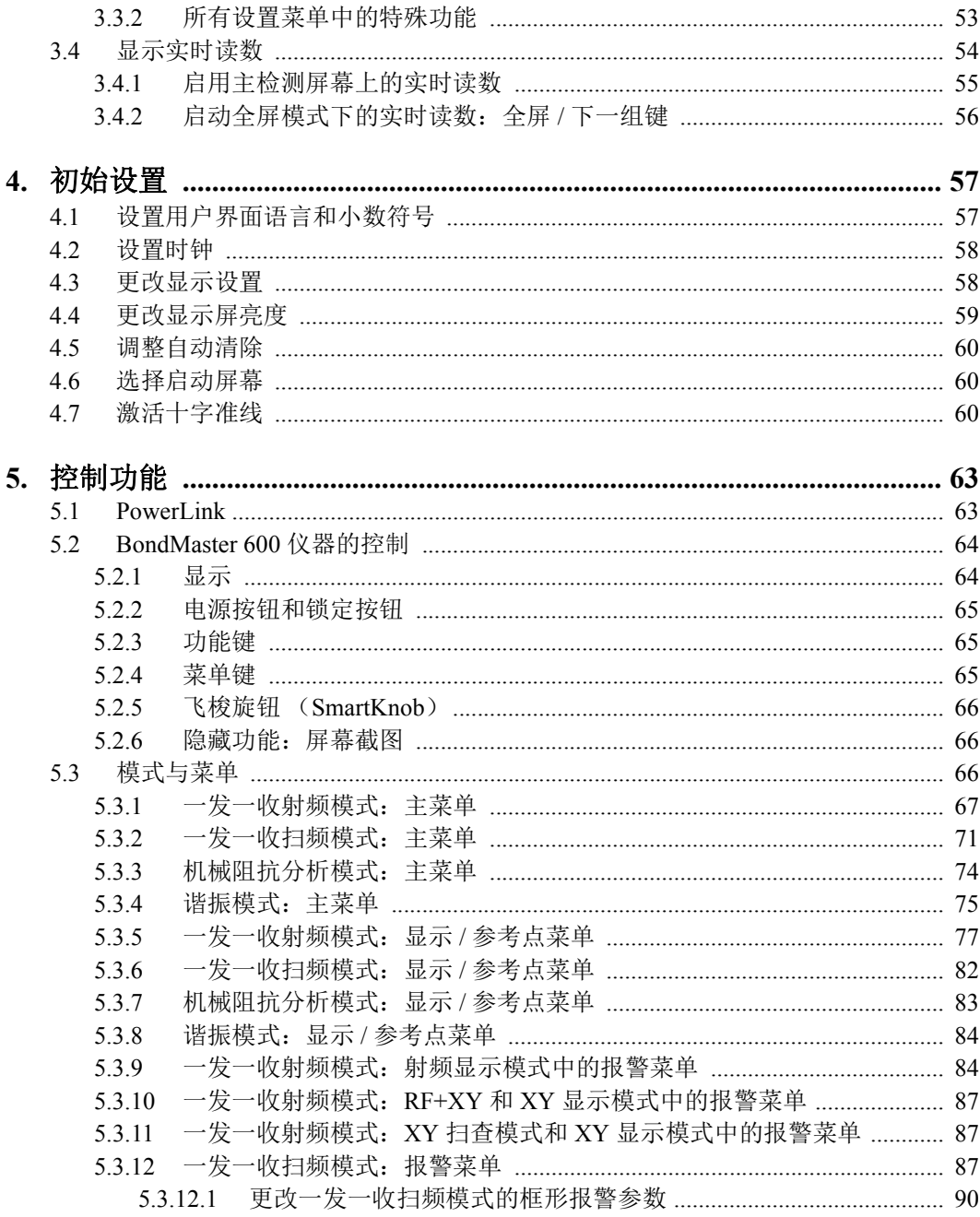

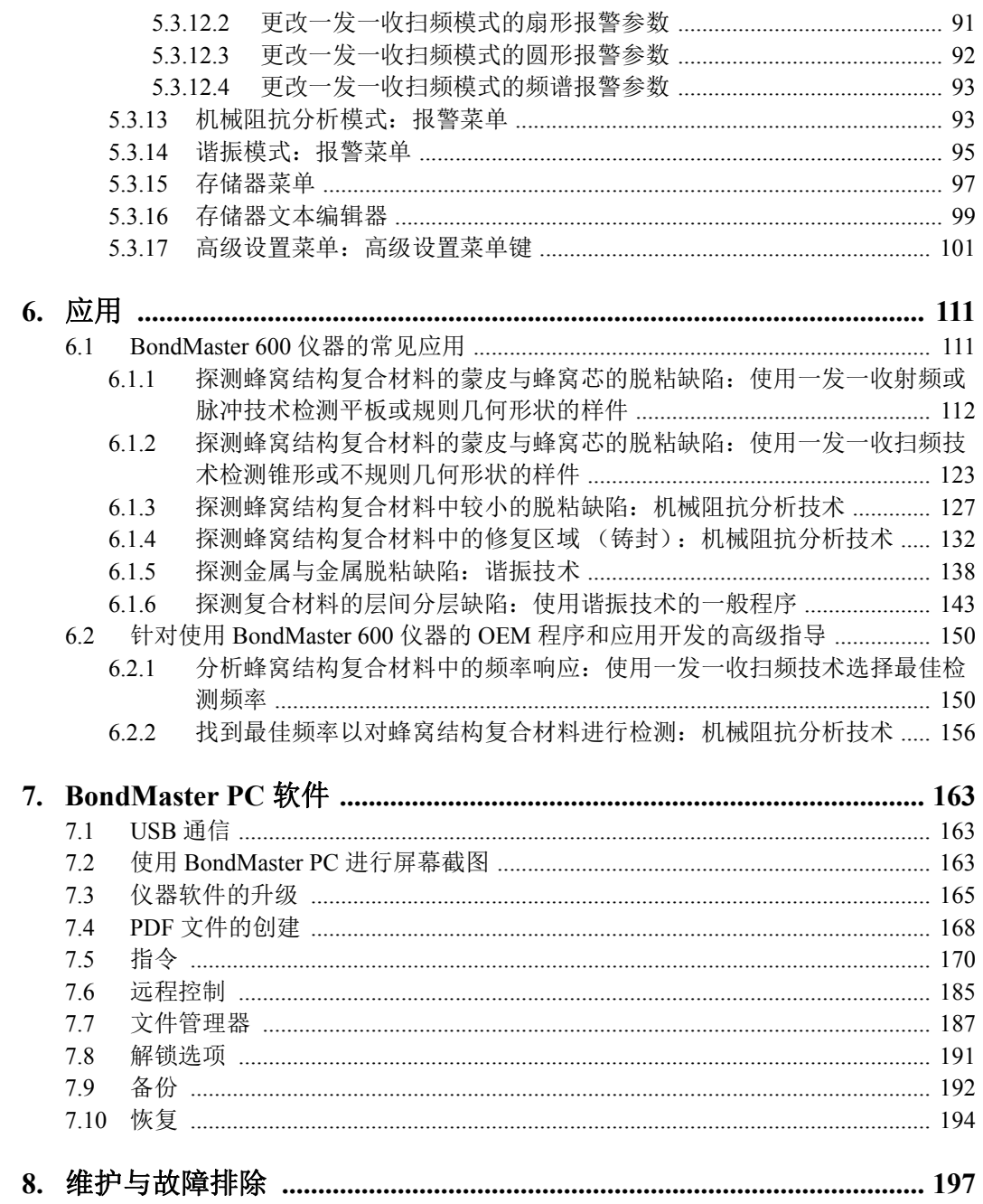

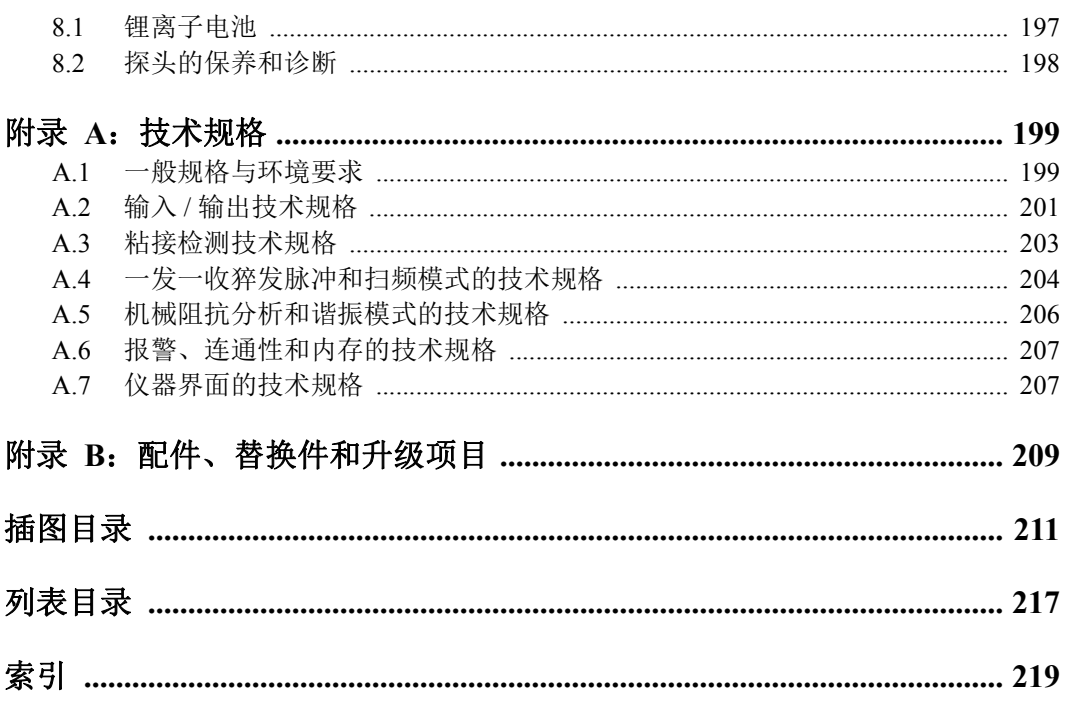

# <span id="page-8-0"></span>缩略语列表

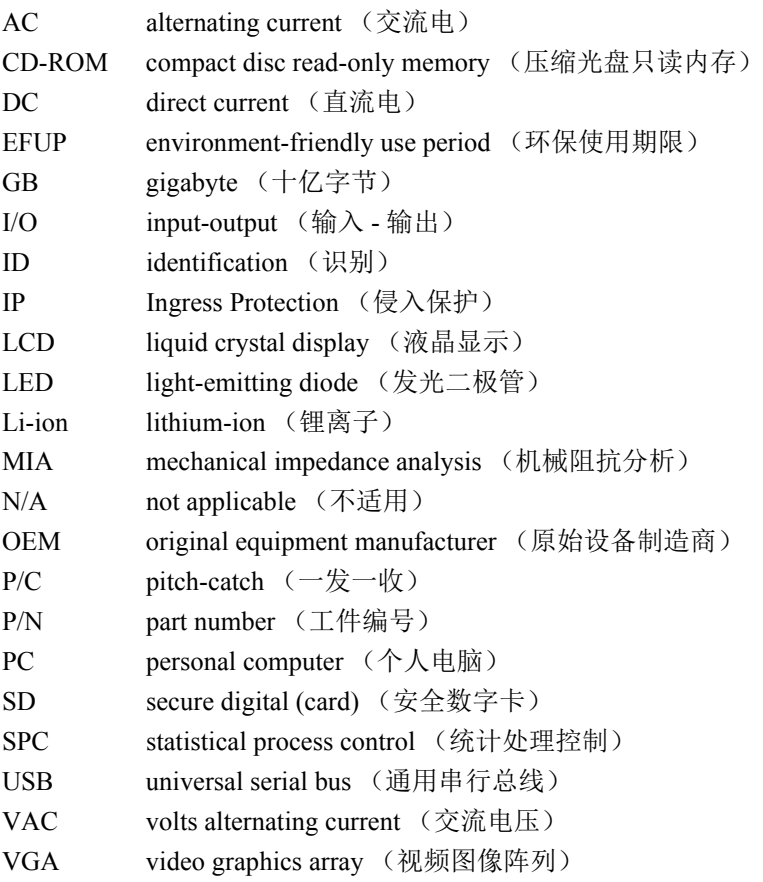

<span id="page-10-0"></span>标签与符号

仪器上贴有与安全相关的标签与符号,位置如第 1 [页的图](#page-10-1) i-1 和第 2 [页的图](#page-11-0) i-2 所示。 若这些标签与符号遗失或难以辨认,请与奥林巴斯联系。

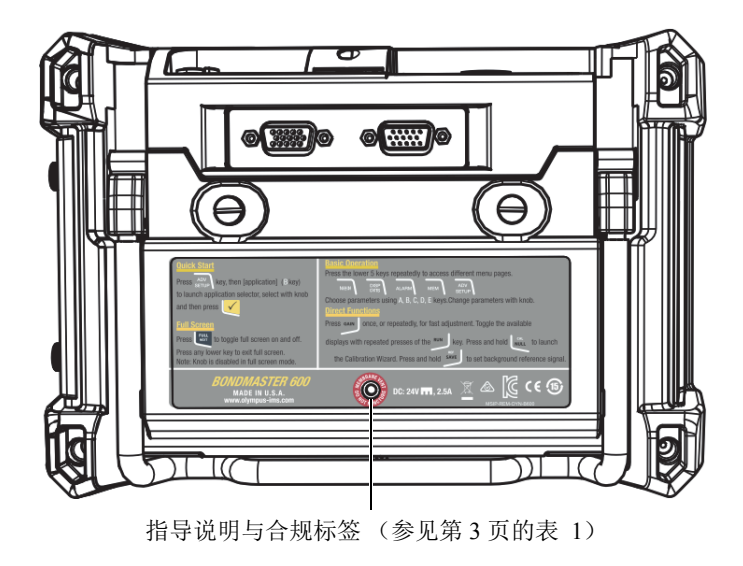

#### <span id="page-10-1"></span>图 **i-1** 贴于仪器背面的标签

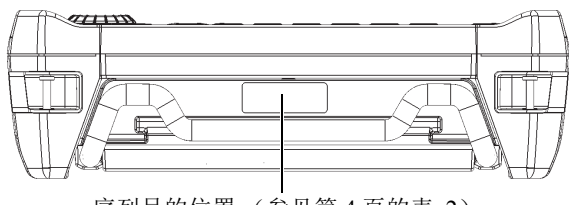

序列号的位置 (参见第 4 [页的表](#page-13-1) 2)

#### 图 **i-2** 序列号的位置

<span id="page-11-0"></span>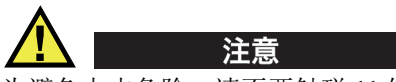

为避免电击危险,请不要触碰 11 针 Fischer 接口的内导体。内导体的电压会高达 80 V。下面示图中的警告符号提醒用户注意这种电击危险。

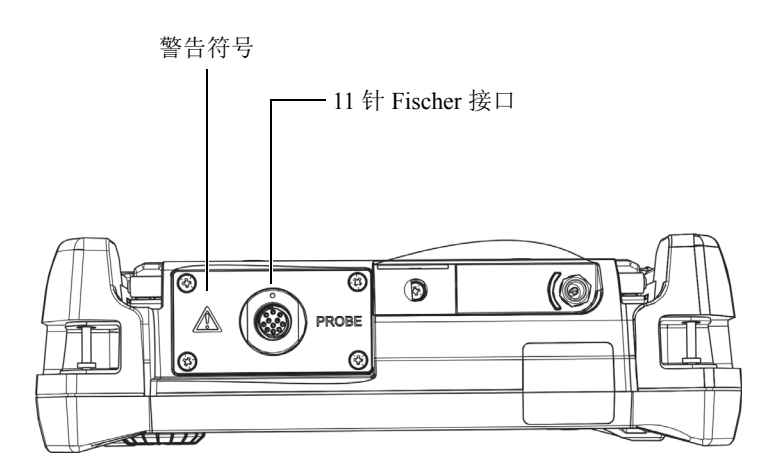

图 **i-3** 警告符号

表 **1** 合规标签的内容

<span id="page-12-0"></span>F

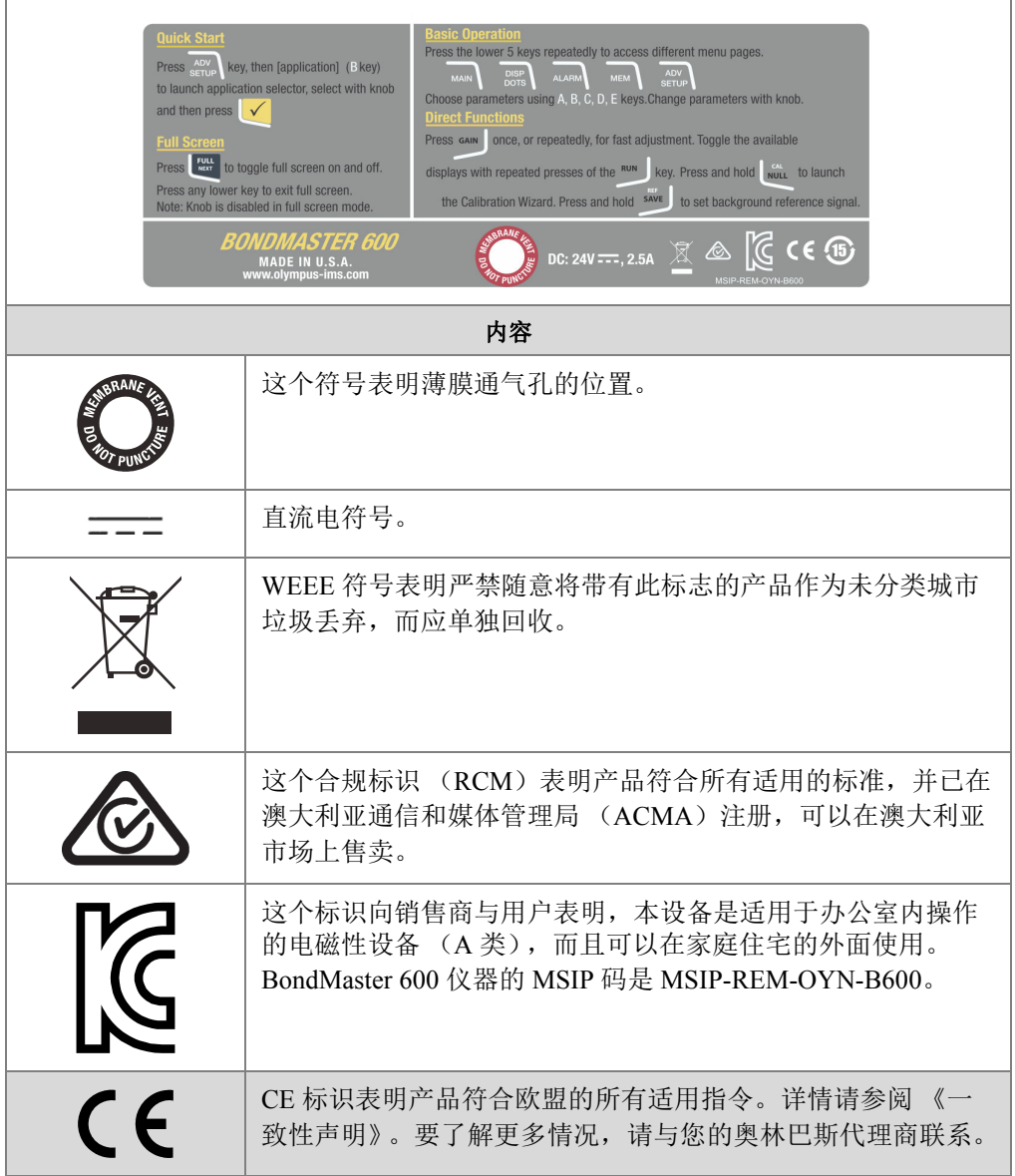

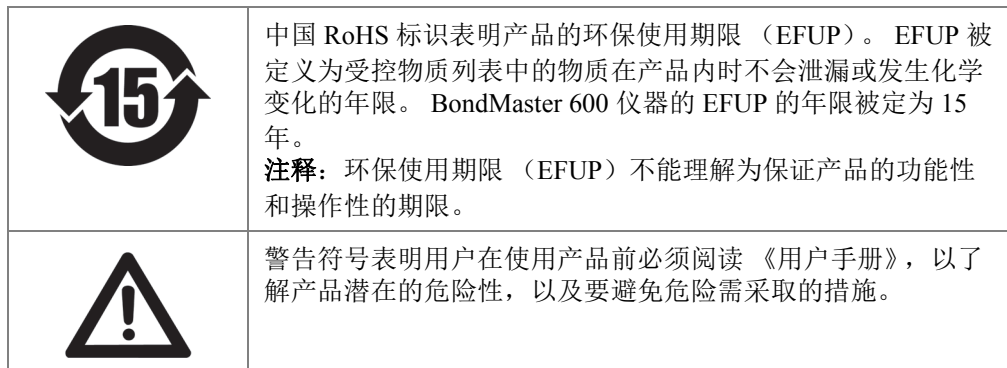

#### <span id="page-13-0"></span>表 **1** 合规标签的内容 (接上页)

表 **2** 序列号标签的内容

<span id="page-13-1"></span>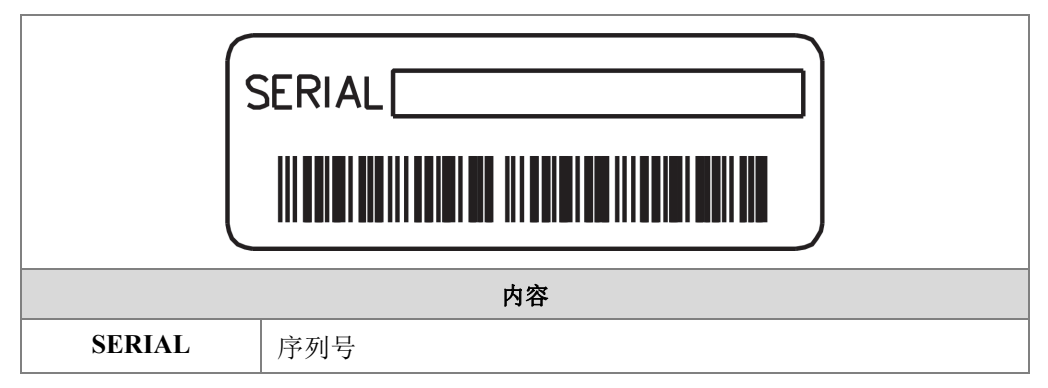

# <span id="page-14-0"></span>重要事项 - 使用仪器前请务必阅读

### <span id="page-14-1"></span>预期用途

BondMaster 600 复合材料粘接检测仪的设计宗旨是对工业和商业材料进行无损检测。

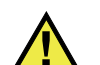

警告

请勿使用 BondMaster 600 检测仪进行任何与预期用途无关的操作。千万不要使用仪器 对人体或动物躯体进行检测或检查。

### <span id="page-14-2"></span>指导手册

这本指导手册包含安全有效地使用这款奥林巴斯产品的必要信息。使用产品前,请通 读指导手册。使用产品时,须按手册中的指导说明进行操作。

请将这本指导手册保存在安全、易于找到的地方。

#### 重要事项

本手册中所说明的组件和 / 或软件图像的某些细节可能与您仪器的组件或软件显示有所 不同。不过,它们的原理是相同的。

# <span id="page-15-0"></span>仪器的兼容性

BondMaster 600 检测仪只可与以下辅助设备一起使用:

- 充电锂离子电池组 (奥林巴斯工件编号:600-BAT-L-2 [U8760058])
- <span id="page-15-3"></span>• 可选独立式外置电池充电器 (奥林巴斯工件编号:EPXT-EC-*X*),这里的 "*X*" 表示 电源线的类型 (参见第 209 [页的表](#page-218-1) 18)。
- 充电器 / 适配器 (奥林巴斯工件编号:EP-MCA-X),这里的 "*X*" 表示电源线的类 型 (参见第 209 [页的表](#page-218-1) 18)。

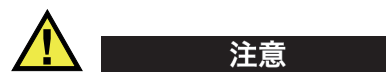

一定要使用符合奥林巴斯规格的设备和配件。使用不兼容的设备会导致仪器出现故障 和 / 或设备受到损毁, 还可能会导致人员受伤。

## <span id="page-15-1"></span>维修与改装

BondMaster 600 检测仪不包含任何可以由用户自行维护的部件。将仪器拆开可能会使 担保失效。

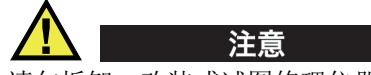

请勿拆卸、改装或试图修理仪器,以避免造成人员伤害和 / 或设备损毁。

# <span id="page-15-2"></span>安全符号

以下安全符号可能会出现在仪器上或指导手册中。

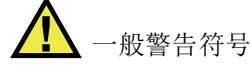

这个符号用于提醒用户注意潜在的危险。必须遵守标有这个符号的所有安全指示, 以避免造成可能出现的人身伤害或材料损坏。

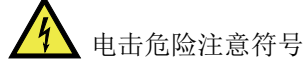

这个符号用于提醒用户注意潜在的电击危险。必须遵守标有这个符号的所有安全指 示,以避免造成可能出现的伤害。

# <span id="page-16-0"></span>安全信号词

以下安全信号词可能会出现在仪器的指导手册中。

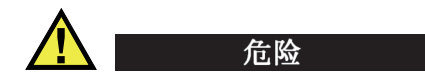

" 危险 " 信号词表明危急情况。它提醒用户必须严格遵守正确的操作规程,否则将会造 成严重的人身伤害其至死亡。在未充分理解、未具备操作条件之前,不要继续进行"危 险 " 信号词后面的操作程序。

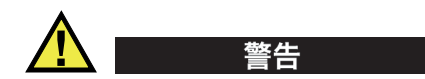

" 警告 " 信号词表明潜在的危险情况。它提醒用户必须严格遵守正确的操作规程,否则 可能会造成严重的人身伤害甚至死亡。在未充分理解、未具备操作条件之前,不要进 行 " 警告 " 信号词后面的操作程序。

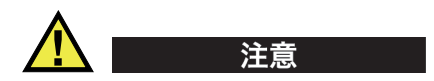

" 注意 " 信号词表明潜在的危险情况。它提醒用户必须严格遵守正确的操作规程,否则 可能会造成轻微或中等程度的人身伤害、物料损毁,尤其是对设备造成部分或全部损 坏, 或者造成数据丢失。在未充分理解、未具备操作条件之前,不要进行"注意"信 号词后面的操作程序。

### <span id="page-17-0"></span>注释信号词

以下注释信号词可能会出现在仪器的指导手册中。

#### 重要事项

" 重要事项 " 信号词提醒用户特别注意那些要完成操作程序就必须了解的至关重要、不 可或缺的信息。

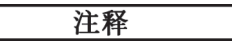

" 注释 " 信号词提醒用户对某些操作程序要特别引起注意。 " 注释 " 信号词还表示其下 所述相关或辅助性信息会对用户有用,但不强制要求执行。

#### 提示

" 提示 " 信号词提醒用户注意那些根据用户具体需要,帮助用户应用手册中说明的技巧 以及操作步骤的提示。 " 提示 " 信号词还可能引出如何有效提高产品性能的提示。

#### <span id="page-17-1"></span>安全

为仪器接通电源以前,须确保采取了正确的安全防护措施 (参阅以下警告信息)。此 外,须注意仪器外部的安全标记,这些标记在 " [安全符号](#page-15-2) " 部分中有说明。

### <span id="page-17-2"></span>警告

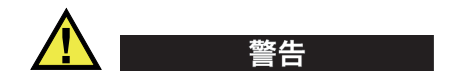

#### 一般警告

- 在开启仪器前,请仔细阅读指导手册中的指导说明。
- 请将指导手册保存在一个安全的地方,供日后查阅。
- 请遵循安装和操作程序。
- 务必遵守仪器上和指导手册中的安全警告。
- 如果不以制造商规定的方式使用本设备,则设备自身带有的保护功能可能会被损 坏。
- 请勿安装代用零件,或未经授权对设备进行改装。
- 适用的维护指令只能由受过专门培训的维护人员执行。为避免电击危险,只有具备 资格的人员才可对仪器进行维护。有关仪器的任何故障或问题,请与奥林巴斯公司 或奥林巴斯授权的代理商联系。
- 不要直接用手触碰接口。否则,会使仪器出现故障,或遭到电击。
- 不要使金属或异物通过接口或仪器的其它任何开口处进入到仪器中。否则,会使仪 器出现故障,或遭到电击。

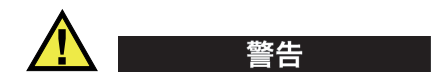

#### 电气警告

本仪器只能与合规标签上规定的电源类型连接。

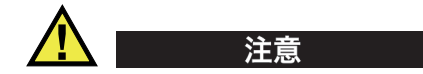

如果使用一条未经授权的电源线为仪器供电或为电池充电,则奥林巴斯不会担保设备 的电气安全。

### <span id="page-18-0"></span>有关电池的预防措施

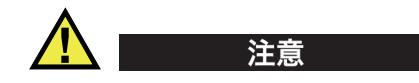

- 在对电池进行处理之前,应查阅当地的法律、法规及法令,并遵照这些法律、法规 及法令处理电池。
- 锂离子电池的运输受联合国颁布的 《联合国关于危险货物运输建议书》的管制。 各国政府、政府间国际组织,以及其它国际组织都应严格遵守这些法规中的原则, 从而在这个领域对世界范围内的统一和谐做出贡献。这些国际组织包括国际民间航 空组织 (ICAO)、国际航空运输协会 (IATA)、国际海事组织 (IMO)、美国运 输局 (USDOT),以及加拿大交通部 (TC)等。在运输锂离子电池以前,请联系 您的运输商,确认当前的运输合规情况。
- 不要打开、挤压电池,也不要在电池上扎孔,否则会造成人身伤害。
- 切勿焚烧电池。请将电池放置在远离火源或其它极高温热源的地方。若电池暴露在 极高温热源下 (80 °C 以上),可能会引起爆炸,或造成人身伤害。
- 请勿摔落、碰撞或以其它方式损坏电池,因为这样做可能会使电池内部具有腐蚀性 和爆炸性的物质暴露在外。
- 请勿使电池的两端短路。短路会造成人身伤害,使电池严重损坏,并导致电池报 废。
- 请勿将电池放置在潮湿环境或雨水中。这样做可能会引起电击。
- 只能使用 BondMaster 600 仪器或经奥林巴斯许可使用的外置充电器为电池充电。
- 只能使用由奥林巴斯提供的电池。
- 请勿存放剩余电量低于 40 % 的电池。存放前,将电池的电量充至 40 % ~ 80 % 的 水平。
- 存放期间,请使电池电量始终保持在 40 % ~ 80 % 的水平。
- 存放 BondMaster 600 仪器时, 请勿将电池遗留在仪器中。

### <span id="page-19-0"></span>听力保护

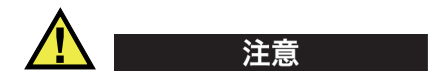

BondMaster 600 探头会发出声响,而且这种声响非常容易传播并由被测工件放大。声 响的音量水平取决于多种因素,包括 (但不限于)工件材料的组成成份、频率、缺陷 的延伸距离,以及被测工件周围的情况。在特定的检测条件下,探头附近所测得的音 量水平会超过 85 dB。操作人员长时间在这种高强度噪声环境中工作,可能会产生听力 疲劳和听力损伤问题,因此可能需要为操作人员制定听力保护计划。特别是在机械阻 抗分析 (MIA)和一发一收扫频模式下,会产生高频噪声,这种噪声会造成早期的听 力疲劳。鉴于在不同的应用中工件材料的组成成份、检测条件以及工件附近的情况会 不尽相同, OSSA (Olympus 科学事业美洲公司)建议用户对具体的检测应用进行噪声 评估,以决定是否需要使用听力保护设备。

### <span id="page-19-1"></span>设备处理

在对 BondMaster 600 仪器进行处理之前,请核查您所在地的法律、法令及法规,以确 保处理方法符合这些法律、法令及法规。

## <span id="page-20-0"></span>**CE** (欧盟)

本设备符合 2014/30/EU 指令有关电磁兼容的要求,以及 2014/35/EU 指  $\epsilon$ 令有关低电压的要求。产品上的 CE 标识表明产品符合上述指令的规 定。

### <span id="page-20-1"></span>**WEEE** (报废电气电子设备)指令

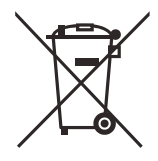

根据 《欧洲 2012/19/EU 关于报废电气电子设备指令》(WEEE),这个 标志表示严禁随意将带有这个标志的产品作为未分类城市垃圾丢弃,而 应单独回收。要了解您所在国家关于回收和 / 或收集体系方面的信息, 请联系您所在地的奥林巴斯经销商。

# <span id="page-20-2"></span>中国 **RoHS**

*China RoHS* is the term used by industry generally to describe legislation implemented by the Ministry of Information Industry (MII) in the People's Republic of China for the control of pollution by electronic information products (EIP).

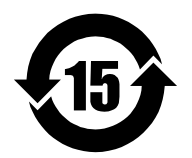

The China RoHS mark indicates the product's Environment-Friendly Use Period (EFUP). The EFUP is defined as the number of years for which listed controlled substances will not leak or chemically deteriorate while in the product. The EFUP for the BondMaster 600 has been determined to be 15 years.

<span id="page-20-3"></span>**Note**: The Environment-Friendly Use Period (EFUP) is not meant to be interpreted as the period assuring functionality and product performance.

" 中国 RoHS" 是一个工业术语,一般用于描述中华人民共和国信息工业部 (MII)针 对控制电子信息产品 (EIP)的污染所实行的法令。

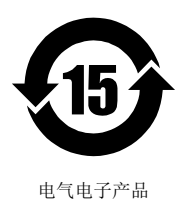

有害物质 限制使用标识

中国 RoHS 标识是根据 " 电器电子产品有害物质限制使用管理办 法"以及" 电子电气产品有害物质限制使用标识要求"的规定, 适 用于在中国销售的电气电子产品上的电气电子产品有害物质限制使 用标识。

注意:电气电子产品有害物质限制使用标识内的数字为在正常的使 用条件下有害物质不会泄漏的年限,不是保证产品功能性的年限。

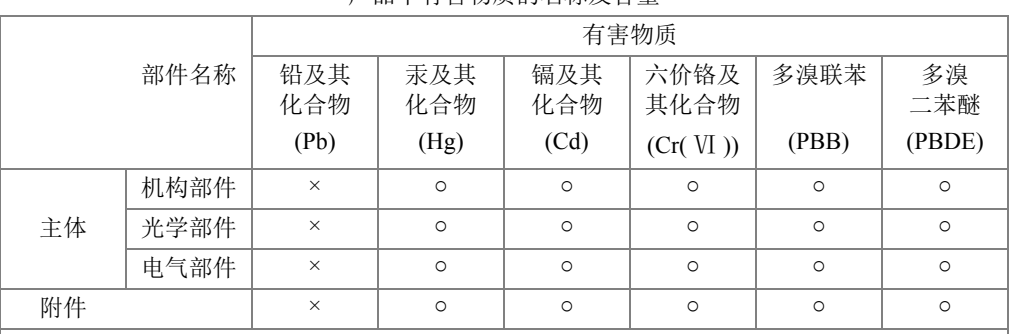

产品中有害物质的名称及含量

本表格依据 SJ/T 11364 的规定编制。

○:表示该有害物质在该部件所有均质材料中的含量均在 GB/T26572 规定的限量要求以下。

×:表示该有害物质至少在该部件的某一均质材料中的含量超出 GB/T26572 规定的限量要求。

#### <span id="page-21-0"></span>韩国通信委员会 (**KCC**)

A 급 기기 ( 업무용 방송통신기자재 )

이 기기는 업무용 (A 급 ) 전자파적합기기로서 판 매자 또는 사용자는 이 점을주의하시 기 바라 며 , 가정외의 지역에서 사용하는 것을 목적으로 합니다 .

#### <span id="page-21-1"></span>符合 **EMC** (电磁兼容)指令

本设备产生并使用射频能量。如果不严格按照制造商的指导进行正确安装和使用,可 能会引起电磁干扰。 BondMaster 600 仪器经过测试证明完全符合 EMC 指令对工业设备 所制定的限定标准。

# <span id="page-22-0"></span>符合 **FCC** (美国)

本设备符合 FCC 规章的第 15 部分。设备的操作受以下两个条件的限制:

1. 设备不会造成有害的干扰。

2. 设备必须具有接收任何干扰的能力,包含那些会引起不希望出现操作的干扰。

未经负责合规的有关部门的明确许可,而对仪器进行修改或改装,会使用户丧失操作 仪器的授权。

本设备经过测试证明符合 FCC 规章第 15 部分中关于 A 类数字式设备的限制要求。制 定这些限制要求的目的是为了避免在商业环境中操作设备时造成有害干扰而提供合理 的保护。本设备产生、使用并且发射射频能量,如果不严格按照指导手册中的说明正 确安装和使用,可能会对无线电通信造成有害的干扰。在居民区操作这类设备时很可 能会产生有害的干扰,如果发生了这种情况,则需用户自己出资解决干扰问题。

### <span id="page-22-1"></span>符合 **ICES-001** (加拿大)

This Class A digital apparatus complies with Canadian ICES-001.

Cet appareil numérique de la classe A est conforme à la norme NMB-001 du Canada.

### <span id="page-22-2"></span>担保信息

奥林巴斯公司担保其所生产的产品在特定的时间内,及 *Olympus Scientific Solutions Americas Inc. Terms and Conditions* 中所限定的条件下,不会在材料和工艺方面出现任何 缺陷。《奥林巴斯科学事业美洲公司的条款和条件》出现在以下网页中[:](http://www.olympus-ims.com/zh/terms/) [http://www.olympus-ims.com/zh/terms](http://www.olympus-ims.com/zh/terms/)

奥林巴斯公司的担保只在按照指导手册中讲述的方法正常使用产品的情况下有效。对 于过度使用产品,企图在未经授权的情况下自行修理或改装产品时出现的问题,不予 担保。

在收到货物时,要仔细全面地进行检查,及时发现可能在运输过程中出现的外部或内 部损坏。如有任何损坏,须及时通知送货人员,因为通常运货人员对运输过程中货物 出现的损坏负有责任。请保留包装材料、运货单以及其它货运文件,以便就损失提出 索赔。通知了送货人员后,请联系奥林巴斯,我们可以在索赔损失事务中提供帮助。 如有需要,我们还会提供替代产品设备。

本指导手册说明正确操作您所购买的奥林巴斯产品的方法。手册中的信息只用于教学 目的,在未经操作人员或主管的独立测试和/或验证的情况下,不能用于具体的检测 应用中。随着应用重要程度的增加,这种对操作步骤独立核查的重要性也相应增加。 基于这个原因,奥林巴斯对手册中说明的技巧、示例或步骤符合工业标准或者满足任 何特定应用的要求,不做任何明确的或非明确的担保。

奥林巴斯保留修改所有产品的权利,但不承担对此前制造的产品进行更新的责任。

## <span id="page-23-0"></span>技术支持

奥林巴斯公司坚定致力于提供最好的客户服务和高水平的产品技术支持。如果您在使 用我们的产品时,遇到任何困难,或者产品不能以说明手册中描述的方式工作,请首 先查阅 《用户手册》。然后,如果仍需要帮助,请联系我们的售后服务部门。要获得 离您最近的服务中心地址,请访问我们的服务中心网页:[http://www.olympus-ims.com](http://www.olympus-ims.com/)。

# <span id="page-24-0"></span>引言

本 《用户手册》为用户提供操作奥林巴斯的 BondMaster 600 复合材料粘接检测仪的指 导说明。这款仪器使用声学和超声波技术探测各种复合材料表面的缺陷 (参[见第](#page-24-1) 15 页 [的图](#page-24-1) i-4)。手册中所编排的信息分别对 BondMaster 600 检测仪使用的技术、安全细 节、硬件和软件进行说明。

<span id="page-24-1"></span>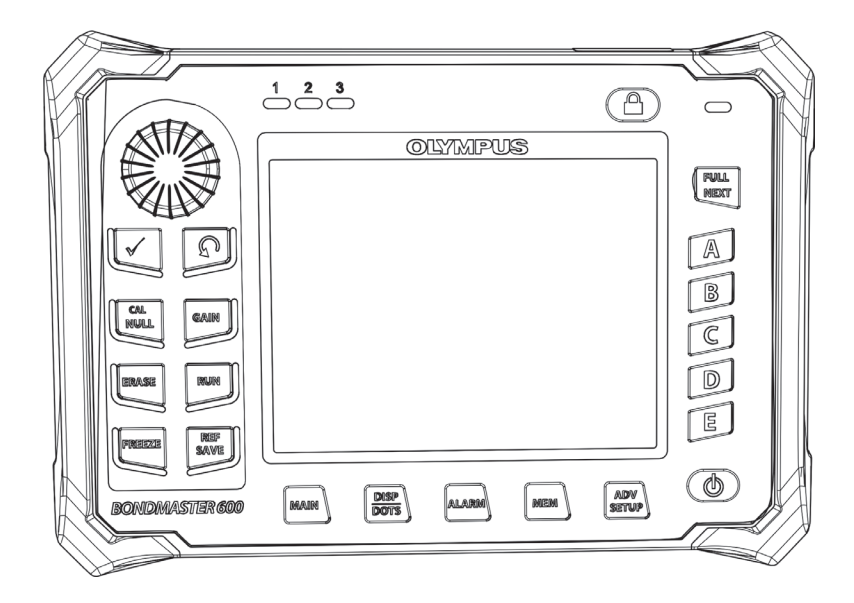

图 **i-4 BondMaster 600** 仪器

# <span id="page-26-0"></span>**1.** 套装部件

BondMaster 600 仪器有以下两个不同的型号:

- B600: 基本仪器, 配备所有的一发一收模式
- B600M: 多模式仪器, 包括一发一收、机械阻抗分析 (MIA) 和谐振模式

在第一次使用 BondMaster 600 仪器时,必须要检查包装箱内的物品,以确保没有缺少 部件,也没有损坏的部件。

### <span id="page-26-1"></span>**1.1** 打开包装

在收到纸箱包装的仪器时,必须打开所有纸箱进行检查。要仔细检查纸箱和纸箱里面 的部件,以了解这些部件是否在装运过程中出现损坏。如果发现部件有任何损坏,需 联系承运人,在承运人代表进行检查以前,要保留损坏部件的包装材料。除了通用电 池充电器 / 适配器和外置配件以外,所有 BondMaster 600 仪器的可选配件在仪器运出 前都已经装配好。参照装箱单检查纸箱内的物品,确保所有定购的配件都已收到。

### <span id="page-26-2"></span>**1.2** 初始检测

打开装有 BondMaster 600 仪器的包装箱并参照装箱单检查了箱内物品后,先进行目 测,再进行基本操作测试,操作程序如下:

#### 进行初始检测

- 1. 检查包装和 BondMaster 600 仪器是否在外观上或结构上有损伤。
- 2 启动 BondMaster 600 仪器。
- 3. 等待 BondMaster 600 仪器进行 " 启动时自检 "。

4. 确定仪器上显示 " 登录 " 信息。

#### <span id="page-27-0"></span>**1.3** 便携箱中的配件

BondMaster 600 仪器的标准配置包含以下多项主要配件 (参见第 19 [页的图](#page-28-0) 1-1):

- 校准证书 (奥林巴斯工件编号:B600-CERT [U8010093])。
- 充电器 / 适配器 (奥林巴斯工件编号:EP-MCA-*X*),这里的 "*X*" 表示 AC 电源线 的类型 (参见第 209 [页的表](#page-218-1) 18)。
- AC 电源线。
- 便携箱 (奥林巴斯工件编号:600-TC [U8780294])。
- 《简易入门说明书》(奥林巴斯工件编号:DMTA-10044-01*XX*),其中 "*XX*" 表示 语言 (参见第 210 [页的表](#page-219-0) 20,了解订货编号)。
- <span id="page-27-2"></span><span id="page-27-1"></span>BondMaster 600 仪器的 《用户手册》和 PC 机接口程序, 存于 CD-ROM 盘中 (奥林巴斯工件编号:B600-CD [U8141002])。
- <span id="page-27-3"></span>• microSD 存储卡, 2 GB (奥林巴斯工件编号: MICROSD-ADP-2GB [U8779307])。
- USB 通信线缆 (奥林巴斯工件编号:EPLTC-C-USB-A-6 [U8840031])。
- 600 系列充电锂离子电池; 10.8 V, 6.8 Ah, 73 Wh (奥林巴斯工件编号:600-BAT-L-2 [U8760058])。
- 可装 8 个电池的电池盒,带有连接插头 (奥林巴斯工件编号:600-BAT-AA [U8780295])。
- 用于 BondMaster 600 仪器的一发一收和机械阻抗分析模式的线缆; 3.3 米长, 11 针到 11 针连接器 (奥林巴斯工件编号:SBM-CPM-P11 [U8800058])。
- 用于 BondMaster 600 仪器的谐振模式线缆; 1.8 米长, 11 针到 6 针连接器 (奥林巴斯工件编号:SBM-CR-P6 [U8800059])。
- 在工厂安装的位于 BondMaster 600 仪器左侧的手腕带 (奥林巴斯工件编号:38DLP-HS [U8779371])。

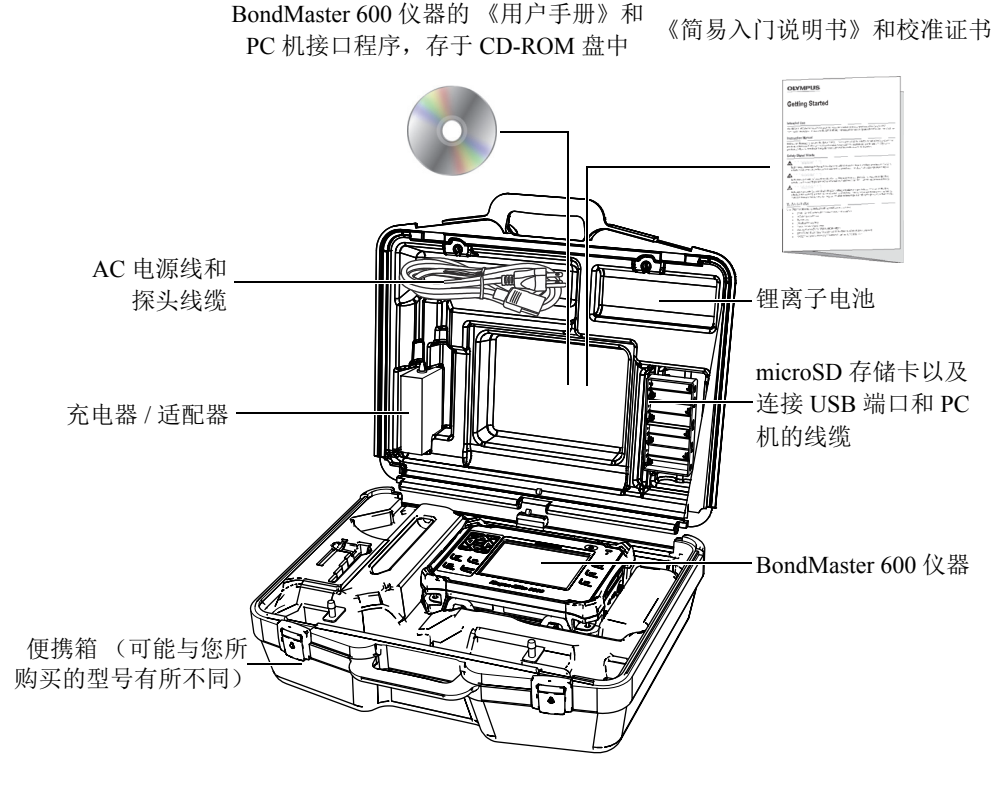

图 **1-1** 便携箱内装物品

<span id="page-28-0"></span>用户可以在第 209 页的 " [配件、替换件和升级项目](#page-218-2) " 中查阅可从奥林巴斯购买的选购 配件列表。

# <span id="page-30-0"></span>**2. BondMaster 600** 仪器的概述

本章对 BondMaster 600 复合材料粘接检测仪讲行简要说明, 说明的内容包含操作原 理、配件以及所有一般的操作要求。

#### <span id="page-30-1"></span>**2.1** 操作原理和检测技术

BondMaster 600 仪器是一款用途广泛的检测仪器,可以在多种不同的模式下 (使用不 同的技术),对多种不同类型复合材料的结构完整性进行检测,以确保材料中没有粘剂 脱胶或分层缺陷。在不同模式的操作中,要使用许多不同类型的探头和设计方案,具 体使用情况则取决于检测的目标和被检材料的几何形状。根据特定的应用要求,奥林 巴斯可以为客户设计和定制探头。 BondMaster 600 是一款重量极轻的便携式仪器,可 以使用内置电池进行操作,也可以使用 90 伏到 240 伏,频率为 50 Hz 或 60 Hz 的交流 电源操作。

BondMaster 600 仪器在所有不同的检测模式下进行操作时 (使用各种各样的探头), 交流电都会使探头中的压电晶片发生震荡。晶片震荡所产生的振动会被传送到被测样 件中,取决于不同的检测模式,这种振动会以不同的方式得到利用。

在一发一收模式中 (对于所有检测技术),如果复合材料中含有脱粘区域,则晶片震 荡会在这个区域产生一种如 " 虚拟 " 膜所做出的振动。脱粘缺陷仿佛是一层膜, 与粘 接结构的其它区域相比,更容易产生振动。膜对于感应振动会更容易地响应,而且相 对于其周围材料来说,会生成振幅更大的震荡。

在一发一收模式下,如果在接收晶片中探测到振幅更大的震荡,就表明探测到了缺陷。 使用一发一收模式的 " 射频 " 和 " 脉冲 " 检测技术 (使用固定频率检测),可以探测到 近表面和远表面的脱粘缺陷。 " 脉冲 " 技术对接收到的信号应用一种包络滤波器 (" 脉 冲"这个名称源自早期的 BondMaster 产品)。一发一收模式的"扫频"检测技术, 使

用一个范围内的不同频率进行扫查,这种方式更适合检测带有不同厚度的样件,如: 飞机的襟翼或安定翼。一发一收扫频检测技术还特别适用于带有铝芯的蜂窝结构复合 材料的检测。

在机械阻抗分析 (MIA)模式和谐振模式中,探头的发送晶片所产生的震荡也被传送 到被测样件,不过是以一种更刚硬的方式。探头使用样件的震荡感受到机械阻抗所发 生的变化,而不是如一发一收模式和检测技术那样通过膜的振动探测到缺陷。

在机械阻抗分析模式中,属于机械驱动电路一部分的接收晶片的运动受到限制,从而 可以探测到机械阻抗。接收晶片通过实心轴 (探头尖端)被耦合到被测样件。接收晶 片的另一侧通过一片半弹性材料被耦合到发送晶片。这样,随着被测样件的机械阻抗 发生变化,接收晶片也会或多或少受到限制。如果存在缺陷,探头尖端就会更自由地 震荡,而接收晶片会受到较低的交替机械压力的影响,生成较弱的波幅电压,而这种 情况会被仪器探测到。但是,如果被测样件的机械阻抗较大 (例如,蜂窝结构复合材 料的铸封修复区),则接收晶片的运动会更加受到限制,从而在接收晶片处产生更大的 压力和波幅信号。因此机械阻抗分析模式是识别蜂窝结构复合材料中的铸封修复区域 和内芯碎裂缺陷的极佳方式。一般来说,与一发一收模式相比,机械阻抗分析模式可 以探测到更小的脱粘缺陷。

谐振模式与机械阻抗分析模式一样,也可以用于监控被测样件的机械阻抗。(顺便提一 句,术语"谐振"可能会引起误解,因为它指的是探头的共振,而不是样件的共振。) 在谐振模式中,探头的晶片被耦合到可以形成一个谐振过滤层的被动电子组件上。单 个晶片被耦合到被测样件上时,必须使用低粘性耦合剂。由于晶片已经成为谐振电路 中的一部分,因此在电阻抗方面的任何变化都将影响谐振点 (相位和波幅)。在进行 谐振检测的过程中,样件被耦合到晶片上,因此晶片的电阻抗会受到被测样件的机械 阻抗的影响。当样件中存在脱粘或层间分层缺陷时,机械阻抗会发生变化。样件机械 阻抗的任何变化会通过仪器屏幕上显示的波幅和相位反映出来。谐振模式一般用于探 测金属叠层结构的脱粘与层间分层缺陷。对于碳纤维或玻璃纤维复合材料来说,缺陷 的位置经常可以使用仪器屏幕上的相位挠度估算出来。

#### <span id="page-31-0"></span>**2.2** 接口

<span id="page-31-1"></span>第 23 [页的图](#page-32-1) 2-1 表明 BondMaster 600 仪器与充电器 / 适配器、 microSD 卡, 以及个人 电脑 (PC 机)的连接情况。

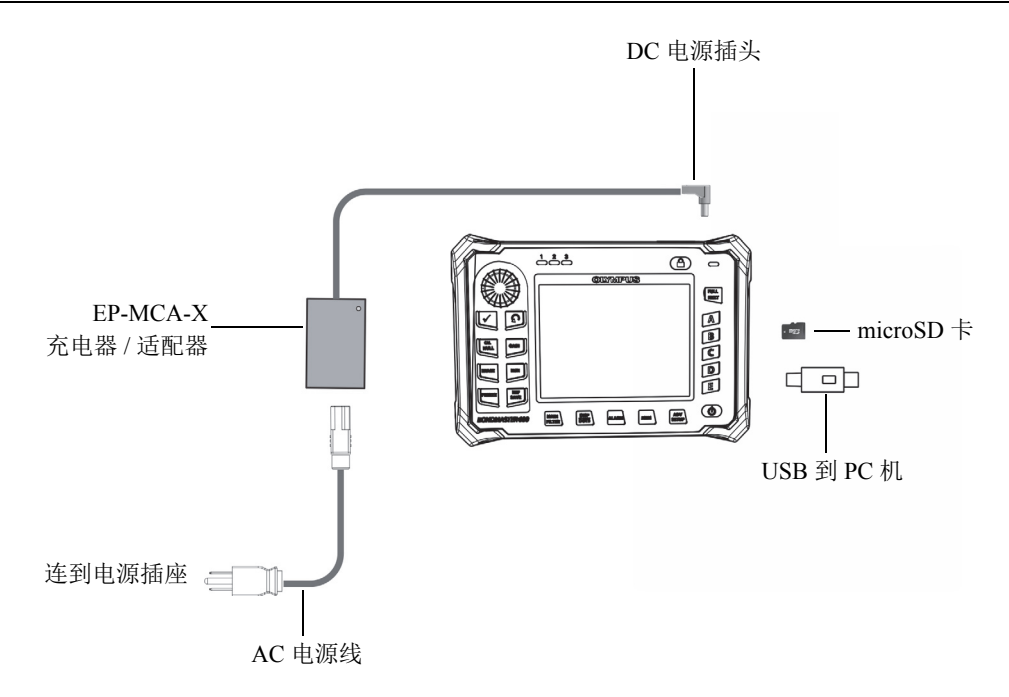

图 **2-1 BondMaster 600** 仪器的连接情况

<span id="page-32-1"></span>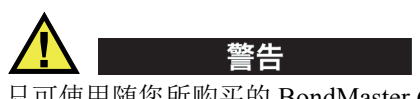

只可使用随您所购买的 BondMaster 600 仪器提供的 AC 电源线,除非手册中有特别说 明。使用未经授权的电源线可能会损坏仪器,或对用户造成严重的人身伤害。

<span id="page-32-0"></span>DC 电源接口和 PROBE (探头)接口位于 BondMaster 600 仪器的顶部 (参见第 24 [页的图](#page-33-1) 2-2)。

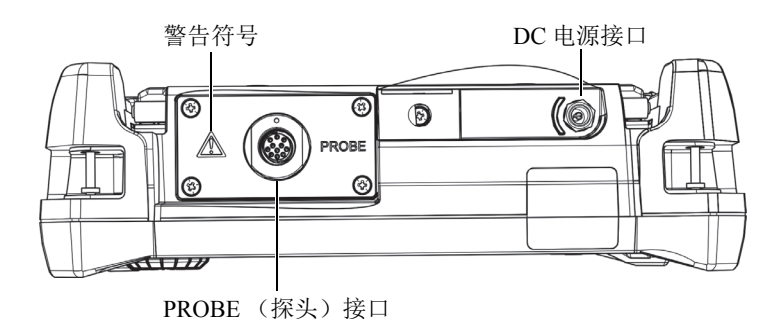

<span id="page-33-0"></span>图 **2-2** 仪器顶部的接口

<span id="page-33-1"></span>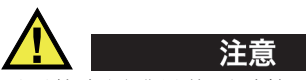

不要使金属或异物通过接口或仪器的其它任何开口处进入到仪器中。否则,会遭到电 击或使仪器出现故障。为避免电击危险,请不要触碰探头 (PROBE)接口的内导体。 接口中的电压会高达 80 V。

USB 端口和可插拔 microSD 存储卡的插槽位于 BondMaster 600 仪器右侧的输入 / 输出 (I/O)舱盖内 (参见第 25 [页的图](#page-34-0) 2-3)。

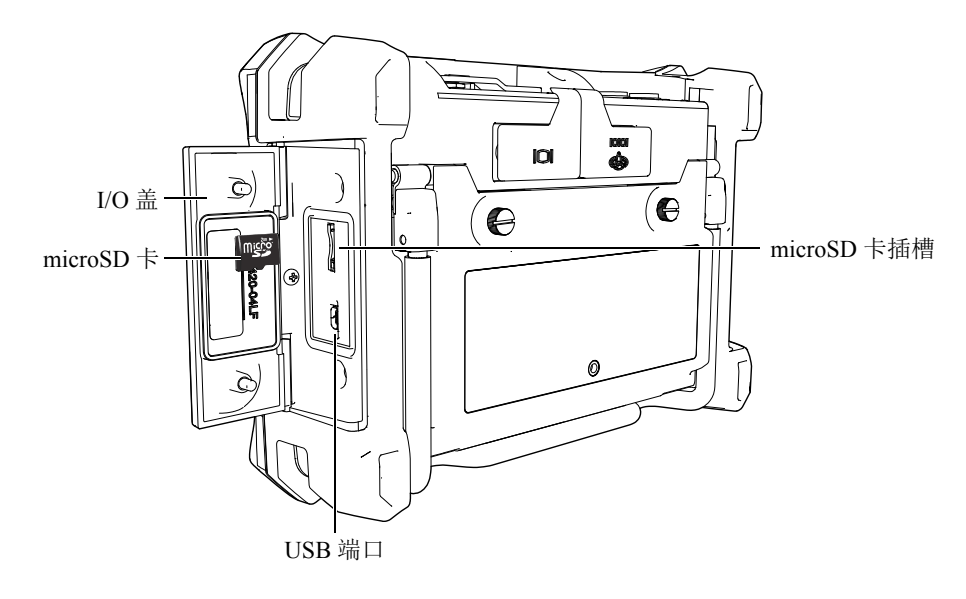

图 **2-3 I/O** 盖下面的接口

<span id="page-34-0"></span>输入 / 输出 (I/O) 和 VGA 输出接口位于 BondMaster 600 仪器背面的靠上部分 (参见 第 26 [页的图](#page-35-1) 2-4)。每个接口上都带有橡胶保护盖。

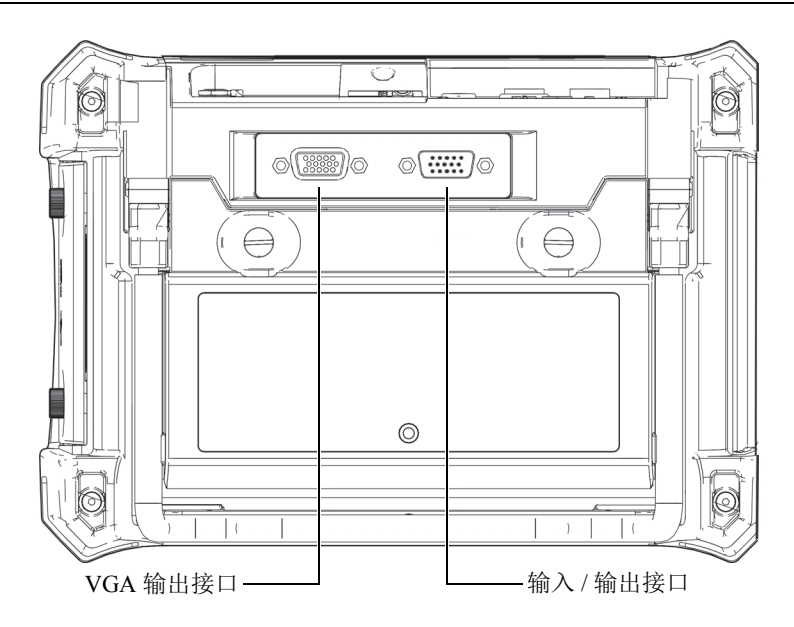

图 **2-4** 输入 **/** 输出和 **VGA** 输出接口

### <span id="page-35-1"></span><span id="page-35-0"></span>**2.3** 电源要求

可使用三种供电方式操作 BondMaster 600 仪器:

- 直接通过 BondMaster 600 仪器的充电器 / 适配器供电
- 通过内置锂离子电池供电
- 通过内置碱性电池盒供电

按电源按钮 ( $\bigoplus$ ), 启动 BondMaster 600 仪器 (参见第 27 [页的图](#page-36-1) 2-5)。按一下这 个按钮,仪器会发出第一次蜂鸣声,在大约 5 秒钟后,会出现仪器的启动屏幕和第二 次蜂鸣声。
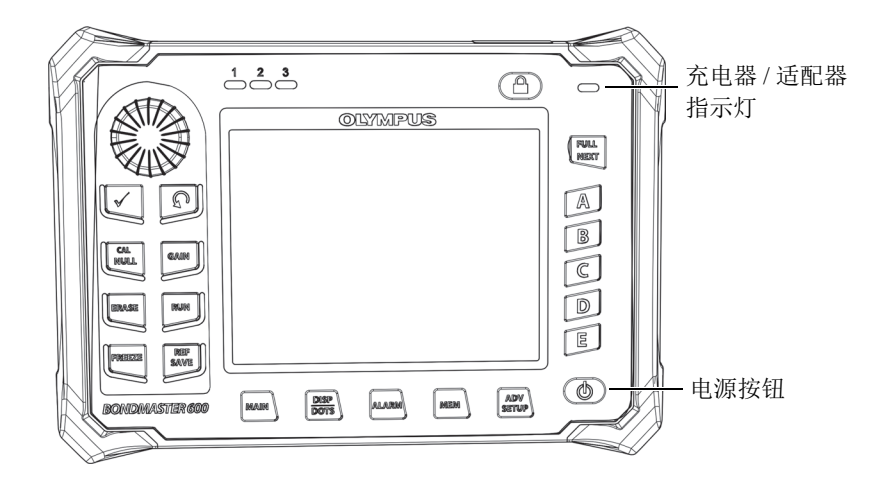

图 **2-5 BondMaster 600** 仪器的电源按钮和指示灯的位置

# <span id="page-36-2"></span><span id="page-36-0"></span>**2.3.1** 充电器 **/** 适配器

每台仪器的出厂包装箱中已经包含了 BondMaster 600 仪器的充电器 / 适配器。无论仪 器中是否安装了电池,这种充电器 / 适配器都是为 BondMaster 600 仪器供电的主要方 式。在 BondMaster 600 仪器内装有锂离子充电电池时,充电器 / 适配器还可为这个电 池充电。仪器前面板上的充电器 / 适配器指示灯表明充电器 / 适配器的当前状态 (参 见第 27 [页的图](#page-36-0) 2-5 和第 27 [页的图](#page-36-1) 2-6)。

# 图 **2-6** 前面板上的充电器 **/** 适配器指示灯

<span id="page-36-1"></span>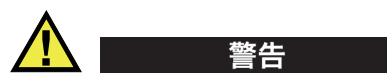

只可使用随您所购买的 BondMaster 600 仪器提供的电源线,除非手册中有特别说明。 使用未经授权的电源线可能会损坏仪器,或对用户造成严重的人身伤害。

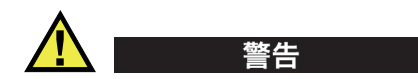

BondMaster 600 仪器的充电器 / 适配器 (工件编号:EP-MCA-X)只用于为 BondMaster 600 仪器供电, 为工件编号为 600-BAT-L-2 [U8760058] 的锂离子电池充电。

不要尝试使用这个充电器 / 适配器为任何其它类型的电池充电,如:电池盒中的碱性电 池 (工件编号:600-BAT-AA [U8780295]),也不要尝试使用任何其它充电器 / 适配器 为仪器供电。否则,会引起仪器爆炸或人身伤害。不要试图使用这个充电器 / 适配器 (工件编号:EP-MCA-X)为其它电子设备供电或充电,除非手册中有特别说明。错误 使用充电器 / 适配器会使其它类型的电池和 / 或仪器爆炸,从而导致严重的人身伤害或 死亡。

#### 连接充电器 **/** 适配器

1. 将 AC 电源线的一端连接到充电器 / 适配器,另一端连接到适当的电源插座 (参见第 28 [页的图](#page-37-0) 2-7)。

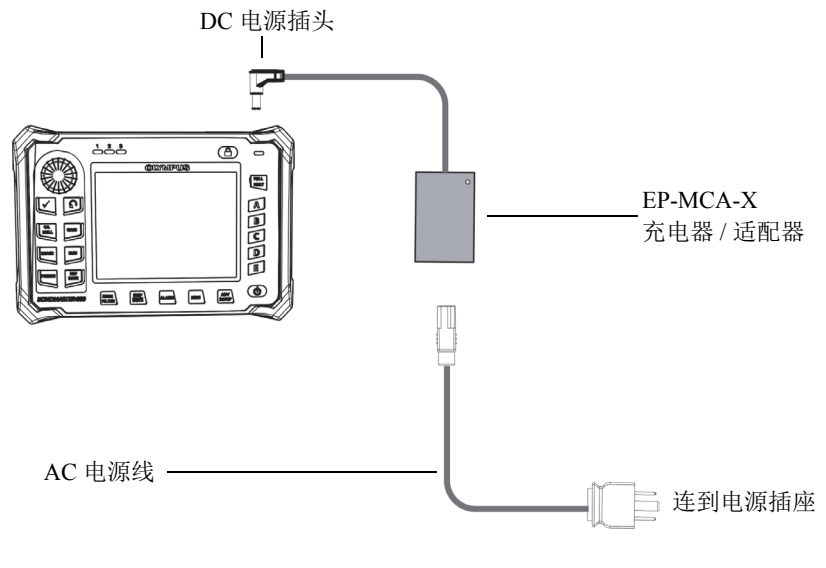

#### <span id="page-37-0"></span>图 **2-7** 连接充电器 **/** 适配器

- 2. 打开盖在 BondMaster 600 仪器顶部直流电源 (DC)接口上的橡胶密封盖。
- 3. 将充电器 / 适配器的直流电输出电源线连接到 BondMaster 600 仪器顶部的直流电源 接口 (参见第 29 [页的图](#page-38-0) 2-8)。

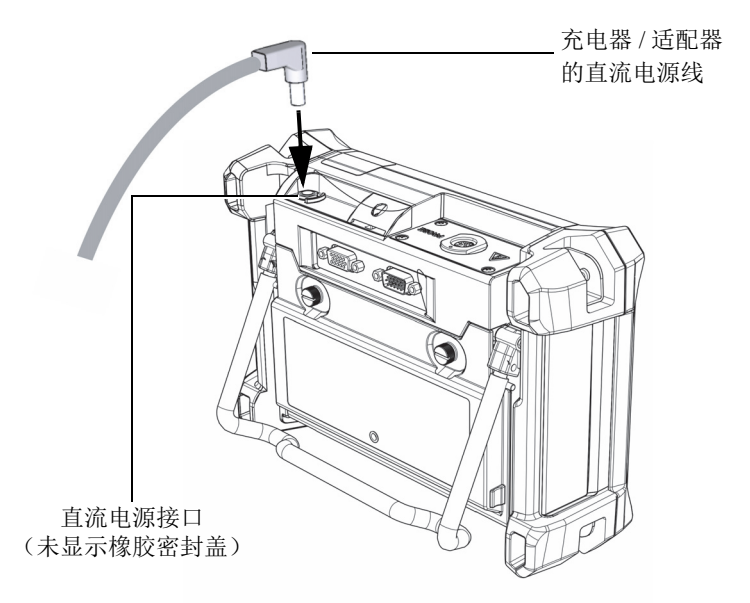

#### 图 **2-8** 连接直流电源线

<span id="page-38-0"></span>第 29 [页的表](#page-38-1) 3 说明充电器 / 适配器的电源状态指示灯和表明电池电量情况的指示器, 电源状态指示灯出现在仪器前面板的顶部,电池电量指示器出现在用户界面中。

<span id="page-38-1"></span>

| 充电器 / 适配器<br>指示灯 | 交流电源线<br>连接情况 | 指示灯含义         | 电池指示器 |
|------------------|---------------|---------------|-------|
| 红色               | 连接            | 内部电池正在充电。     |       |
| 关闭               | 未连接           | 未连接充电器 / 适配器。 |       |

表 **3** 充电器 **/** 适配器指示灯和电池电量指示器

| 充电器 / 适配器<br>指示灯 | 交流电源线<br>连接情况 | 指示灯含义                                             | 电池指示器 |
|------------------|---------------|---------------------------------------------------|-------|
| 绿色               | 连接            | 内部电池已充满电量。<br>或者<br>连接了充电器 / 适配器, 但是<br>仪器内未安装电池。 |       |

表 3 充电器 / 适配器指示灯和电池电量指示器 (接上页)

# **2.3.2** 电池舱

BondMaster 600 仪器的电池舱盖可使用户快速接触到电池 (或电池盒中的 AA 型电 池),而无需使用工具。电池舱盖上的两个翼形螺钉将其固定在 BondMaster 600 仪器 的外壳上,并且可确保电池舱处于密封状态。

电池舱盖的底部中心区域有一个小孔,小孔的内部封有环保密封薄膜。这个通气孔是 BondMaster 600 仪器的一个安全特性: 在仪器中的电池失效并释放气体时可以发挥效 用。通气孔的薄膜不能被扎破。

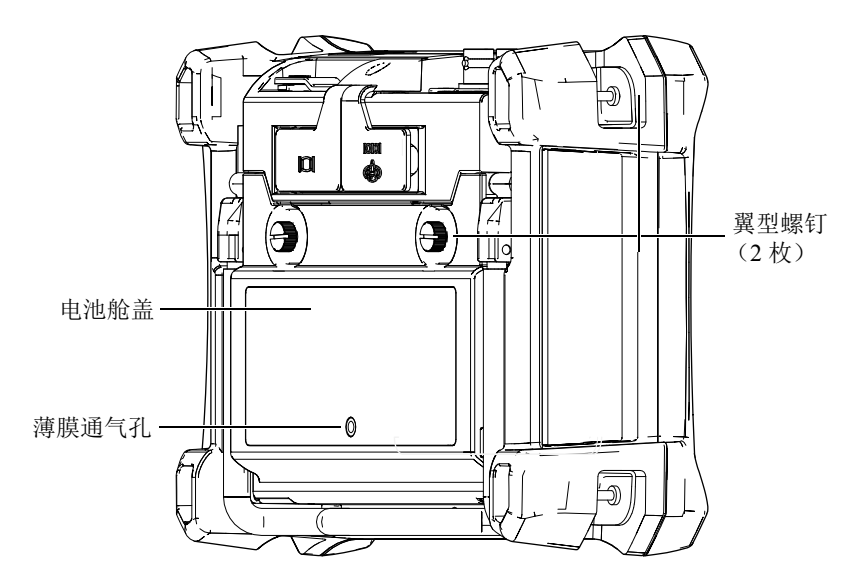

图 **2-9** 电池舱

可使用一个充电锂离子电池组 (奥林巴斯工件编号:600-BAT-L-2 [U8760058])为 BondMaster 600 仪器供电。这个电池组可以在仪器内充电,也可以使用选购的外置充 电器 (奥林巴斯工件编号:EPXT-EC-X)充电。还可以使用装于电池盒 (奥林巴斯工 件编号:600-BAT-AA [U8780295])中的 8 节标准 AA 型碱性电池为 BondMaster 600 仪 器供电,从而可进一步增强仪器的便携性能。

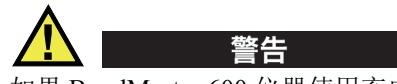

如果 BondMaster 600 仪器使用充电电池,则只能使用奥林巴斯的电池 (工件编号: 600-BAT-L-2 [U8760058])。使用任何其它类型的电池可能会引起仪器爆炸和人身伤 害。

# **2.3.3** 锂离子电池

一般来说,作为一款便携式仪器使用的 BondMaster 600 由锂离子电池供电,通过充电 器 / 适配器充电 (这两个配件都随 BondMaster 600 仪器附送给用户)。在 BondMaster 600 仪器得到正常维护的情况下,且在一般检测条件下运行仪器时,锂离 子电池可使仪器持续运行 8 到 10 小时。

#### 重要事项

在运送 BondMaster 600 仪器时,不要将锂离子电池充满电量。电池需充电 2 至 3 小时 后, 用户才可在电池供电的情况下操作 BondMaster 600 仪器 (参阅第 27 页的 " [充电](#page-36-2) 器 / [适配器](#page-36-2) ")。

#### 安装或更换锂离子电池

- 1. 打开 BondMaster 600 仪器的支架 (参见第 32 [页的图](#page-41-0) 2-10)。
- 2. 拧松位于 BondMaster 600 仪器背面的用于固定电池舱盖的两个翼型螺钉。
- 3. 拆下电池舱盖。
- 4. 从电池舱中取出电池和 / 或将电池安装在电池舱中。
- 5. 确保电池舱盖的垫圈清洁且完好无损。

6. 将电池舱盖装回到 BondMaster 600 仪器的后面板上,并拧紧两个翼型螺钉,完成 安装或更换锂离子电池的操作。

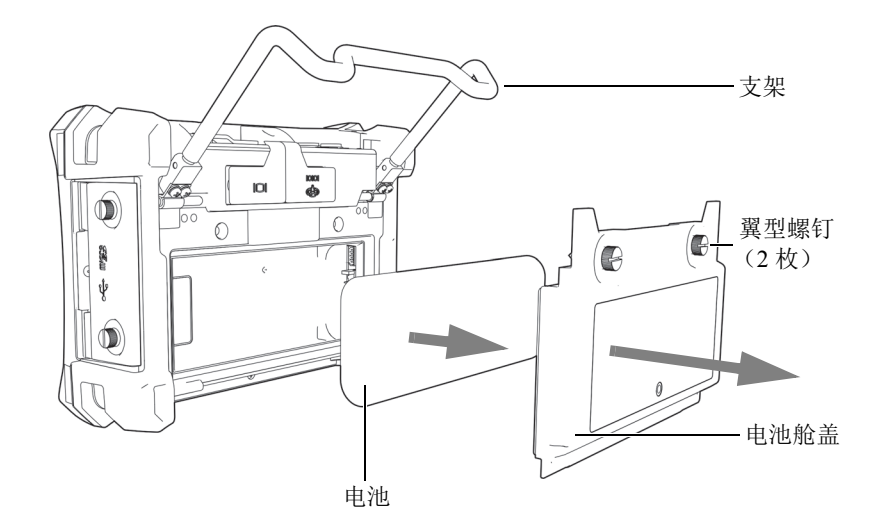

图 **2-10** 取出锂离子电池

# <span id="page-41-0"></span>**2.3.4** 碱性电池

我们为 BondMaster 600 仪器提供一个电池盒 (奥林巴斯工件编号: 600-BAT-AA [U8780295])。这个电池盒可装载 8 节 AA 型碱性电池。在没有 AC 电源, 且内置锂离 子电池没有电量的情况下,可使用这个电池盒为仪器供电。在正常检测条件下操作仪 器时,碱性电池一般可使仪器持续工作 3 小时。

#### 安装碱性电池盒

- 1. 打开 BondMaster 600 仪器的支架 (参见第 33 [页的图](#page-42-0) 2-11)。
- 2. 拧松 BondMaster 600 仪器背面固定电池舱盖的两个翼型螺钉,然后取下电池舱盖。
- 3. 如果装有锂离子电池,将其取出。
- 4. 将 8 节 AA 型碱性电池装入碱性电池盒中。
- 5. 将碱性电池盒的连接器与 BondMaster 600 仪器连接。
- 6. 将碱性电池盒放入电池舱内。
- 7. 将电池舱盖装回到 BondMaster 600 仪器的后面板上,并拧紧两个翼型螺钉。

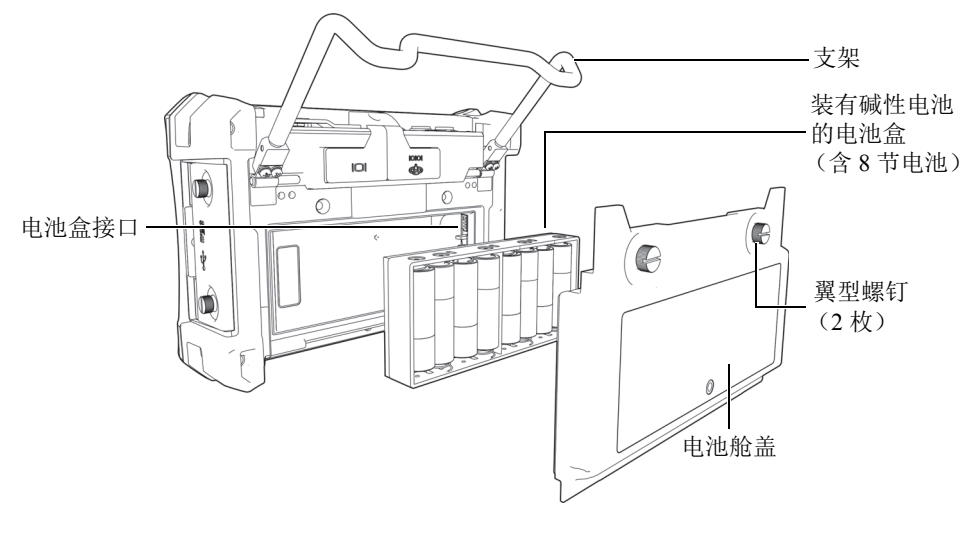

图 **2-11** 碱性电池盒

<span id="page-42-0"></span>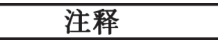

当 BondMaster 600 仪器中装有碱性电池时,用户界面中的电池指示器会显示 **ALK** (碱性)。充电器 / 适配器不会为装于电池盒中的碱性电池充电。

# **2.4 microSD** 卡的安装

BondMaster 600 仪器可以插入一个 2 GB 的 microSD 卡 (奥林巴斯工件编号: MICROSD-ADP-2GB [U8779307])。

# 安装可插拔 **microSD** 存储卡

- 1. 从包装中取出存储卡。
- 2. 拧松两个翼型螺钉,然后打开 BondMaster 600 仪器的输入 / 输出 (I/O) 舱盖 (参见第 34 [页的图](#page-43-0) 2-12)。

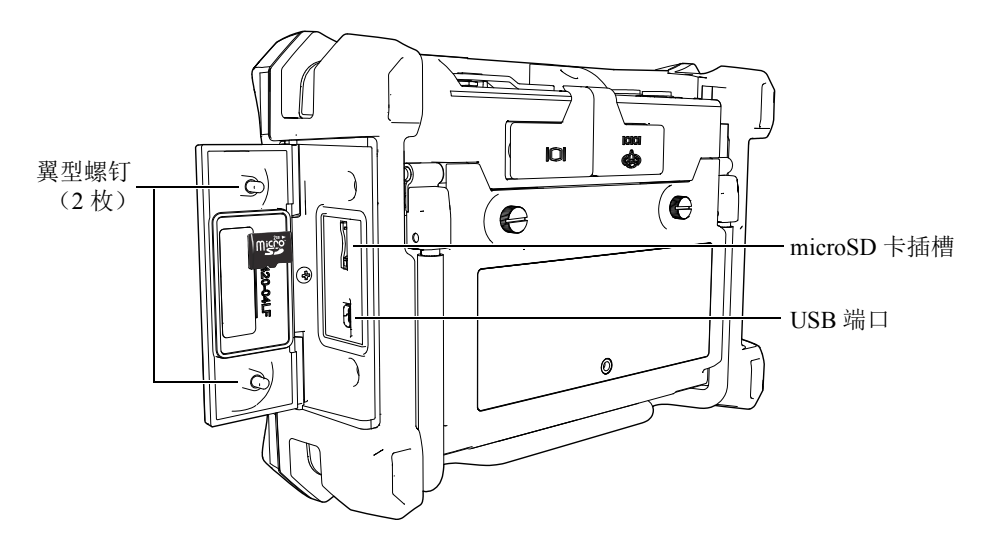

图 **2-12** 安装 **microSD** 卡

- <span id="page-43-0"></span>3. 将卡拿在手中,使 microSD 卡带有标签的一面朝向 BondMaster 600 仪器的后面。
- 4. 将卡小心地插入 microSD 卡的插槽中,直到听到咔嚓声。

#### 注释

要取出 microSD 卡, 需将卡轻轻往 BondMaster 600 仪器里面推一下, 然后松开。弹簧 承载机制会将卡的一部分弹出,此时您可以用手拿住卡,然后把卡从 BondMaster 600 仪器的插槽中取出。

# **2.5 BondMaster 600** 仪器硬件的特性

与以前的 BondMaster 1000e+ 型号仪器相比, BondMaster 600 仪器在硬件方面具有很多 全新的或改进的功能。熟悉这些硬件的使用和维护情况至关重要。

# **2.5.1** 硬件概述

第 35 [页的图](#page-44-0) 2-13 和第 35 [页的图](#page-44-1) 2-14 中标出了 BondMaster 600 仪器的主要部件。

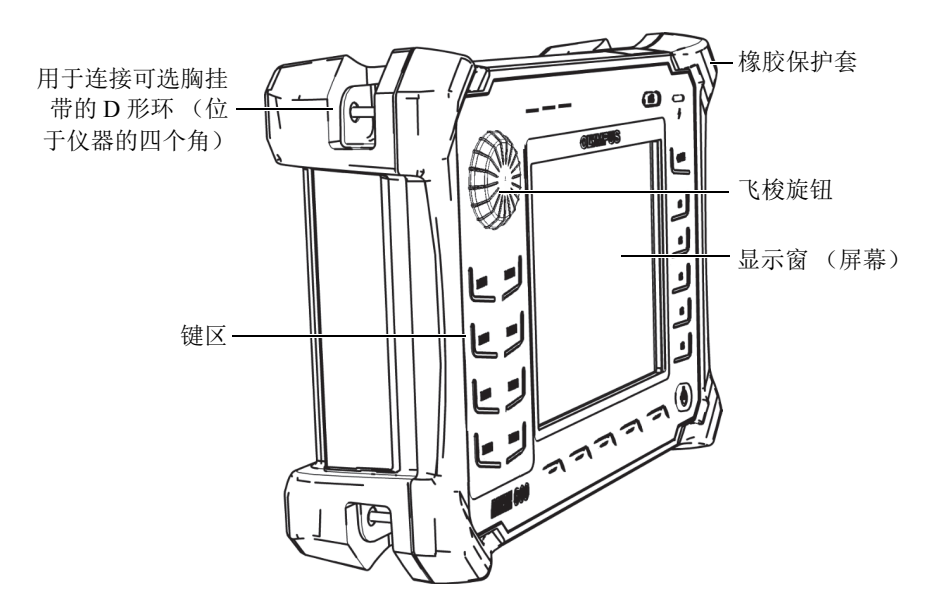

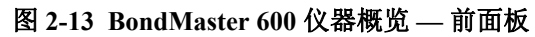

<span id="page-44-0"></span>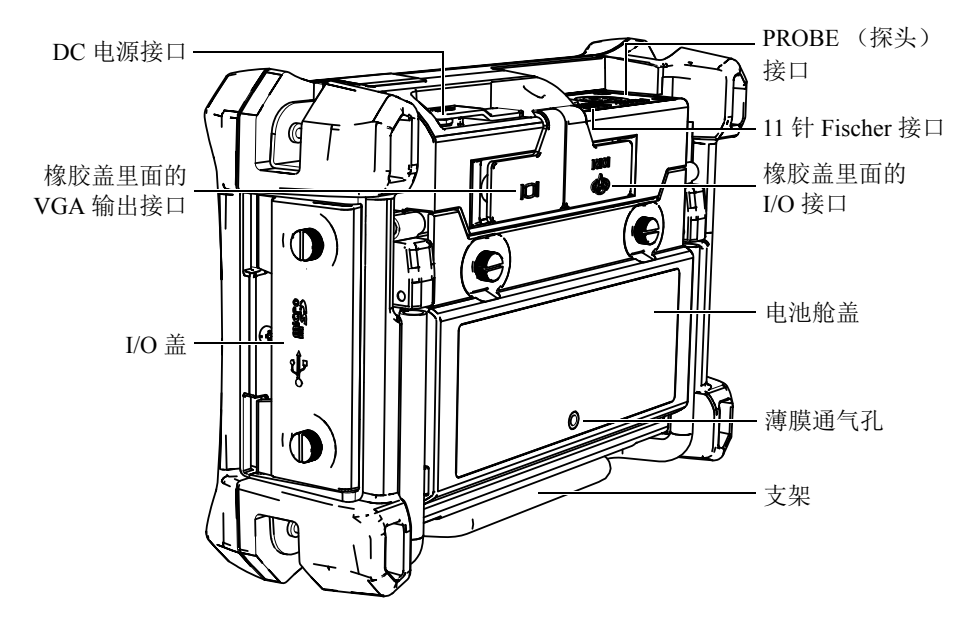

<span id="page-44-1"></span>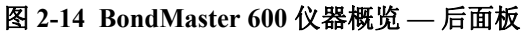

# **2.5.1.1** 前面板和飞梭旋钮 (**SmartKnob**)

飞梭旋钮 (SmartKnob)是 BondMaster 600 仪器的一个重要功能, 是在菜单内更换不 同参数的主要方式。本手册中,也使用 " 旋钮 " 这个词表示 " 飞梭旋钮 "。

BondMaster 600 仪器前面板上的按键成组分布在显示屏 (也称为屏幕)的周围。这些 键与飞梭旋钮 (SmartKnob) 一起使用, 既可以快捷方式访问菜单和一般参数, 也可 方便地调节参数值 (参见第 36 [页的图](#page-45-0) 2-15)。

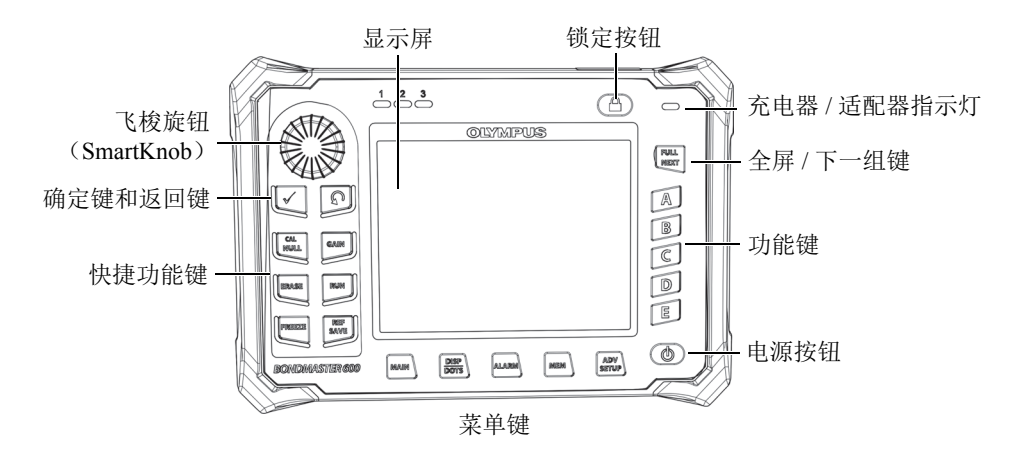

图 **2-15 BondMaster 600** 仪器前面板上的飞梭旋钮和键区

#### <span id="page-45-0"></span>**2.5.1.2** 键区

BondMaster 600 仪器配备有英文、国际符号、中文或日文键区 (参见第 37 [页的图](#page-46-0) 2-16 到第 38 [页的图](#page-47-0) 2-19,以及第 39 [页的表](#page-48-0) 4) 。根据不同键区的配置,某些键上的文字标 签会由图形符号替代。在本手册中,键区中的按键以表明其功能的中文标签表示。这 些按键用于选择菜单项目或屏幕参数,以及更改参数值。

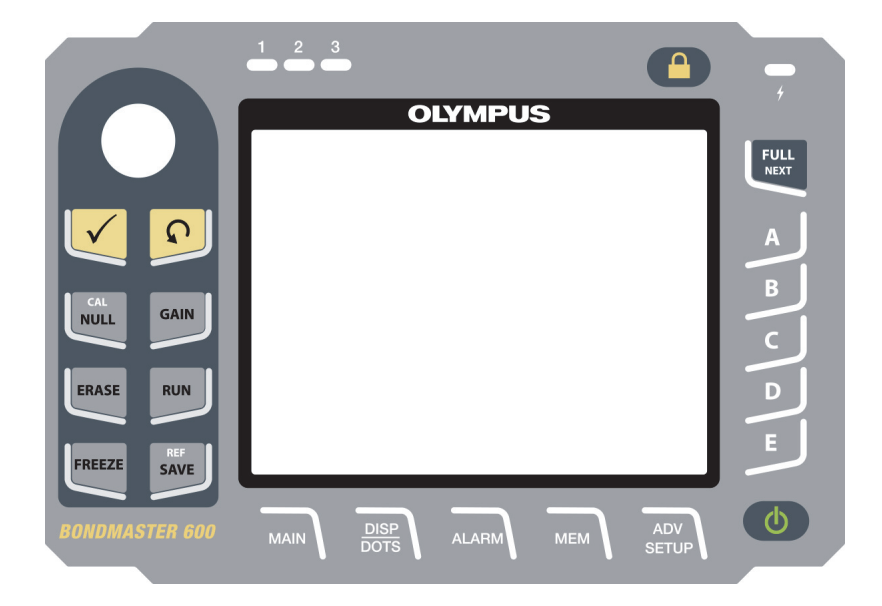

图 **2-16 BondMaster 600** 仪器的英文键区

<span id="page-46-0"></span>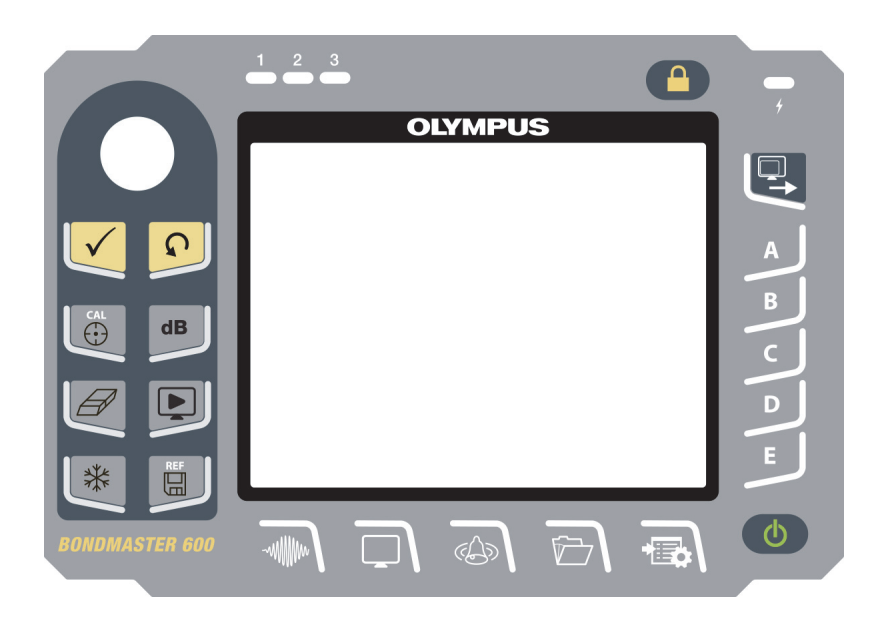

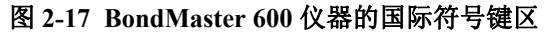

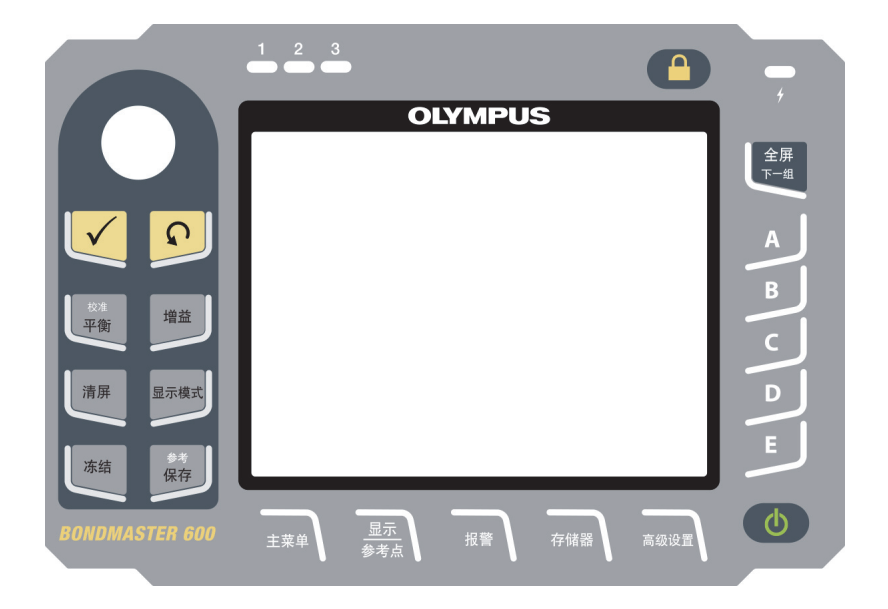

图 **2-18 BondMaster 600** 仪器的中文键区

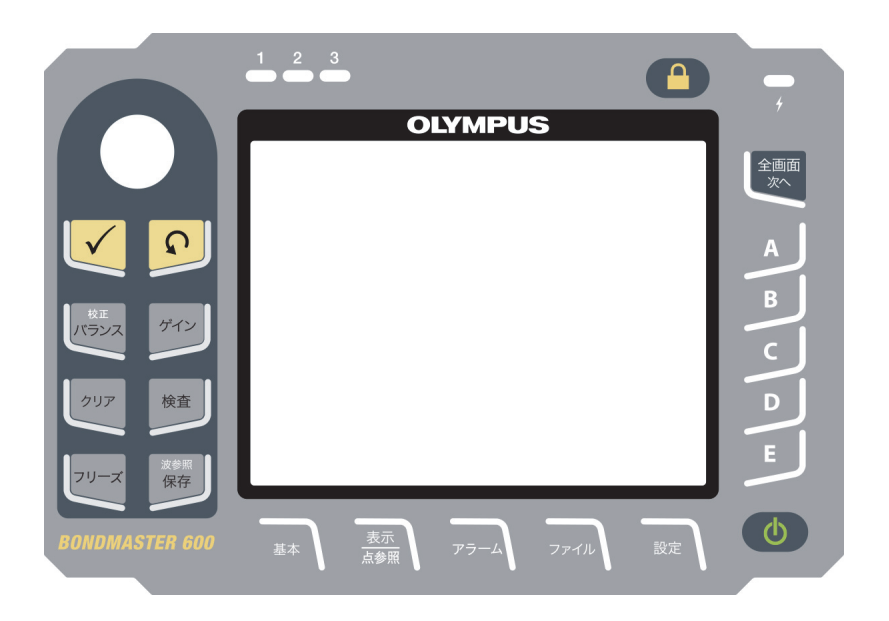

<span id="page-47-0"></span>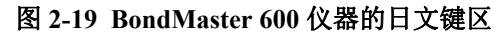

<span id="page-48-0"></span>

| 功能名称                         | 国际符号键区<br>中的符号       | 功能说明                                                                                                    |
|------------------------------|----------------------|----------------------------------------------------------------------------------------------------|
| 确定键                          |                      | 确定键用于做出选择。                                                                                                    |
| 返回键                          |                      | 返回键用于退出菜单并返回到前一个屏幕。                                                                                                    |
| <b>CAL/NULL</b><br>(校准 / 平衡) | CAL<br>↔             | 如果按一下这个快捷功能键, 会使<br>BondMaster 600 仪器平衡 (归零)。如果按<br>住这个键, 则校准向导只会在 RESON (谐<br>振)和MIA (机械阻抗分析)操作模式下<br>启动。                                 |
| <b>GAIN</b><br>(增益)          | $\mathbf d\mathbf B$ | 这个快捷功能键用于显示 BondMaster 600<br>仪器的水平和垂直组合增益设置, 仅显示水<br>平增益, 或仅显示垂直增益。                                                                       |
| <b>ERASE</b><br>(清屏)         |                      | 这个快捷功能键用于清除当前显示的图像。                                                                                                    |
| <b>RUN</b><br>(显示模式)         |                      | 这个快捷功能键用于更改显示的模式。根据<br>不同的操作模式, 会出现不同的显示。<br>注释: 显示模式更改后, 也会更改<br>BondMaster 600 仪器菜单中的设置。                                                 |
| <b>FREEZE</b><br>(冻结)        | ⋇                    | 这个快捷功能键用于冻结 BondMaster 600<br>仪器屏幕上显示的图像, 以完成进一步的评<br>价。在图像被冻结时, BondMaster 600 仪器<br>还可使用户校准信号,并更改增益或相位<br>角。                             |
| <b>REF/SAVE</b><br>(参考 / 保存) | <b>REF</b><br>⊞      | 这个快捷功能键用于在 BondMaster 600 仪<br>器的内存中保存图像和设置。按一下 (按<br>下便松开)这个键时,会保存当前显示的图<br>像和设置。如果按住这个键, 则当前显示在<br>BondMaster 600 仪器上的图像会被设置为参<br>考内存显示。 |

表 **4** 键区功能

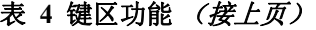

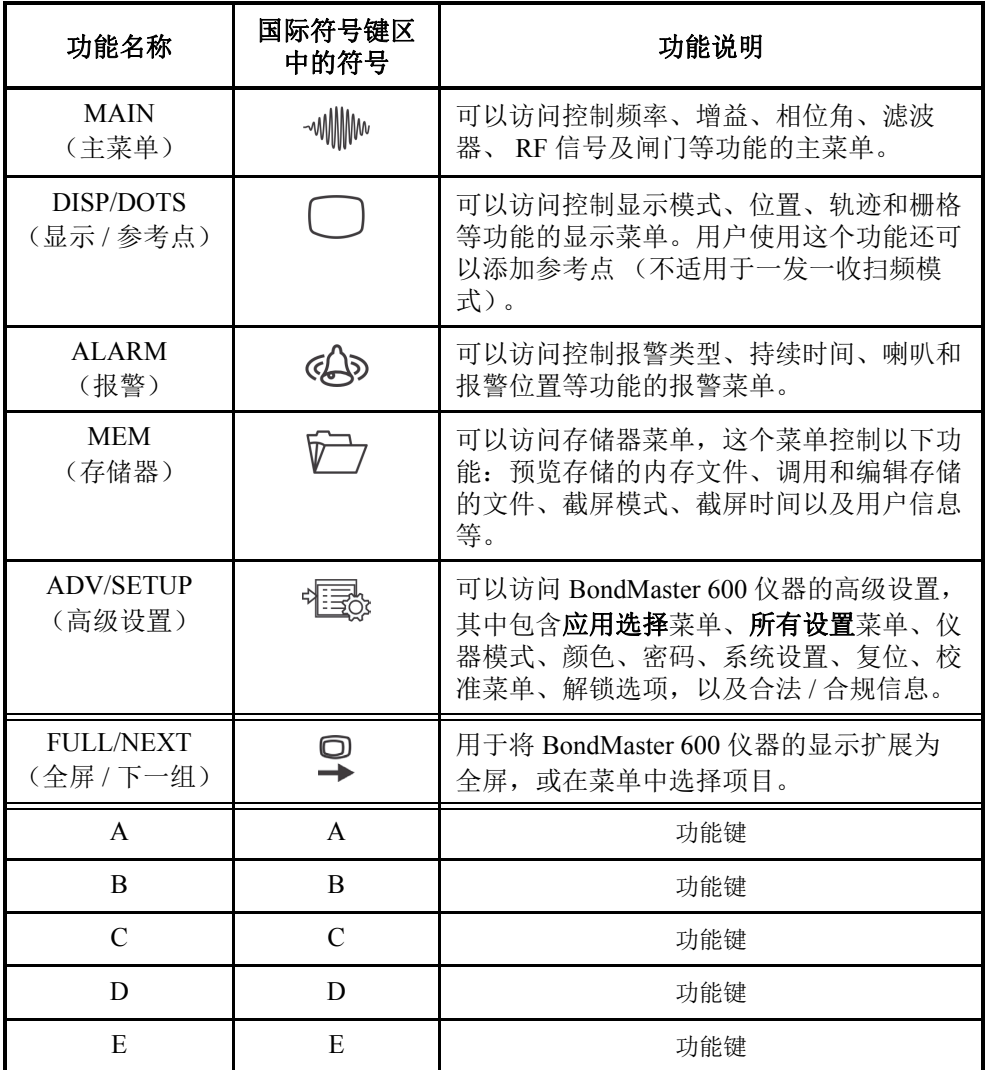

# **2.5.2** 接口

BondMaster 600 仪器带有用于连接硬件组件的多种类型的接口。

# **2.5.2.1 PROBE** (探头)接口

BondMaster 600 仪器配备有一个 11 针 Fischer 探头 (PROBE)接口。

探头 (PROBE)接口位于 BondMaster 600 仪器顶部的左侧位置 (参见第 41 [页的图](#page-50-0) 2-20)。

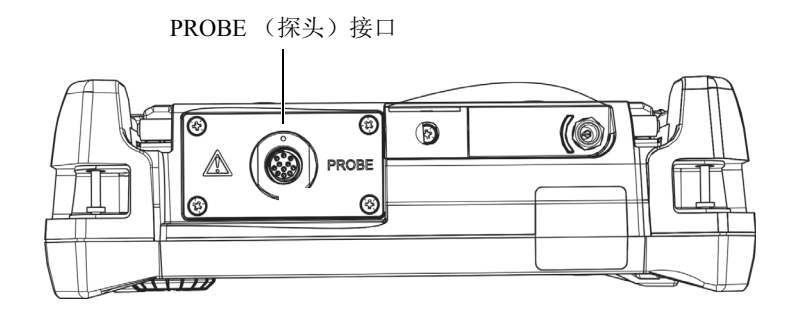

图 **2-20 PROBE** (探头)接口的位置

<span id="page-50-0"></span>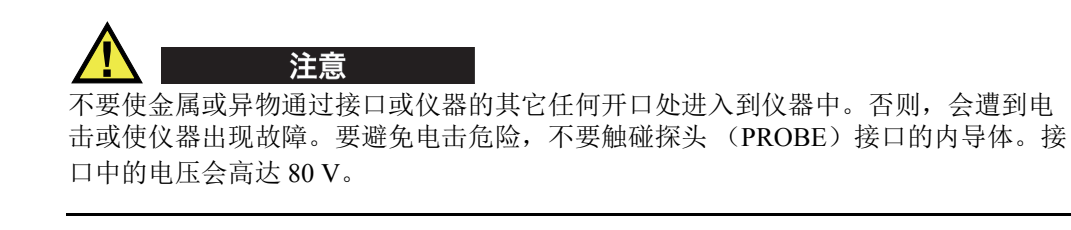

# **2.5.2.2** 输入 **/** 输出和 **VGA** 输出接口

输入 / 输出 (I/O)和 VGA OUT (VGA 输出)接口位于 BondMaster 600 仪器背面靠 上的部分 (参见第 42 [页的图](#page-51-0) 2-21)。每个接口上都带有橡胶保护盖。

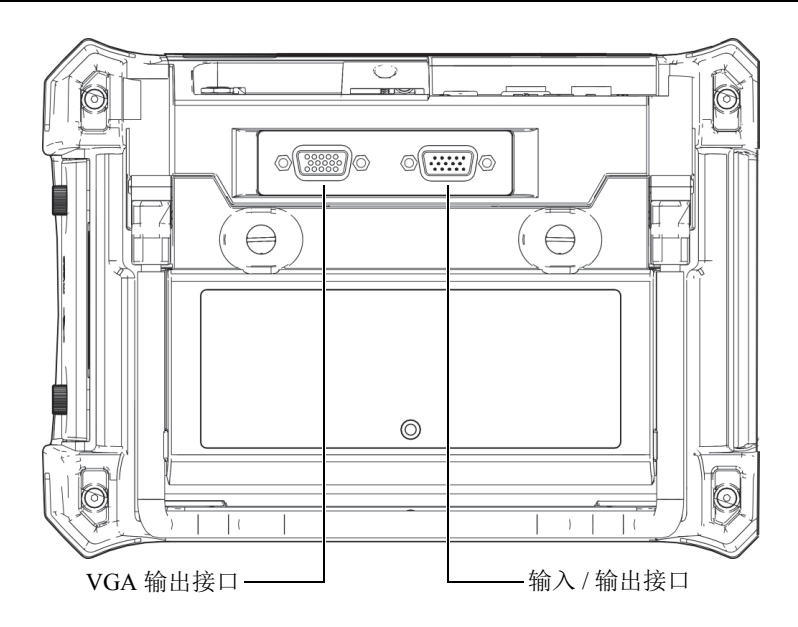

图 **2-21 VGA** 输出和输入 **/** 输出接口

<span id="page-51-0"></span>用户使用 VGA 输出接口可将 BondMaster 600 仪器与标准模拟计算机显示器连接起来。 输入 / 输出接口用于连接一个外置喇叭, 或者如果需要, 连接一个外置控制, 以将 BondMaster 600 仪器整合到一个系统中。要了解 PC 机通信的详细信息,请参阅第 [43](#page-52-0) 页的 ["microSD](#page-52-0) 插槽和 USB 端口 "。

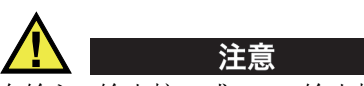

在输入 / 输出接口或 VGA 输出接口没有橡胶保护盖的情况下, 切勿将 BondMaster 600 仪器暴露在恶劣和潮湿的环境中。为了避免 BondMaster 600 仪器的接口受到腐蚀,仪 器受到损坏,在接口没有连接线缆的情况下,需使用橡胶保护盖封住接口。

# <span id="page-52-0"></span>**2.5.2.3 microSD** 插槽和 **USB** 端口

位于 BondMaster 600 仪器右侧的 microSD 插槽和 USB 端口上有一个保护盖 (参见[第](#page-52-1) 43 [页的图](#page-52-1) 2-22)。这个 I/O 舱盖上有一层内置密封薄膜,可避免液体流入舱盖下面未 密封的接口中。

BondMaster 600 仪器使用 2 GB 的 microSD 存储卡作为机载和可插拔存储设备。机载 2 GB microSD 卡安装在 BondMaster 600 仪器中的 PC 板上, 用于所有机载数据的存 储。在 BondMaster 600 仪器被损坏且无法修复时,可到授权的服务中心将仪器中的 microSD 卡取出, 从损坏的仪器中拯救出关键性的数据。

可以通过仪器的 USB 端口,将 BondMaster 600 仪器与一台 PC 机连接。随 BondMaster 600 仪器提供的 BondMaster PC 接口程序 (奥林巴斯工件编号: B600-CD [U8141002]),用于与 PC 机通信和文件的传输。要了解更详细信息,请参阅第 [163](#page-172-0) 页 的 ["BondMaster PC](#page-172-0) 软件 "。 BondMaster 600 仪器还可以直接与其它 SPC 程序通信。

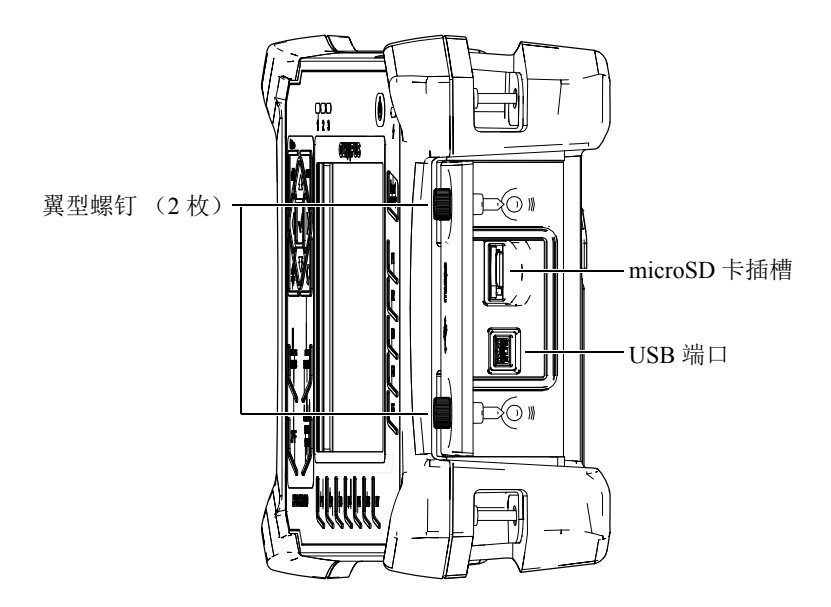

图 **2-22 microSD** 卡插槽和 **USB** 端口

<span id="page-52-1"></span>I/O 舱盖上的两个翼型螺钉将舱盖紧固住。可以根据需要使用一枚硬币或一个螺丝刀转 动螺钉。

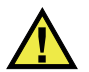

# 注意

当 BondMaster 600 仪器的 I/O 舱盖打开时,不要将仪器暴露在恶劣和潮湿的环境中。 为了避免 BondMaster 600 仪器的接口受到腐蚀, 仪器受到损坏, 在接口没有连接线缆 的情况下,要关紧 I/O 舱盖。

# **2.5.3** 硬件的几个特性

BondMaster 600 仪器的几个物理特性使其可以适用于各种操作环境。

### **2.5.3.1 BondMaster 600** 仪器的支架

BondMaster 600 仪器装有一个可折叠的支架,可使操作人员以不同的角度观察屏幕 (参见第 44 [页的图](#page-53-0) 2-23)。这个支架通过两个硬枢轴块连接在 BondMaster 600 仪器的 后面板上。支架表面上涂有高强度防摩涂层,以防止仪器滑倒。支架在中部呈弯曲状, 这样仪器可被方便地放置在曲面上。

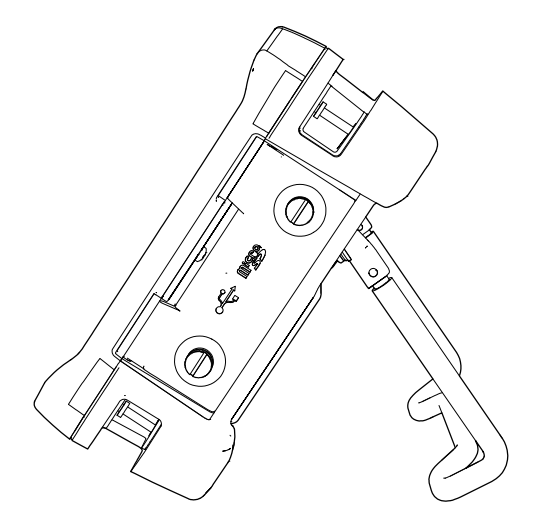

<span id="page-53-0"></span>图 **2-23 BondMaster 600** 仪器的支架

### **2.5.3.2 O** 型环垫圈和密封薄膜

BondMaster 600 仪器的密封装置可以保护仪器的内部硬件不会受到环境因素的损坏。

- 电池舱盖密封
- I/O 舱盖密封
- 薄膜通气孔

必须维护好这些密封装置,以确保仪器在各种环境中的耐用性。每年为 BondMaster 600 仪器进行校准时,要评估仪器的密封性能,并根据需要更换密封装置。 评估、更换操作须在奥林巴斯授权的服务中心完成。

## **2.5.3.3** 显示屏保护

BondMaster 600 仪器的显示屏上带有透明塑料保护膜。奥林巴斯强烈建议不要撕下这 层保护膜。我们还提供一袋 10 张的备用保护膜套装 (奥林巴斯工件编号:600-DP [U8780297]),以方便用户自行更换。

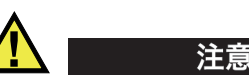

显示屏被永久固定在仪器的外壳上,可完全将 BondMaster 600 仪器密封。如果显示屏 被损坏,则需更换包含键区在内的仪器外壳的整个前面板部分。

# **2.5.4** 环境评级

BondMaster 600 是一款可以在严酷的工作环境中使用的极为坚固耐用的仪器。为评估 仪器在潮湿环境中的耐用性,奥林巴斯采用了 IP (侵入保护)评级系统为仪器的密封 程度定级。

BondMaster 600 仪器已经通过测试,符合 IP66 的要求。在 BondMaster 600 仪器出厂 时,仪器的设计与制造符合这个侵入保护级别的要求。要维持这个保护水平,用户有 责任对所有日常使用时暴露在外的密封薄膜进行适当的维护。此外,用户有责任每年 将 BondMaster 600 仪器送到奥林巴斯授权的服务中心,以确保仪器的密封装置得到适 当的维护。如果 BondMaster 600 仪器的密封装置被不适当地处理过,奥林巴斯将不担 保仪器具有任何级别的侵入保护性能。在恶劣环境中使用 BondMaster 600 仪器以前, 操作人员一定要正确判断,并采取适当的预防措施。

BondMaster 600 仪器符合列于第 199 [页的表](#page-208-0) 8 中的环境标准。

# **3.** 软件用户界面

本章对 BondMaster 600 复合材料粘接检测仪上出现的主要软件屏幕和菜单进行说明。 BondMaster 600 仪器的后面板贴有一个有关仪器键区和功能的快速指导标签 (参见第 47 [页的图](#page-56-0) 3-1)。

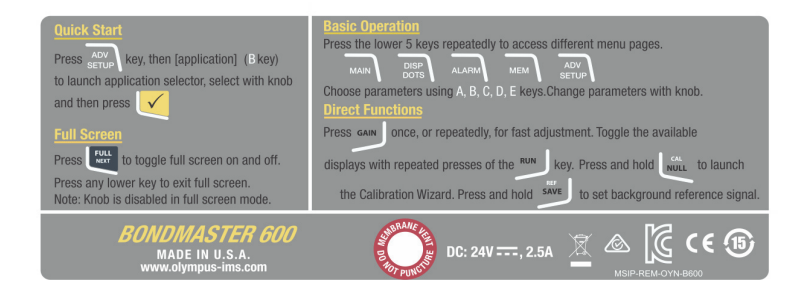

图 **3-1 BondMaster 600** 仪器上说明键区功能的标签

# <span id="page-56-0"></span>**3.1** 启动 **BondMaster 600** 仪器

接通电源时, BondMaster 600 仪器启动, 启动时使用的模式是两种模式中的一种, 使 用哪种模式取决于与仪器连接的设备:

- 如果没有连接探头,或连接的是非 PowerLink 探头, 则 BondMaster 600 仪器软件 所显示的第一个屏幕上会出现应用快速设置菜单 (参见第 48 [页的图](#page-57-0) 3-2)。用户 可以在这个菜单的基本应用中进行选择,以自动配置适当的仪器设置。
- 如果连接的是 PowerLink 探头, 则 BondMaster 600 仪器的启动屏幕上会出现 PowerLink 识别屏幕 (参见第 48 [页的图](#page-57-1) 3-3),用户使用这个屏幕可以为这种类型 的探头自动设置仪器。

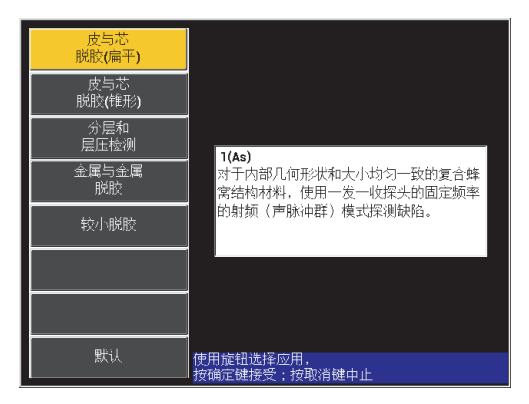

# 图 **3-2** 快速设置菜单中的应用选项

<span id="page-57-0"></span>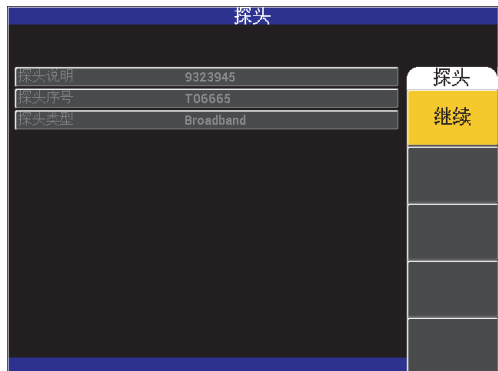

图 **3-3 PowerLink** 识别屏幕

### 注释

<span id="page-57-1"></span>设计 BondMaster 600 仪器基本应用的目的是对仪器进行快速设置。但是在进行检测 时,一定要按照发行的维护程序进行操作。

# **3.1.1** 在应用菜单中浏览

浏览菜单的方式非常直观,为每个应用完成的设置可使用户立即进行检测;用户几乎 不需要对仪器进行额外的设置。

### 在应用菜单中浏览

- 1. 转动飞梭旋钮,加亮显示所出现应用中的一个。
- 2. 按确定键 (√),选择这个应用。 或者

按返回键 ( $\bigcap$ ), 返回到的 BondMaster 600 仪器的主屏幕。

# 在 **PowerLink** 识别屏幕中操作

◆ 如果连接了一个 PowerLink 探头, 且出现了 PowerLink 识别屏幕(参见第48[页的图](#page-57-1) [3-3](#page-57-1)),则按下 BondMaster 600 仪器的 **A** 键,会导入 PowerLink 探头中存储的程 序,并会自动设置 BondMaster 600 仪器。 或者

按下返回键 ( $\bigcap$ ), 跳过探头中的存储程序, 并显示 BondMaster 600 仪器的主检 测屏幕。

# **3.1.2** 主检测屏幕

通过快速设置菜单或 PowerLink 菜单完成初始步骤后,会显示主检测屏幕 (参见第 50 [页的图](#page-59-0) 3-4)。

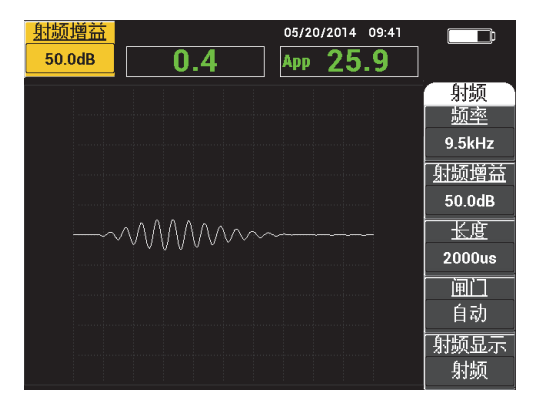

#### 图 **3-4** 主检测屏幕

#### 注释

<span id="page-59-0"></span>第 50 [页的图](#page-59-0) 3-4 显示的是主检测屏幕的一个典型示例。根据所选择的应用或所导入的 PowerLink 应用 (程序),屏幕上所显示的内容会发生变化 (参见第 48 [页的图](#page-57-0) 3-2 和 第 48 [页的图](#page-57-1) 3-3)。

电池电量指示器总是显示在屏幕的右上角,全屏显示模式除外 (参阅第 29 [页的表](#page-38-1) 3, 了解详细信息)。时间和日期也总会出现在屏幕中,全屏显示模式除外。

屏幕左上角出现的矩形读数框被称为快捷访问栏 (参见第 51 [页的图](#page-60-0) 3-5)。按下增益 快捷功能键 (dB)时,快捷访问栏中会显示以下选项:

- 水平和垂直组合增益设置
- 仅水平增益
- 仅垂直增益

在按下任何其它键之前,屏幕上会持续显示快捷访问栏。

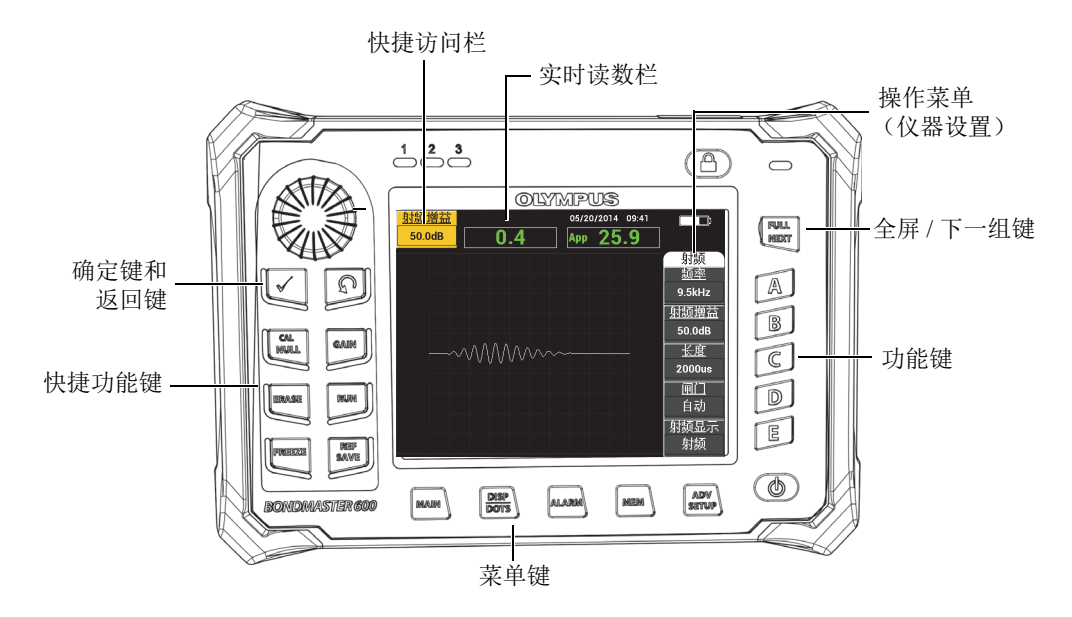

图 **3-5 BondMaster 600** 仪器的前面板和主检测屏幕

<span id="page-60-0"></span>实时读数栏显示可由用户配置的读数 (测量值)(参见第 51 [页的图](#page-60-0) 3-5)。实时读数 栏中可以最多显示从可选项目中选出的两个实时读数。实时读数栏经过设置,可以显 示一个或两个读数,还可以被禁用。要了解更多信息,请参阅第 54 页的 " [显示实时读](#page-63-0) [数](#page-63-0) "。

BondMaster 600 仪器的设置显示在主屏幕的右侧。屏幕上显示的设置信息会根据所按 下的不同菜单键而更改。

# **3.2** 在菜单中进行选择

BondMaster 600 仪器前面板底部的菜单键是**主菜单( < ) // Will Web > 、显示 / 参考点** ( ))、报警 ( GAD)、存储器 (  $\overline{V}$  ), 以及高级设置 ( <sup>d</sup>. hoto)。当按下这些 键中的一个键时,与这个键相关的操作菜单就会出现在屏幕的右侧 (参见第 51 [页的图](#page-60-0) [3-5](#page-60-0))。根据不同的应用,如果第二次按下某个菜单键,会显示这个键的带有参数的二 级菜单。

#### 在菜单中进行选择

- 1. 要显示一个菜单,需按下前面板底部的一个菜单键:主**菜单**( < ) / / / My / < 显示 / 参 考点 ( )、报警 (  $\mathbb{Q}$  )、存储器 (  $\widehat{V}$  ), 或高级设置 (  $\widehat{V}$  )。 再次按下同一个菜单键,会在可选项中循环,并更新屏幕上出现的参数,然后用户 可以对这些参数进行调整。
- 2. 选择要更改的参数,方法是按下位于其旁边的功能键 (**A**、 **B**、 **C**、 **D** 或 **E**)。 转动旋钮,更改参数的值。使用旋钮选择的值被自动输入 (并保存): 用户不一 定要使用确定键。

# **3.3** 同时显示所有参数:所有设置菜单

除了使用操作菜单, BondMaster 600 仪器还可以使用**所有设置**菜单同时显示所有参数。 所有设置菜单包含 3 个主要组成部分:标题栏、参数和帮助文本 (参见第52[页的图](#page-61-0)  $3-6$ )。

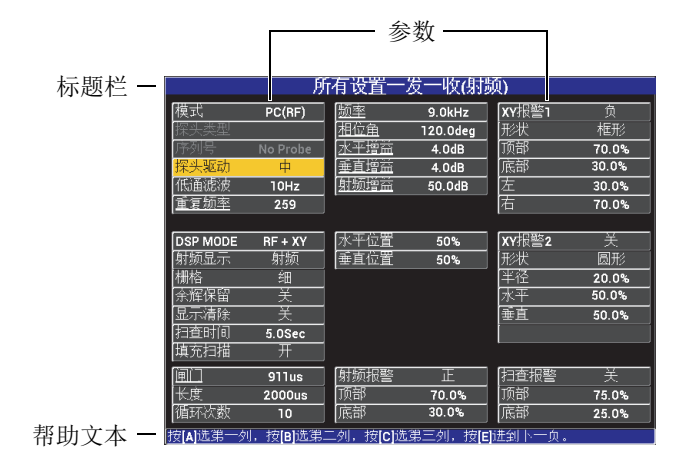

图 **3-6** 所有设置菜单

# <span id="page-61-1"></span><span id="page-61-0"></span>**3.3.1** 使用所有设置菜单

使用高级设置菜单键 (  $\sqrt[6]{\mathbb{E}[\mathbb{F}_q^d]}$ ), 可以访问所有设置菜单。

使用所有设置菜单

- 1. 按高级设置菜单键 ( )。
- 2. 按下 **B** 键。
- 3. 按**全屏 / 下一组**键 ( → ), 选择要调节的参数。
- 4. 转动旋钮,选择所需的值。
- 5. 按**全屏 / 下一组**键 ( ), 选择其它要调节的参数。 或者

按返回键  $(\bigcap$ , 退出菜单, 并返回到前一个屏幕。

#### 注释

因为 BondMaster 600 仪器中有大量的参数,因此所有设置菜单包含多个屏幕 (多个页 面)。菜单底部的帮助文本信息为用户提供一些可能会需要的其它浏览选项。

# **3.3.2** 所有设置菜单中的特殊功能

有两个特殊的仪器功能只会出现在 **ALL SETTINGS** (所有设置)菜单中:外置喇叭和 **AOUT PWR** (模拟输出功率)。这两个功能可启用 BondMaster 600 仪器后面板上的输 出接口 (参见第 42 [页的图](#page-51-0) 2-21)。要启用这些功能,需按照第 52 页的 " [使用所有设](#page-61-1) [置菜单](#page-61-1) " 中的指导说明进行操作。

#### 注释

在噪声嘈杂的环境中使用 BondMaster 600 仪器时,可以使用外置喇叭。将喇叭连接到 BondMaster 600 仪器后面板上的输入 / 输出接口,可以将音频报警输出功率提高到 70 dB (参见第 199 [页的表](#page-208-0) 8,了解工件的技术规格)。

# <span id="page-63-0"></span>**3.4** 显示实时读数

实时读数栏显示可由用户配置的读数 (测量值)(参见第 51 [页的图](#page-60-0) 3-5)。实时读数 栏中可以最多显示从可选项目中选出的两种实时读数,可选项目的数量取决于所选的 操作模式。实时读数栏经过设置,可以显示一个或两个读数,还可以被禁用。

实时读数栏可以显示以下读数 (参见第 54 [页的图](#page-63-1) 3-7 和第 55 [页的图](#page-64-0) 3-8):

- **LIVE AMPL** (实时波幅) 当前 XY (水平,垂直)点位置 (不包含扫频模 式)与零点位置之间的最大距离。
- **LIVE VERT** (实时垂直) 当前垂直 (Y)点位置 (不包含扫频模式)与零点 位置之间的最大距离。
- LIVE HORZ (实时水平) 当前水平 (X)点位置 (不包含扫频模式)与零点 位置之间的最大距离。
- **LIVE ANGL** (实时角度) 相对于零点位置的当前 XY 位置的角度 (不包含扫 频模式)。
- **AMPLITUDE P-P** (峰峰值) 伏特峰峰值,或最大信号 (仅扫频模式)。

<span id="page-63-1"></span>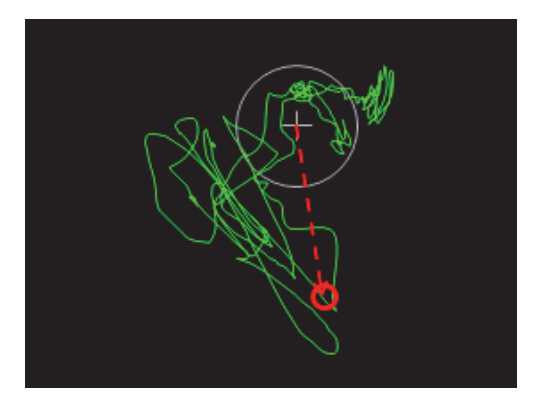

图 **3-7** 实时波幅、实时垂直、实时水平和实时角度的示例

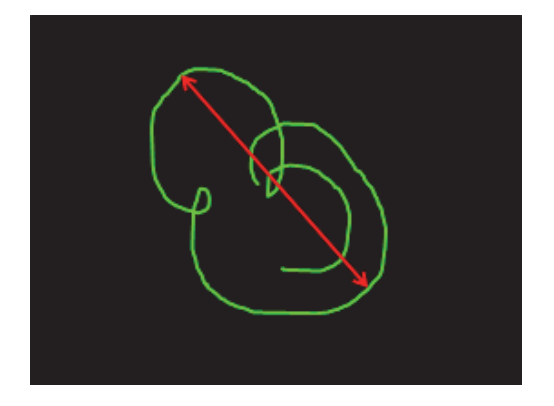

图 **3-8** 伏特峰峰值的示例

# <span id="page-64-0"></span>**3.4.1** 启用主检测屏幕上的实时读数

通过高级设置菜单键 ( ): 可以启用实时读数。

### 启用主检测屏幕中的实时读数栏

- 1. 按高级设置菜单键 ( )。
- 2. 按下 **B** 键。
- 3. 按下 **C** 键。
- 4. 按**全屏 / 下一组**键 ( → ), 浏览到所需的类型和 / 或位置。

#### 注释

只有顶部左和顶部右是主检测屏幕上实时读数的有效位置。要了解在全屏模式中可以 使用的位置,请参阅第 56 页的 " 启动全屏模式下的实时读数: 全屏 / 下一组键 "。

- 5. 转动旋钮,做出选择。
- 6. 按**全屏 / 下一组**键 (→), 浏览到另一个类型和 / 或位置。

或者

按返回键  $(\bigcap, \exists \exists$ 

# <span id="page-65-0"></span>**3.4.2** 启动全屏模式下的实时读数:全屏 **/** 下一组键

实时读数也可以出现在全屏模式中,使用全屏 **/** 下一组键 ( )可以访问全屏模式, 如第 51 [页的图](#page-60-0) 3-5 所示。实时读数在全屏中的显示位置与在主检测屏幕中的显示位置 不同。读数的位置和类型可以由用户选择。

全屏模式中显示实时读数的有效 (可能的)位置如下:顶部左、顶部中、顶部右、 左、右、底部左或底部中。

#### 注释

实时读数的性能和结果在很大程度上受到显示清除和余辉保留设置的影响。建议使用 这些参数进行验证。

#### 启动全屏模式下的实时读数 (全屏 **/** 下一组键)

- 1. 按高级设置菜单键 ( )。
- 2. 按下 **B** 键。
- 3. 按下 **E** 键。
- 4. 按下 **B** 键。
- 5. 按**全屏 / 下一组**键 ( → ), 浏览到所需的类型和 / 或位置。
- 6. 转动旋钮,做出选择。
- 7. 按**全屏 / 下一组**键 ( → ), 浏览到另一个类型和 / 或位置。 或者

按返回键  $(\bigcap, \exists \exists$ 

# **4.** 初始设置

本章介绍 BondMaster 600 复合材料粘接检测仪的基本配置。

# **4.1** 设置用户界面语言和小数符号

用户可以将 BondMaster 600 仪器的用户界面配置为以下各种语言:英语、法语、西班 牙语、德语、日语、中文、俄语、瑞典语、意大利语、葡萄牙语、挪威语、匈牙利语、 波兰语、荷兰语及捷克语。用户还可以更改代表小数的字符。

### 更改用户界面语言和小数符号

1. 按两下**高级设置**菜单键 ( <sup>\$</sup><a> ), 然后按下 B 键, 访问系统设置屏幕 (参见第 57 [页的图](#page-66-0) 4-1)。

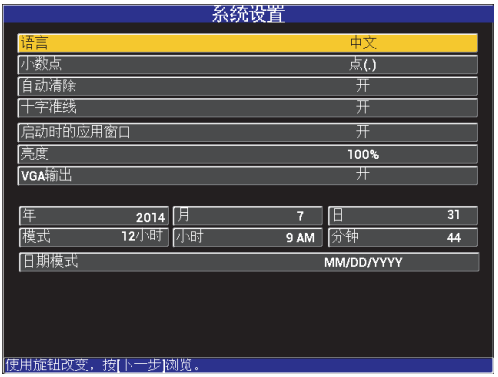

<span id="page-66-0"></span>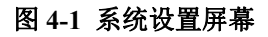

- 2. 在**系统设置**屏幕上, 按**全屏 / 下一组**键 ( ), 直到语言被加亮显示。
- 3 使用旋钮,洗择所需的语言。
- 4. 按**全屏 / 下一组**键 (→), 直到**小数点**被加亮显示。
- 5. 使用旋钮,选择想要的表示小数的字符:点 **.** 或逗号,
- 6. 按返回键  $(\bigcap$ , 返回到主检测屏幕。

# **4.2** 设置时钟

BondMaster 600 仪器内置有一个显示日期和时间的时钟。用户可以设置日期和时间, 并分别选择它们的显示形式。 BondMaster 600 仪器在保存所有检测结果时,还会同时 保存采集数据的日期和时间。

#### 设置时钟

- 1. 按两下**高级设置**菜单键 ( <sup>9</sup>. Mos), 然后按下 B 键, 访问系**统设置**屏幕 ( 参见[第](#page-66-0) 57 [页的图](#page-66-0) 4-1)。
- 2. 设置年、月、日、模式 (**12** 小时或 **24** 小时)、小时、分钟及日期模式,设置方式 如下:
	- **a) 按全屏 / 下一组**键 ( → ), 直到年、月、日等项目被加亮显示。
	- *b*) 转动旋钮,直到显示正确的值。
- $3.$  按返回键 ( $\bigcap$ ), 返回到主检测屏幕。

# **4.3** 更改显示设置

用户可以更改某些项目的显示状态,如:亮度、自动清除、 VGA 输出,以及启动仪器 时显示的应用窗口 (屏幕)。

#### 更改显示设置

- 1. 按两下**高级设置**菜单键 ( <sup>6</sup> 宝8)。
- 2. 按 B 键, 访问系统设置屏幕。
- 3. 在**系统设置**屏幕上 (参见第 57 [页的图](#page-66-0) 4-1),使用**全屏 / 下一组**键 ( →), 加亮 显示所需的参数,然后使用旋钮更改这个参数的值:
	- *a*) 将亮度值设置为以下一个预先定义的亮度水平:**0 %**、 **25 %**、 **50 %**、 **75 %** 或 **100 %** (参见第 59 页的 " [更改显示屏亮度](#page-68-0) ",了解有关亮度的更详细信息)。
	- *b*) 将 **VGA** 输出设置为开或关。
	- *c*) 将自动清除设置为开或关 (要了解详细信息,请参阅第 60 页的 " [调整自动清](#page-69-0) [除](#page-69-0) ")。
	- *d*) 将启动时的应用窗口设置为开或关 (要了解详细信息,请参阅第 60 [页的](#page-69-1) " 选 [择启动屏幕](#page-69-1) ")。
- 4. 按返回键  $(\bigcap$ , 返回到主检测屏幕。

# <span id="page-68-0"></span>**4.4** 更改显示屏亮度

用户通过更改背光强度,可以调整 BondMaster 600 仪器显示屏的亮度。显示屏亮度可 被设置为 0 %、 25 %、 50 %、 75 % 或 100 %。百分比越高, 显示亮度越强。默认情况 下,显示亮度被设置为 50 %。使用透反彩色显示技术, BondMaster 600 仪器在光线直 射的情况下可以反射环境光,使屏幕更加明亮。在环境光较强的条件下,可以将显示 屏亮度设置为较低的百分比水平。

#### 更改显示屏亮度

- 1. 按两下高级设置键,然后按 **B** 键,进入到系统设置屏幕,然后按全屏 **/** 下一组键 (3), 直到亮度被加亮显示。
- 2. 使用旋钮,选择所需的亮度百分比:**0 %**、 **25 %**、 **50 %**、 **75 %** 或者 **100 %**。
- 3. 按返回键  $(\bigcap$ ), 返回到主检测屏幕。

#### 注释

减少显示屏亮度的百分比可以增加电池的工作时间。仪器技术规格中的电池工作时间 是基于 **50 %** 的背光亮度计算的。

# <span id="page-69-0"></span>**4.5** 调整自动清除

用户可以对 BondMaster 600 仪器进行如下调整: 在按下校准 / 平衡键 ( (+) ) 后, 可以 自动清除屏幕上的内容。默认情况下, 自动清除被设置为开, 但是通过选择关, 可以 禁用这个功能。

### 调整自动清除

- 1. 按两下高级设置菜单键 ( ),然后按 **B** 键,进入系统设置屏幕,然后按全屏 / 下一组键 ( ● ), 直到**自动清除**被加亮显示。
- 2. 使用旋钮,选择关,禁用自动清除功能,或选择开,启用这个功能。
- 3. 按返回键  $(\bigcap$ , 返回到主检测屏幕。

### <span id="page-69-1"></span>**4.6** 选择启动屏幕

用户可以对 BondMaster 600 仪器进行如下调整: 在开启仪器后自动显示 " 应用菜单 " 屏幕。也可以禁用这个功能,以在 BondMaster 600 仪器开启时不显示应用菜单屏幕, 而是显示主检测屏幕。在默认情况下,**启动时的应用窗口**功能被设置为开。

#### 选择启动屏幕

- 1. 按两下**高级设置**菜单键(  $\sqrt[4]{\mathbb{E}^3_\mathbb{Q}}$  ), 然后按 B 键, 进入系统设置屏幕, 然后按全屏 **/** 下一组键 ( ),直到启动时的应用窗口被加亮显示。
- 2. 使用旋钮,选择关,禁用这个功能,或选择开,启用这个功能。
- 3. 按返回键  $(\bigcap$ , 返回到主检测屏幕。

# **4.7** 激活十字准线

用户可以将 BondMaster 600 仪器设置为显示十字准线,以更好地突出平衡位置 (零 位)(参见第 61 [页的图](#page-70-0) 4-2)。十字准线仅出现于 XY 屏幕中 (有或没有分隔屏幕), 但是在所有模式下都会起到作用。

### 激活十字准线功能

- 1. 按两下**高级设置**菜单键(  $\sqrt[4]{\mathbb{E}^3_\mathbb{Q}}$  ), 然后按 B 键, 进入系统设置屏幕, 然后按全屏 / 下一组键 ( → ), 直到十字准线被加亮显示。
- 2. 使用旋钮,选择关,禁用十字准线功能,或选择开,启用这个功能。
- $3.$  按返回键  $(\bigcap$ , 返回到主检测屏幕。

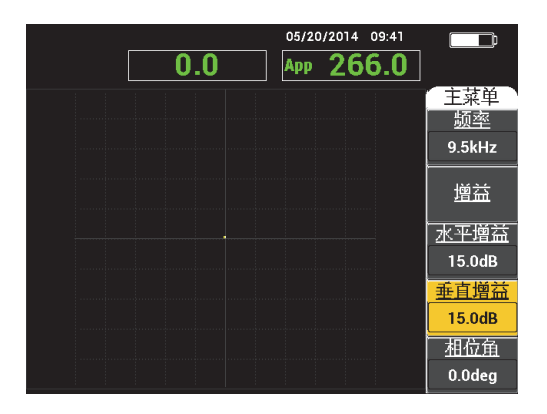

<span id="page-70-0"></span>图 **4-2** 十字准线和平衡点
# **5.** 控制功能

本章介绍 BondMaster 600 复合材料粘接检测仪的控制功能。

## **5.1 PowerLink**

当 BondMaster 600 仪器连接了奥林巴斯的 PowerLink BondMaster 探头时, PowerLink 功能可使仪器自动识别这些探头。然后 BondMaster 600 仪器会根据 PowerLink ID 芯片 中编制的参数得到配置。每个 PowerLink 探头在出厂时都已被编程,以为用户提供其 型号、预先选择的操作频率、增益和序列号。

当 BondMaster 600 仪器连接了 PowerLink 探头时,仪器会显示 PowerLink 识别屏幕 (参见第 63 [页的图](#page-72-0) 5-1)。

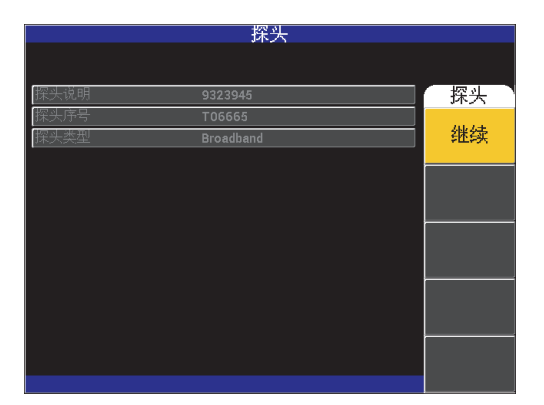

<span id="page-72-0"></span>图 **5-1 PowerLink** 识别屏幕

此时,如果 PowerLink 功能被激活,设置将被导入到 BondMaster 600 仪器中。如果 PowerLink 功能被关闭,则这个屏幕会被跳过。在这两种情况下, BondMaster 600 仪器 接下来都会进入到主检测屏幕。

如果启动的 BondMaster 600 仪器连接有 PowerLink 探头,则按下 **A** 键,仪器会使用 PowerLink 功能,而按下返回键 ( $\bigcap$ ), 则仪器不会使用 PowerLink 功能, 而是继续 进行下面的操作。

## **5.2 BondMaster 600** 仪器的控制

第 64 [页的图](#page-73-0) 5-2 标出了 BondMaster 600 仪器的控制装置。

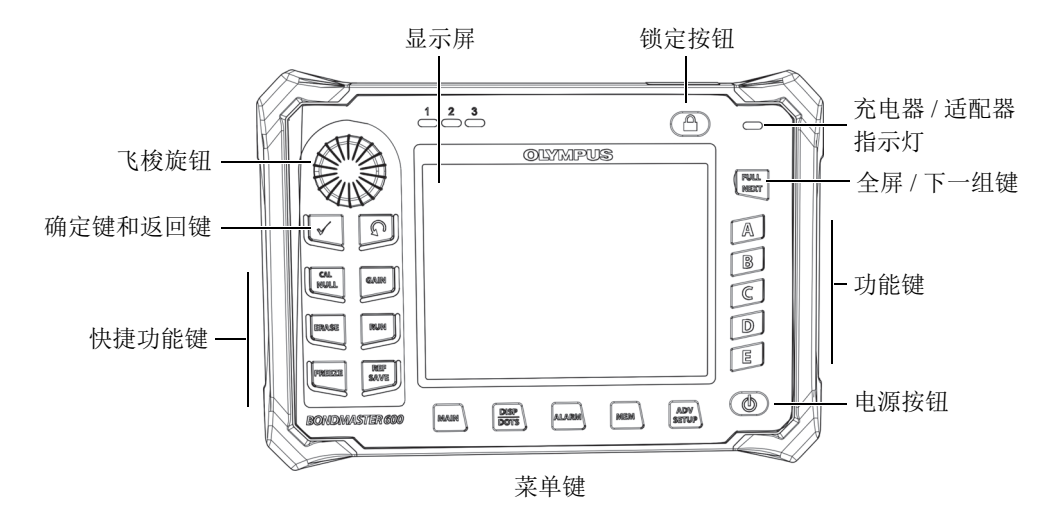

图 **5-2 BondMaster 600** 仪器的控制

## <span id="page-73-0"></span>**5.2.1** 显示

BondMaster 600 仪器配备有一个彩色液晶显示屏 (LCD),分辨率为 640 × 480 (全 VGA)。 LCD 显示屏 (也被称作屏幕),可以根据用户的要求显示探头信号、菜单、 状态栏、提示信息及全屏文本。仪器有多种显示模式。可以使用显示模式快捷功能键 (▶), 更改显示模式。

## **5.2.2** 电源按钮和锁定按钮

电源按钮 ( $\bigcirc$ ) 可切换 BondMaster 600 仪器的启动与关闭状态。正常情况下,启动 时仪器会试图恢复上一次使用的配置。

按下锁定按钮 (□), 会启动或关闭 BondMaster 600 仪器的锁定功能。锁定功能被激 活时,会禁用 BondMaster 600 仪器的大多数快捷功能键、功能键 (**A**、 **B**、 **C**、 **D**、 **E**)、菜单键及旋钮。在 BondMaster 600 仪器被校准后并准备进行检测时,这个功能可 以防止意外的按键输入操作。

锁定功能被激活时, BondMaster 600 仪器屏幕右上角的电池电量指示器下面的指示灯 点亮,而且只有**校准 / 平衡 ( ( ) 、清屏 ( A ) 、冻结 ( 米)** 和参考 / 保存 ( ]) 快捷功能键继续处于开启状态。如果试图使用任何锁定的功能, 会在屏幕的底 部出现 **Parameter Locked** (锁定的参数)错误信息。

## **5.2.3** 功能键

位于 BondMaster 600 仪器右侧的功能键用于选择仪器的参数进行调整。当按下功能键 时,显示在功能键 (**A**、 **B**、 **C**、 **D**、 **E**)旁边的框中的参数被加亮显示。

## <span id="page-74-0"></span>**5.2.4** 菜单键

位于 BondMaster 600 仪器底部的菜单键用于直接选择仪器菜单。每个菜单键都可以访 问两个或更多的子菜单。重复按下一个菜单键会在这个菜单的子菜单之间切换。按下 菜单项目旁边的一个功能键 (**A**、 **B**、 **C**、 **D** 或 **E**),可以开启这个项目的更改状态, 或者访问其它菜单或子菜单。

有以下菜单键:

## 主菜单 ( > ) ( )

可以访问控制频率、增益、相位角和滤波器等功能的主菜单。

## 显示 **/** 参考点 ( )

可以访问控制显示模式、位置、轨迹和栅格等功能的显示菜单。

报警 (《人》)

可以访问控制报警类型、持续时间、喇叭和报警位置等功能的报警菜单。

存储器 (1)

可以访问存储器菜单,这个菜单控制以下功能:预览存储的内存文件、调用和编辑 存储的文件、截屏模式、截屏时间以及用户信息等。

高级设置 ( ) 3 (

可以访问 **ALL SETTINGS** (所有设置)设置菜单,这个菜单可以控制 BondMaster 600 仪器的一些设置参数,如:频率模式、颜色、密码、解锁选项及复 位。这个菜单可以同时显示 BondMaster 600 仪器的所有设置。

## **5.2.5** 飞梭旋钮 (**SmartKnob**)

这个飞梭旋钮 (SmartKnob)位于 BondMaster 600 仪器的左上角。其主要目的是对所 选的 BondMaster 600 仪器的参数进行调整。当要调整参数的显示框被加亮显示时,顺 时针转动旋钮会增加值,而逆时针转动旋钮会减少值。在某些情况下,还可以使用旋 钮对 BondMaster 600 仪器发出的不同提示做出反应。

## **5.2.6** 隐藏功能:屏幕截图

在 BondMaster 600 仪器上,用户可以将一个屏幕截图文件传送到可插拔 (外置)

microSD 卡中,方法是按住主菜单键 ( ),然后按下参考 **/** 保存键 ( )。用户 还可以使用 BondMaster PC 软件捕获屏幕图像 (参阅第 163 页的 " 使用 [BondMaster PC](#page-172-0) [进行屏幕截图](#page-172-0) ")。

## **5.3** 模式与菜单

本小节中说明的 BondMaster 600 仪器菜单的打开方式是按下相应的菜单键,菜单键在 第 65 页的 " [菜单键](#page-74-0) " 中有说明。

### 注释

BondMaster 600 仪器的菜单会随着以下模式的改变而发生变化:

- 操作模式;以及
- 显示模式。

因此可以说,操作模式和显示模式这两个主控制,决定了菜单中的显示内容。

## **5.3.1** 一发一收射频模式:主菜单

一发一收 (PC)模式的射频显示与脉冲模式极为相似。然而,显示的数据是来自探头 的原始放大信号,还没有经过仪器处理过 (参见第 67 [页的图](#page-76-0) 5-3)。

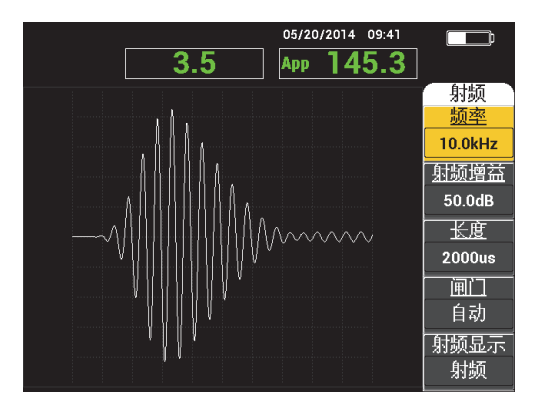

图 **5-3** 射频显示

<span id="page-76-0"></span>以下参数可以在一发一收射频主菜单中得到调整 (参见第 68 [页的图](#page-77-0) 5-4):

- **•** 频率
- **•** 射频增益
- **•** 长度
- **•** 闸门
- **•** 射频显示
- **•** 循环
- **H/V** 增益 (水平 / 垂直增益)
- **•** 水平增益
- **•** 垂直增益
- **•** 相位角
- **•** 重复频率
- **•** 探头驱动
- **•** 低通滤波

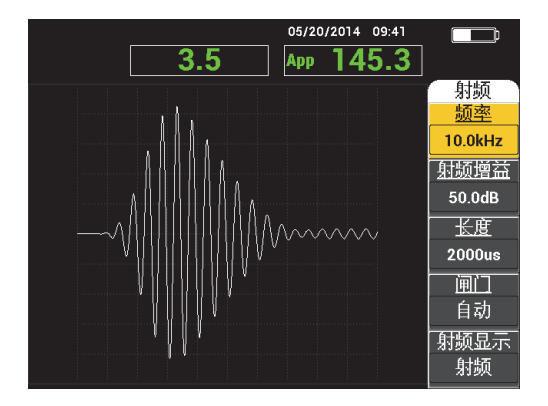

### 图 **5-4** 一发一收 (射频)主菜单

## <span id="page-77-0"></span>更改一发一收 (射频)主菜单中的参数

## 注释

当 BondMaster 600 仪器的模式被设为一发一收 (射频), 且按下主菜单键( < 1₩) 时,可以应用以下信息。

### 频率

频率设置确定猝发脉冲的频率。在 1 kHz 到 50 kHz 的范围内可调。 要更改**频率**设置,需按下 A 键, 然后转动旋钮到想要的频率值。

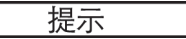

当**频率**参数被加亮显示时, 按一下确定键 (√), 可激活旋钮的细微调节功能, 这 个功能可以将频率调整增量从 1.0 (粗略)降低到 0.1 (细微)。默认情况下, 旋钮的 调整被设置为粗略增量, 当开启了旋钮的粗略调整功能时, **频率**下面有下划线。要重 新启动旋钮的粗略调整功能,再按一下确定键( $\checkmark$ )即可。

#### 射频增益

射频增益设置, 或称垂直增益设置, 控制猝发脉冲信号的增益。在 0.0 dB 到 70.0 dB 的范围内可调。

射频增益是主增益设置,在想要更改增益时,应该首先调整射频增益。

要更改**射频增益**设置,需按下 B 键, 然后转动旋钮到想要的增益值。

长度

长度设置控制显示在 Y (波幅)对 T (时间)视图中的猝发脉冲发射后的时间 量。

要更改长度设置,需按下 C 键,然后转动旋钮到想要的长度值。

闸门

闸门设置控制射频显示的位置,就是在这个位置处计算 XY 飞点显示。闸门位置决 定 XY 视图中的信号波幅和相位。要获得最佳结果,将闸门设置在**射频显示**中第一 个最大峰值的左边, 或设置在最大峰值上。**自动**闸门设置将自动读出最大信号位置 的值。

要更改**闸门**设置,需按下 D 键, 然后转动旋钮到想要的闸门值。

射频显示

**射频显示**设置控制显示,且可被设置为**射频或脉冲**模式。"脉冲"这个名称源自早 期的产品。脉冲显示模式使用一个应用于射频滤波器之上的包络滤波器。

要更改**射频显示**设置,需按下 E 键, 然后转动旋钮到想要的值。

循环

循环设置用于控制一发一收的射频和脉冲显示模式下猝发脉冲信号的循环次数, 其 调节范围在 **1** 和 **10** 之间。

要更改循环设置,需按主菜单键 ( ),再按 **A** 键,然后再转动旋钮到想要的 循环次数值。

**H/V** 增益 (水平 / 垂直增益)

**H/V** 增益设置应用于使用 XY 显示的显示模式。这个参数可以分别控制 XY 显示中 的水平增益和垂直增益。

要更改 **H/V** 增益,需按一次或两次主菜单键 ( )(按键次数取决于当前所选 的显示模式),再按 B键,然后再转动旋钮到想要的值。

水平增益

水平增益设置控制水平 (X)增益,且应用于使用 XY 显示的显示模式。

要更改水平增益,需按一次或两次主菜单键 ( < )( )( 按键次数取决于当前所选 的显示模式),再按 C 键,然后再转动旋钮到想要的值。

#### 垂直增益

垂直增益设置控制垂直 (Y)增益,且应用于使用 XY 显示的显示模式。

要更改垂直增益,需按一次或两次主菜单键 ( < )( )( 按键次数取决于当前所选 的显示模式),再按 D 键,然后再转动旋钮到想要的值。

相位角

相位角设置仅应用于使用一个 XY 显示的显示模式。这个参数可以对出现在 XY 显 示中的信号进行旋转控制。这个参数非常有用,例如:如果想使远端脱粘 (缺陷) 的角度与近端脱粘的角度不同,可以使用这个参数。

要更改相位角,需按一次或两次主菜单键( < < )( ) ) ( 按键次数取决于当前所选的 显示模式),再按 **E** 键, 然后再转动旋钮到想要的值。

#### 重复频率

重复频率设置控制猝发脉冲的重复频率。

要更改**重复频率**设置,需按主菜单键( < ), 再按 C 键, 然后再转动旋钮到想 要的重复频率。

#### 探头驱动

BondMaster 600 仪器有 3 种探头驱动水平:低、中、高。这些水平的大约峰峰值电 压分别为 2 V、 6 V 和 12 V。

要调整探头驱动水平,需按两下主菜单键( < ), %后再按 D 键。在探头驱动 被加亮显示时,转动旋钮到想要的水平。

#### 低通滤波

低通滤波设置仅应用于使用一个 XY 显示的显示模式。调整这个参数, 以平滑 XY 显示中的信号。

要更改低通滤波,需按两次或三次主菜单键 ( )(按键次数取决于当前所选 的显示模式),再按 **E** 键, 然后再转动旋钮到想要的值。

## <span id="page-80-1"></span>**5.3.2** 一发一收扫频模式:主菜单

在一发一收 (PC)扫频模式中,探头由一个从特定的起始频率到终止频率进行扫查的 信号所激发。所显示的信号代表进行这种扫查所使用的激励频率 (参见第 71 [页的图](#page-80-0) 5-5)。

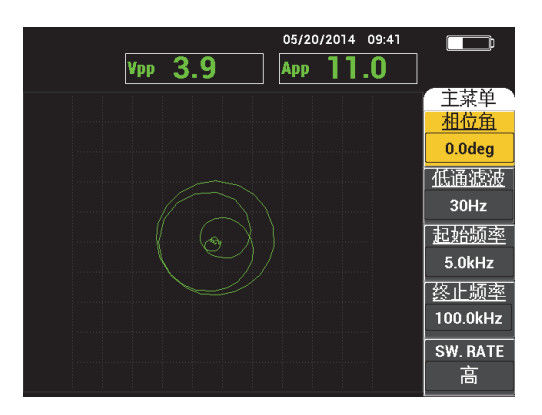

## 图 **5-5** 一发一收扫频显示

<span id="page-80-0"></span>可以在一发一收扫频主菜单中调整以下参数:

- **•** 相位角
- 增益 (水平 / 垂直增益)
- **•** 起始频率
- 终止频率
- 扫频速率
- 频率 **1** 跟踪
- 频率 **2** 跟踪
- 水平增益
- **•** 垂直增益
- 探头驱动

### 更改一发一收扫频主菜单中的参数

#### 注释

当 BondMaster 600 仪器被设为一发一收扫频模式,且按下主菜单键 ( << ) 时, 可 以应用以下信息。

#### 相位角

相位角设置控制显示信号的旋转程度。

要更改**相位角**设置,需按下 A 键, 然后转动旋钮到想要的相位角值。

增益 (水平 / 垂直增益)

增益设置控制信号的总体增益。

要更改**增益**设置,需按一下主菜单键( < ), 再按 B 键, 然后再转动旋钮到想 要的设置。

#### 起始频率

起始频率设置控制扫频的起始点 (值)。

要更改**起始频率**设置,需按 C 键, 然后再转动旋钮到想要的起始频率值。

#### 终止频率

终止频率设置控制扫频的终止点 (值)。

要更改终止频率设置,需按 D 键,然后再转动旋钮到想要的终止频率值。

#### 扫频速率

扫频速率设置控制扫频速率,且可被设置为以下选项中的一个:低、中或高。

要更改**扫频速率**设置,需按下 E 键, 然后转动旋钮到想要的扫频速率值。

#### 频率 **1** 跟踪

频率 **1** 跟踪参数在默认情况下被设置为关。要更改频率 **1** 跟踪设置,需按主菜单键 ( · <sup>//////</sup>///// ), 再按 A 键, 然后再转动旋钮到想要的**频率 1 跟踪**值。只有当显示被设

置为频谱 **+XY** 或频谱时,才可以使用这个控制,而且在频谱 **+XY** 显示模式下更 容易使用。要正确调整频率 **1** 跟踪设置,需执行以下步骤:

- 1. 扫查材料上没有缺陷的区域,然后根据需要调整增益,以避免出现信号饱和。
- 2. 扫查带有缺陷的区域,然后观察频谱视图。
- 3. 比较在无缺陷区域扫查和在有缺陷区域扫查获得的结果,找到具有两者之间最 大不同的区域。将频率 **1** 跟踪的标记移动到这个位置。

#### 频率 **2** 跟踪

频率 **2** 跟踪参数在默认情况下被设置为关。要更改频率 **2** 跟踪设置,需按主菜单键 ( << ), 再按 B 键, 然后再转动旋钮到想要的**频率 2 跟踪**值。只有当显示被设 置为频谱 **+XY** 或频谱时,才可以使用这个控制,而且在频谱 **+XY** 显示模式下更 容易使用。要正确调整频率 **2** 跟踪设置,需执行以下步骤:

- 1. 扫查材料上没有缺陷的区域,然后根据需要调整增益,以避免出现信号饱和。
- 2. 扫查带有缺陷的区域, 然后观察频谱视图。 比较在无缺陷区域扫查和在有缺陷区域扫查获得的结果,找到具有两者之间最 大不同的区域。将频率 **2** 跟踪的标记移动到这个位置。

### 注释

频率跟踪功能用于开发应用和创建程序。这个功能最多跟踪两个用户定义的频率,并 在 XY 平面图中显示一条持续跟踪轨迹,同时会记录下来自一发一收扫频信号的特定 频率的位置。频率跟踪功能仅可在一发一收模式中使用。一般来说,这个功能得到最 佳发挥的条件是将**扫频速率**设置为低,且要调整扫频图的起始频率和终止频率,将频 率范围缩小到最有效的频率区间。

#### 水平增益

水平增益设置控制 BondMaster 600 仪器的水平增益。

要更改**水平增益**设置,需按主菜单键 ( < ), 再按 C 键, 然后再转动旋钮到想 要的水平增益值。

#### 垂直增益

垂直增益设置控制 BondMaster 600 仪器的垂直增益。

要更改垂直增益设置,需按主菜单键 ( ),再按 **D** 键,然后再转动旋钮到想 要的垂直增益值。

## <span id="page-83-1"></span>**5.3.3** 机械阻抗分析模式:主菜单

在机械阻抗分析 (MIA)模式中,要比较探头在合格工件上的频率扫查和在有缺陷工 件上的频率扫查。这样可以确定适于检测的频率 (参见第 74 [页的图](#page-83-0) 5-6)。

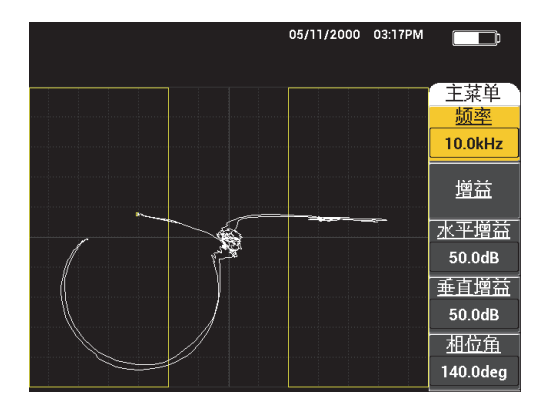

图 **5-6** 机械阻抗分析模式的显示

<span id="page-83-0"></span>可以在机械阻抗分析 (MIA)主菜单中调整以下参数:

- 频率
- 增益 (组合增益)
- **•** 水平增益
- 垂直增益
- **•** 相位角
- **•** 探头驱动
- **•** 低通滤波

### 在 **MIA** 模式的主菜单中更改参数

### 注释

要了解有关增益 (组合增益)、水平增益、垂直增益及探头驱动参数的调整方式,请 参阅第 71 页的 " [一发一收扫频模式:主菜单](#page-80-1) "。参数说明基于以下前提条件:

BondMaster 600 仪器被设置为 MIA 模式,且已按下主菜单键 ( << - ) < ...

#### 频率

频率设置控制显示信号的频率。

要更改**频率**设置,需按下 A 键,然后转动旋钮到想要的频率值。

#### 相位角

相位角设置控制显示信号的角度。

要更改**相位角**设置,需按下 E 键, 然后转动旋钮到想要的相位角值。

#### 低通滤波

低通滤波设置的范围在 1 Hz 到 480 Hz 之间,再加上宽带。低通滤波可以在以下范 围中调整: 上限达 50 Hz 时, 增量步距为 1 Hz; 上限达 100 Hz, 增量步距为 2 Hz : 上限达 200 Hz, 增量步距为 5 Hz : 上限达 300 Hz, 增量为 10 Hz : 上限达 480 Hz, 增量为 20 Hz, 后面再加上带宽。

要调节**低通滤波**设置, 按 E 键, 然后再转动旋钮到想要的低通滤波值。

## **5.3.4** 谐振模式:主菜单

谐振模式所用的探头在某个特定频率处被调谐到具有谐振特性。当选择了谐振模式时, 会进行频率扫查,以确定探头的谐振频率。屏幕上会显示频率扫查的波幅和相位 (参见第 76 [页的图](#page-85-0) 5-7)。

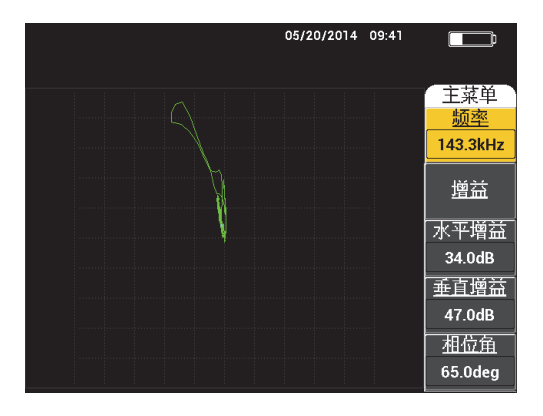

图 **5-7** 谐振模式的显示

<span id="page-85-0"></span>可以在谐振主菜单中调整以下参数:

- 频率
- 增益 (组合增益)
- 水平增益
- 垂直增益
- **•** 相位角
- 探头驱动
- 低通滤波

## 更改谐振模式主菜单中的参数

## 注释

要了解参数调整的详细信息,请参阅第 74 页的 " 机械阻抗分析模式: 主菜单 "。参数 说明基于以下前提条件: BondMaster 600 仪器被设置为谐振模式,且已按下主菜单键  $\langle \text{www} \rangle$  .

## <span id="page-86-0"></span>**5.3.5** 一发一收射频模式:显示 **/** 参考点菜单

显示 **/** 参考点菜单可使用户更改 BondMaster 600 仪器显示视图中的显示选项。

可在一发一收射频模式的显示 **/** 参考点菜单中调整以下参数:

- **•** 运行
- **•** 光标
- **•** 栅格
- **•** 位置
- **•** 水平位置
- **•** 垂直位置
- **•** 存下一个
- **•** 重写点
- **•** 清除点
- **•** 清除全部
- **•** 设置参考
- **•** 显示清除
- **•** 余辉保留
- **•** 扫查时间

## 更改一发一收射频模式的显示 **/** 参考点菜单中的参数

## 注释

当 BondMaster 600 仪器被设为一发一收射频模式,且按下显示 **/** 参考点菜单键

( )时,可以应用以下信息。

### 运行

运行设置控制当前正在进行扫查的探头所使用的显示模式 (参见第 78 [页的图](#page-87-0) 5-8)。

要更改**运行**设置, 按 A 键, 然后转动旋钮到想要的设置。

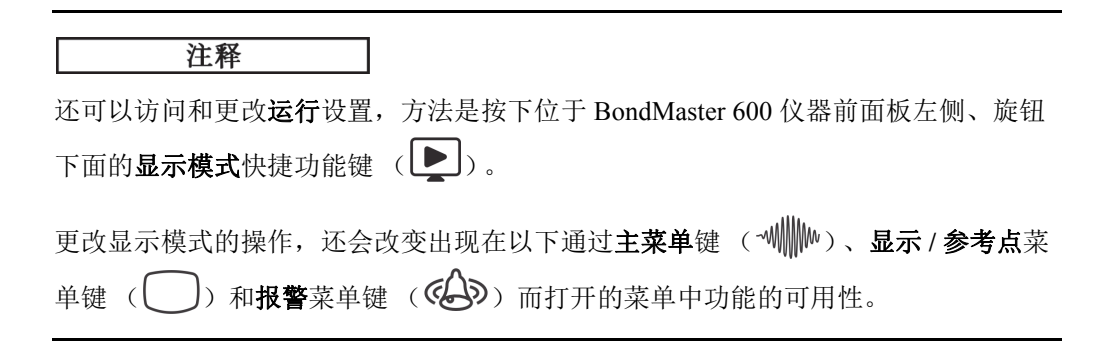

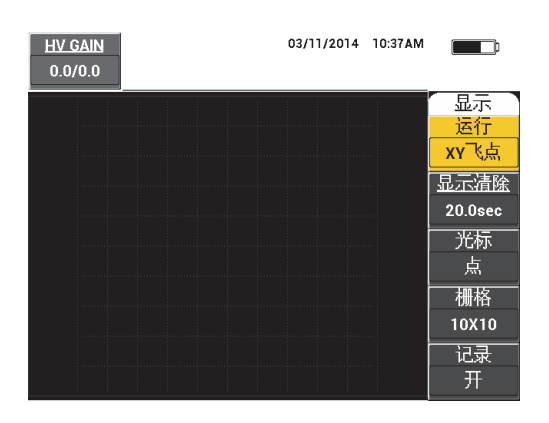

### 图 **5-8** 运行设置

### <span id="page-87-0"></span>光标

光标设置可以控制一个点或一个框是否显示在飞点显示图中。

要更改光标设置,需按下 C 键, 然后转动旋钮到想要的光标值。

#### 栅格

栅格设置控制 BondMaster 600 仪器显示栅格的条件。有 5 个屏幕栅格类型可以选 择:关、 **10 × 10**、细、粗及网。默认情况下, BondMaster 600 仪器使用 10 × 10 栅 格。

要调整栅格设置,需按 **D** 键。在栅格被加亮显示时,转动旋钮到想要的栅格值。

### 关

BondMaster 600 仪器不显示栅格图案。

 $10 \times 10$ 

显示一个 10 × 10 栅格图案, 屏幕的左侧和右侧有一些不能使用的区域。

细

显示一个水平方向有 13 个分区 (居中)、垂直方向有 10 个分区的栅格。最左 侧和最右侧的栅格分区宽度为正常栅格宽度的一半。

粗

显示一个水平方向有 6.5 个分区 (居中)、垂直方向有 5 个分区 (居中)的栅 格。最上部和最下部的栅格分区为正常栅格宽度的一半,最左侧和最右侧的栅 格分区为正常栅格宽度的四分之一。

网

显示一个极坐标网格。

#### 位置

位置设置控制仪器视图中飞点的平衡位置。有 5 个预先设置的平衡位置:中心、底 部右、底部中、顶部中和顶部左,此外还有一个名为自定义的可由用户更改的位 置。在默认情况下,平衡位置被设置在仪器显示屏幕的中心。

要调整平衡位置,需按 **C** 键。当位置被加亮显示时,转动旋钮,直到显示想要的 位置。

水平位置

当选择了一个自定义飞点位置时,水平位置设置控制飞点在水平轴上的平衡位置。 要更改水平位置设置,需按 D 键, 然后转动旋钮到想要的水平位置值。

垂直位置

当选择了一个自定义飞点位置时,**垂直位置**设置控制飞点在垂直轴上的平衡位置。 要更改**垂直位置**设置,需按 E 键, 然后转动旋钮到想要的垂直位置值。

存下一个

存下一个设置可使用户存储 BondMaster 600 仪器显示视图中的点位置。当存下一 个被激活时,会将点位置及其在屏幕上的数字值存储起来 (参见第 80 [页的图](#page-89-0) 5-9)。

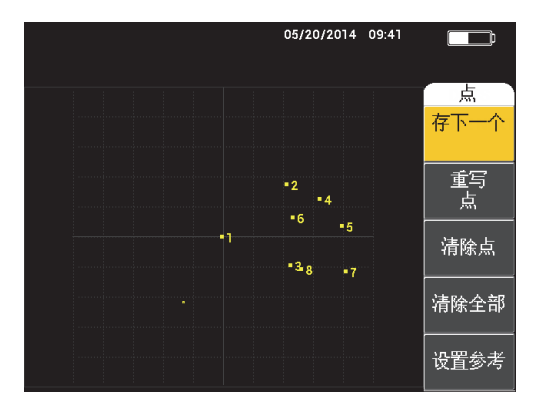

### 图 **5-9** 存储的点

<span id="page-89-0"></span>要存储一个点位置,需按 **A** 键。重复按 A 键可以存储更多的点。

重写点

重写点设置可使用户改写一个点位置,在意外按下一个错误按钮时,这个功能非常 有用。

### 注释

重写点功能只能改写当前点的位置。

要改写一个点位置,按 **B** 键。

#### 清除点

清除点设置可使用户清除一个点位置。

注释

清除点功能可使用户清除当前点的位置。

要清除一个点位置,按 **C** 键。重复按 **C** 键可每次清除一个点,清除顺序与在 BondMaster 600 仪器屏幕上写入 (存储)点的顺序相反。

#### 清除全部

清除全部设置可使用户清除所有点的位置。

80 第 5 章

要清除所有点的位置,按 **D** 键。

### 注释

按清除全部可以立即删除所有点的位置,这个操作不能被撤销。

#### 设置参考

设置参考设置可为 BondMaster 600 仪器的显示屏幕设置一个参考图像。在按下清 除按钮后,这个图像会显现出来。

要为 BondMaster 600 仪器的显示屏幕设置一个参考图像,需按 **E** 键。还可以使用 另一种方法激活设置参考参数,即按住参考保存快捷功能键(II),直到听到警 示声。

#### 显示清除

显示清除设置控制 BondMaster 600 仪器的显示被自动清除的频度。这个频度在零 (关闭)到 60 秒之间可调,默认情况下,调整增量值 (细微)为 0.1 秒。还可以 通过按确定键的方法,将**显示清除**的调整增量值更改为1秒钟(粗略)。当粗略增 量功能开启时, 显示清除设置下面有下划线, 如第 81 [页的图](#page-90-0) 5-10 所示。

要更改**显示清除**设置,需按下 A 键, 然后转动旋钮到想要的显示清除值。

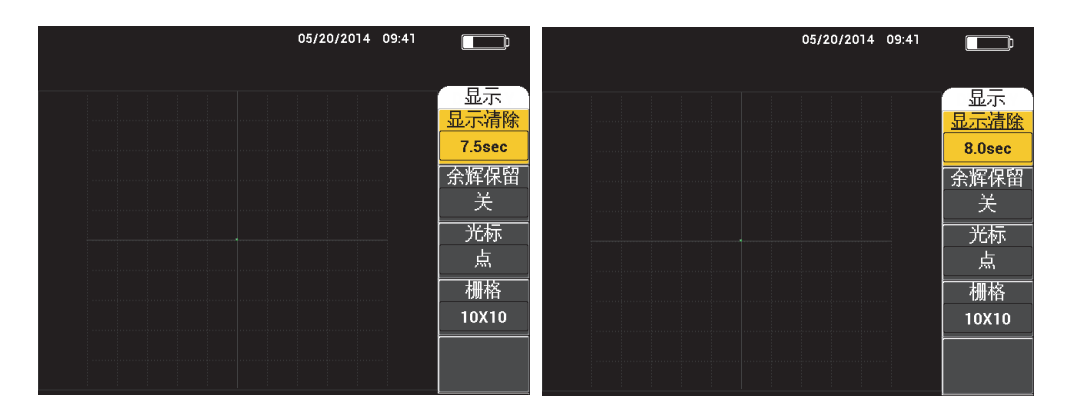

### <span id="page-90-0"></span>图 **5-10** 显示清除的细微调节功能 (左图)和粗略调节功能 (右图)

### 注释

如果**余辉保留**被激活,则不能使用显示清除功能。

#### 余辉保留

余辉保留设置可以启动自动屏幕清除功能。用户可以在阻抗平面 (非扫频)中设 置显示的方式,以使屏幕上的信号轨迹在达到了预设的时间后被清除。可设置的余 辉保留时间范围为 0.1 秒到 10 秒,增量值为 0.1 秒。默认情况下,**余辉保留**被设置 为关。

要激活余辉保留设置, 按 B 键。在**余辉保留**设置被加亮显示时, 转动旋钮, 将余 辉保留调整到想要的值。

#### 扫查时间

可使用户为使用扫查视图的显示模式设置持续时间。

要更改**扫杳时间**,需按一下**显示 / 参考点**菜单键 ( | ), 然后按 E 键, 再使用 旋钮更改设置。

## **5.3.6** 一发一收扫频模式:显示 **/** 参考点菜单

可在一发一收扫频模式的显示 **/** 参考点菜单中调整以下参数:

- **•** 运行
- **•** 光标
- **•** 栅格
- **•** 显示清除
- **•** 记录

#### 注释

要了解有关运行、光标、栅格及显示清除参数的调整方式,请参阅第 77 页的 " [一发一](#page-86-0) [收射频模式:显示](#page-86-0) / 参考点菜单 "。参数说明基于以下前提条件:BondMaster 600 仪器 被设置为一发一收扫频模式,且已经按下了**显示 / 参考点**菜单键 ( | )。

### 记录

记录设置可在使用 XY 显示的显示模式中,显示频率跟踪信号轨迹 (最多两个轨 迹)。

要更改**记录**设置,需按两下**显示 / 参考点**菜单键 ( | ), 然后按 E 键, 再使用 旋钮调整设置。

## **5.3.7** 机械阻抗分析模式:显示 **/** 参考点菜单

可在机械阻抗分析模式的显示 **/** 参考点菜单中调整以下参数:

- **•** 运行
- **•** 位置
- **•** 水平位置
- **•** 垂直位置
- **•** 存下一个
- **•** 重写点
- **•** 清除点
- **•** 清除全部
- **•** 设置参考
- **•** 显示清除
- **•** 余辉保留
- **•** 光标
- **•** 栅格
- **•** 扫查时间

### 注释

要了解参数调整的详细信息,请参阅第 77 页的 "[一发一收射频模式:显示](#page-86-0) / 参考点菜 [单](#page-86-0)"。参数说明基于以下前提条件: BondMaster 600 仪器被设置为机械阻抗分析模式,

且已经按下了**显示 / 参考点**菜单键 ( | )。

## **5.3.8** 谐振模式:显示 **/** 参考点菜单

在谐振模式下,可在显示 **/** 参考点菜单中调整以下参数:

- **•** 运行
- **•** 位置
- 水平位置
- **•** 垂直位置
- **•** 存下一个
- **•** 重写点
- **•** 清除点
- **•** 清除全部
- **•** 设置参考
- 显示清除
- **•** 余辉保留
- **•** 光标
- **•** 栅格
- **•** 扫查时间

### 注释

要了解参数调整的详细信息,请参阅第 77 页的 "[一发一收射频模式:显示](#page-86-0) / 参考点菜 [单](#page-86-0)"。参数说明基于以下前提条件: BondMaster 600 仪器被设置为谐振模式, 且己经按 下了**显示 / 参考点**菜单键 ( | )。

## <span id="page-93-0"></span>**5.3.9** 一发一收射频模式:射频显示模式中的报警菜单

可以在一发一收 (射频)模式下,射频显示模式的报警菜单中调整以下参数:

- **•** 射频报警
- **•** 顶部
- **•** 底部
- **•** 持续
- **•** 喇叭

### 注释

当 BondMaster 600 仪器被设为一发一收射频模式,且按下报警菜单键 ( (<>>>> 时, 可以应用以下信息。

#### 射频报警

射频报警设置控制射频报警类别,且可被设为关、正或负。

要改变**射频报警**设置,需按 A 键,然后转动旋钮到想要的报警类型。

顶部

顶部设置控制报警的上限。所显示的百分比是满屏高度的百分数。这个控制的示例 如第 85 [页的图](#page-94-0) 5-11 所示。

要更改**顶部**报警阈限设置,需按 B 键,然后转动旋钮到想要的报警阈限值。

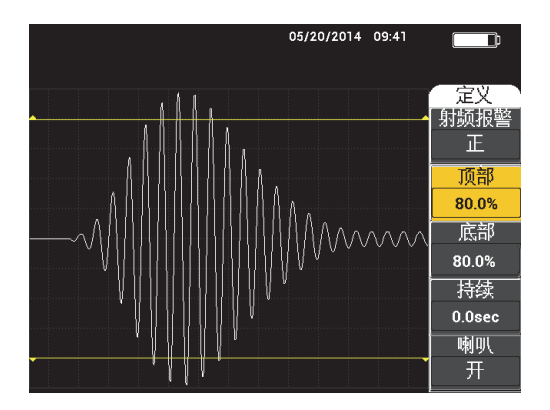

### 图 **5-11** 报警阈值的控制

#### <span id="page-94-0"></span>底部

底部设置控制报警的下限。所显示的百分比是满屏高度的百分数。这个控制的示例 如第 85 [页的图](#page-94-0) 5-11 所示。

要更改**底部**报警阈限设置,需按 C 键, 然后转动旋钮到想要的报警阈限值。

### 持续

持续设置,控制在报警条件出现后报警被激活的时间。报警持续时间在 0.0 秒 (关 闭)到 10 秒之间可调。这个控制的示例如第 86 [页的图](#page-95-0) 5-12 所示。

要改变持续设置,需按D键,然后转动旋钮到想要的报警持续值。

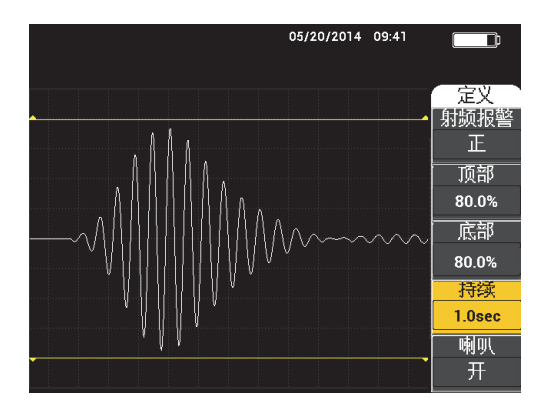

图 **5-12** 报警持续的控制

#### <span id="page-95-0"></span>喇叭

喇叭设置控制报警的喇叭。报警喇叭有两个选项:关或开 (参见第 86 [页的图](#page-95-1) 5-13)。

要更改**喇叭**设置,需按 E 键,然后转动旋钮到想要的设置。

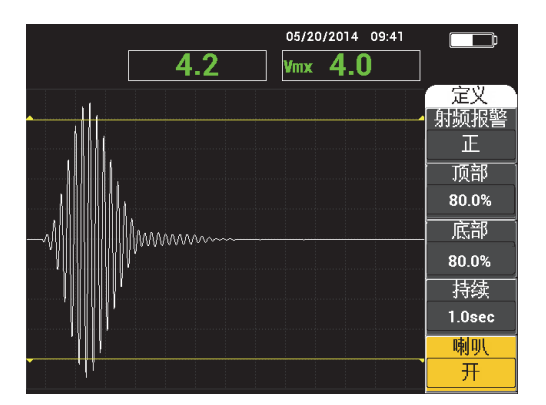

<span id="page-95-1"></span>图 **5-13** 报警喇叭的控制

## **5.3.10** 一发一收射频模式:**RF+XY** 和 **XY** 显示模式中的报警菜单

可以在一发一收射频模式的 RF+XY 和 XY 显示模式中报警菜单中调整以下参数:

- 射频报警 (参阅第 84 页的 " [一发一收射频模式:射频显示模式中的报警菜单](#page-93-0) ")
- XY 报警 1 (参阅第 87 页的 " 一发一收扫频模式: 报警菜单 ")
- **XY** 报警 **2** (参阅第 87 页的 " [一发一收扫频模式:报警菜单](#page-96-0) ")
- 持续 (参阅第 84 页的 " 一发一收射频模式: 射频显示模式中的报警菜单 ")
- 喇叭 (参阅第 84 页的 " 一发一收射频模式: 射频显示模式中的报警菜单 ")

## **5.3.11** 一发一收射频模式:**XY** 扫查模式和 **XY** 显示模式中的报警菜 单

可以在一发一收射频模式的 XY 扫查模式和 XY 显示模式中的报警菜单中调整以下参 数:

- 扫查报警 (参阅第93页的"[机械阻抗分析模式:报警菜单](#page-102-0)")
- **XY** 报警 **1** (参阅第 87 页的 " [一发一收扫频模式:报警菜单](#page-96-0) ")
- **XY** 报警 **2** (参阅第 87 页的 " [一发一收扫频模式:报警菜单](#page-96-0) ")
- 持续 (参阅第 84 页的"一发一收射频模式: 射频显示模式中的报警菜单")
- 喇叭 (参阅第 84 页的 " 一发一收射频模式: 射频显示模式中的报警菜单 ")

## <span id="page-96-0"></span>**5.3.12** 一发一收扫频模式:报警菜单

可以在一发一收扫频模式的报警菜单中调整以下参数:

- 定义菜单:
	- **—** 频谱报警
	- **XY** 报警 **1**
	- **XY** 报警 **2**
	- **—** 持续
	- **—** 喇叭
- **XY** 报警 **1** 菜单:
	- **—** 形状
- **XY** 报警 **2** 菜单:

#### **—** 形状

### 注释

要了解持续和喇叭参数的调整信息,请参阅第 84 页的 " 一发一收射频模式: 射频显示 [模式中的报警菜单](#page-93-0) "。参数说明基于以下前提条件:BondMaster 600 仪器被设置为一发 一收扫频模式,且已经按下了报警菜单键 (60)。

#### 频谱报警

频谱报警可以从频谱显示模式中激活报警,而且可以将其配置为正或负。

要更改**频谱报警**设置,需按 A 键, 然后转动旋钮到想要的设置。

#### **XY** 报警 **1**

**XY** 报警 **1** 设置控制 XY 报警 1 的类别,且可被设为关、正 (正频率)或负 (负 频率)。

要更改 XY 报警 1 类型,需按 B 键, 然后转动旋钮到想要的报警类型。

#### **XY** 报警 **2**

**XY** 报警 **2** 设置控制 XY 报警 2 的类别,且可被设为关、正 (正频率)或负 (负 频率)。

要更改 XY 报警 2 的类型, 需按 C 键, 然后转动旋钮到想要的报警类型。

一发一收扫频模式的持续和喇叭示例如第 88 [页的图](#page-97-0) 5-14 和第 89 [页的图](#page-98-0) 5-15 所示。

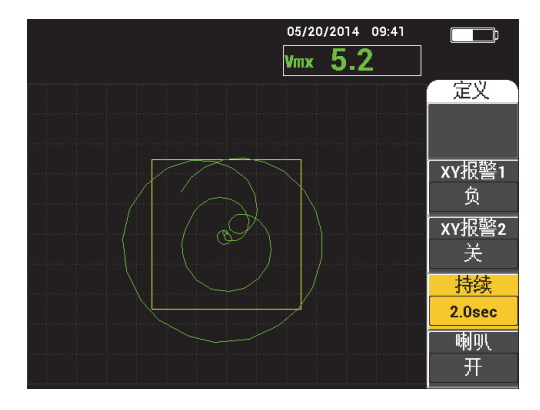

<span id="page-97-0"></span>图 **5-14** 一发一收扫频模式的报警持续设置的控制

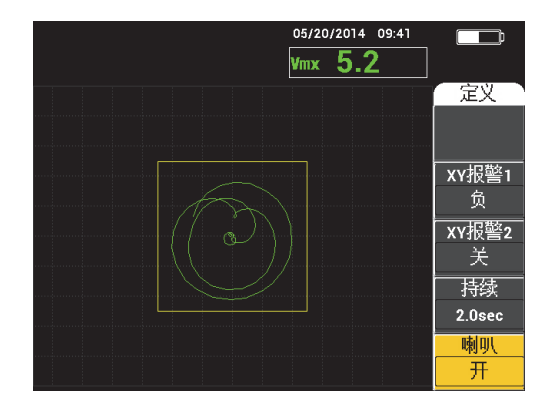

### 图 **5-15** 一发一收扫频模式的报警喇叭设置的控制

<span id="page-98-0"></span>形状

注释

只有在激活了 **XY** 报警 **1** 或 **XY** 报警 **2** 时,才可以使用形状控制。因此只有在激活了 这些报警时,才可以应用以下信息。

形状设置控制报警阈限的形状。它可以被设置为框形、扇形或圆形。

要更改 XY 报警 1 阈限的形状, 需按两下报警菜单键 (CA)), 再按 A 键, 然后 再转动旋钮到想要的报警形状。

要更改 XY 报警 2 阈限的形状, 需按三下报警菜单键 (CAP), 再按 A 键, 然后 再转动旋钮到想要的报警形状。

注释

使用功能键 (**B**、 **C**、 **D** 和 **E**)可以调节所选的形状。第 90 [页的表](#page-99-0) 5 列出了要获得不 同报警形状所需选择的功能键。

<span id="page-99-0"></span>

| 形状            | XY 报警 1 和 XY 报警 2 的形状功能键 |                 |                 |                |
|---------------|--------------------------|-----------------|-----------------|----------------|
|               | B键                       | $C$ 键           | D 键             | <b>E</b> 键     |
| <b>BOX</b>    | <b>TOP</b>               | <b>BOTTOM</b>   | <b>LEFT</b>     | <b>RIGHT</b>   |
| (框形)          | (顶部)                     | (底部)            | (左)             | (右)            |
| <b>SECTOR</b> | <b>OUTR DIA</b>          | <b>INNR DIA</b> | <b>STRT ANG</b> | <b>END ANG</b> |
| (扇形)          | (外径)                     | (内径)            | (起始角度)          | (终止角度)         |
| <b>CIRCLE</b> | <b>RADIUS</b>            | <b>HORZ</b>     | VERT            | 不适用            |
| (圆形)          | (半径)                     | (水平)            | 〔垂直〕            |                |

表 5 一发一收扫频模式的 XY 报警 1 和 XY 报警 2: 形状调整

## **5.3.12.1** 更改一发一收扫频模式的框形报警参数

注释

当 **XY** 报警 **1** 或 **XY** 报警 **2** 菜单被激活,且选择了形状菜单中的框形选项时,可以应 用以下信息 (参见第 90 [页的图](#page-99-1) 5-16)。

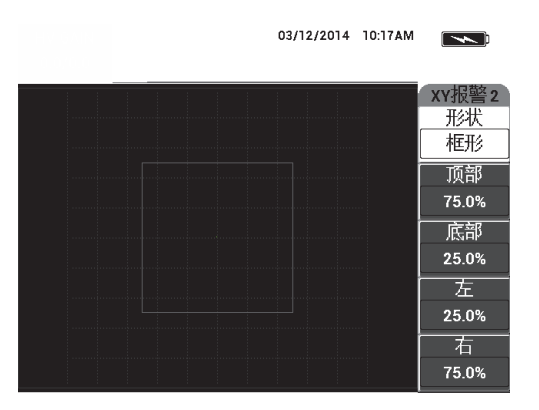

### 图 **5-16** 一发一收扫频模式的框形报警形状的控制

<span id="page-99-1"></span>**XY** 报警 **1** 或 **XY** 报警 **2** 更改框形报警的形状,可更改以下参数:

- 顶部: 控制框形报警阈限的顶部。要更改设置,需按 B 键, 然后再转动旋钮, 直 到阈限处于想要的位置。
- 底部: 控制框形报警阈限的底部。要更改设置, 需按 C 键, 然后再转动旋钮, 直 到阈限处于想要的位置。
- 左:控制框形报警阈限的左侧。要更改设置,需按 **D** 键,然后再转动旋钮,直到 阈限处于想要的位置。
- 右: 控制框形报警阈限的右侧。要更改设置, 需按 E 键, 然后再转动旋钮, 直到 阈限处于想要的位置。

## **5.3.12.2** 更改一发一收扫频模式的扇形报警参数

#### 注释

当 **XY** 报警 **1** 或 **XY** 报警 **2** 菜单被激活,且选择了形状菜单中的扇形选项时,可以应 用以下信息 (参见第 91 [页的图](#page-100-0) 5-17)。

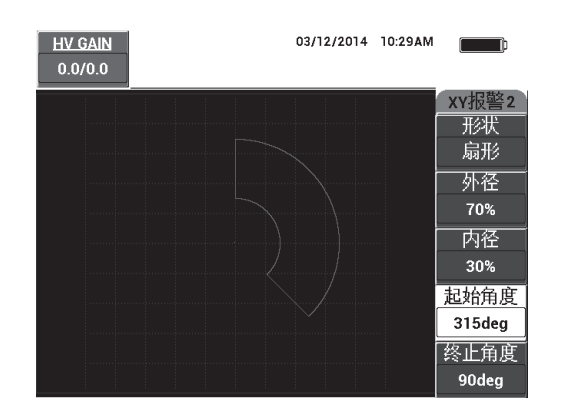

### 图 **5-17** 一发一收扫频模式的扇形报警形状的控制

<span id="page-100-0"></span>要为 **XY** 报警 **1** 或 **XY** 报警 **2** 更改扇形报警的形状,可更改以下参数:

- 外径(外直径): 控制扇形报警阈限的外直径。要更改设置, 需按 B 键, 然后再 转动旋钮,直到处于想要的位置。
- 内径 (内直径):控制扇形报警阈限的内直径。要更改设置,需按 **C** 键,然后再 转动旋钮,直到处于想要的位置。
- 起始角度: 控制扇形报警阈限的起始角度。要更改设置, 需按 D 键, 然后再转动 旋钮,直到处于想要的位置。
- 终止角度: 控制扇形报警阈限的终止角度。要更改设置, 需按 E 键, 然后再转动 旋钮,直到处于想要的位置。

## **5.3.12.3** 更改一发一收扫频模式的圆形报警参数

#### 注释

当 **XY** 报警 **1** 或 **XY** 报警 **2** 菜单被激活,且选择了形状菜单中的圆形选项时,可以应 用以下信息 (参见第 92 [页的图](#page-101-0) 5-18)。

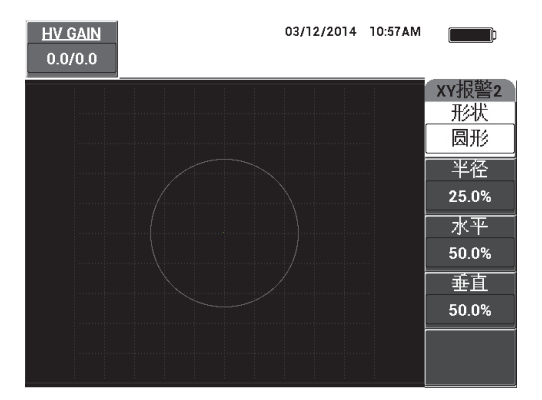

### 图 **5-18** 一发一收扫频模式的圆形报警形状的控制

<span id="page-101-0"></span>要为 **XY** 报警 **1** 或 **XY** 报警 **2** 更改圆形报警的形状,可更改以下参数:

- 半径: 控制圆形报警阈限的直径。要更改设置, 需按 B 键, 然后再转动旋钮, 直 到阈限处于想要的位置。
- 水平:控制圆形报警阈限的水平位置。要更改设置,需按 **C** 键,然后再转动旋钮, 直到圆形处于想要的位置。
- 垂直:控制圆形报警阈限的垂直位置。要更改设置,需按 **D** 键,然后再转动旋钮, 直到圆形处于想要的位置。

## **5.3.12.4** 更改一发一收扫频模式的频谱报警参数

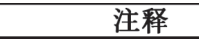

当激活了频谱报警菜单时,可以使用以下信息。

### 频谱报警有以下选项:

- 通道: 选择将要在频谱显示模式下设置报警的通道: 波幅或相位。
- 顶部:控制框形报警阈限的上限。要更改设置,需按 **B** 键,然后再转动旋钮,直 到阈限处于想要的位置。
- 底部: 控制框形报警阈限的下限。要更改设置, 需按 C 键, 然后再转动旋钮, 直 到阈限处于想要的位置。
- 左:控制框形报警阈限的左侧。要更改设置,需按 **D** 键,然后再转动旋钮,直到 阈限处于想要的位置。
- 右: 控制框形报警阈限的右侧。要更改设置,需按 E 键, 然后再转动旋钮, 直到 阈限处于想要的位置。

## <span id="page-102-0"></span>**5.3.13** 机械阻抗分析模式:报警菜单

可以在机械阻抗分析模式的报警菜单中调整以下参数:

- 定义菜单:
	- **—** 扫查报警
	- **XY** 报警 **1**
	- **XY** 报警 **2**
	- **—** 持续
	- **—** 喇叭
- **XY** 报警 **1** 菜单:
	- **—** 形状
- **XY** 报警 **2** 菜单:
	- **—** 形状

### 注释

要了解 XY 报警和形状参数的调节信息,请参阅第 87 页的"一发一收扫频模式: 报警 [菜单](#page-96-0)"。要了解**持续**和喇叭的详细信息,请参阅第 84 页的 " 一发一收射频模式: 射频 [显示模式中的报警菜单](#page-93-0) "。参数说明基于以下前提条件:BondMaster 600 仪器被设置为 机械阻抗分析模式,且已按下报警菜单键 ( (<))。

### 扫查报警

扫查报警设置可使用户设置 **SCAN RUN** (扫查显示模式)视图中的阈限。

要更改**扫杳报警**设置,需按 A 键, 然后转动旋钮到想要的设置。

机械阻抗分析模式的持续和喇叭示例如第 94 [页的图](#page-103-0) 5-19 和第 95 [页的图](#page-104-0) 5-20 所示。

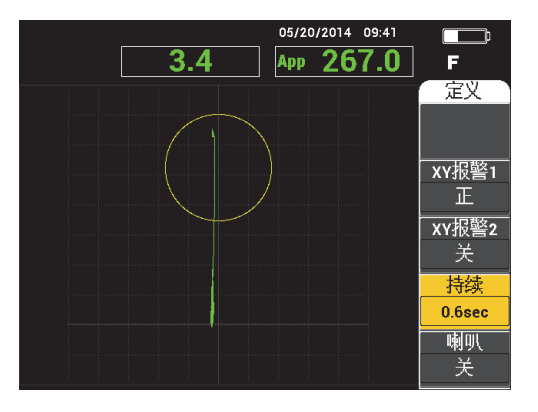

<span id="page-103-0"></span>图 **5-19** 机械阻抗分析模式的报警持续设置的控制

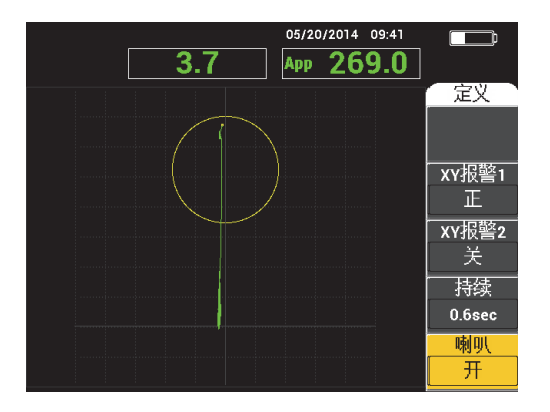

### 图 **5-20** 机械阻抗分析模式的报警喇叭设置的控制

## <span id="page-104-0"></span>**5.3.14** 谐振模式:报警菜单

可以在谐振模式的报警菜单中调整以下参数:

- 定义菜单:
	- **XY** 报警 **1**
	- **XY** 报警 **2**
	- **—** 扫查报警
	- **—** 持续
	- **—** 喇叭
- **XY** 报警 **1** 菜单:
	- **—** 形状
- **XY** 报警 **2** 菜单:
	- **—** 形状

## 注释

要了解 **XY** 报警和形状参数的详细调节信息,请参阅第 87 页的 " [一发一收扫频模式:](#page-96-0) [报警菜单](#page-96-0)"。要了解扫查报警的详细信息,请参阅第93页的"[机械阻抗分析模式:报](#page-102-0) [警菜单](#page-102-0)"。要了解持续和喇叭的详细信息,请参阅第84页的"[一发一收射频模式:射](#page-93-0) [频显示模式中的报警菜单](#page-93-0) "。参数说明基于以下前提条件:BondMaster 600 仪器被设置 为谐振模式,且已按下报警菜单键 (6))。

谐振模式的持续和喇叭示例如第 96 [页的图](#page-105-0) 5-21 和第 97 [页的图](#page-106-0) 5-22 所示。

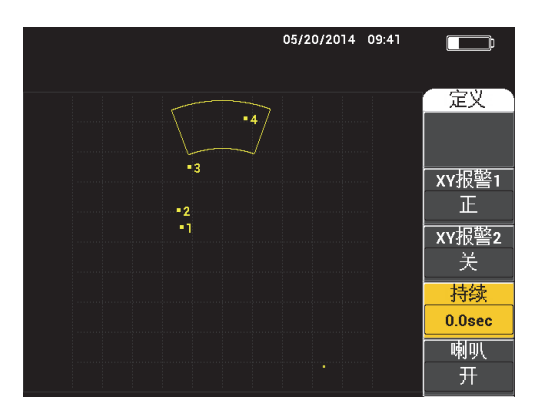

<span id="page-105-0"></span>图 **5-21** 谐振模式的报警持续的控制

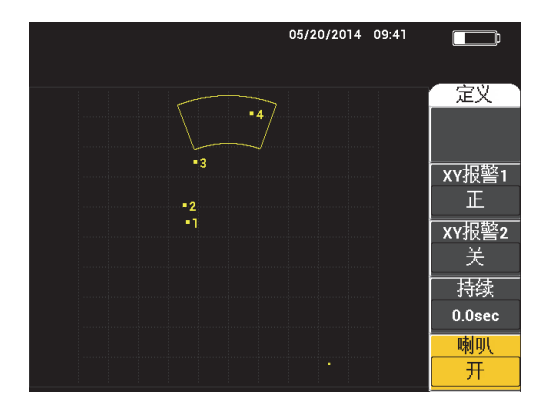

### 图 **5-22** 谐振模式的报警喇叭的控制

## <span id="page-106-0"></span>**5.3.15** 存储器菜单

存储器菜单包含用于存储程序和屏幕图像的功能。这个菜单中有各种编辑功能,用于 预览存储的数据,调用存储的数据,编辑文件名,添加注释,设置一个参考图像,以 及清除存储的数据。

BondMaster 600 仪器可保存和检索完整的仪器设置。默认情况下, 在保存数据时, 也 会将日期、时间以及由仪器生成的文件名一起保存。如果在保存数据时 PowerLink 探 头与仪器一直连接着,则探头的工件编码和说明信息也会被记录下来。

数据被保存后,可以为文件起一个新名,这个名称可以包含多达 29 个字母数字字符。 还可以将注释添加到文件中。

使用 BondMaster 600 仪器的前面板可以更改文件名和注释,另一种方法是使用 BondMaster PC 软件 (包含在每台仪器中)完成这项操作。

### 注释

无论何时调用一个程序 (存储的数据文件),当前的激活仪器设置都会被改写,而且 不能被恢复,除非已将这些设置提前存储在另一个程序位置中。

存储器菜单有以下功能:

#### 预览

使用预览功能可以查看存储数据时捕获的仪器屏幕图像。要预览一个存储的数据文 件,需按存储器菜单键 ( )→ ), 转动旋钮, 直到想要的数据文件被加亮显示, 然后再按 **A** 键。在保存数据文件时存储的仪器屏幕图像会出现在 BondMaster 600 仪器的屏幕上。然后可以执行以下步骤:

- 按下 A 键, 退出 (返回到前一个菜单)。
- 按下 B 键, 调用所存储的数据文件。
- 按下 D 键, 将数据文件设置为参考图像。

#### 调用

这个功能可以复位 BondMaster 600 仪器,并加载与调用的数据文件相关的仪器设 置。

要调用一个存储的数据文件,需按存储器菜单键 (V-),转动旋钮,直到想要 的数据文件被加亮显示,然后再按 **B** 键。 BondMaster 600 仪器调用带有仪器设置 的数据文件,这些仪器设置是在保存数据文件时被存储的。

#### 编辑

使用编辑功能,用户可以编辑文件的名称,并可将文件注释 (文本)添加到存储 的数据中。

要添加或编辑一个存储的数据文件的文本: 文件名或文件注释,需按存储器菜单键 ( ),转动旋钮,直到想要的数据文件被加亮显示,然后按 **C** 键; BondMaster 600 仪器屏幕上会出现一个文本编辑器。

要了解更多信息,请参阅第 99 页的 " [存储器文本编辑器](#page-108-0) " 小节。

#### 设置参考 (设置参考图像)

在进行检测时,可以使用 " 设置参考图像 " 功能,以对比色在 BondMaster 600 仪 器上显示一个保存的屏幕图像。这个参考图像会持续显示在屏幕上,直到关闭 **"** 设 置参考图像 " 功能。

要显示一个参考图像, 按**存储器**菜单键 (V-), 转动旋钮, 直到想要的数据文 件被加亮显示,然后按 **D** 键。还可以使用当前屏幕图像创建参考图像,方法是按 住参考保存快捷功能键 ( $\overline{|\mathbf{H}|}$ ), 直到 BondMaster 600 仪器发出一声"嘟"的蜂鸣 声。

要关闭参考图像,按**存储器**菜单键 (  $\widehat{V}$  ), 然后按 E 键。
#### 注释

如果所选的、记录在文件中的显示模式与当前激活的显示模式不相兼容,则在开启**设** 置参考 (设置参考图像)功能时,会出现一则错误信息。

例如,如果当前的显示模式是射频信号,而被激活的设置参考图像被配置为射频 **+ XY** 显示模式,则会出现错误信息。

# 清除

这个功能用于清除一个程序编码 (存储的数据文件)。

要清除一个存储的数据文件,需按**存储器**菜单键 (V-7),转动旋钮,直到想要 的数据文件被加亮显示,然后再按 **E** 键。

#### 存储

存储功能用于使用当前设置和数据改写原有的文件。

要改写一个文件,需使用旋钮选择这个文件,然后按两下存储器菜单键

( <sup>)</sup>( ), 直到显示一般页, 然后按 A 键, 并按照屏幕上出现的指导说明进行操 作。

# **5.3.16** 存储器文本编辑器

在编辑文件名或文件文本栏区时, BondMaster 600 仪器屏幕上会出现存储器文本编辑 器。本小节为用户提供如何使用编辑器改变文件名和文件注释的指导说明。

#### 注释

执行以下步骤的前提是已经按下**存储器**菜单键 (V-),而且文件管理器菜单已经显 示在屏幕上 (参见第 100 [页的图](#page-109-0) 5-23)。

# 使用存储器文本编辑器

- 1. 转动旋钮,加亮显示要进行编辑的文件。
- 2. 按**全屏 / 下一组**键 ( ◯ ), 浏览到要进行编辑的项目: 文**件名或文件注释**。

3. 按下 **C** 键。

存储器文本编辑器在 BondMaster 600 仪器屏幕上被激活 (参见第 100 [页的图](#page-109-0) 5-23)。

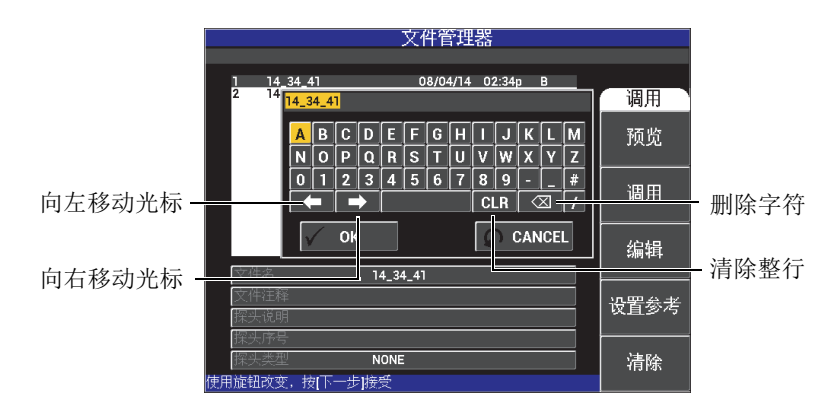

#### 图 **5-23** 文件管理器菜单的存储器文本编辑器及其特殊按钮

- <span id="page-109-0"></span>4. 使用旋钮选择字符,然后按**全屏 / 下一组**键 ( ), 接受所选择的字符。
- 5. 编辑完**文件名或文件注释**后, 按确定键 (√)保存更改, 或者按返回键  $\overline{(\mathbf{\Omega})}$ , 退出而不保存更改。

# 注释

默认情况下,文本编辑器会加亮显示整个原始默认文件名。如果接下来按下一个键, 则默认的文件名或文件注释会被删除。对于以前编辑的文件名或文件注释,情况也是 如此。但是,使用文本编辑器的浏览键或按钮,可以避免这种意外删除 (保留有用的 信息),操作步骤概述如下。

文本编辑器的浏览键或特殊按钮可使用户更改误选的字符、或更改以前输入的信息, 而无需重新输入整个栏区的信息 (参见第 100 [页的图](#page-109-0) 5-23,图中标注了某些特殊按钮 和字符)。

# 使用浏览键插入一个字符

- 1. 转动旋钮, 直到向前 (  $\Box$ ) 或向后 (  $\Box$  ) 箭头键被加亮显示。
- 2. 按**全屏 / 下一组**键 ( ), 直到光标处于正确的位置。
- 3. 使用旋钮选择字符,然后按全屏 **/** 下一组键 ( ),接受所选择的字符。
- 4. 选择了所有需要的字符后, 按确定键 ( $\boldsymbol{\sqrt}$ )接受这些字符, 或按返回键  $(\bigcap, \mathbb{R}$  取消对这些字符的选择。

### 使用浏览键删除一个字符

- 1. 转动旋钮, 直到向前 (  $\Box$ ) 或向后 (  $\Box$  ) 箭头键被加亮显示。
- 2. 按**全屏 / 下一组**键 ( ), 直到光标处于正确的位置 ( 在要被删除的字符的后 面)。
- 3. 使用特殊删除按钮 ( < X ) 删除字符, 方法是按**全屏 / 下一组**键 ( C ) 。
- 4. 如果需要, 使用旋钮和**全屏 / 下一组**键 ( Q ), 添加新的字符。
- 5. 删除或添加操作完成后,按确定键  $(\sqrt{\ } )$  接受操作,或按返回键  $(\Omega)$ , 取消 操作。

#### 使用浏览键清除 (删除)整个栏区的内容

◆ 要删除整个栏区 (行),并随时在文本编辑操作中重新输入信息,需转动旋钮, 选 择清除按钮 ( CLR ), 然后按**全屏** / **下一组**键 (  $\Box$  )。

# **5.3.17** 高级设置菜单:高级设置菜单键

高级设置菜单可以访问以下功能:

应用选择、所有设置、模式 (检测模式)、校准 (仅出现于机械阻抗分析和谐振模式 中)、颜色、密码、系统设置、解锁选项、关于及复位。要了解有关系统设置的详细信 息,请参阅第 57 页的 " [设置用户界面语言和小数符号](#page-66-0) "。

#### 应用选择

可以访问以一个新窗口形式出现的应用选择菜单 (参见第 102 [页的图](#page-111-0) 5-24)。

要选择一个应用,需按**高级设置**菜单键 ( <sup>\$</sup>< 3), 然后按 A 键。转动旋钮, 选择 想要的应用,然后按确定键 (√)。或者,如果要退出菜单, 按返回键  $(\bigcap)$ 。

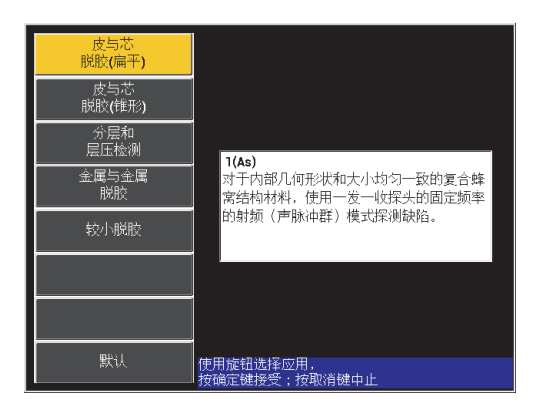

图 **5-24** 应用选择菜单

<span id="page-111-0"></span>这些可选应用可使用户在进行常用的粘接检测时,对 BondMaster 600 仪器进行快 速设置。

注释

设计 BondMaster 600 仪器的基本应用的目的是对仪器进行快速设置。但是在进行检测 时,一定要按照发行的维护程序进行。

### 所有设置

所有设置菜单可使用户访问 BondMaster 600 仪器的所有功能。所有设置菜单分为 两个屏幕 (菜单)显示,以使用户方便地阅读和浏览菜单中的文本信息 (参见第 103 [页的图](#page-112-0) 5-25)。

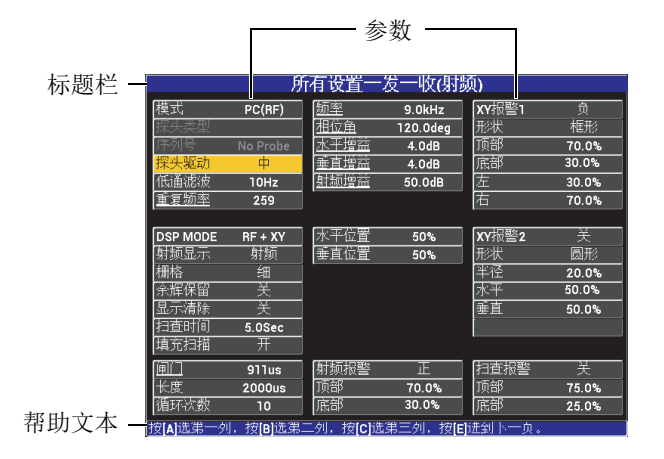

#### 图 **5-25** 所有设置菜单 (两个屏幕的第一个屏幕)

<span id="page-112-0"></span>要选择**所有设置**,需按**高级设置**菜单键 ( <sup>\$</sup>< <> <> <> 然后按 B 键。要浏览菜单或进 入到下一个屏幕,请按照屏幕底部帮助文本信息栏区中的指导说明进行操作。要选 择一个需要调整的设置,请按全屏 **/** 下一组键 ( ),直到所需的设置被加亮显 示,然后转动旋钮,直到显示所需的值。

#### 注释

BondMaster 600 仪器无需使用确定键,就可保存在任何一个菜单中所做的选择。因为 所选择 (显示)的值会被自动保存。

#### 校准

打开校准菜单 (仅用于机械阻抗分析和谐振模式)

#### 颜色

BondMaster 600 仪器包含可由用户选择的彩色荧屏设置。

屏幕上的彩色调色板可通过以下步骤更改:

(1) 按**高级设置**菜单键 ( <sup>)</sup>< 3。

(2) 按 **E** 键, 然后转动旋钮, 洗择彩色调色板。

#### 密码

通过密码可以保护存储的数据,还可以避免使用仪器复位的特性,从而可以防止意 外删除数据 (参见第 104 [页的图](#page-113-0) 5-26)。

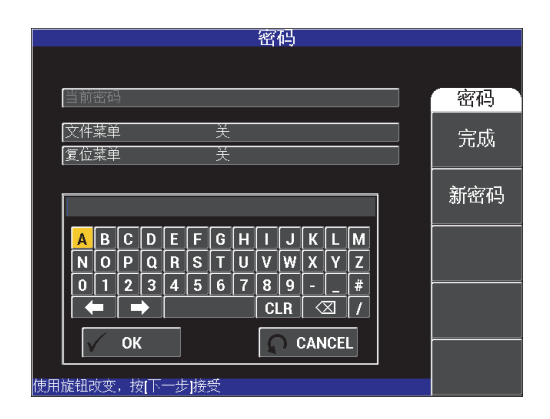

图 **5-26** 密码菜单

<span id="page-113-0"></span>可以通过执行以下操作,访问密码功能:

- 1. 按两下高级设置菜单键 ( )。
- 2. 按下 **A** 键。

设置密码的操作如下:

- <span id="page-113-1"></span>1. 按全屏 **/** 下一组键 ( ),浏览到要使用密码保护的项目:文件菜单或复位 菜单。
- 2. 按**全屏 / 下一组**键 ( < ), 浏览到文本编辑器。
- <span id="page-113-2"></span>3. 转动旋钮, 选择密码字符。完成后, 按 A 键, 确定这个密码。
- 4. 按全屏 **/** 下一组键 ( ),浏览到另一个需要密码保护的项目,重复上面的 步骤 [1](#page-113-1) 到 [3](#page-113-2), 或按返回键  $(\bigcap$ ), 退出。

#### 解锁选项

这个功能可以访问已经购买的、可由操作人员通过使用选项编码 (购买升级项目 时提供)激活的仪器升级项目。这些项目包括仪器型号的升级,如: 从 B600 升级 到 B600M。要查看可进行升级的项目及其工件编号的完整列表,请参阅第 [209](#page-218-0) 页 的 " [配件、替换件和升级项目](#page-218-0) "。

要解锁选项,需按两下**高级设置**菜单键 ( <sup>+</sup> \ ), 然后按 C 键, 然后再输入进行 升级所需的选项编码。

要了解有关这个功能更详细的信息,请联系您所在地的奥林巴斯的代理商。可以在 奥林巴斯的网站上查找您所在地区代理商的联系信息,奥林巴斯的网址为: [http://www.olympus-ims.com/zh/contact-us/](http://www.olympus-ims.com/zh/contact-us)

关于

这个功能显示仪器的配置及其它一些重要信息。有时,当维护技术人员或产品代理 商要求获得某些信息时,这个功能可以帮助工厂的工作人员识别您的 BondMaster 600 仪器和 / 或解决问题。这个功能不仅有助于满足用户当前的要求, 而且还可以帮助用户完成未来的任何升级操作。

要访问关于菜单,需按两下高级设置菜单键 ( ),然后按 **D** 键。

通过关于菜单,用户可以访问以下方面的信息:

电池与温度 (电池和仪器温度、电池水平、电池容量、电池设计性能及电池状 态)、**法律信息、升级** (仪器软件的升级), 及**测试** (参见第 105 [页的图](#page-114-0) 5-27)。

|        | 关于                  |           |
|--------|---------------------|-----------|
|        |                     |           |
| 型号名称   | <b>B600M</b>        | 状态        |
| 制造日期   | 07/30/2014          |           |
| 软件版本   | 1.09 /1.03/1.00     | 电池与<br>温度 |
| 硬件版本   | 0017                |           |
| 兴器序号   | 0134-7B03-D0A5-2BC7 | 法律        |
|        |                     | 信息        |
| 器序号    |                     |           |
| 初始启动日期 | 01/01/2013          | 升级        |
| 运输日期   | 04/04/2012          |           |
| 个操作时间  | 222Hr36Min          | 测试        |
| 启动计数   | 267                 |           |
|        |                     |           |
|        |                     | 合规信息      |

图 **5-27** 关于菜单

#### <span id="page-114-0"></span>电池与温度

提供电池和仪器的内部温度、有关型号名称的信息、生产日期、软件和硬件版 本、仪器序列号等信息。

要访问电池与温度菜单,需按两下高级设置菜单键 ( <sup>+</sup><a> 再按 A 键。要退出, 则按返回键 (O)。

#### 法律信息

显示 BondMaster 600 仪器的有关法律或专利权保护方面的信息。

要访问法律信息菜单,需按两下高级设置菜单键 ( <sup>+</sup><a> 按 **B** 键。要浏览菜单,请按照屏幕底部帮助文本信息栏区中的指导说明进行操 作。要退出, 则按返回键 ( $\bigcap$ )。

#### 合规信息

显示 BondMaster 600 仪器的合规信息 (参见第 106 [页的图](#page-115-0) 5-28)。要访问合 规信息菜单,需按两下高级设置菜单键 (  $\sqrt[4]{\mathbb{E}^1_\infty}$  ), 然后按 D 键, 再按 E 键。 要退出, 则按返回键  $(\bigcap_{k=1}^{\infty}$ 。

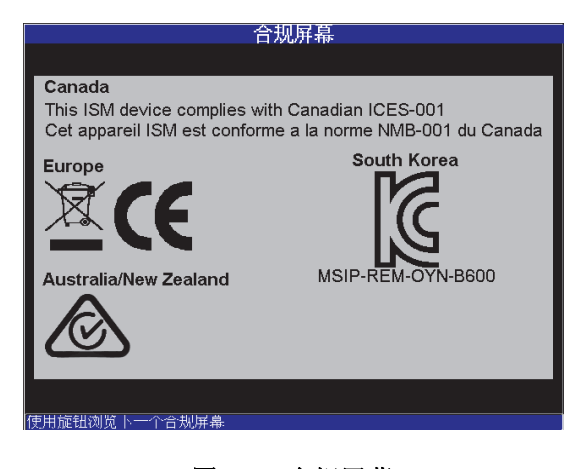

图 **5-28** 合规屏幕

#### <span id="page-115-0"></span>升级

可以访问您的 BondMaster 600 仪器和安装有 BondMaster PC 软件的 PC 机之间 的通信链接信息。

#### 注释

要对 BondMaster 600 完成升级操作,需要有 BondMaster PC 软件。

要访问升级菜单,需按两下高级设置菜单键 ( ),然后按 **D** 键和 **C** 键, 再按照屏幕上的指导说明进行操作。要退出, 则按返回键 ( $\bigcap$ )。

#### 测试

提供一些可以由用户完成的测试,以帮助排除 BondMaster 600 仪器的故障。这 些测试包含视频测试、键区测试、 **SD** 卡测试和 **LED** 测试。

要访问测试菜单,需按高级设置菜单键 ( <sup>+2</sup>. s), 然后按 D 键。转动旋钮, 直到显示所需的测试,然后按 **A** 键,开始测试。要退出测试菜单,

按返回键  $(\bigcap)$ 。

- o 视频测试 通过显示 3 个相同宽度的彩色带: 红、绿、兰, 对 BondMaster 600 仪器进行核查。如果一个或更多的等宽彩色带没有出现, 则测试失败。要退出视频测试, 需按返回键 (◯)。接下来, 测试菜单 会重新出现在 BondMaster 600 仪器的屏幕上。
- 键区测试 核杳 BondMaster 600 仪器键区是否工作正常, 并显示最后一个 被按下的键。测试会继续进行,直到按下了返回键 ( $\bigcap$ )。接下来, 测 试菜单会重新出现在 BondMaster 600 仪器屏幕上。
- **SD** 卡测试 核查内置 SD 卡和外置 SD 卡(如果存在),并显示 **PASSED** (通过)或 **FAILED** (失败)响应结果。要退出 SD 卡测试,需按返回键  $\widehat{\mathcal{C}}$ )。接下来, 测试菜单会重新出现在 BondMaster 600 仪器的屏幕上。

#### 注释

如果在 SD 卡测试过程中,外置 SD 卡不存在,则会为这个存储设备显示 **FAILED** (失 败)。

○ **LED**测试 — 核查BondMaster 600仪器的LED灯(发光二级管)是否工作正 常。LED 灯位于 BondMaster 600 仪器的左上角,并标有数字 1、2、3。在 测试中,每个 LED 灯都应按顺序显示绿色、黄色 / 橙色和红色。如果这些

颜色中有任何一个没有出现,则说明这个 LED 灯不能正常工作。要退出 LED 测试, 需按返回键 ( $\bigcap$ )。接下来, 测试菜单会重新出现在 BondMaster 600 仪器的屏幕上。

#### 注释

在进行 **LED** 测试过程中,不会对电池或电量指示器的 LED 灯进行测试,但是可以手 动方式对这个指示灯进行检测。要了解有关这个 LED 灯的更详细信息,请参[阅第](#page-36-0) 27 页的 " [充电器](#page-36-0) / 适配器 "。

## 复位

可以复位 BondMaster 600 仪器,方法如下:

- 1. 要访问复位菜单,需按两下高级设置菜单键 ( <sup>+</sup><a> 转动旋钮,选择想要的仪器复位类型:参数复位、存储复位或主复位 (参见第 108 [页的图](#page-117-0) 5-29 和第 109 [页的表](#page-118-0) 6)。
- 2. 要进行复位,按 **A** 键。
- <span id="page-117-0"></span>3. 要退出, 则按返回键  $(\bigcap_{k=1}^{\infty}$ 。

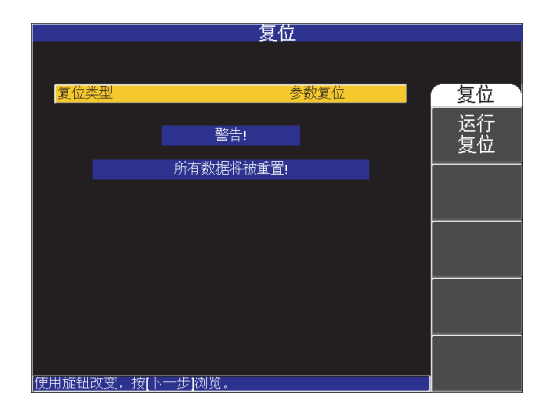

图 **5-29** 复位菜单

<span id="page-118-0"></span>

| 复位类型 | 说明                                                                  |
|------|---------------------------------------------------------------------|
| 参数复位 | 仅清除仪器设置,并返回到 BondMaster 600 仪器的默认设置。                                |
| 存储复位 | 清除所有存储的程序和屏幕图像。                                                     |
| 主复位  | 清除 BondMaster 600 仪器设置、存储的程序、屏幕图像, 并返<br>回到 BondMaster 600 仪器的默认设置。 |

表 **6** 复位类型

# **6.** 应用

本章的撰写目的是帮助用户尽可能以最有效的方法,完成最常见的 BondMaster 600 应 用,并获得最佳结果。虽然用户使用其它操作程序可能会获得同样的结果,但是以下 所说明的步骤和建议是奥林巴斯所确定的使用 BondMaster 600 仪器诸多功能的最佳方 式。用户使用这些最佳方式可以将操作步骤的数量减至最低。以下每个程序还可成为 用户草拟自己的基于 BondMaster 600 仪器的应用程序的良好起点。

#### 重要事项

免责声明:本章中的内容不能替代经过授权的书面程序。本章中所述程序只能作为某 种指导说明,起到优化 BondMaster 600 仪器的功能、方便常用粘接检测应用的配置, 以及自我辅导的作用。任何时候都要严格遵照原始设备制造商 (OEM)提供的程序, 进行操作。

### 注释

很多奥林巴斯粘接检测探头都具有 PowerLink 技术的特点。为了充分利用 BondMaster 600 仪器的诸多功能,我们建议用户在将 PowerLink 探头或配件连接到仪 器并被仪器识别后, 从**应用选择**菜单中加载一个应用。

# **6.1 BondMaster 600** 仪器的常见应用

本节说明一些常用于飞机部件检测应用的示例程序。

# **6.1.1** 探测蜂窝结构复合材料的蒙皮与蜂窝芯的脱粘缺陷:使用一发 一收射频或脉冲技术检测平板或规则几何形状的样件

由于一发一收**射频或脉冲**模式使用一个固定频率的猝发脉冲,因此非常适于检测具有 规则几何形状或呈平板状的蜂窝结构复合材料样件。频率的选择 (通常由工件制造商 选择或建议)将对探测结果造成很大影响,因此必须采用工件制造商的决定或建议。

本节中的程序可被用作如何为检测蜂窝结构复合材料工件,准备设置的一般性指导说 明,与其相似的程序可被方便地应用到各种带有蒙皮和内芯的材料的检测中。

尽管一发一收**射频**或**脉冲**模式是一种更适于探测蜂窝结构复合材料中蒙皮与蜂窝芯脱 粘的技术,但有时与此相似的程序也可用于探测复合材料中的金属 / 金属脱粘或严重的 分层缺陷。

下述程序还可用于为用户演示 BondMaster 600 仪器的各种重要或新添功能,因此,会 在结尾部分提供其它显示视图。在结尾部分所说明的这个程序的目的是探测并区分近 端脱粘和远端脱粘。

检测所用材料如第 112 [页的图](#page-121-0) 6-1 所示。

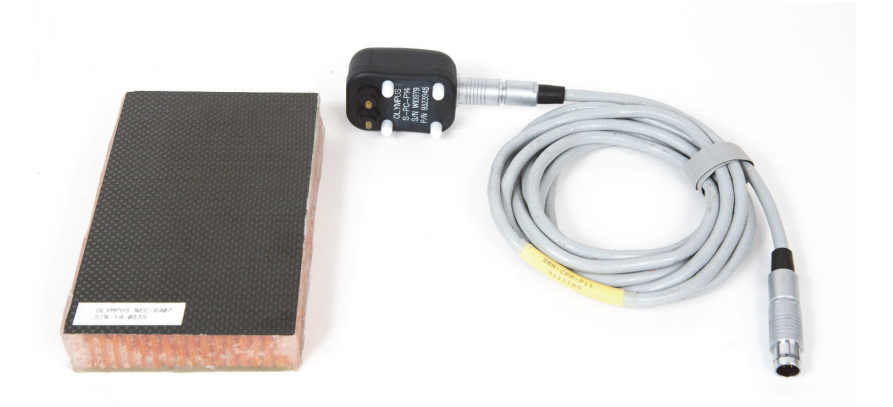

#### 图 **6-1** 材料 **—** 平板或规则几何形状样件的蒙皮与蜂窝芯脱粘缺陷

<span id="page-121-0"></span>在这个程序中使用以下产品:

• 蜂窝结构复合材料培训标准试块:25 毫米厚。上部蒙皮为 6 层 CFRP 材料,下部 蒙皮为 3 层玻璃纤维材料。每侧各有一个 25 毫米的脱粘缺陷。 工件编号: NEC-6407 [U8862302]

- 用于一发一收和机械阻抗分析模式的线缆, 1.83 米长 工件编号: SBM-CPM-P11 [U8800058]
- 一般用途的一发一收探头;端部间距为 14 毫米。 工件编号: S-PC-P14 [U8800601]

# 设置 **BondMaster 600** 仪器的初始配置

- 1. 将探头的线缆连接到 BondMaster 600 仪器的探头 (PROBE)接口中。
- 2. 出现提示后, 按继续 (A 键), 接受 PowerLink 探头的信息。

#### 注释

如果使用的是一个非 PowerLink 探头, 则需使用高级设置菜单键 ( ), 访问应用 选择菜单 (**A** 键)。

3. 选择皮与芯脱胶 (扁平)应用,然后按确定键 (√)接受 (参见第 113 [页的图](#page-122-0) 6-2)。

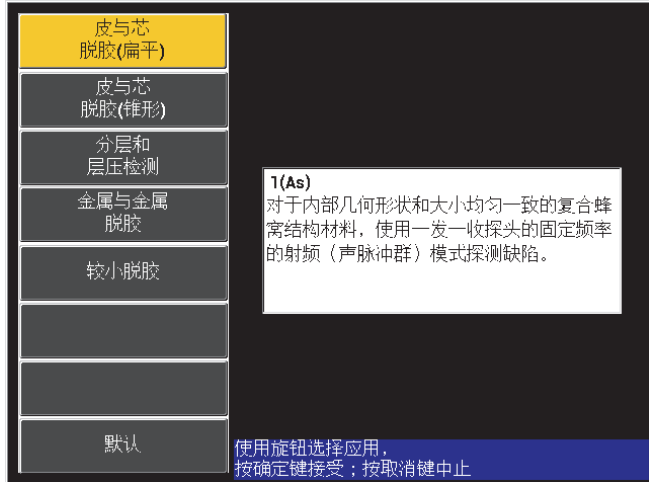

#### <span id="page-122-0"></span>图 **6-2** 蒙皮与蜂窝芯脱粘 (扁平)应用

# 校准信号

- 1. 按一下**主菜单**键 ( √ / / / / / 然后使用旋钮将**频率** ( A 键 ) 设置为 11 kHz。
- 2. 将探头的尖端放置在标准试块没有缺陷的区域,使用增益键(dB)调整增益, 然后确保射频视图 (左侧)中的信号保持在 1 到 2 个垂直分区内 (参见第 114 [页的图](#page-123-0) 6-3)。

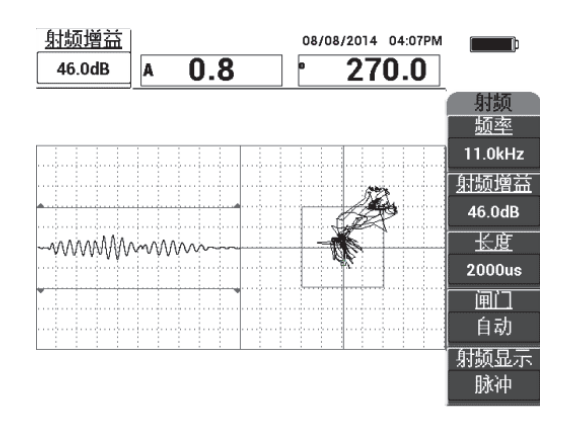

### 图 **6-3** 调整增益以得到处于一定范围内的信号

CAL

- <span id="page-123-0"></span>3. 将探头端部放置在标准试块没有缺陷的区域上,然后按下**校准 / 平衡**键 ((1))。
- 4. 在远端和近端脱粘的区域上扫查,然后在继续使用探头扫查脱粘缺陷的过程中,确 保探测到这两个缺陷 (参见第 115 [页的图](#page-124-0) 6-4)。

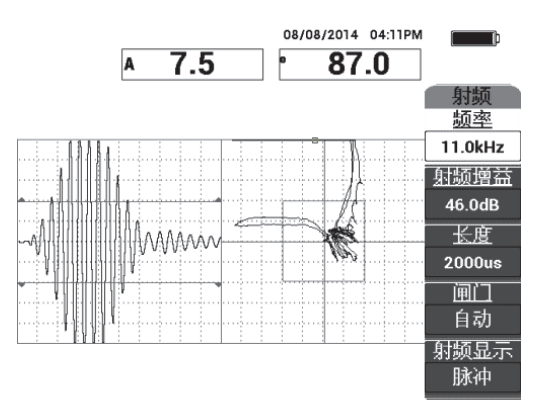

### 图 **6-4** 探测远端和近端脱粘缺陷

# <span id="page-124-0"></span>闸门设置

# 注释

默认情况下, 闸门被设置为自动。在自动模式下, BondMaster 600 仪器会自动探测到 射频视图中的峰值信号,并使用这个信号创建 XY 飞点视图。

5. 如果需要,可以手动方式将闸门设置到想要的位置,方法是按闸门 (**D** 键),然后 转动旋钮。 建议使用的闸门位置是第一次反射的峰值处。 建议使用的闸门位置通常位于第一个最强信号峰值的左侧 (参见第 116 [页的图](#page-125-0) 6-5)。

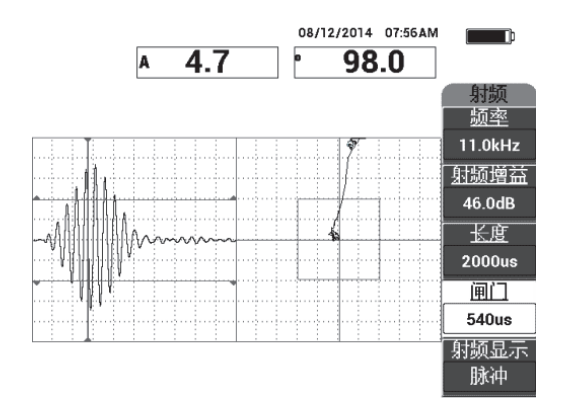

图 **6-5** 建议使用的闸门位置

# <span id="page-125-0"></span>脉冲显示

# 注释

脉冲模式应用一种置于射频信号上的包络滤波器。 " 脉冲 " 这个名称源自早期的 BondMaster 产品。

6. 如果用户愿意,可以将射频显示 (**E** 键)设为脉冲 (参见第 117 [页的图](#page-126-0) 6-6)。但 是,我们建议使用射频显示模式,因为这样可以更容易地对每个信号震荡进行判 读。

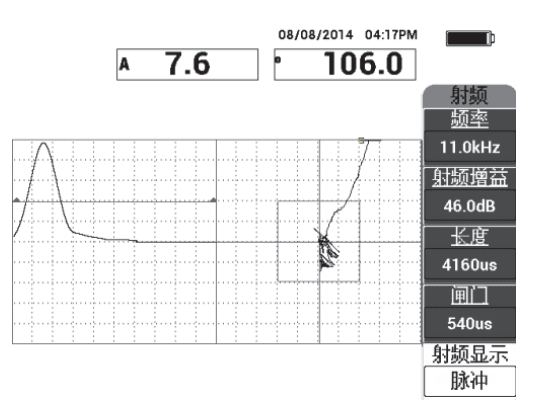

图 **6-6** 脉冲显示

<span id="page-126-0"></span>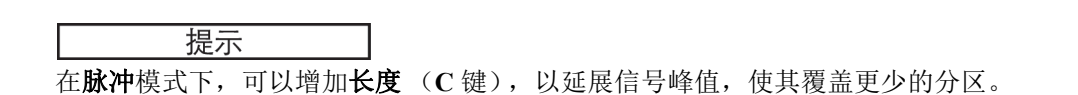

# 优化近端和远端脱粘缺陷的识别操作

- 1. 按一下**显示模式**键 ( ), 显示 XY 飞点单一视图。
- 2. 将探头端部放置在标准试块没有缺陷的区域上,然后按下**校准 / 平衡**键 (  $\overrightarrow{\mathbf{G}}$  ) 。
- 3. 在远端和近端脱粘的区域上扫查,然后在继续使用探头扫查脱粘缺陷的过程中,按 冻结键 (米) (参见第 118 [页的图](#page-127-0) 6-7)。

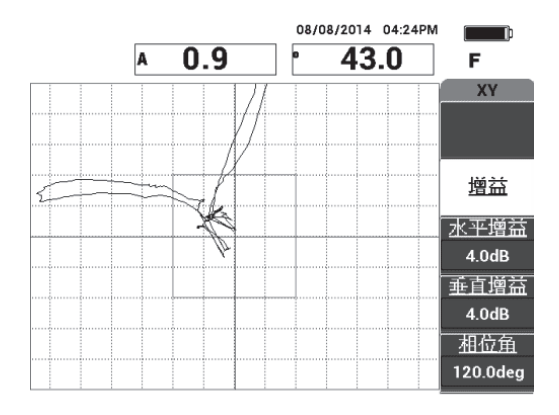

图 **6-7** 在脱粘区域的扫查

<span id="page-127-0"></span>4. 在**主菜单**中, 按**相位角**(E键), 然后调整信号的角度, 使远端脱粘信号下降, 近 端脱粘信号上升 (参见第 118 [页的图](#page-127-1) 6-8)。

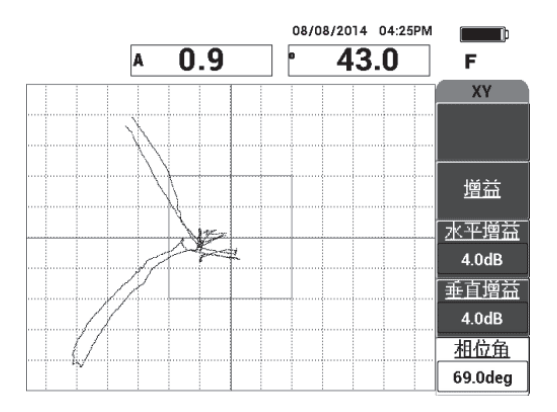

图 **6-8** 调整脱粘信号的角度

<span id="page-127-1"></span>5. 如果需要,调整水平增益 (C键)和垂直增益 (D键), 以更清晰地辨别近端脱 粘和远端脱粘缺陷 (参见第 119 [页的图](#page-128-0) 6-9)。

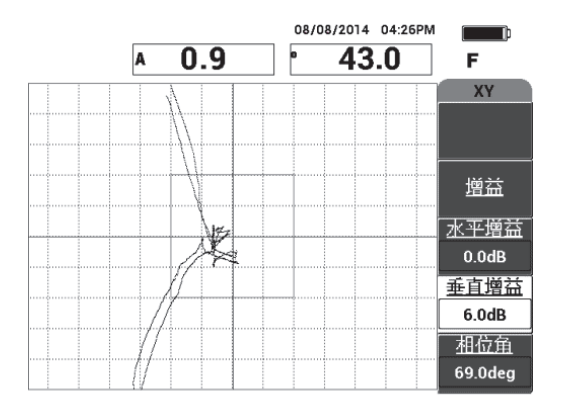

图 **6-9** 调整水平增益和垂直增益

- <span id="page-128-0"></span>6. 再次按冻结键 ( \*\*), 重新启动采集功能。
- 7. 按**全屏 / 下一组**键 ( → ), 切换到全屏模式。

屏幕上的读数栏中会实时显示 XY 飞点的波幅(**A**)和相位(**°**)(参见第 119 [页的](#page-128-1) 图 [6-10](#page-128-1))。要了解如何更改实时读数的信息,请参阅第 54 页的 " [显示实时读数](#page-63-0) "。

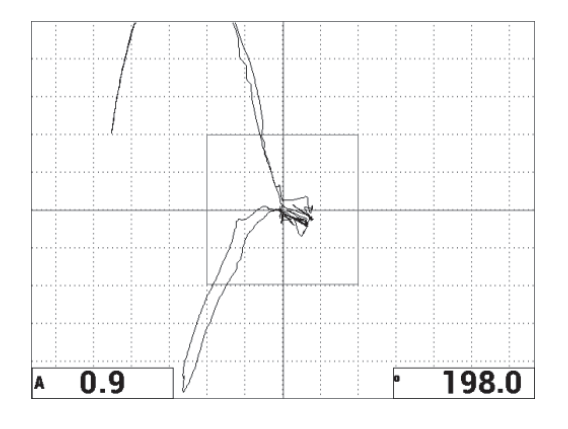

<span id="page-128-1"></span>图 **6-10 XY** 飞点的波幅 (**A**)和相位 (**°**)

# 新扫查显示和另一种显示模式

8. 要想在检测过程中立即切换各种不同的信号显示图像 (无论在全屏还是在正常屏 幕模式下),需要重复按下显示模式键 (■),直到获得想要的显示图像。 第 120 [页的图](#page-129-0) 6-11 到第 122 [页的图](#page-131-0) 6-15 为会出现的显示图像。

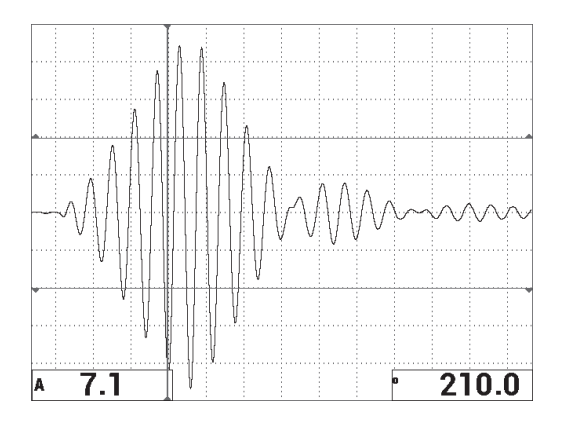

图 **6-11** 显示模式 **1 —** 射频信号

<span id="page-129-0"></span>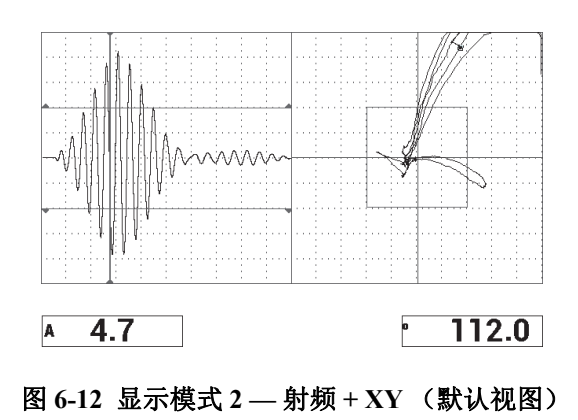

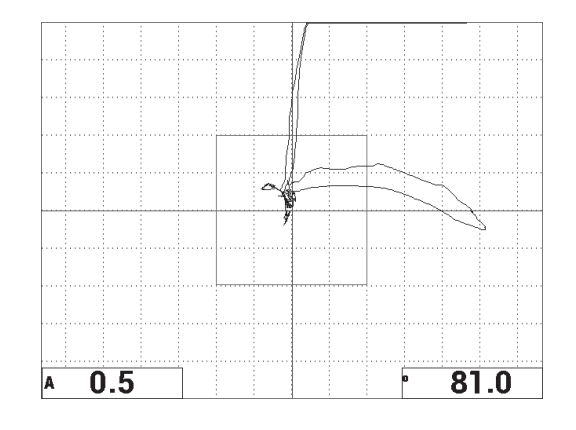

图 **6-13** 显示模式 **3 — XY** 飞点

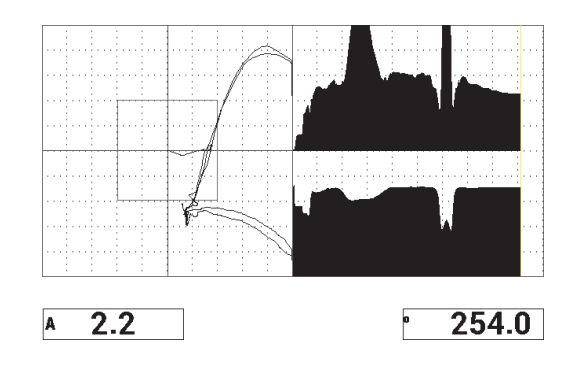

图 **6-14** 显示模式 **4 — XY +** 扫查

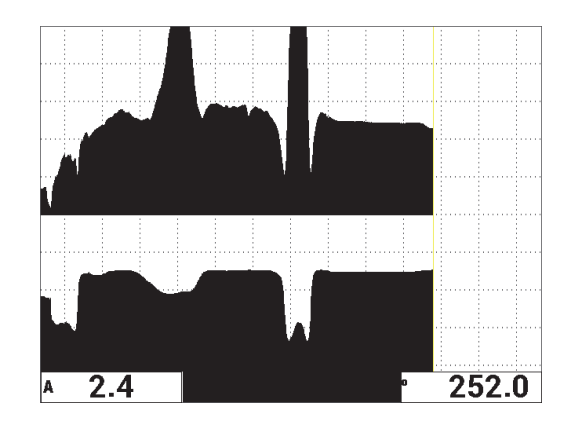

图 **6-15** 显示模式 **5 —** 扫查

#### 提示

<span id="page-131-0"></span>要在扫查视图中获得更清晰的相位读数,我们建议用户在空气中平衡探头。

# 微调仪器的设置

- 1. 根据用户自己的要求,设置报警框参数、喇叭或外置喇叭 (声音更大)。要了解有 关报警更详细的信息,请参阅第 207 页的 " [报警、连通性和内存的技术规格](#page-216-0) "。
- 2. 根据用户自己的要求,更改屏幕上显示的实时读数。 默认的实时读数显示 XY 信号的实时波幅和相位。要了解如何更改实时读数的信 息,请参阅第 54 页的 " [显示实时读数](#page-63-0) "。 所有参数的列表如第 123 [页的图](#page-132-0) 6-16 所示。

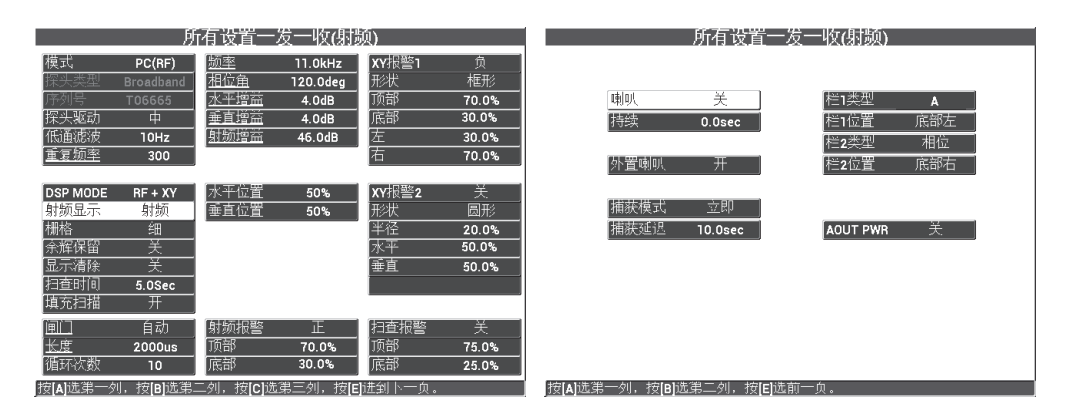

图 **6-16** 所有参数的列表

# <span id="page-132-0"></span>**6.1.2** 探测蜂窝结构复合材料的蒙皮与蜂窝芯的脱粘缺陷:使用一发 一收扫频技术检测锥形或不规则几何形状的样件

一发一收扫频技术非常适合于检测具有锥形或不规则几何形状的蜂窝结构复合材料样 件。这种技术可以对各种材料的蒙皮和蜂窝芯进行有效的检测,而且对于铝制蜂窝芯 样件的检测,效果特别好。

一发一收扫频技术更适于对近端脱粘缺陷的检测,对远端脱粘缺陷的检测效果稍差一 些。这种技术也可以用于检测较为扁平或规则几何形状的样件,虽然一般来说更倾向 于使用射频和脉冲技术对这类样件,特别是对于较厚的组装样件,进行检测。

下述程序为用户说明如何使用一个铝芯标准试块,为典型的一发一收扫频检测进行设 置。用户应该采用已经为频率范围做出的选择 (通常由工件制造商选择或建议)。

检测所用材料如第 124 [页的图](#page-133-0) 6-17 所示。

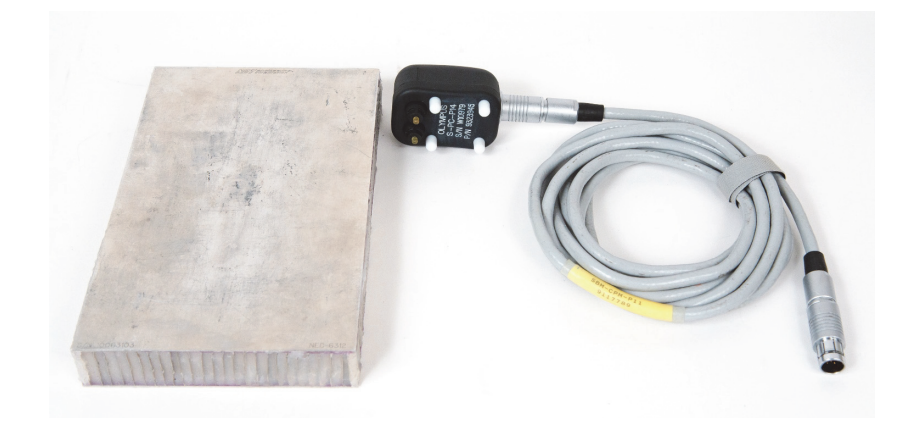

## 图 **6-17** 材料 **—** 锥形几何形状样件的蒙皮与蜂窝芯脱粘缺陷

<span id="page-133-0"></span>在这个程序中使用以下产品:

- 蜂窝结构复合材料培训标准试块:25 毫米厚,上下各 1 毫米的铝制蒙皮,以及铝 制蜂窝芯。每侧各包含一个 25 毫米的脱粘缺陷。 工件编号: NEC-6312 [U8860498]
- 用于一发一收和机械阻抗分析模式的线缆, 1.83 米长。 工件编号: SBM-CPM-P11 [U8800058]
- 一般用途的一发一收探头;端部间距为 14 毫米。 工件编号: S-PC-P14 [U8800601]

# 设置 **BondMaster 600** 仪器的初始配置

- 1. 将探头的线缆连接到 BondMaster 600 仪器的探头 (PROBE)接口中。
- 2. 出现提示后,按继续 (**A** 键),接受 PowerLink 探头的信息。

### 注释

如果使用的是一个非 PowerLink 探头, 则需使用高级设置菜单键 ( ), 访问应用 选择菜单 (**A** 键)。

3. 选择皮与芯脱胶 (锥形)应用,然后按确定键 (√)接受 (参见第 125 [页的图](#page-134-0) 6-18)。

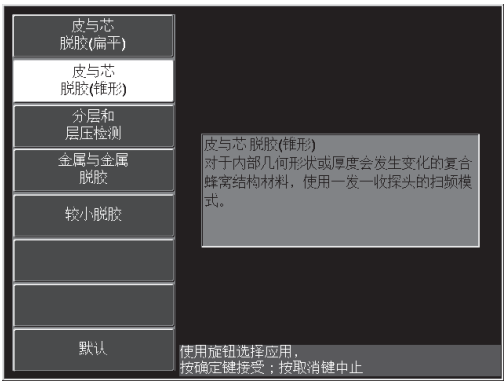

#### 图 **6-18** 蒙皮和蜂窝芯脱粘 (锥形)应用

# <span id="page-134-0"></span>校准信号

- 1. 按一下**主菜单**键 ( < <sup>1</sup><sup>////</sup>/////// 然后使用旋钮将**起始频率** ( C 键 ) 设置为 10 kHz, 将终止频率 (D键)设置为 40 kHz。
- 2. 将探头端部放置在标准试块没有缺陷的区域上, 按增益键 (dB), 然后使用旋 钮调整增益,直到扫频图像被限制在报警框中的两个分区以内 (参见第 126 [页的图](#page-135-0) 6-19)。

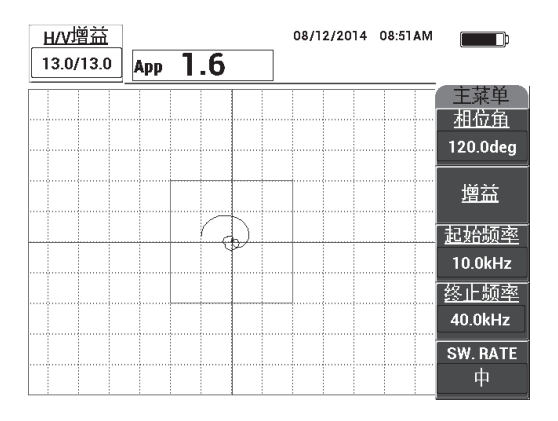

# 图 **6-19** 被限制在两个分区内的扫频图像

- <span id="page-135-0"></span>cal (1)<br>3. 在探头还处于标准试块无缺陷的区域时, 按**校准 / 平衡**键 ((1))。
- 4. 在缺陷上进行扫查,并确保信号延伸到报警框以外的区域。根据需要重新调整增 益。
- 5. 按**全屏下一组**键 ( ), 显示全屏, 然后再次在缺陷上进行扫查 (参见第 126 [页的图](#page-135-1) 6-20)。

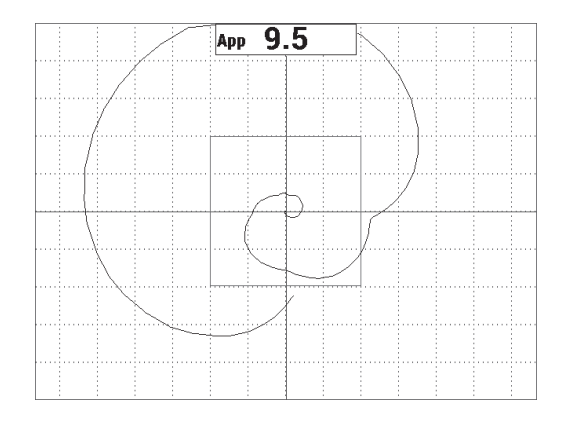

# <span id="page-135-1"></span>图 **6-20** 扫查的全屏显示

# 微调仪器的设置

1. 根据用户自己的要求,设置报警框参数、喇叭或外置喇叭 (声音更大)。要了解有 关报警更详细的信息,请参阅第 207 页的 " [报警、连通性和内存的技术规格](#page-216-0) "。

2. 根据用户自己的要求,更改屏幕上显示的实时读数。 默认的实时读数显示 XY 信号的实时峰到峰波幅。要了解如何关闭实时读数的信 息,请参阅第 54 页的 " [显示实时读数](#page-63-0) "。

所有参数的列表如第 127 [页的图](#page-136-0) 6-21 所示。

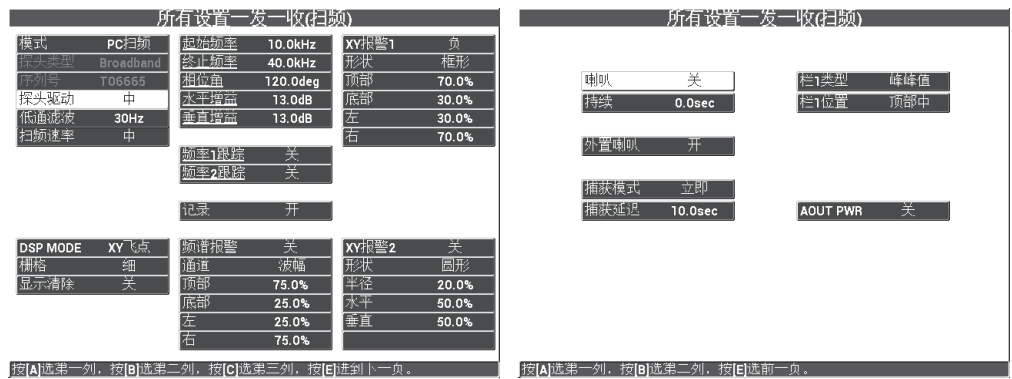

图 **6-21** 所有参数的列表

# <span id="page-136-0"></span>**6.1.3** 探测蜂窝结构复合材料中较小的脱粘缺陷:机械阻抗分析技术

将端部更小的机械阻抗分析探头与BondMaster 600仪器更宽泛的频率范围组合在一起使 用,是一种探测蜂窝结构复合材料中更小缺陷的非常理想的方法。下述程序说明如何在 机械阻抗分析检测模式下,使用建议采用的检测频率,探测到蜂窝结构复合材料组装样 件中的缺陷。如何为具体应用确定最佳检测频率的更高级的方法在第 156 页的 " [找到最](#page-165-0) [佳频率以对蜂窝结构复合材料进行检测:机械阻抗分析技术](#page-165-0) " 中有述。

检测所用材料如第 128 [页的图](#page-137-0) 6-22 所示。

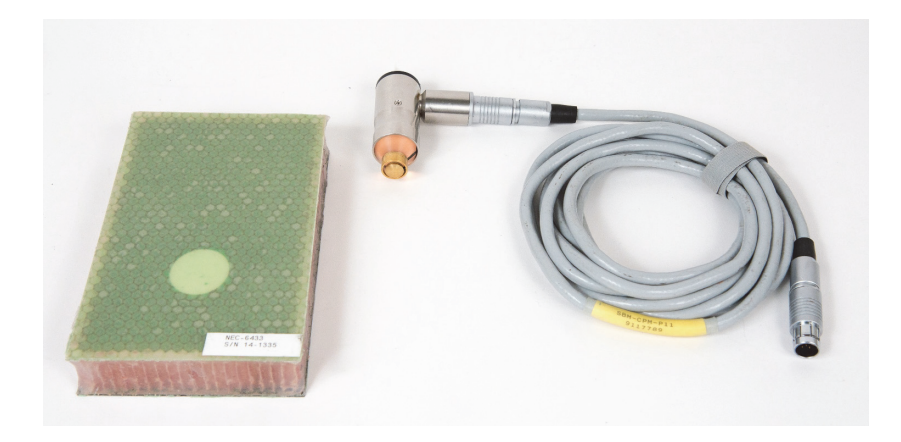

## 图 **6-22** 材料 **—** 使用机械阻抗分析技术探测更小的脱粘缺陷

<span id="page-137-0"></span>在这个程序中使用以下产品:

- 蜂窝结构复合材料培训标准试块:25 毫米厚。上部蒙皮为 3 层和 6 层 CFRP 材料, 下部蒙皮为 3 层玻璃纤维材料。每侧都有一个 13 毫米和 25 毫米的脱粘缺陷。 工件编号: NEC-6433 [U8620490]。
- 用于一发一收和机械阻抗分析模式的线缆, 1.83 米长。 工件编号: SBM-CPM-P11 [U8800058]
- 直角机械阻抗分析探头, 13 毫米尖端。 工件编号: S-MP-3 [U8010011]

# 设置 **BondMaster 600** 仪器的初始配置

- 1. 将探头的线缆连接到 BondMaster 600 仪器的探头 (PROBE)接口中。
- 2. 出现提示后,按继续 (**A** 键),接受 PowerLink 探头的信息。

### 注释

如果使用的是一个非 PowerLink 探头, 则需使用高级设置菜单键 ( ), 访问应用 选择菜单 (**A** 键)。

3. 选择 Smaller Disbonds and Repair Identification (较小脱胶和修复识别)应用, 然后按确定键 (◆)接受 (参见第 129 [页的图](#page-138-0) 6-23)。

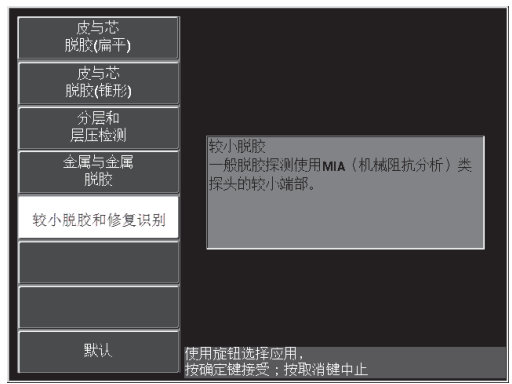

#### 图 **6-23** 较小脱胶和修复识别应用

# <span id="page-138-0"></span>校准信号

- 1. 按一下**主菜单**键 ( √ / / / / <sub>/</sub> 然后使用旋钮将**频率** ( A 键 ) 设置为 10 kHz。
- 2. 将探头端部放置在标准试块没有缺陷的区域上 (CFRP 的一侧),然后按校准 **/** 平 衡键 ( +) 。
- 3. 慢慢地在其中一个13毫米脱粘缺陷上扫查,然后按冻结键( \*\* (参见第 130 [页的图](#page-139-0) 6-24)。

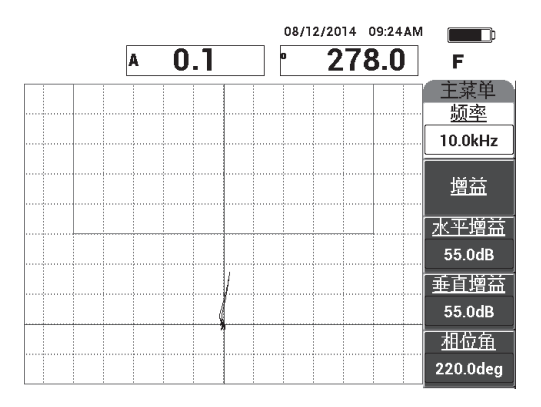

图 **6-24** 脱粘缺陷的扫查信号

<span id="page-139-0"></span>4. 按相位角 (**E** 键),然后调整信号的角度,使信号朝上指向报警框 (参见第 130 [页的图](#page-139-1) 6-25)。

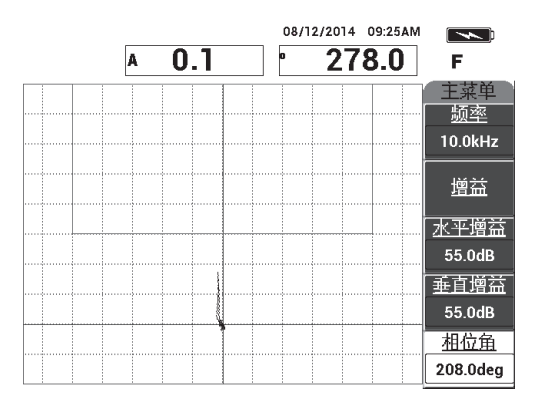

# 图 **6-25** 调整了角度后朝上指向的信号

<span id="page-139-1"></span>5. 按增益键(dB),然后调整信号波幅,使脱粘信号进入报警框中,并从平衡点 位置 (十字准线)延伸大约 5 个分区 (参见第 131 [页的图](#page-140-0) 6-26)。

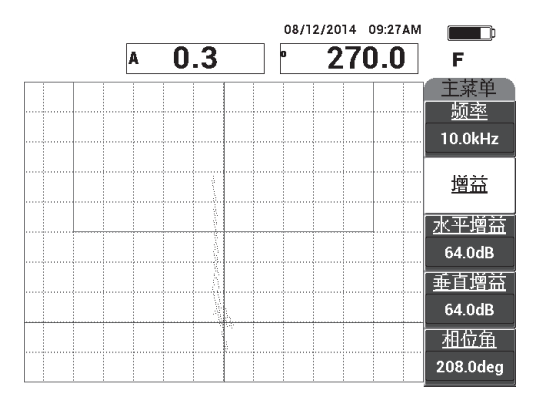

# 图 **6-26** 信号波幅被调整后进入到报警框中

<span id="page-140-0"></span>6. 按冻结键 (米),解冻采集功能,然后按全屏 / 下一组键 (■),显示全屏。 7. 再次扫查 13 毫米脱粘缺陷 (参见第 131 [页的图](#page-140-1) 6-27)。

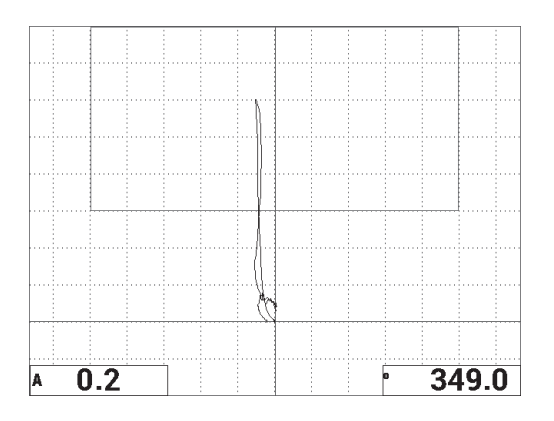

#### 图 **6-27** 在脱粘缺陷上的第二次扫查

# <span id="page-140-1"></span>微调仪器的设置

- 1. 根据用户自己的要求,设置报警框参数、喇叭或外置喇叭 (声音更大)。要了解有 关报警更详细的信息,请参阅第 207 页的 " [报警、连通性和内存的技术规格](#page-216-0) "。
- 2. 根据用户自己的要求,更改屏幕上显示的实时读数。

默认的实时读数显示 XY 信号的实时波幅和相位。要了解如何更改实时读数的信 息,请参阅第 54 页的 " [显示实时读数](#page-63-0) "。

所有参数的列表如第 132 [页的图](#page-141-0) 6-28 所示。

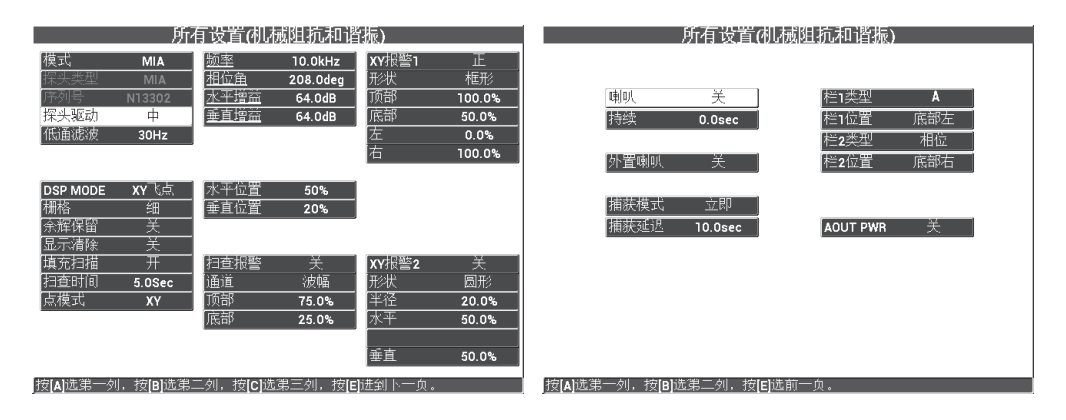

图 **6-28** 所有参数的列表

# <span id="page-141-0"></span>**6.1.4** 探测蜂窝结构复合材料中的修复区域 (铸封):机械阻抗分析 技术

由于机械阻抗分析技术可以测量材料的机械阻抗 (或刚度),因此这种技术可以鲜明 地对比修复 / 铸封区域 (刚度较高)和脱粘缺陷 (具有较低的机械阻抗)之间的不 同。用户利用机械阻抗分析技术这种可呈现两种缺陷差异的特性,识别蜂窝结构复合 材料中的修复区域。

检测所用材料如第 133 [页的图](#page-142-0) 6-29 所示。

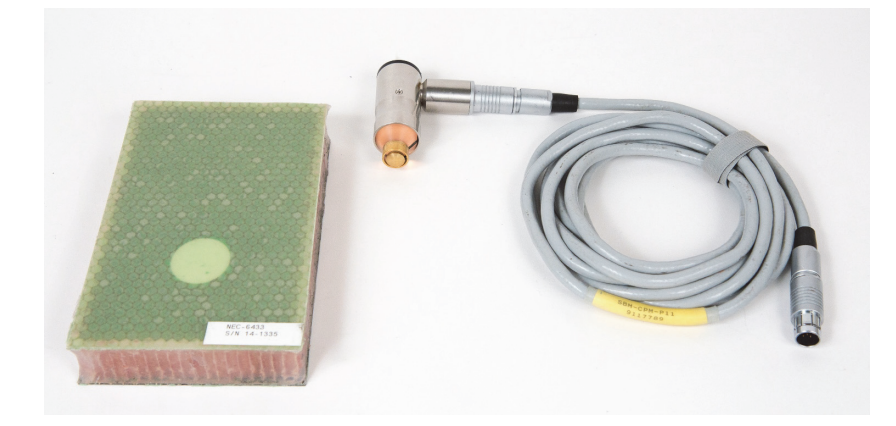

## 图 **6-29** 材料 **—** 使用机械阻抗分析技术探测修复 (铸封)区域

<span id="page-142-0"></span>在这个程序中使用以下产品:

- 蜂窝结构复合材料培训标准试块:25 毫米厚。上部蒙皮为 3 层和 6 层 CFRP 材料, 下部蒙皮为 3 层玻璃纤维材料。每侧都有一个 13 毫米和 25 毫米的脱粘缺陷。工件 编号: NEC-6433 [U8620490]。
- 用于一发一收和机械阻抗分析模式的线缆, 1.83 米长。 工件编号: SBM-CPM-P11 [U8800058]
- 直角机械阻抗分析探头, 13 毫米尖端。 工件编号: S-MP-3 [U8010011]

# 设置 **BondMaster 600** 仪器的初始配置

- 1. 将探头的线缆连接到 BondMaster 600 仪器的探头 (PROBE)接口中。
- 2. 出现提示后,按继续 (**A** 键),接受 PowerLink 探头的信息。

注释

如果使用的是一个非 PowerLink 探头, 则需使用高级设置菜单键 ( ), 访问应用 选择菜单 (**A** 键)。

3. 选择 Smaller Disbonds and Repair Identification (较小脱胶和修复识别)应用, 然后按确定键 (◆ )接受 (参见第 134 [页的图](#page-143-0) 6-30)。

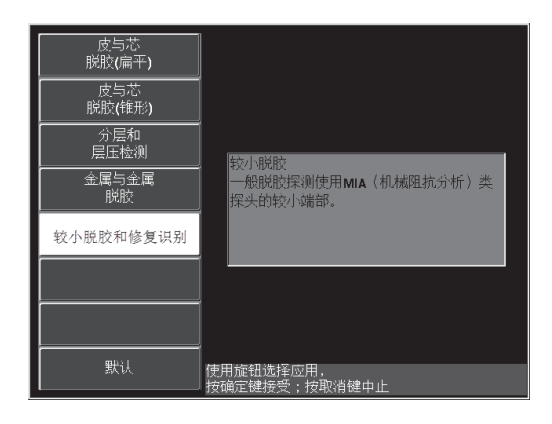

#### 图 **6-30** 较小脱胶和修复识别应用

# <span id="page-143-0"></span>校准信号

- 1. 按一下**显示 / 参考点**菜单键 ( ), 然后将**位置** ( C 键 ) 设置为中心。
- 2. 按报警菜单键 ( $\left(\bigoplus_{k=1}^{\infty}S_{k}\right)$ ), 然后将 XY 报警 1 (B键)设为关。
- 3. 将探头端部放置在标准试块没有缺陷的区域上,然后按校准 / 平衡键 ( (-) )。
- 4. 将探头提起到空气中,观察点的移动情况;如果点从屏幕上消失,则按增益键 (dB),然后使用旋钮调整点的位置,以使其保持在屏幕上 (参见第 135 [页的图](#page-144-0) 6-31)。
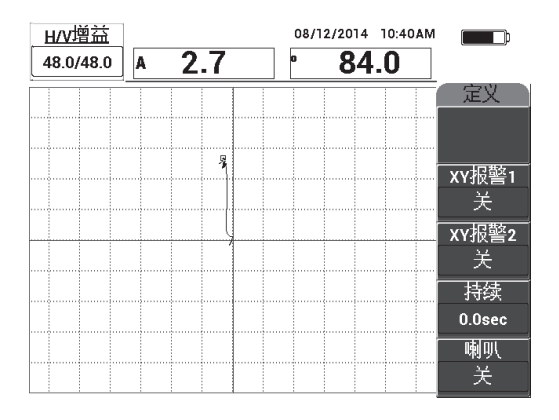

图 **6-31** 调整点的位置

- cal cal <br>5. 将探头端部放置在标准试块没有缺陷的区域上, 然后按**校准 / 平衡**键 ( (-) ) 。
- 6. 慢慢地在一个脱粘缺陷和一个修复区域上扫查,然后按冻结键( \*\* (参见第 135 [页的图](#page-144-0) 6-32)。

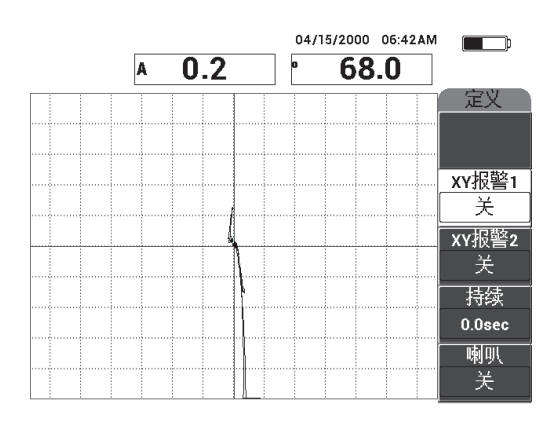

图 **6-32** 在脱粘缺陷和修复区域上扫查

<span id="page-144-0"></span>7. 按主菜单键 ( < ), ), 然后按相位角 ( E 键 ), 并调整信号的角度, 使脱粘信号 朝上呈 90° (参见第 136 [页的图](#page-145-0) 6-33)。

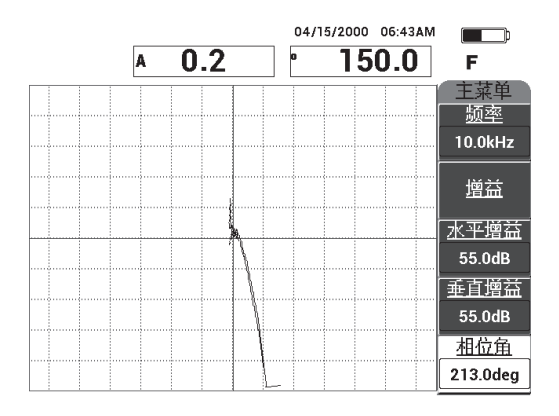

图 **6-33** 调整信号角度使信号朝上

<span id="page-145-0"></span>8. 按增益键 (dB),然后调整信号波幅,使脱粘信号从平衡点位置(十字准线) 延伸大约 4 个分区 (参见第 136 [页的图](#page-145-1) 6-34)。

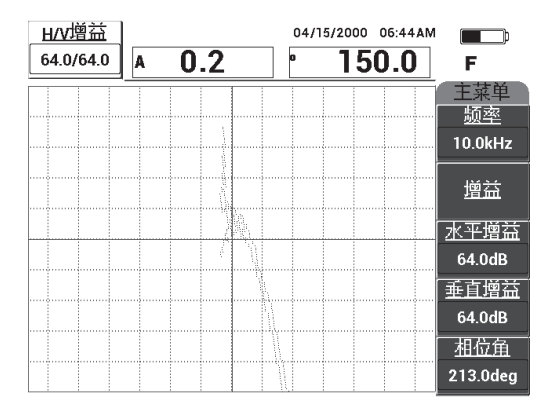

图 **6-34** 调整信号的波幅

<span id="page-145-1"></span>9. 按冻结键 (米),解冻采集功能,按全屏 / 下一组键 (–)显示全屏,然后慢 慢地再次扫查脱粘缺陷和修复区域 (参见第 137 [页的图](#page-146-0) 6-35)。

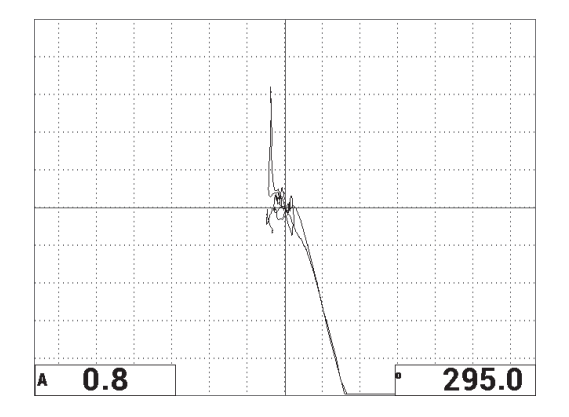

### 图 **6-35** 在脱粘缺陷和修复区域上的第二次扫查

## <span id="page-146-0"></span>微调仪器的设置

- 1. 根据用户自己的要求,设置报警框参数、喇叭或外置喇叭 (声音更大)。要了解有 关报警更详细的信息,请参阅第 207 页的 " [报警、连通性和内存的技术规格](#page-216-0) "。
- 2. 根据用户自己的要求,更改屏幕上显示的实时读数。 默认的实时读数显示 XY 信号的实时波幅和相位。要了解如何更改实时读数的信 息,请参阅第 54 页的 " [显示实时读数](#page-63-0) "。

所有参数的列表如第 137 [页的图](#page-146-1) 6-36 所示。

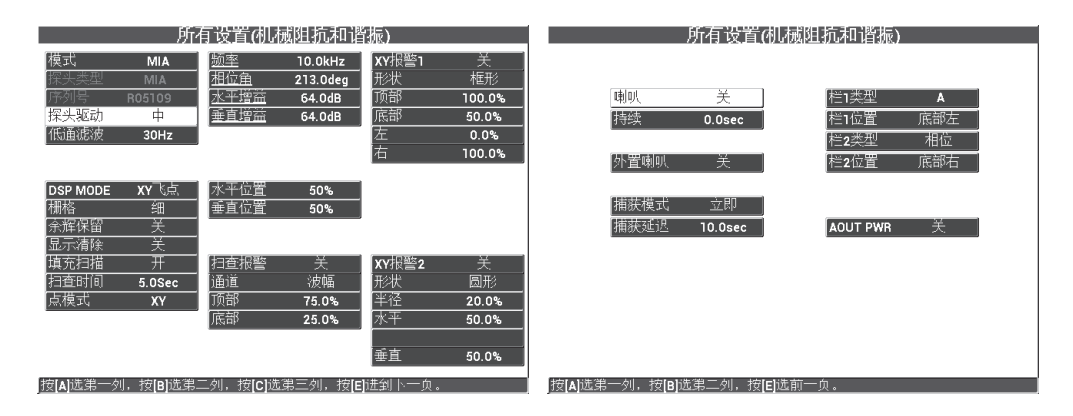

### <span id="page-146-1"></span>图 **6-36** 所有参数的列表

## **6.1.5** 探测金属与金属脱粘缺陷:谐振技术

谐振模式是一种更适于探测金属与金属脱粘缺陷的检测模式。谐振探头较小的底面可 以非常容易地接触到紧固孔的周围区域。要想有效地完成利用谐振技术的检测,需要 使用一种低粘度的耦合剂。在扫查时,应该慢慢滑动探头,而且只需在探头上施加很 小的压力,这样就可使耦合剂保持在探头与工件表面之间。下述程序说明如何使用谐 振模式, 以一种简单的合格 / 不合格检测方式, 探测金属与金属脱粘缺陷。

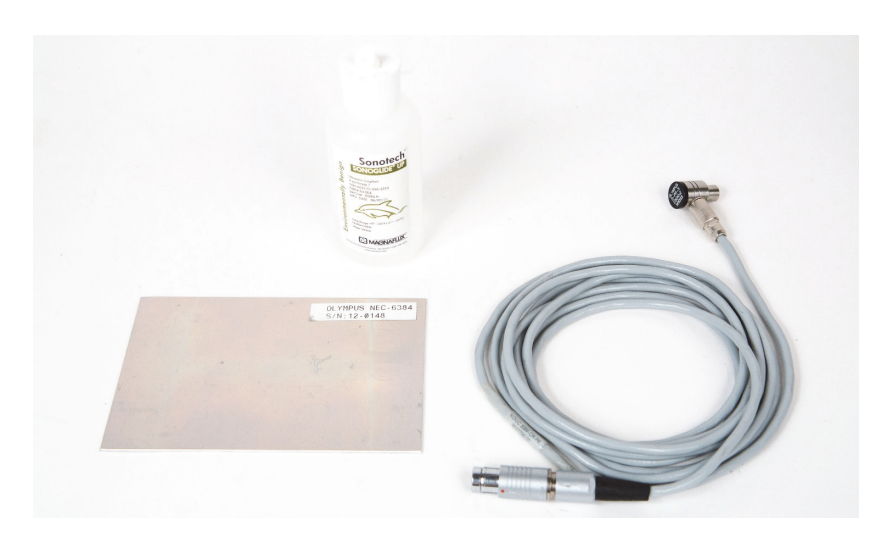

检测所用材料如第 138 [页的图](#page-147-0) 6-37 所示。

图 **6-37** 材料 **—** 使用谐振技术探测金属与金属脱粘缺陷

<span id="page-147-0"></span>在这个程序中使用以下产品:

- 金属与金属脱粘演示标准试块; 3 层铝制材料,每层 0.5 毫米。 工件编号: NEC-6384 [U8861988]
- 谐振低粘度耦合剂瓶, 118 毫升。工件编号:3308193 [U8770328]
- 谐振探头线缆, 3.35 米长。工件编号: SBM-CR-P6 [U8800059]
- 250 kHz 谐振探头。工件编号: S-PR-5 [U8010010]

## 设置 **BondMaster 600** 仪器的初始配置

1. 将探头的线缆连接到 BondMaster 600 仪器的探头 (PROBE)接口中。

2. 出现提示后,按继续 (**A** 键),接受 PowerLink 探头的信息。

## 注释

如果使用的是一个非 PowerLink 探头, 则需使用**高级设置**菜单键 ( <sup>6</sup> 字), 访问**应用** 选择菜单 (**A** 键)。

3. 选择**金属与金属脱胶**应用,然后按确定键 (√)接受 (参见第 139 [页的图](#page-148-0) 6-38)。

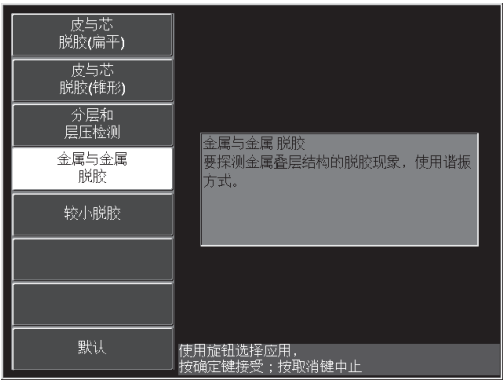

### 图 **6-38** 金属与金属脱粘应用

- <span id="page-148-0"></span>4. 如果校准菜单没有自动出现,则按住**校准 / 平衡**键 ((1))。
- 5. 将探头举起到空中。BondMaster 600 仪器应该为探头自动选择最佳操作频率。如果 不太确信,则按校准 (**C** 键),或使用旋钮改变频率 (**D** 键)。

CAL

6. 按完成 (**E** 键)(参见第 140 [页的图](#page-149-0) 6-39)。

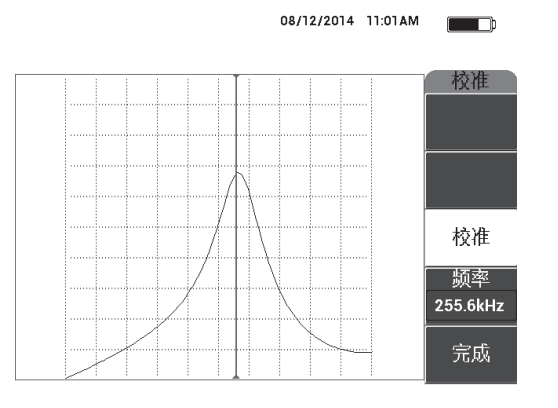

图 **6-39** 校准屏幕

## <span id="page-149-0"></span>校准信号

- 1. 在校准试块的底下加入一个衬垫或一层泡沫。这样会使读数更加稳定。
- 2. 在校准试块上施用大量的耦合剂。
- 3. 将探头放置在标准试块没有缺陷的区域上,然后按**校准 / 平衡**键 (  $\overrightarrow{\mathrm{G}}$  ) 。
- 4. 在第一个脱粘缺陷上慢慢滑动探头,并在此固定住探头。
- 5. 按两下**显示 / 参考点**菜单键 (  $\begin{bmatrix} 1 \end{bmatrix}$ ), 显示参考点屏幕。
- 6. 按存下一个 (**A** 键),记录第一个点 (参见第 140 [页的图](#page-149-1) 6-40)。

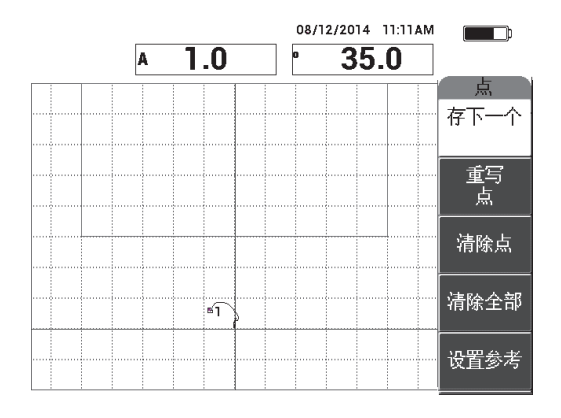

### <span id="page-149-1"></span>图 **6-40** 记录的第一个点

7. 慢慢地在第二个脱粘缺陷上滑动探头,然后按存下一个 (**A** 键),记录第二个点 (参见第 141 [页的图](#page-150-0) 6-41)。

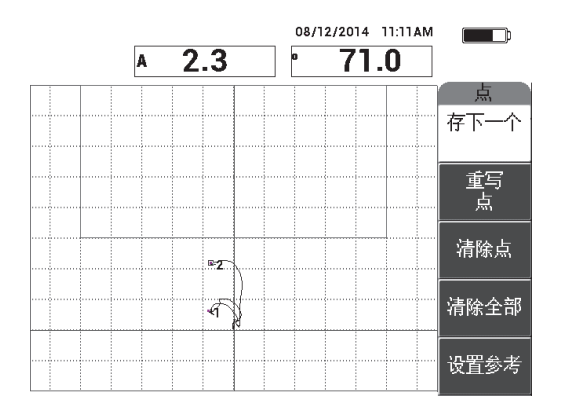

图 **6-41** 记录的第二个点

- <span id="page-150-0"></span>8. 松开探头,然后按清屏键( $\mathscr{P}$ )。
- 9. 按一下主菜单键 ( < ), 她), 显示主菜单屏幕。
- 10. 根据需要调整相位角 (**E** 键),以使 XY 视图中的点向上移动。
- 11. 调整增益 (**B** 键),在大约满屏高 90 % 处设置更高的点 (参见第 141 [页的图](#page-150-1) 6-42)。

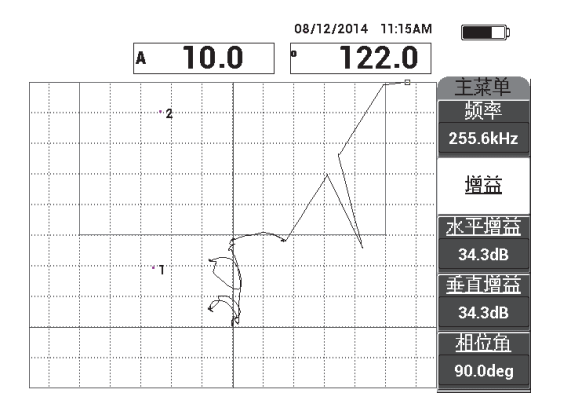

## <span id="page-150-1"></span>图 **6-42** 调整增益设置更高的点

- 12. 按两下**报警**菜单键 (  $\widehat{\mathbb{Q}}$ ), 显示 XY 报警 1 屏幕, 然后将**底部** ( C 键 ) 设为 **30 %**。
- 13. 按**全屏 / 下一组**键 ( ), 显示全屏, 然后慢慢地在脱粘缺陷上扫查, 并确保点 仍然与信号匹配 (参见第 142 [页的图](#page-151-0) 6-43)。

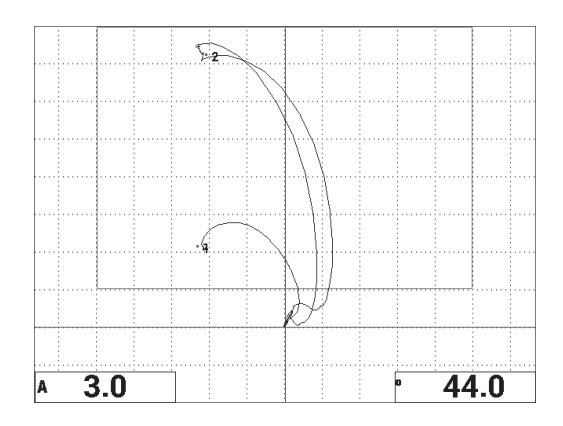

#### 图 **6-43** 在脱粘缺陷上的第二次扫查

## <span id="page-151-0"></span>微调仪器的设置

- 1. 根据用户自己的要求,设置报警框参数、喇叭或外置喇叭 (声音更大)。要了解有 关报警更详细的信息,请参阅第 207 页的 " [报警、连通性和内存的技术规格](#page-216-0) "。
- 2. 根据用户自己的要求,更改屏幕上显示的实时读数。 默认的实时读数显示 XY 信号的实时波幅和相位。要了解如何更改实时读数的信 息,请参阅第 54 页的 " [显示实时读数](#page-63-0) "。 所有参数的列表如第 143 [页的图](#page-152-0) 6-44 所示。

| 所有设置(机械阻抗和谐振)                                            |                                             |                           |                                         |                                   |                                              | 所有设置(机械阻抗和谐振) |                  |                      |                               |                       |  |
|----------------------------------------------------------|---------------------------------------------|---------------------------|-----------------------------------------|-----------------------------------|----------------------------------------------|---------------|------------------|----------------------|-------------------------------|-----------------------|--|
| 模式<br>飞头类型<br>蓄列号<br>探头驱动<br>低通滤波                        | 谐振<br><b>250 KHZ</b><br>N10151<br>⋔<br>10Hz | 频率<br>相位角<br>水平增益<br>垂直增益 | 255.6kHz<br>90.0deg<br>34.3dB<br>34.3dB | XY报警1<br>形状<br>顶部<br>底部<br>左<br>佑 | 正<br>框形<br>100.0%<br>30.0%<br>0.0%<br>100.0% |               | 喇叭<br>脂蛋<br>外置喇叭 | 关<br>0.0sec<br>关     | 栏1类型<br>样1位置<br>栏2类型<br>【栏2位置 | А<br>底部左<br>相位<br>底部右 |  |
| <b>DSP MODE</b><br>栅格<br>余辉保留<br>显示清除                    | xy飞点<br>细<br>芙<br>芙                         | 水平位置<br>垂直位置              | 50%<br>20%                              |                                   |                                              |               | 捕获模式<br>捕获延迟     | 立即<br><b>10.0sec</b> | <b>AOUT PWR</b>               | 美                     |  |
| 填充扫描<br>扫查时间                                             | 开<br>5.0Sec                                 | 扫查报警<br>通道<br>顶部<br>底部    | 关<br>波幅<br>75.0%<br>25.0%               | XY报警2<br>形状<br>半径<br>水平<br>垂直     | 关<br>圆形<br>20.0%<br>50.0%<br>70.0%           |               |                  |                      |                               |                       |  |
| 按BI选第二列,<br>·按 <b>[C]</b> 选第三列,<br>按旧进到卜一负。<br>按[A]选第一列, |                                             |                           |                                         |                                   |                                              |               | 按[A]选第一列,        | 按[B]选第二列,按[E]选前一负。   |                               |                       |  |

图 **6-44** 所有参数的列表

# <span id="page-152-0"></span>**6.1.6** 探测复合材料的层间分层缺陷:使用谐振技术的一般程序

谐振技术是在探测复合材料各层之间的分层缺陷时被推荐使用的一种检测方式。我们 通常可以根据 XY 视图中的信号相位,估算出层间分层缺陷 (或者说在工件厚度中) 的位置。下述程序说明如何使用谐振模式,以一种典型的合格 / 不合格检测方式,探测 复合材料的层间分层缺陷。

检测所用材料如第 144 [页的图](#page-153-0) 6-45 所示。

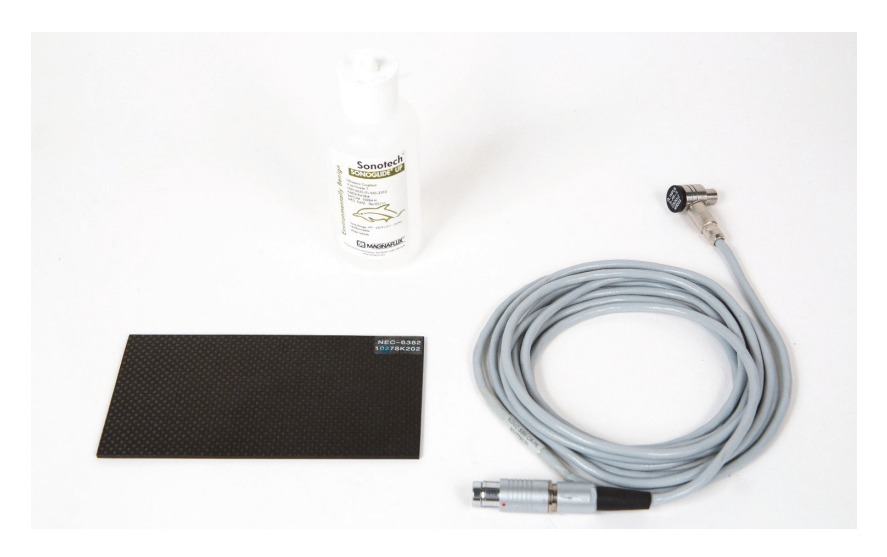

## 图 **6-45** 材料 **—** 使用谐振技术探测复合材料中的分层缺陷

<span id="page-153-0"></span>在这个程序中使用以下产品:

- CFRP 分层演示标准试块; 10 层, 3 个 13 毫米的插入物。 工件编号: NEC-6382 [U8861986]
- 谐振低粘度耦合剂瓶, 118 毫升。工件编号: 3308193 [U8770328]
- 谐振探头线缆, 3.35 米长。工件编号: SBM-CR-P6 [U8800059]
- 250 kHz 谐振探头。工件编号: S-PR-5 [U8010010]

## 设置 **BondMaster 600** 仪器的初始配置

- 1. 将探头的线缆连接到 BondMaster 600 仪器的探头 (PROBE)接口中。
- 2. 出现提示后,按继续 (**A** 键),接受 PowerLink 探头的信息。

### 注释

如果使用的是一个非 PowerLink 探头, 则需使用高级设置菜单键 ( ), 访问应用 选择菜单 (A 键)。

3. 选择分层和层压检测应用,然后按确定键 (√)接受 (参见第 145 [页的图](#page-154-0) 6-46)。

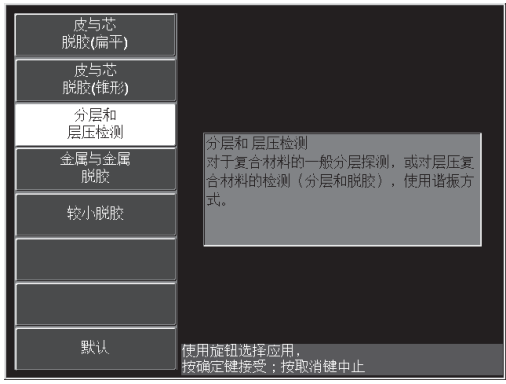

图 **6-46** 分层和层压检测

- <span id="page-154-0"></span>ده<br>4. 如果校准菜单没有自动出现,则按住**校准 / 平衡**键 ( <del>( )</del> ) 。
- 5. 将探头举起到空中。BondMaster 600 仪器应该为探头自动选择最佳操作频率。如果 不太确信,则按校准 (**C** 键),或使用旋钮改变频率 (**D** 键)。
- 6. 按完成 (**E** 键)(参见第 145 [页的图](#page-154-1) 6-47)。

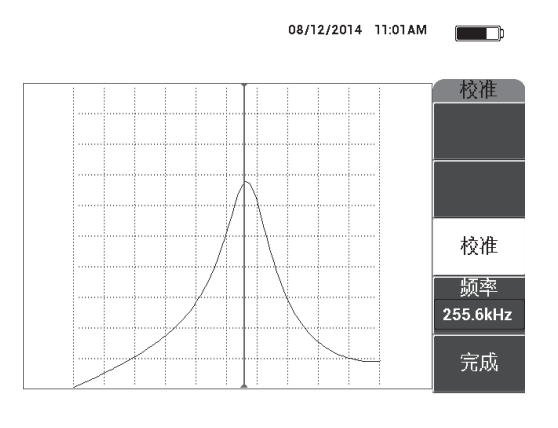

<span id="page-154-1"></span>图 **6-47** 校准屏幕

## 校准信号

- 1. 在校准试块的底下加入一个衬垫或一层泡沫。这样会使读数更加稳定。
- 2. 在校准试块上施用大量的耦合剂。
- 3. 将探头放置在标准试块没有缺陷的区域上,然后按**校准 / 平衡**键 ( (;) )。
- 4. 在第一个脱粘缺陷上慢慢滑动探头,并在此固定住探头。
- 5. 按两下**显示 / 参考点**菜单键 ( ), 显示参考点屏幕。
- 6. 按存下一个 (**A** 键),记录第一个点 (参见第 146 [页的图](#page-155-0) 6-48)。

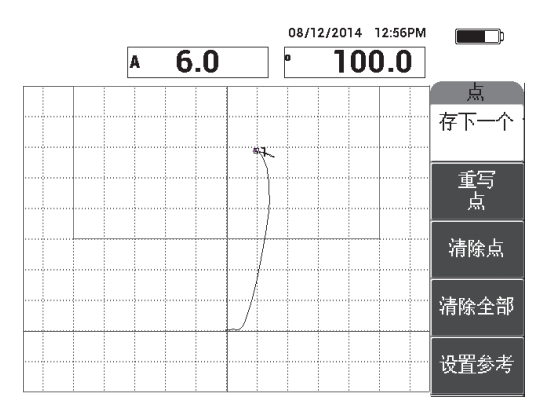

图 **6-48** 记录的第一个点

<span id="page-155-0"></span>7. 慢慢地在第二个脱粘缺陷上滑动探头,然后按存下一个 (**A** 键),记录第二个点 (参见第 147 [页的图](#page-156-0) 6-49)。

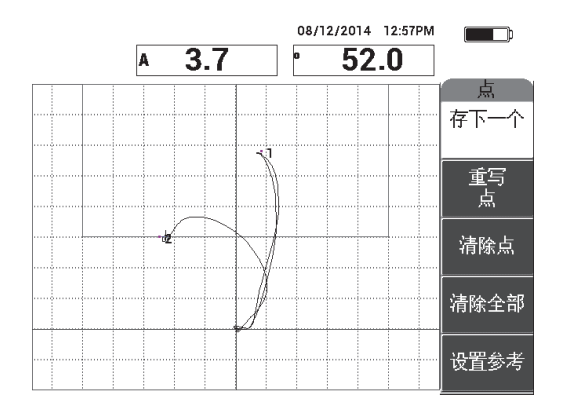

图 **6-49** 记录的第二个点

<span id="page-156-0"></span>8. 慢慢地在第三个脱粘缺陷上滑动探头,然后按存下一个 (**A** 键),记录第三个点 (参见第 147 [页的图](#page-156-1) 6-50)。

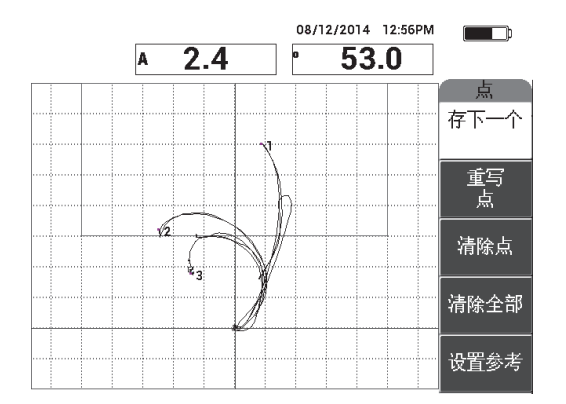

图 **6-50** 记录的第三个点

- <span id="page-156-1"></span>9. 松开探头,然后按清屏键( $\mathscr{P}$ )。
- 10. 按一下主菜单键 ( < ), 她), 显示主菜单屏幕。
- 11. 根据需要调整相位角 (**E** 键),以使 XY 视图中的点向上移动。

12. 调整增益 (**B** 键),在大约满屏高 90 % 处设置最高的点 (参见第 148 [页的图](#page-157-0) 6-51)。

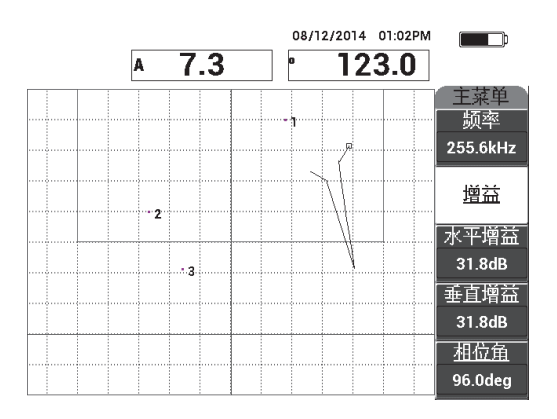

### 图 **6-51** 调整增益以设置最高的点

- <span id="page-157-0"></span>13. 按两下报警菜单键 ( (< ), 显示 XY 报警 1 屏幕, 然后将底部 ( C 键 ) 设为 **30 %**。
- 14. 按**全屏 / 下一组**键 ( → ), 显示全屏, 然后慢慢地在脱粘缺陷上扫查, 并确保点 仍然与信号匹配 (参见第 148 [页的图](#page-157-1) 6-52)。

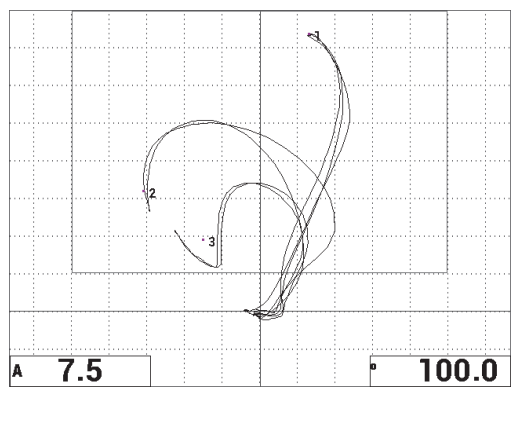

<span id="page-157-1"></span>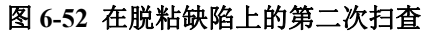

## 微调仪器的设置

- 1. 根据用户自己的要求,设置报警框参数、喇叭或外置喇叭 (声音更大)。要了解有 关报警更详细的信息,请参阅第 207 页的 " [报警、连通性和内存的技术规格](#page-216-0) "。
- 2. 根据用户自己的要求,更改屏幕上显示的实时读数。 默认的实时读数显示 XY 信号的实时波幅和相位。要了解如何更改实时读数的信 息,请参阅第 54 页的 " [显示实时读数](#page-63-0) "。

## 激活另一种显示视图

◆ 如果需要, 按**显示模式**键 (▶), 显示相对于时间的波幅和相位分量。 在检测那些厚度会发生变化的材料时,这种视图特别有用,因为相位和波幅分量图 都可以表示工件的厚度 (参见第 149 [页的图](#page-158-0) 6-53)。

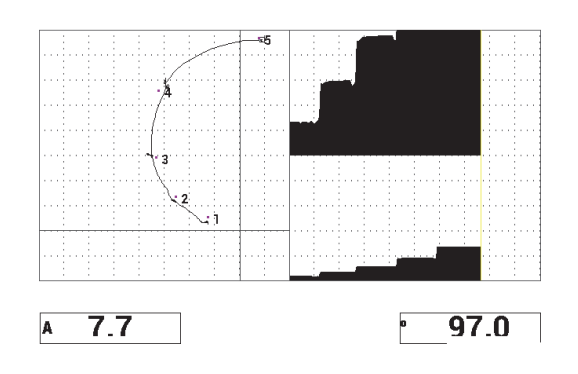

### 图 **6-53** 波幅和相位的另一种显示视图

<span id="page-158-0"></span>所有参数的列表如第 150 [页的图](#page-159-0) 6-54 所示。

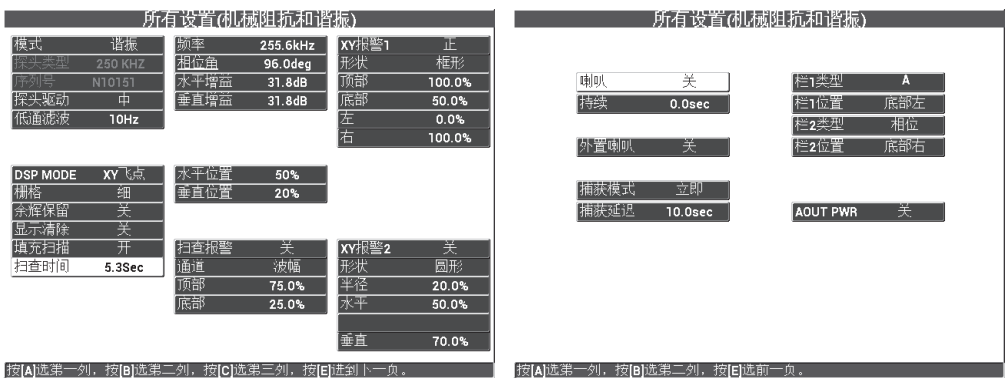

图 **6-54** 所有参数的列表

# <span id="page-159-0"></span>**6.2** 针对使用 **BondMaster 600** 仪器的 **OEM** 程序和应用开发的 高级指导

本节所提供的高级示例可用于开发您自己的检测程序。

## **6.2.1** 分析蜂窝结构复合材料中的频率响应:使用一发一收扫频技术 选择最佳检测频率

BondMaster 600 仪器的一发一收扫频模式为用户提供了一种新式频谱视图。在了解特 定检测样件的频率响应方面,这种视图非常有用,而且有助于用户选择最佳操作频率。

本节中所述内容可作为用户优化频率分析结果的指导说明。这种指导说明不能直接作 为具体应用的检测设置使用,其目的只是向用户说明每个参数或变量的重要性。

检测所用材料如第 151 [页的图](#page-160-0) 6-55 所示。

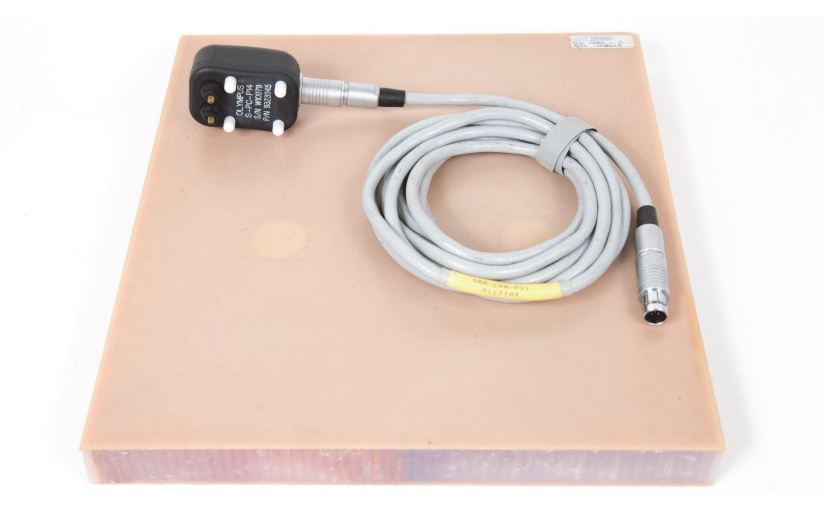

## 图 **6-55** 材料 **—** 使用一发一收扫频,分析频率响应

<span id="page-160-0"></span>在这个程序中使用以下产品:

- 蜂窝结构复合材料参考标准试块:25 毫米厚, 12 块 3 层玻璃纤维上部蒙皮和下部 蒙皮, Nomex 和玻璃纤维蜂窝芯。包含 2 个 25 毫米的脱粘缺陷, 2 个 25 毫米的分 层缺陷和 2 个 25 毫米的修复区域。 工件编号: CHRS-1-3 [U8860626]
- 用于一发一收和机械阻抗分析模式的线缆, 1.83 米长。 工件编号: SBM-CPM-P11 [U8800058]
- 一般用途的一发一收探头;端部间距为 14 毫米。 工件编号: S-PC-P14 [U8800601]

## 设置 **BondMaster 600** 仪器的初始配置

- 1. 将探头的线缆连接到 BondMaster 600 仪器的探头 (PROBE)接口中。
- 2. 出现提示后,按继续 (**A** 键),接受 PowerLink 探头的信息。

#### 注释

如果使用的是一个非 PowerLink 探头,则需使用高级设置菜单键 ( ),访问应用 选择菜单 (**A** 键)。

3. 选择皮与芯脱胶 (锥形)应用,然后按确定键 (√)接受 (参见第 152 [页的图](#page-161-0) 6-56)。

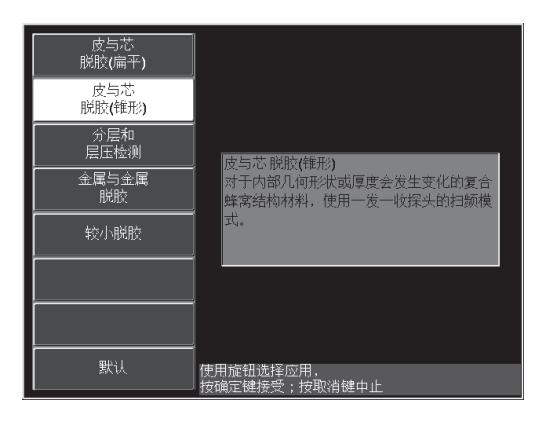

图 **6-56** 蒙皮和蜂窝芯脱粘 (锥形)应用

- <span id="page-161-0"></span>4. 按一下**主菜单**键( \* ), 然后将 SW. RATE (扫频速率) (E 键)设置为低。 在开发一个应用或一个程序时,较低的扫频速率设置通常可以获得最佳的结果。
- 5. 如果需要,调整起始频率 (C键)和终止频率 (D键)的值。 在 5 kHz 到 50 kHz 范围内的值, 通常非常适于作为一般的起始点。
- 6. 按一下**显示模式**键 ( ■), 显示 SPEC+XY (频谱 + XY) 显示模式。
- 7. 再次按一下**主菜单**键 ( \* ), 显示**特殊**屏幕。

## 首次扫查分析

#### 重要事项

本小节为用户说明如何使用首次探头扫查 " 清扫 " 频谱视图,从而使用户在接下来进 行第二次探头扫查时,可以只对有用的频率进行集中分析。在检测玻璃纤维或铝制蒙 皮材料时,这个功能特别重要,因为这些材料通常会向一发一收探头发送回更多的信 号,而在进行频率分析时这些信号会对用户产生误导。

### 区分有用频率和无用频率 (首次探头扫查)

<span id="page-162-1"></span>1. 将探头端部放置在标准试块没有缺陷的区域上,然后按增益键(dB),并调整 增益,直到扫频图像被限制在报警框中的两个分区以内 (参见第 153 [页的图](#page-162-0) 6-57)。

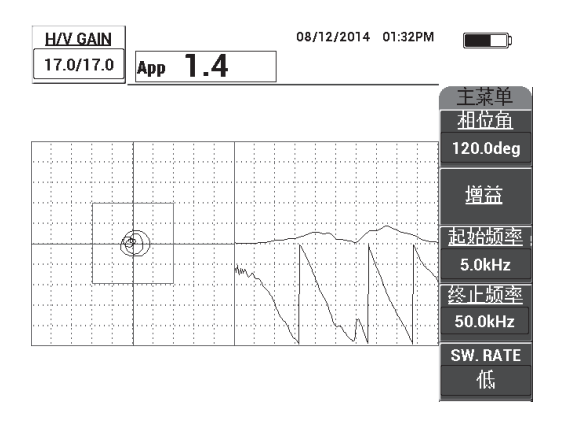

### 图 **6-57** 被限制在两个分区内的扫频图像

- <span id="page-162-0"></span>cal <br>2. 提起探头到空中, 并按**校准 / 平衡**键 ((;))。
- 3. 仍然将探头放置在标准试块没有缺陷的区域上,然后按住参考保存键(H),保 存背景参考信号 (参见第 154 [页的图](#page-163-0) 6-58)。

REF

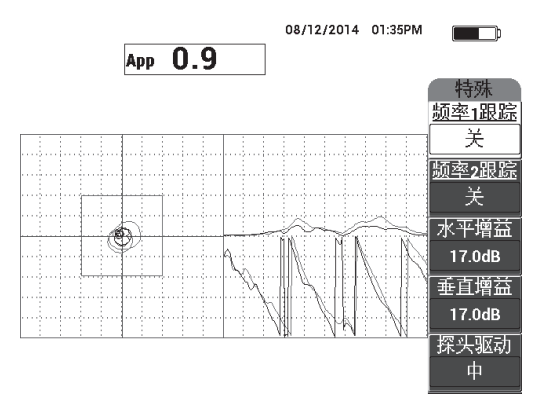

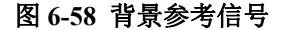

<span id="page-163-0"></span>4. 根据需要,调整频率1跟踪 (A键)或频率2跟踪 (B键),选择 (加亮显示) 最多两个特定的频率。

这个操作对于识别所观察到的不同峰值非常有用。

5. 慢慢地在缺陷上进行扫查,仔细观察频率的频谱图 (右侧视图),特别是波幅分量 (右图的上部)(参见第 155 [页的图](#page-164-0) 6-59)。

#### 注释

- *a*) 要特别注意波幅的差别,而不是最高波峰。通常最佳操作频率不是可以提供最 高峰值的频率,而是那个可以提供合格粘接和缺陷粘接之间最大对比差别的频 率。
- *b*) 尽量识别出最小和最大的有用频率;通常频谱图中只有一小部分频率 (通常 在较低的一端)真正有用。使用频率标记,尽量找到非常有用的"起始频率" 和 " 终止频率 " 值。
- *c*) 以圆圈移动方式,慢慢扫查,因为根据探头的位置,峰值会有很大的不同。
- d) 做好记录, 因为使用频谱视图操作可能会有些混乱。

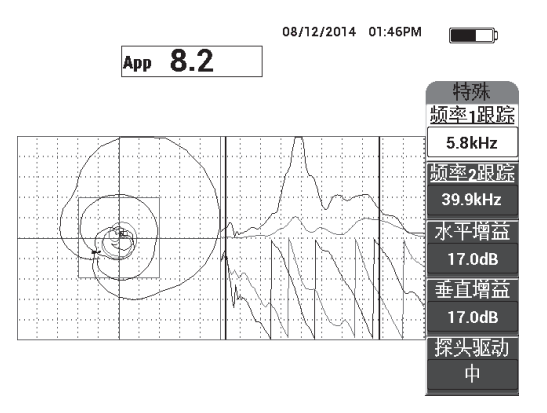

图 **6-59** 频率频谱图 (屏幕右侧)

<span id="page-164-1"></span><span id="page-164-0"></span>6. 识别出下限和上限后,按主菜单键 ( 州 ), 然后将上限和下限作为起始频率和 终止频率值输入到仪器中。

## 第二次扫查分析

## 集中分析缺陷 (第二次探头扫查)

◆ 确定了可以使用的有效频谱的下限和上限后,重复步骤[1](#page-162-1)到[6](#page-164-1),但是这次要集中分析 不同的缺陷。

### 注释

- *a*) 以圆圈运动方式慢慢扫查。
- *b*) 为每个缺陷、每种材料、每个评估的频率等做好记录。
- *c*) 尽量找到可以在不同条件下探测到各种缺陷的通用频率。最好能够找到一个 " 通用 " 频率,因为这样可以简化检测过程。
- *d*) 找到最佳检测频率的最终目标,是可以使用户写出自己的使用一发一收射频或 脉冲方式进行检测的 (极为简单的)程序。
- *e*) 频率跟踪功能实际上也可以记录点的实时位置,方法与一发一收射频 / 脉冲方 式相似。

观察 XY 视图中的频率跟踪信号, 以确定所选频率是否可以更简便地完成检测 (参见第 156 [页的图](#page-165-0) 6-60)。

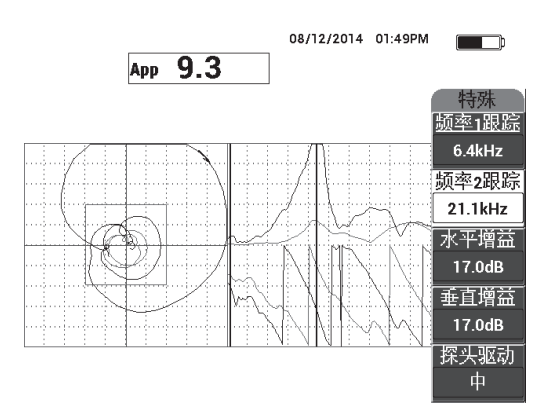

图 **6-60** 频率跟踪信号轨迹

## <span id="page-165-0"></span>**6.2.2** 找到最佳频率以对蜂窝结构复合材料进行检测:机械阻抗分析 技术

BondMaster 600 仪器扩展的频率范围可以使用户在频率高达 50 kHz 的情况下使用机械 阻抗分析模式。下述程序说明如何为撰写机械阻抗分析程序识别最佳操作频率。

检测所用材料如第 157 [页的图](#page-166-0) 6-61 所示。

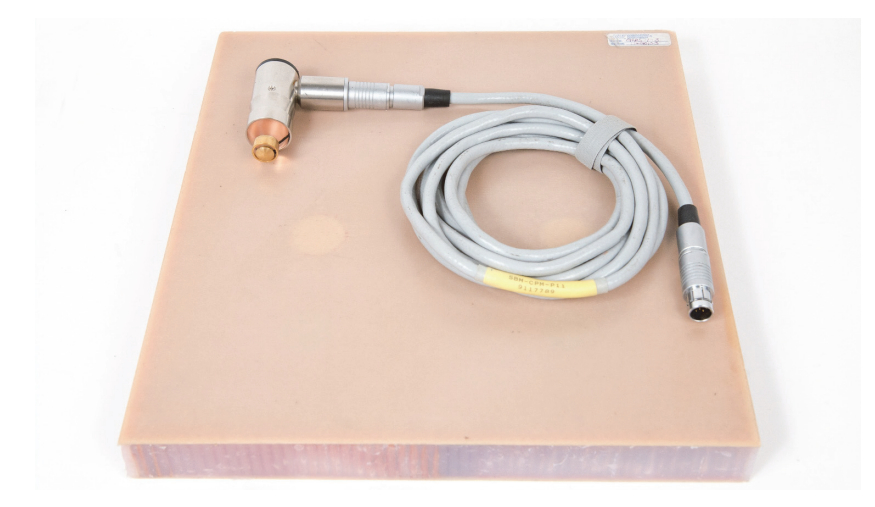

## 图 **6-61** 材料 **—** 找到使用机械阻抗分析技术时的最佳频率

<span id="page-166-0"></span>在这个程序中使用以下产品:

- 蜂窝结构复合材料参考标准试块:25 毫米厚, 12 块 3 层玻璃纤维上部蒙皮和下部 蒙皮, Nomex 和玻璃纤维蜂窝芯。包含 2 个 25 毫米的脱粘缺陷, 2 个 25 毫米的分 层缺陷和 2 个 25 毫米的修复区域。工件编号:CHRS-1-3 [U8860626]
- 用于一发一收和机械阻抗分析模式的线缆, 1.83 米长。 工件编号: SBM-CPM-P11 [U8800058]
- 直角机械阻抗分析探头, 13 毫米尖端。 工件编号: S-MP-3 [U8010011]

## 设置 **BondMaster 600** 仪器的初始配置

- 1. 将探头的线缆连接到 BondMaster 600 仪器的探头 (PROBE)接口中。
- 2. 出现提示后,按继续 (**A** 键),接受 PowerLink 探头的信息。

### 注释

如果使用的是一个非 PowerLink 探头,则需使用高级设置菜单键 ( ),访问应用 选择菜单 (**A** 键)。

3. 选择 Smaller Disbonds and Repair Identification (较小脱胶和修复识别)应用, 然后按确定键 (√)接受 (参见第 158 [页的图](#page-167-0) 6-62)。

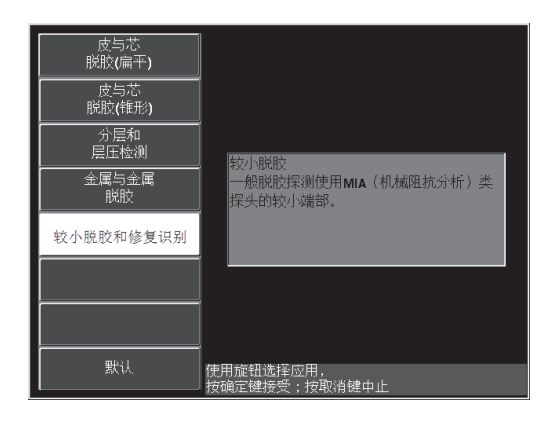

### 图 **6-62** 较小脱胶和修复识别应用

## <span id="page-167-0"></span>选择频率

- 1. 确保可以找到参考标准试块中的所有缺陷。
- 2. 按住校准 / 平衡键 ( ( ), 打开校准屏幕。
- 3. 根据需要,使用旋钮,调整频率的限度。
- 4. 在较小或最关键的缺陷上按住探头的端部,然后按缺陷部分 (**E** 键) (参见第 159 [页的图](#page-168-0) 6-63)。

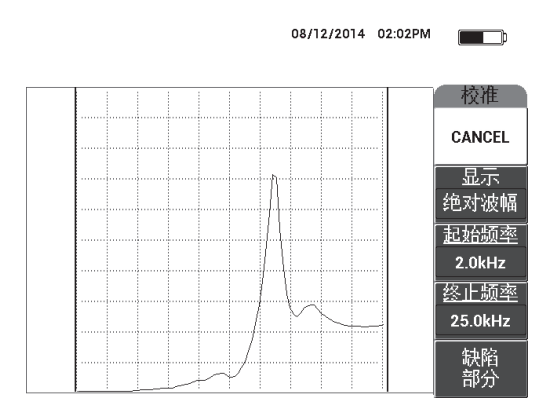

图 **6-63** 较小缺陷的信号

<span id="page-168-0"></span>5. 在没有缺陷的区域上按住探头,然后按完好部分 (**E** 键) (参见第 159 [页的图](#page-168-1) 6-64)。

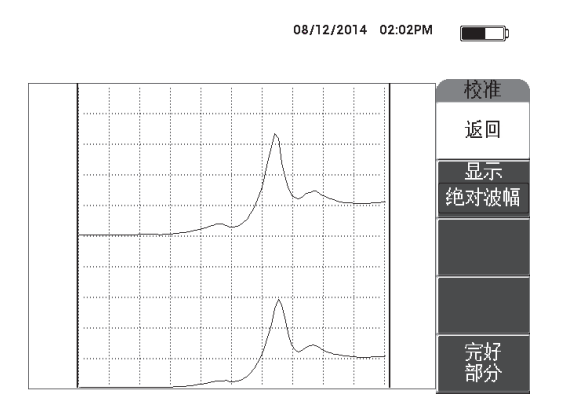

图 **6-64** 无缺陷区域的信号

<span id="page-168-1"></span>6. 如果需要,通过使用旋钮调整频率(D键)的方式,为您的应用选择最佳操作频 率 (参见第 160 [页的图](#page-169-0) 6-65)。 在很多情况下,BondMaster 600 可以自动挑选最佳操作频率。但是,对于更为复杂 或噪声较多的应用,我们还是建议您手动选择频率。

## 注释

- *a*) 优先使用负峰值,而不是正峰值。
- *b*) 如果有多个峰值,优先使用第一个 (左侧的)峰值,而不是右侧的峰值。
- *c*) 如果不确定,则重复频率选择步骤,并确保在探头上施加稳定的压力。如果结 果不令人满意,可能是因为持握探头的方法不正确。
- *d*) 不建议使用探头架,因为它会影响被扫查区域的机械阻抗。

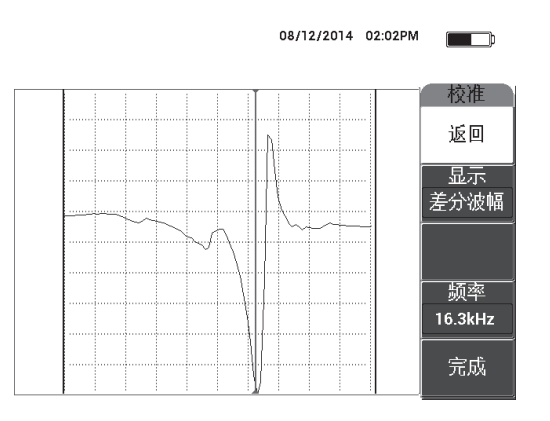

#### 图 **6-65** 选择最佳操作频率

<span id="page-169-0"></span>7. 当获得了满意的频率时,按完成 (E 键)。

## 校准信号

- 1. 选择了适当的频率后,将探头放置在标准试块没有缺陷的区域上,然后按校准 **/** 平 衡键  $(\begin{pmatrix} . \\ 1 \end{pmatrix})$ 。
- 2. 提起探头到空中,然后按**主菜单**键 ( <<<<<<<</>
<sup>●</sup> ( ), 接触 />
相似, 并调整相位角 ( E 键 ), 以使 XY 视图中的点向上移动 (参见第 161 [页的图](#page-170-0) 6-66)。

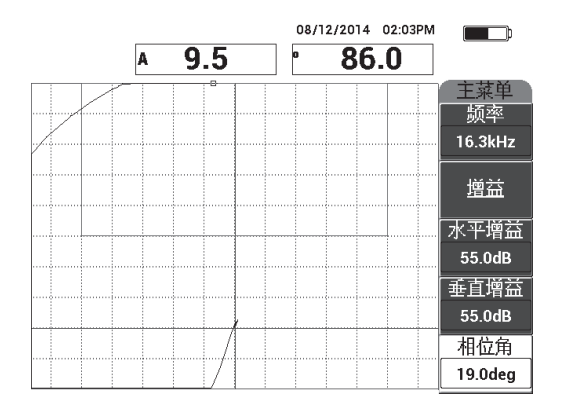

图 **6-66** 调整相位角使点向上移动

<span id="page-170-0"></span>3. 如果需要, 按增益键 (dB), 并调整增益, 使空中信号点保持在屏幕上 (参见第 161 [页的图](#page-170-1) 6-67)。

#### 注释

机械阻抗分析探头的灵敏度极高, 从 10 kHz 到 18 kHz, 因此应该使用极低的增益, 例如:25 dB 左右的增益。

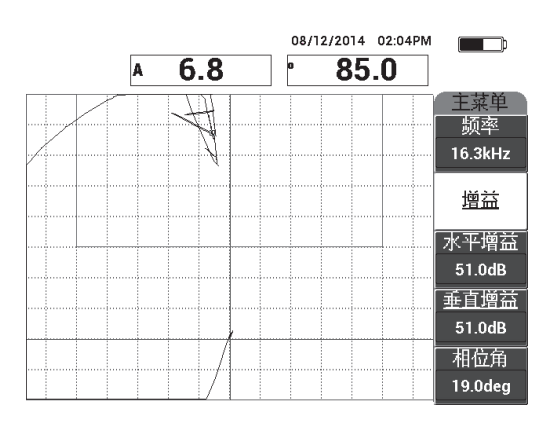

<span id="page-170-1"></span>图 **6-67** 为空气信号点调整增益

ده به مسابقه باست و بازد .<br>4. 将探头端部放置在没有缺陷的区域,再次按**校准 / 平衡**键 ( <del>( )</del> ) , 然后慢慢地扫 查缺陷;确保探测情况令人满意,如果需要,调整增益、水平增益或垂直增益 (参见第 162 [页的图](#page-171-0) 6-68)。

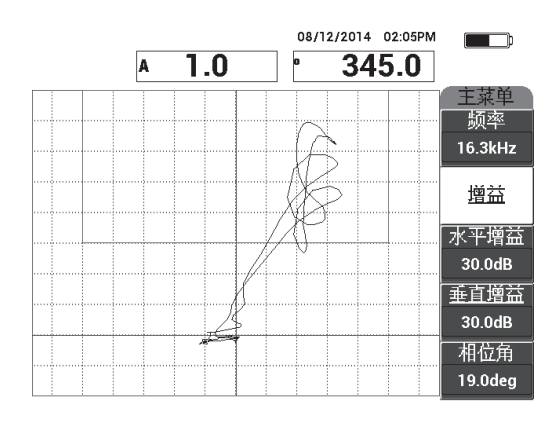

<span id="page-171-0"></span>图 **6-68** 在缺陷上的第二次扫查

# **7. BondMaster PC** 软件

BondMaster PC 软件可使用户控制已存储的数据、截取屏幕图像、升级 BondMaster 600 仪器软件、创建 PDF、向仪器传送指令、远程控制仪器、解锁仪器选项、备份并恢复 BondMaster 600 仪器的设置。

BondMaster PC 软件程序被存于作为 BondMaster 600 仪器标准配件的 CD-ROM 盘上。 这个程序可以使一台 PC 机与 BondMaster 600 仪器通信。

# **7.1 USB** 通信

BondMaster 600 仪器的默认通讯协议为 USB 2.0。

# **7.2** 使用 **BondMaster PC** 进行屏幕截图

用户在操作 BondMaster 600 仪器时,可以使用 BondMaster PC 软件截取屏幕图像。要 了解不使用 BondMaster PC 而截取屏幕图像的详细信息,请参阅第 66 页的 " [隐藏功](#page-75-0) [能:屏幕截图](#page-75-0) "。

### 使用 **BondMaster PC** 软件截取屏幕图像

- 1. 启动 BondMaster PC 软件。
- 2. 使用一条 USB 线缆连接 PC 机和仪器。
- 3. 在 **Device** (设备)菜单中,选择 **Capture Screen** (截取屏幕) (参见第 164 [页的图](#page-173-0) 7-1)。

出现 **Capture Screen** (截取屏幕)对话框 (参见第 164 [页的图](#page-173-1) 7-2)。

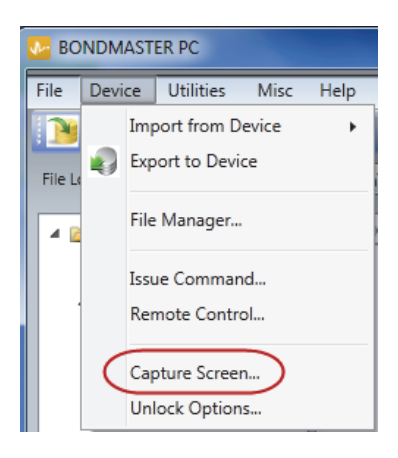

图 **7-1 BondMaster PC** 软件的设备菜单

<span id="page-173-0"></span>4. 在 **Capture Screen** (截取屏幕)对话框中,点击 **Start Capture** (开始截取) (参见第 164 [页的图](#page-173-1) 7-2)。

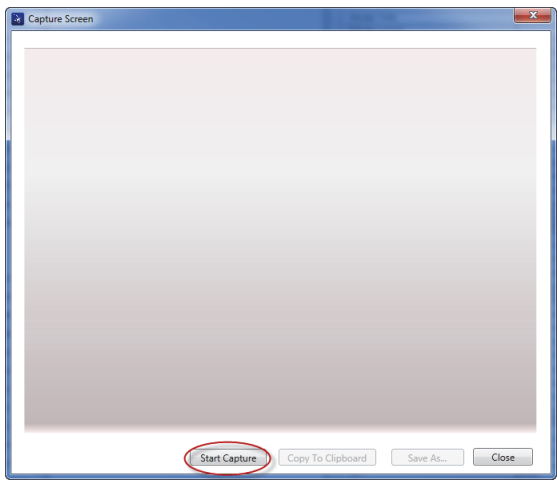

## 图 **7-2** 截取屏幕对话框

- <span id="page-173-1"></span>5. 当 BondMaster PC 软件获得了当前仪器屏幕图像时,执行以下步骤:
	- ◆ 将图像拷贝到 PC 机的剪切板中。

或者

保存图像到 PC 机硬件驱动器或另一个存储设备中。

## **7.3** 仪器软件的升级

BondMaster PC 可使用户通过一个 USB 连接,升级 BondMaster 600 仪器的软件。首先 应该通过互联网或其它途径下载要升级的仪器软件,然后再将其保存到 PC 机中的一个 文件地址中。

## 升级 **BondMaster 600** 仪器的软件

- 1. 按两下高级设置菜单键 ( )。
- 2. 按 D 键, 选择关于菜单 (参见第 165 [页的图](#page-174-0) 7-3)。

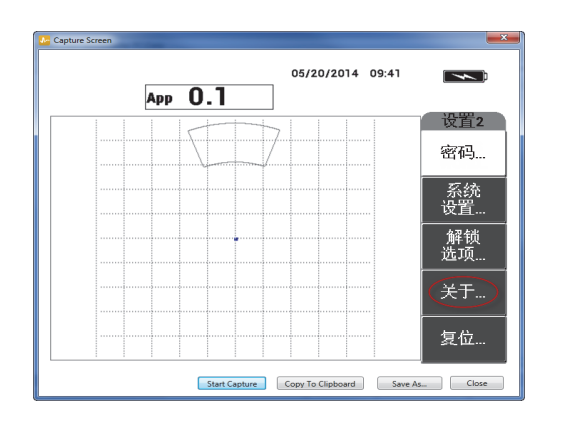

图 **7-3** 关于菜单

<span id="page-174-0"></span>3. 按 C 键, 选择升级菜单 (参见第 166 [页的图](#page-175-0) 7-4)。

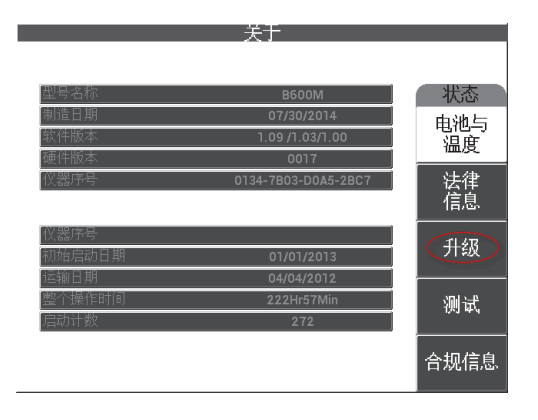

## 图 **7-4** 升级菜单

<span id="page-175-0"></span>4. 将电池充电器与 BondMaster 600 仪器连接。

出现一则信息,表明是否连接好电池充电器 (参见第 166 [页的图](#page-175-1) 7-5 和第 [167](#page-176-0) 页 [的图](#page-176-0) 7-6)。

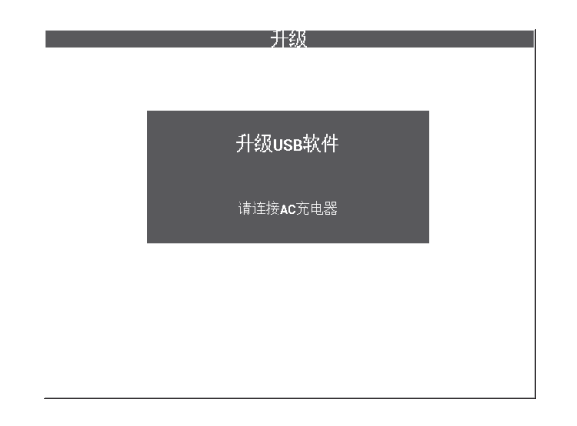

## <span id="page-175-1"></span>图 **7-5** 表明电池充电器未连接好的信息

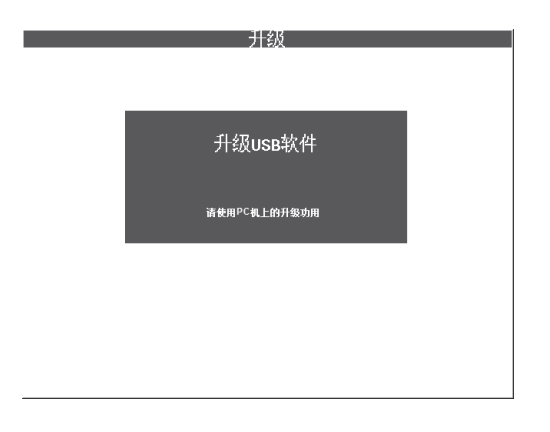

## 图 **7-6** 表明电池充电器连接好的信息

## 注释

<span id="page-176-0"></span>只有在 BondMaster 600 仪器的电池充电器与 BondMaster 600 仪器连接时,才可以进行 软件升级。

5. 在 BondMaster PC 软件的 **Utilities** (功用)菜单中,选择 **Upgrade** (升级) (参见第 167 [页的图](#page-176-1) 7-7)。

<span id="page-176-1"></span>出现 **Upgrade Device** (升级设备)对话框 (参见第 168 [页的图](#page-177-0) 7-8)。

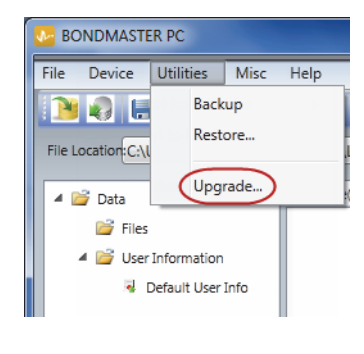

## 图 **7-7** 功用菜单

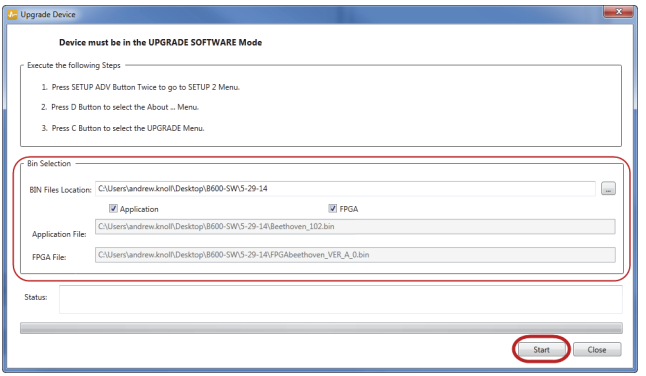

图 **7-8** 升级设备对话框

- <span id="page-177-0"></span>6. 在 **Upgrade Device** (升级设备)对话框的 **Bin Selection** (Bin 选择)区域中,选 择 BondMaster 600 软件的位置,然后选择 **Application** (应用)和 **FPGA** 复选框 (参见第 168 [页的图](#page-177-0) 7-8)。
- 7. 点击 **Start** (开始),开始升级。
- 8. 软件升级操作完成后,关闭 BondMaster 600 仪器,并再次启动仪器,以激活升级 版本。

# **7.4 PDF** 文件的创建

BondMaster PC 可将检测报告导出到一个 PC 机的硬驱或存储设备中。用户可以基于所 选数据创建一个单个 PDF 文件, 也可以将所有数据以一系列 PDF 文件形式导出。

如果选择了 **Export All Files As Adobe Acrobat (PDF)** (以 PDF 格式导出所有文件)选 项,则 BondMaster 600 仪器上存储的所有数据都将被自动选择,并被分别用于创建不 同的单个 PDF 文件,这些 PDF 文件将被保存在特定的位置。在这个操作即将结束时, 可以使用 Adobe Acrobat 或具有相同功能的软件回顾并打印单个 PDF 文件。在以 PDF 文件形式导出数据之前,一定要选择好目的文件夹 (文件将被导入到其中)。

## 基于所选数据创建单个 **PDF** 文件

◆ 在 BondMaster PC 软件窗口的左侧窗格中选择文件 (参见第 169 [页的图](#page-178-0) 7-9), 然后 选择 **Export As** (导出为) **> PDF** (参见第 169 [页的图](#page-178-1) 7-10)。

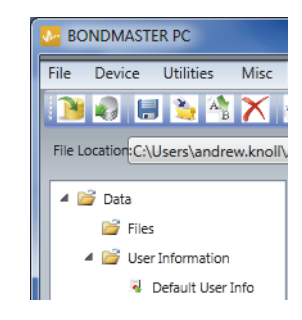

## <span id="page-178-0"></span>图 **7-9 BondMaster PC** 软件窗口左侧窗格中的文件

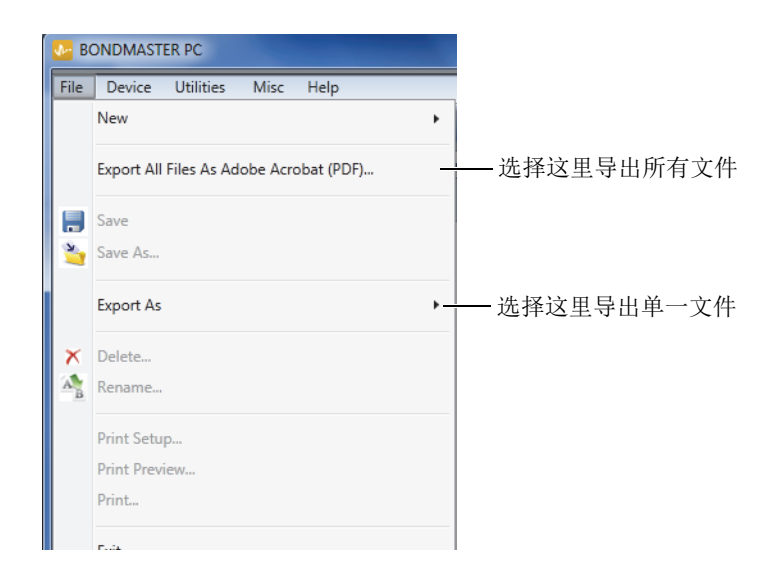

图 **7-10** 文件菜单

## <span id="page-178-1"></span>使用 **"** 以 **PDF** 格式导出所有文件 **"** 选项导出所有数据

◆ 在 BondMaster PC 软件的 File (文件)菜单中,选择 Export All Files As Adobe **Acrobat (PDF)** (以 PDF 格式导出所有文件)(参见第 169 [页的图](#page-178-1) 7-10)。

# **7.5** 指令

BondMaster PC 软件可使用户发布单一的读取、写入或执行指令。

## 查看包含全部指令的列表

◆ 在 Help (帮助)菜单中,选择 Remote Command (远程指令) (参见第 170 [页的图](#page-179-0) 7-11)。

使用 PC 机的用于查看 PDF 文件的默认软件在另一个窗口中打开指令列表。

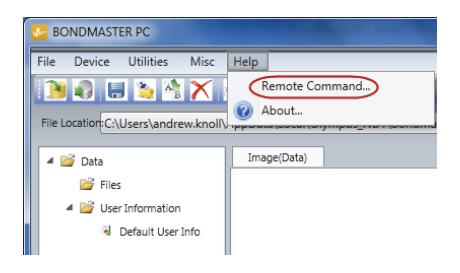

图 **7-11** 选择远程指令

## <span id="page-179-0"></span>发布远程指令

1. 在 **Device** (设备)菜单中,选择 **Issue Command** (发布指令) (参见第 171 [页的图](#page-180-0) 7-12)。

出现 **Issue Command** (发布指令)对话框 (参见第 171 [页的图](#page-180-1) 7-13)。
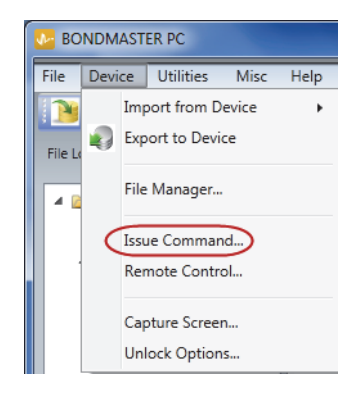

图 **7-12** 设备菜单:发布指令

<span id="page-180-1"></span>2. 在 **Issue Command** (发布指令)对话框中,输入一个指令 (参见第 171 [页的图](#page-180-0) 7-13)。

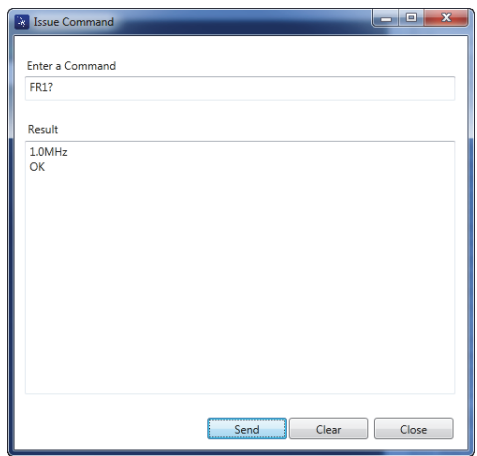

### <span id="page-180-0"></span>图 **7-13** 发布指令对话框

#### 注释

指令的类别分为读出 (R)、写入 (W) 或执行 (X) 3 种。第 172 [页的表](#page-181-0) 7 列出了这 些指令以及写入这些指令必须使用的格式。

3. 在 **Issue Command** (发布指令)对话框中,点击 **Send** (发送) (参见第 171 [页的图](#page-180-0) 7-13)。

或者

按 PC 机键盘上的回车键。

BondMaster 600 仪器的远程指令惯例如下:

- 读出 (R)指令以 "?" 结束 例如:ANG?
- 写入 (W)指令包含有 "=",接下来是一个值,值的前面不带空格。 例如:ANG=45
- 执行 (X)指令只包含指令,没有其它符号。 例如:DLB

#### 注释

所有指令都以回车符和换行符结束 (以 "\r\n" 形式输入)。写入指令中的任何空格都应 使用下划线符号表示。例如: 指令 FRQ NEG, 应该写为 FRQ\_NEG。

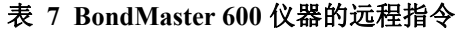

<span id="page-181-0"></span>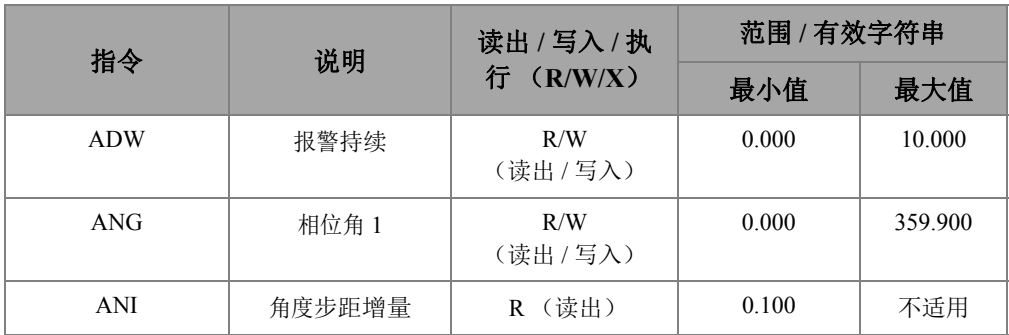

|                    | 说明            | 读出 / 写入 / 执          | 范围 / 有效字符串                                 |        |
|--------------------|---------------|----------------------|--------------------------------------------|--------|
| 指令                 |               | 行 (R/W/X)            | 最小值                                        | 最大值    |
| <b>ASE</b>         | 扫查清除          | R/W<br>(读出 /写入)      | ON/OFF<br>(开启 / 关闭)                        |        |
| <b>AST</b>         | 自动扫查时间        | R/W<br>(读出 /写入)      | 0.005                                      | 10.000 |
| <b>AUE</b>         | 平衡后自动清除       | R/W<br>(读出 / 写入)     | ON/OFF<br>(开启 / 关闭)                        |        |
| <b>ALC</b>         | 报警条件          | $\mathbb{R}$<br>(读出) | ON/OFF<br>(开启 / 关闭)                        |        |
| ALMXY1             | 报警类型 1        | R/W<br>(读出 /写入)      | OFF/FRQ NEG/FRQ POS<br>(关闭 / 频率负 / 频率正)    |        |
| ALMXY1SHAPE        | 报警形状 1        | R/W<br>(读出 / 写入)     | <b>BOX/SECTOR/CIRCLE</b><br>(框形 / 扇形 / 圆形) |        |
| ALMXY1BTOP         | 报警1框上线        | R/W<br>(读出 / 写入)     | 0.0                                        | 100.0  |
| <b>ALMXY1BBOT</b>  | 报警1框下线        | R/W<br>(读出 / 写入)     | 0.0                                        | 100.0  |
| ALMXY1BLEFT        | 报警1框左边限       | R/W<br>(读出 / 写入)     | 0.0                                        | 100.0  |
| ALMXY1BRIGHT       | 报警1框右边限       | R/W<br>(读出 / 写入)     | 0.0                                        | 100.0  |
| ALMXY1SIDIA        | 报警1扇形内径       | R/W<br>(读出 / 写入)     | 7.0                                        | 263.0  |
| <b>ALMXY1SODIA</b> | 报警1扇形外径       | R/W<br>(读出 /写入)      | 7.0                                        | 263.0  |
| ALMXY1SSANG        | 报警1扇形<br>起始角度 | R/W<br>(读出 / 写入)     | 0.0                                        | 359.0  |
| ALMXY1SEANG        | 报警1扇形<br>终止角度 | R/W<br>(读出 / 写入)     | 0.0                                        | 359.0  |

表 **7 BondMaster 600** 仪器的远程指令 (接上页)

|                    |               | 范围 / 有效字符串<br>读出 / 写入 / 执 |                                            |       |
|--------------------|---------------|---------------------------|--------------------------------------------|-------|
| 指令                 | 说明            | 行 (R/W/X)                 | 最小值                                        | 最大值   |
| <b>ALMXY1CRAD</b>  | 报警1圆形半径       | R/W<br>(读出 / 写入)          | 0.0                                        | 50.0  |
| <b>ALMXY1CHOR</b>  | 报警1圆形水平       | R/W<br>(读出 / 写入)          | 0.0                                        | 99.5  |
| <b>ALMXY1CVER</b>  | 报警1圆形垂直       | R/W<br>(读出 / 写入)          | 0.0                                        | 99.5  |
| ALMXY2             | 报警类型 2        | R/W<br>(读出 / 写入)          | OFF/FRQ NEG/FRQ POS<br>(关闭 / 频率负 / 频率正)    |       |
| <b>ALMXY2SHAPE</b> | 报警形状2         | R/W<br>(读出 / 写入)          | <b>BOX/SECTOR/CIRCLE</b><br>(框形 / 扇形 / 圆形) |       |
| ALMXY2BTOP         | 报警 2 框上线      | R/W<br>(读出 / 写入)          | 0.0                                        | 100.0 |
| ALMXY2BBOT         | 报警2框下线        | R/W<br>(读出 /写入)           | 0.0                                        | 100.0 |
| ALMXY2BLEFT        | 报警2框左边限       | R/W<br>(读出 / 写入)          | 0.0                                        | 100.0 |
| ALMXY2BRIGHT       | 报警2框右边限       | R/W<br>(读出 / 写入)          | 0.0                                        | 100.0 |
| ALMXY2SIDIA        | 报警2扇形内径       | R/W<br>(读出 / 写入)          | 7.0                                        | 263.0 |
| ALMXY2SODIA        | 报警2扇形外径       | R/W<br>(读出 / 写入)          | 7.0                                        | 263.0 |
| ALMXY2SSANG        | 报警2扇形<br>起始角度 | R/W<br>(读出 / 写入)          | 0.0                                        | 359.0 |
| ALMXY2SEANG        | 报警2扇形<br>终止角度 | R/W<br>(读出 / 写入)          | 0.0                                        | 359.0 |
| <b>ALMXY2CRAD</b>  | 报警2圆形半径       | R/W<br>(读出 /写入)           | 0.0                                        | 50.0  |

表 **7 BondMaster 600** 仪器的远程指令 (接上页)

| 指令                 | 说明      | 读出 /写入 / 执       | 范围 / 有效字符串                              |       |
|--------------------|---------|------------------|-----------------------------------------|-------|
|                    |         | 行 (R/W/X)        | 最小值                                     | 最大值   |
| ALMXY2CHOR         | 报警2圆形水平 | R/W<br>(读出 / 写入) | 0.0                                     | 99.5  |
| <b>ALMXY2CVER</b>  | 报警2圆形垂直 | R/W<br>(读出 / 写入) | 0.0                                     | 99.5  |
| <b>ALMSCN</b>      | 报警类型扫查  | R/W<br>(读出 / 写入) | OFF/FRQ NEG/FRQ POS<br>(关闭 / 频率负 / 频率正) |       |
| <b>ALMSCNCHN</b>   | 报警扫查通道  | R/W<br>(读出 / 写入) | 不适用                                     | 不适用   |
| <b>ALMSCNTOP</b>   | 报警扫查上限  | R/W<br>(读出 / 写入) | 不适用                                     | 不适用   |
| <b>ALMSCNBOT</b>   | 报警扫查下限  | R/W<br>(读出 / 写入) | 不适用                                     | 不适用   |
| <b>ALMSPC</b>      | 报警类型频谱  | R/W<br>(读出 /写入)  | OFF/FRQ NEG/FRQ POS<br>(关闭 / 频率负 / 频率正) |       |
| <b>ALMSPCCHN</b>   | 报警频谱通道  | R/W<br>(读出 / 写入) | <b>AMPLITUDE/PHASE</b><br>(波幅 / 相位)     |       |
| <b>ALMSPCTOP</b>   | 报警频谱上限  | R/W<br>(读出 / 写入) | 0.0                                     | 100.0 |
| <b>ALMSPCBOT</b>   | 报警频谱下限  | R/W<br>(读出 / 写入) | 0.0                                     | 100.0 |
| <b>ALMSPCLEFT</b>  | 报警频谱左边限 | R/W<br>(读出 / 写入) | 0.0                                     | 100.0 |
| <b>ALMSPCRIGHT</b> | 报警频谱右边限 | R/W<br>(读出 / 写入) | 0.0                                     | 100.0 |
| <b>ALMR</b>        | 报警类型射频  | R/W<br>(读出 / 写入) | OFF/FRQ NEG/FRQ POS<br>(关闭 / 频率负 / 频率正) |       |
| <b>ALMRFTOP</b>    | 报警射频上限  | R/W<br>(读出 / 写入) | 0.0                                     | 100.0 |

表 **7 BondMaster 600** 仪器的远程指令 (接上页)

|                 |               | 范围 / 有效字符串<br>读出 / 写入 / 执 |                                                                                                    |       |
|-----------------|---------------|---------------------------|----------------------------------------------------------------------------------------------------|-------|
| 指令              | 说明            | 行 (R/W/X)                 | 最小值                                                                                                    | 最大值   |
| <b>ALMRFBOT</b> | 报警射频下线        | R/W<br>(读出 / 写入)          | 0.0                                                                                                    | 100.0 |
| <b>BAT</b>      | 估算的电池容量       | R (读出)                    | $\theta$                                                                                                    | 100   |
| <b>BATT</b>     | 估算的电池容量       | R (读出)                    | $\theta$                                                                                                    | 100   |
| <b>BCP</b>      | 电池充电器<br>存在情况 | R (读出)                    | <b>TRUE/FALSE</b><br>(真实 / 错误)                                                                                     |       |
| <b>BMP</b>      | 屏幕截图          | X (执行)                    | 不适用                                                                                                    | 不适用   |
| <b>CCT</b>      | 截图时间          | R/W<br>(读出 / 写入)          | 2.5                                                                                                    | 120.0 |
| <b>CDM</b>      | 校准显示模式        | R/W<br>(读出 /写入)           | ABS AMPL (绝对波幅)、<br>ABS PHAS (绝对相位)、<br>DIF AMPL (差分波幅)<br>或 DIF PHAS (差分相位)                                       |       |
| <b>CLB</b>      | 颜色亮度          | R/W<br>(读出 / 写入)          | 0, 25, 50, 75, 100                                                                                                 |       |
| <b>CSH</b>      | 荧屏色彩设置        | R/W<br>(读出 / 写入)          | DEFAULT (默认)、<br>OUTDOORS (室外)、<br>RED (红)、<br>GREEN (绿)、<br>BLUE (蓝)、<br>PINK (粉)、<br>CLASS (教室)、<br>OFFICE (办公室) |       |
| <b>CNL</b>      | 设置持续平衡        | R/W<br>(读出 /写入)           | OFF (关闭)<br>/0.2 Hz/0.5 Hz/1.0 Hz                                                                                  |       |
| <b>CTE</b>      | 显示清除时间        | R/W<br>(读出 / 写入)          | 0.0                                                                                                    | 60.0  |
| <b>CYC</b>      | 周期            | R/W<br>(读出 /写入)           | $\mathbf{1}$                                                                                                    | 10    |

表 **7 BondMaster 600** 仪器的远程指令 (接上页)

|                |                     | 读出 / 写入 / 执      | 范围 / 有效字符串                                                   |                    |
|----------------|---------------------|------------------|--------------------------------------------------------------|--------------------|
| 指令             | 说明                  | 行 (R/W/X)        | 最小值                                                          | 最大值                |
| DAL            | 数据位置                | R/W<br>(读出 / 写入) | $\mathbf{1}$                                                 | 数据记录<br>器中的条<br>目# |
| <b>DAN</b>     | 数据名称                | R/W<br>(读出 / 写入) | 数据记录器中的有效名称                                                  |                    |
| <b>DAS</b>     | 仅上传 / 下载数据          | R (读出)           | 不适用                                                          | 不适用                |
| <b>DAT</b>     | 时钟日期                | R (读出)           | MM/DD/YYYY<br>(月/日/年)<br>或 DD/MM/YYYY<br>(日/月/年),<br>取决于系统设置 |                    |
| <b>DAY</b>     | $\Box$              | R/W<br>(读出 /写入)  | $\mathbf{1}$                                                 | 31                 |
| <b>DCM</b>     | 截图模式                | R/W<br>(读出 /写入)  | INSTANT (立即)<br>/DELAYED (延迟)                                |                    |
| <b>DEF</b>     | 数据状态: 块             | R (读出)           | 不适用                                                          | 不适用                |
| <b>DLB</b>     | 数据记录器备份             | X (执行)           | 不适用                                                          | 不适用                |
| <b>DLR</b>     | 数据记录器恢复             | X (执行)           | 不适用                                                          | 不适用                |
| <b>DSC</b>     | Powerlink 探头<br>的说明 | R (读出)           | 说明探头的字符串                                                     |                    |
| <b>DLRC</b>    | 外置 SD 卡上的<br>编码备份文件 | R (读出)           | $\mathbf{0}$                                                 | 502                |
| <b>ERS</b>     | 屏幕清除                | X (执行)           | 不适用                                                          | 不适用                |
| <b>EXH</b>     | 外部喇叭                | R/W<br>(读出 / 写入) | ON/OFF<br>(开启 / 关闭)                                          |                    |
| FILEREADXML?\2 | 读取测厚仪的<br>XML 格式的文件 | R<br>(读出)        | 不适用                                                          | 不适用                |

表 **7 BondMaster 600** 仪器的远程指令 (接上页)

|                  |                      | 范围 / 有效字符串<br>读出 / 写入 / 执 |                                                                                                    |          |
|------------------|----------------------|---------------------------|----------------------------------------------------------------------------------------------------|----------|
| 指令               | 说明                   | 行 (R/W/X)                 | 最小值                                                                                                    | 最大值      |
| FILEWRITEXML=\2  | 将 XML 格式文件<br>写入到测厚仪 | W<br>(写入)                 | 不适用                                                                                                    | 不适用      |
| F1T              | 频率1跟踪                | R/W<br>(读出 / 写入)          | OFF (关闭), 或者起始和<br>终止频率中间的一个值                                                                                                    |          |
| F <sub>2</sub> T | 频率 2 跟踪              | R/W<br>(读出 / 写入)          | OFF (关闭), 或者起始和<br>终止频率中间的一个值                                                                                                    |          |
| <b>FLO</b>       | 频率低通                 | R/W<br>(读出 /写入)           | 10.0                                                                                                    | 2500.0   |
| <b>FRQ</b>       | 频率 1                 | R/W<br>(读出 /写入)           | 10                                                                                                    | 12000000 |
| <b>FRZ</b>       | 屏幕冻结                 | X (执行)                    | 不适用                                                                                                    | 不适用      |
| <b>FSP</b>       | 停止频率                 | R/W<br>(读出 / 写入)          | PC(RF) (一发一收射频):<br>$1.0 \sim 50.0$<br>SWEPT (扫频):<br>$5.0 \sim 100.0$<br>MIA (机械阻抗分析):<br>$1.0 \sim 10.0$<br>RESON (谐振):<br>$1.0 \sim 500.0$ |          |
| <b>FST</b>       | 起始频率                 | R/W<br>(读出 / 写入)          | PC(RF) (一发一收射频):<br>$1.0 \sim 50.0$<br>SWEPT (扫频):<br>$5.0 \sim 100.0$<br>MIA (机械阻抗分析):<br>$1.0 \sim 10.0$<br>RESON (谐振):<br>$1.0 \sim 500.0$ |          |

表 **7 BondMaster 600** 仪器的远程指令 (接上页)

|                       |               | 读出 / 写入 / 执      | 范围 / 有效字符串                                                             |       |
|-----------------------|---------------|------------------|------------------------------------------------------------------------|-------|
| 指令                    | 说明            | 行 (R/W/X)        | 最小值                                                                    | 最大值   |
| <b>GMD</b>            | 测厚仪模式         | R/W<br>(读出 / 写入) | PC_(RF) (一发一收射频)<br>PC SWEPT<br>(一发一收扫频)<br>MIA (机械阻抗分析)<br>RESON (谐振) |       |
| GN1                   | 频率增益 1        | R/W<br>(读出 / 写入) | 0.0                                                                    | 100.0 |
| <b>GRT</b>            | 栅格类型          | R/W<br>(读出 / 写入) | OFF (关闭)<br>$10\times10$<br>FINE (细)<br>COARSE (粗)<br>WEB (网)          |       |
| <b>GTP</b>            | 闸门位置          | R/W<br>(读出 / 写入) | AUTO (自动)<br>或 0~7920.0                                                |       |
| <b>GTT</b>            | 闸门类型          | R/W<br>(读出 / 写入) | SINGLE (单一)<br>DUAL (双重)                                               |       |
| <b>GAGECONFIGDATE</b> | 测厚仪运输日期       | R (读出)           | mm/dd/yyyy (月/日/年)                                                     |       |
| <b>GAGEINITDATE</b>   | 测厚仪<br>初始启动日期 | R (读出)           | mm/dd/yyyy (月/日/年)                                                     |       |
| <b>HGN</b>            | 频率1水平增益       | R/W<br>(读出 / 写入) | 0.0                                                                    | 100.0 |
| <b>HPO</b>            | 水平位置          | R/W<br>(读出 / 写入) | $-16$                                                                  | 116   |
| HR.                   | 小时            | R (读出)           | $\boldsymbol{0}$                                                       | 23    |
| <b>HRN</b>            | 报警喇叭音量        | R/W<br>(读出 / 写入) | ON/OFF<br>(开启 / 关闭)                                                    |       |
| <b>HWV</b>            | 硬件版本          | R<br>(读出)        | DxDDDD, 其中 D 由<br>$0 \sim 9$ 、A ~ F 中的值表示                              |       |

表 **7 BondMaster 600** 仪器的远程指令 (接上页)

|             | 读出 / 写入 / 执 |           | 范围 / 有效字符串                                                                                                    |     |
|-------------|-------------|-----------|----------------------------------------------------------------------------------------------------|-----|
| 指令          | 说明          | 行 (R/W/X) | 最小值                                                                                                    | 最大值 |
| <b>HW</b>   | 硬件版本        | R (读出)    | DxDDDD, 其中 D 由<br>$0 \sim 9$ 、A ~ F 中的值表示                                                                                                    |     |
| <b>ISN</b>  | 仪器序列号       | R (读出)    | 不适用                                                                                                    | 不适用 |
| <b>KEY</b>  | 按键指令        | W (写入)    | MAIN (主菜单)<br>/DISPLAY (显示)<br>/ALARM (报警)<br>/MEMORY (存储器)<br>/SETUP (设置)<br>/NUL (平衡)<br>/ERASE (清屏)<br>/SAVE (保存)<br>/FREEZE (冻结)<br>/AUTO-LIFT (自动提离)<br>/REF (参考)<br>/GAIN (增益)<br>/RUN (显示模式)<br>/ENTER (确定)<br>/ESCAPE (返回)<br>/NEXT (下一个)<br>/FULL NEXT (<br>全屏 下一组)<br>/ A/B/C/D/E |     |
| <b>KNOB</b> | 旋钮指令        | W (写入)    | CCW (逆时针)<br>/CW (顺时针)<br>/UP (向上)<br>/DOWN (向下)                                                                                                    |     |
| <b>KER</b>  | 清除显示        | X (执行)    | 不适用                                                                                                    | 不适用 |

表 **7 BondMaster 600** 仪器的远程指令 (接上页)

| 指令                | 说明                   | 范围 / 有效字符串<br>读出 / 写入 / 执 |                                                                                                    |     |
|-------------------|----------------------|---------------------------|----------------------------------------------------------------------------------------------------|-----|
|                   |                      | 行 (R/W/X)                 | 最小值                                                                                                    | 最大值 |
| LAN               | 语言                   | R/W<br>(读出 / 写入)          | GERMAN (德语)<br>/JAPANESE (日语)<br>/CHINESE (中文)<br>/RUSSIAN (俄语)<br>/SWEDISH (瑞典语)<br>/ITALIAN (意大利语)<br>/PORTUGUESE (葡萄牙语)<br>/NORWEGIAN (挪威语)<br>/HUNGARIAN (匈牙利语)<br>/POLISH (波兰语)<br>/DUTCH (荷兰语)<br>/CZECH (捷克语) |     |
| <b>LDN</b>        | 最后填充<br>数据位置         | R (读出)                    | 文件的最大数量                                                                                                    |     |
| <b>LPN</b>        | 最后填充<br>数据位置         | R (读出)                    | 文件的最大数量                                                                                                    |     |
| <b>LNS</b>        | Powerlink 的状态        | R (读出)                    | 不适用                                                                                                    | 不适用 |
| <b>MIN</b>        | 分钟                   | R/W<br>(读出 / 写入)          | $\theta$                                                                                                    | 59  |
| <b>MON</b>        | 月                    | R/W<br>(读出 / 写入)          | $\mathbf{1}$                                                                                                    | 12  |
| <b>MPC</b>        | Powerlink<br>探头级别    | R (读出)                    | 表明级别的字符串                                                                                                    |     |
| <b>MPD</b>        | Powerlink<br>探头模式    | R (读出)                    | 表明模式的字符串                                                                                                    |     |
| <b>MPS</b>        | Powerlink<br>探头序列号 # | R (读出)                    | 序列号字符串                                                                                                    |     |
| <b>NAM</b>        | 仪器名称                 | R (读出)                    | B600/B600M                                                                                                    |     |
| <b>OPTIONSKEY</b> | 设置选项密码               | W (写入)                    | 有效编码组成的字符串                                                                                                    |     |

表 **7 BondMaster 600** 仪器的远程指令 (接上页)

|                    |           | 读出 / 写入 / 执      | 范围 / 有效字符串                                                                                         |      |  |
|--------------------|-----------|------------------|----------------------------------------------------------------------------------------------------|------|--|
| 指令                 | 说明        | 行 (R/W/X)        | 最小值                                                                                                | 最大值  |  |
| <b>PCM</b>         | 小数点       | R/W<br>(读出 / 写入) | 句号 (.) / 逗号 (,)                                                                                    |      |  |
| <b>PDR</b>         | 探头驱动      | R/W<br>(读出 / 写入) | $LOW$ (低)<br>/MEDIUM (中)<br>/HIGH (高)                                                              |      |  |
| PEF                | 程序状态      | R (读出)           | 不适用                                                                                                | 不适用  |  |
| PGL                | 程序位置      | R (读出)           | 所选文件名称                                                                                             |      |  |
| <b>PGM</b>         | 上传 / 下载程序 | R/W<br>(读出 /写入)  | 不适用                                                                                                | 不适用  |  |
| <b>PGN</b>         | 程序名称      | R/W<br>(读出 / 写入) | 所选文件名称                                                                                             |      |  |
| PRE                | 前置放大器     | R/W<br>(读出 /写入)  | <b>ON/OFF</b><br>(开启 / 关闭)                                                                         |      |  |
| <b>POWERUP</b>     | 总操作时间     | R (读出)           |                                                                                                    | 数值   |  |
| <b>PRINTSCREEN</b> | 屏幕截图      | R (读出)           | 不适用                                                                                                | 不适用  |  |
| <b>REC</b>         | 记录        | R/W<br>(读出 / 写入) | 0.1                                                                                                | 60.0 |  |
| <b>RDI</b>         | 仪器电池电流    | R (读出)           | 不适用                                                                                                | 不适用  |  |
| <b>RDV</b>         | 仪器电池电压    | R (读出)           | 不适用                                                                                                | 不适用  |  |
| <b>RLK</b>         | 锁定        | R (读出)           | <b>ON/OFF</b><br>(开启 / 关闭)                                                                         |      |  |
| RT1                | 读数1类型     | R/W<br>(读出 / 写入) | OFF (关闭)<br>AMP_VMAX<br>(波幅垂直最大值)<br>VP-P (垂直峰峰值)<br>HP-P (水平峰峰值)<br>Phase (相位)<br>Amp_p-p (波幅峰峰值) |      |  |

表 **7 BondMaster 600** 仪器的远程指令 (接上页)

|                 | 读出 / 写入 / 执 | 范围 / 有效字符串           |                                                                                                    |     |
|-----------------|-------------|----------------------|----------------------------------------------------------------------------------------------------|-----|
| 指令              | 说明          | 行 (R/W/X)            | 最小值                                                                                                | 最大值 |
| RT <sub>2</sub> | 读数 2 类型     | R/W<br>(读出 / 写入)     | OFF (关闭)<br>AMP VMAX<br>(波幅垂直最大值)<br>VP-P (垂直峰峰值)<br>HP-P (水平峰峰值)<br>Phase (相位)<br>Amp p-p (波幅峰峰值) |     |
| RL1             | 读数1位置       | R/W<br>(读出 /写入)      | TOP LEFT (顶部左)<br>TOP RIGHT (顶部右)<br>LEFT (左)<br>RIGHT (右)<br>BOT CNTR (底部中)<br>BOT RIGHT (底部右)    |     |
| RL <sub>2</sub> | 读数2位置       | R/W<br>(读出 / 写入)     | TOP LEFT (顶部左)<br>TOP RIGHT (顶部右)<br>LEFT (左)<br>RIGHT (右)<br>BOT CNTR (底部中)<br>BOT RIGHT (底部右)    |     |
| <b>RUNTIME</b>  | 总运行时间       | R (读出)               | 不适用                                                                                                | 不适用 |
| <b>SCT</b>      | 扫查时间        | R/W<br>(读出 / 写入)     | 不适用                                                                                                | 不适用 |
| <b>SEC</b>      | 秒           | R/W<br>(读出 / 写入)     | $\mathbf{0}$                                                                                       | 59  |
| <b>SNO</b>      | 测厚仪序列号      | $\mathbb{R}$<br>(读出) | XXXX-XXXX-XXXX-<br>XXXX, 其中 X 可以是<br>$0 \sim 9$ , $A \sim F$ 之间的值                                  |     |
| <b>SRT</b>      | 扫频速率        | R/W<br>(读出 / 写入)     | $LOW$ (低)<br>MEDIUM (中)<br>HIGH (高)                                                                |     |
| <b>SW</b>       | 软件版本        | R (读出)               | 不适用                                                                                                | 不适用 |

表 **7 BondMaster 600** 仪器的远程指令 (接上页)

|            |         | 范围 / 有效字符串<br>读出 / 写入 / 执 |                                |     |
|------------|---------|---------------------------|--------------------------------|-----|
| 指令         | 说明      | 行 (R/W/X)                 | 最小值                            | 最大值 |
| <b>TIM</b> | 时钟时间    | R (读出)                    | XX:XX                          |     |
| <b>TGT</b> | 闸门位置    | R/W<br>(读出 / 写入)          | $\theta$                       | 59  |
| <b>TMD</b> | 轨迹模式    | R/W<br>(读出 / 写入)          | DOT/BOX<br>(点/框)               |     |
| <b>TMW</b> | 时间窗口    | R/W<br>(读出 / 写入)          | <b>ON/OFF</b><br>(开启 / 关闭)     |     |
| UI1        | 用户信息 1  | R/W<br>(读出 / 写入)          | 最多 40 个字符 - 无空格<br>使用"{"字符代表空格 |     |
| UI2        | 用户信息2   | R/W<br>(读出 / 写入)          | 最多 40 个字符 - 无空格<br>使用"{"字符代表空格 |     |
| UI3        | 用户信息3   | R/W<br>(读出 / 写入)          | 最多 40 个字符 - 无空格<br>使用"{"字符代表空格 |     |
| UI4        | 用户信息 4  | R/W<br>(读出 / 写入)          | 最多 40 个字符 - 无空格<br>使用"{"字符代表空格 |     |
| UI5        | 用户信息 5  | R/W<br>(读出 / 写入)          | 最多40个字符 - 无空格<br>使用"{"字符代表空格   |     |
| U16        | 用户信息 6  | R/W<br>(读出 / 写入)          | 最多40个字符 - 无空格<br>使用"{"字符代表空格   |     |
| UI7        | 用户信息 7  | R/W<br>(读出 / 写入)          | 最多40个字符 - 无空格<br>使用"{"字符代表空格   |     |
| UI8        | 用户信息8   | R/W<br>(读出 / 写入)          | 最多40个字符 - 无空格<br>使用"{"字符代表空格   |     |
| UI9        | 用户信息9   | R/W<br>(读出 / 写入)          | 最多40个字符 - 无空格<br>使用"{"字符代表空格   |     |
| UI10       | 用户信息 10 | R/W<br>(读出 / 写入)          | 最多 40 个字符 - 无空格<br>使用"{"字符代表空格 |     |

表 **7 BondMaster 600** 仪器的远程指令 (接上页)

| 指令         | 说明      | 读出 / 写入 / 执      | 范围 / 有效字符串                     |       |
|------------|---------|------------------|--------------------------------|-------|
|            |         | 行 $(R/W/X)$      | 最小值                            | 最大值   |
| UII11      | 用户信息 11 | R/W<br>(读出 / 写入) | 最多 40 个字符 - 无空格<br>使用"{"字符代表空格 |       |
| UI12       | 用户信息 12 | R/W<br>(读出 / 写入) | 最多 40 个字符 — 无空格<br>使用"{"字符代表空格 |       |
| UI13       | 用户信息 13 | R/W<br>(读出 / 写入) | 最多40个字符 - 无空格<br>使用"{"字符代表空格   |       |
| UI14       | 用户信息 14 | R/W<br>(读出 / 写入) | 最多 40 个字符 - 无空格<br>使用"{"字符代表空格 |       |
| UI15       | 用户信息 15 | R/W<br>(读出 / 写入) | 最多 40 个字符 - 无空格<br>使用"{"字符代表空格 |       |
| <b>VAP</b> | 余辉保留    | R/W<br>(读出 / 写入) | 0.0                            | 10.0  |
| <b>VER</b> | 软件版本    | R (读出)           | 不适用                            | 不适用   |
| <b>VGN</b> | 频率1垂直增益 | R/W<br>(读出 / 写入) | 0.0                            | 60.0  |
| <b>VPO</b> | 垂直位置    | R/W<br>(读出 /写入)  | $\theta$                       | 100   |
| VER PIC    | PIC 版本  | R (读出)           | 不适用                            | 不适用   |
| WD1        | 宽度 1    | R/W<br>(读出 / 写入) | 360                            | 10000 |
| <b>YR</b>  | 年       | R/W<br>(读出 /写入)  | 2013                           | 2100  |

表 **7 BondMaster 600** 仪器的远程指令 (接上页)

## **7.6** 远程控制

BondMaster PC 软件可使用户以远程方式控制 BondMaster 600 仪器。如果在热室区域 (屏蔽的核放射密闭室)中使用仪器,或者使用仪器进行培训时,这个功能特别有用。 启动 BondMaster PC 软件远程控制功能的方法是在 **Device**(设备)菜单中点击 **Remote Control** (远程控制)(参见第 171 [页的图](#page-180-1) 7-12)。软件的 **Remote Command** (远程指 令)对话框将会显示 BondMaster 600 仪器前面板的图像,图像中包含控制按钮和显示 屏幕。然后用户可以通过图像控制仪器,方法与控制实物仪器一样 (参见第 186 [页的图](#page-195-0) 7-14)。

#### 注释

要显示仪器屏幕,必须首先点击 **Remote Command** (远程指令)对话框中的 **Refresh Screen** (刷新屏幕)(参见第 186 [页的图](#page-195-0) 7-14)。要同时完成设置核查,可以使用 BondMaster 600 仪器的显示屏幕或一个外置显示器。

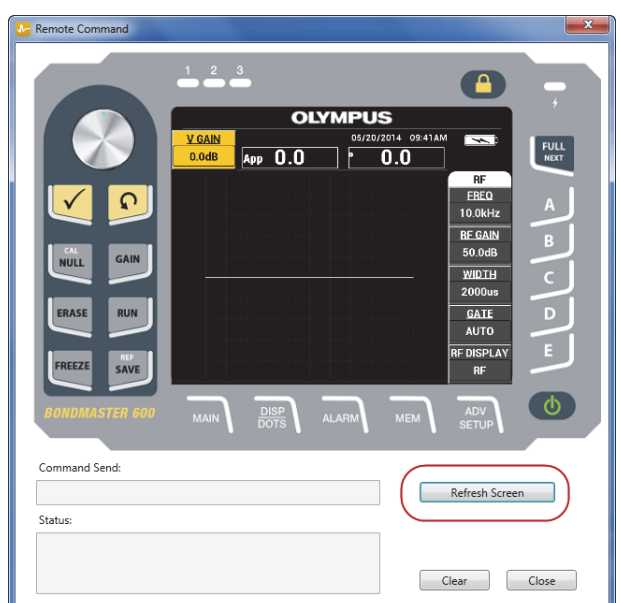

#### 图 **7-14** 远程指令对话框

#### <span id="page-195-0"></span>远程控制操作中的旋钮功能

在远程控制模式中,旋钮被分为两个区。点击旋钮的上半区会增加设置值,点击旋钮 的下半区会减少设置值 (参见第 187 [页的图](#page-196-0) 7-15)。

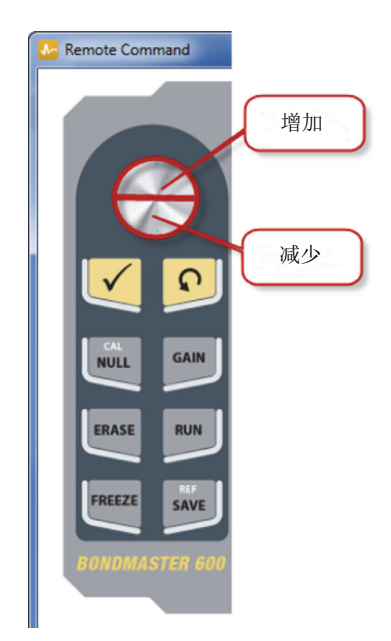

图 **7-15** 旋钮功能

## <span id="page-196-0"></span>**7.7** 文件管理器

BondMaster PC 软件的文件管理器可使用户重命名、删除、调用已经存储在 BondMaster 600 仪器中的文件。

### 访问文件管理器

◆ 在 BondMaster PC 软件的 Device (设备)菜单中,选择 File Manager (文件管理 器)(参见第 188 [页的图](#page-197-0) 7-16)。

出现 **Manage File** (管理文件)对话框 (参见第 188 [页的图](#page-197-1) 7-17)。

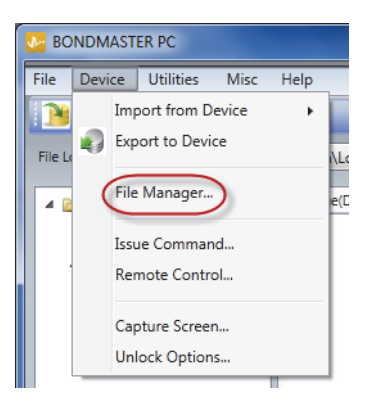

图 **7-16** 文件管理器指令

<span id="page-197-0"></span>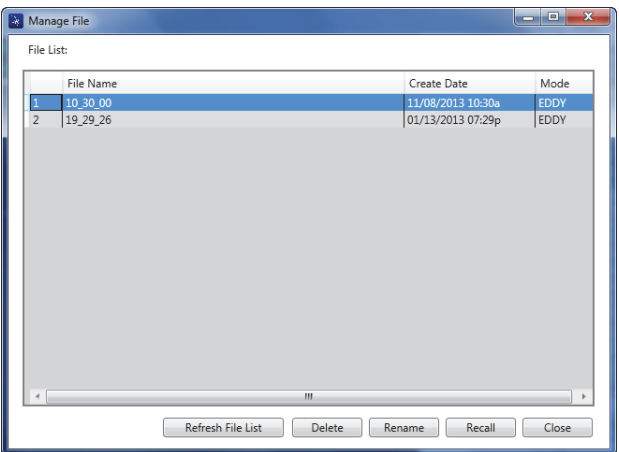

#### 图 **7-17** 管理文件对话框

<span id="page-197-1"></span>对话框中有以下功能:

- **Delete** (删除) 删除 BondMaster 600 仪器中的文件。
- **Rename** (重命名) 重命名 BondMaster 600 仪器中的文件,在为与特定检测 或客户相关的文件命名时,这个功能特别有用。
- **Recall** (调用) 调用 BondMaster 600 仪器中的一个文件。
- **Refresh File List** (刷新文件列表) 刷新 BondMaster PC 软件中的文件列表。

#### 删除 **BondMaster 600** 仪器中的文件

- 1. 在 Manage File (管理文件)对话框中,选择要删除的文件,然后点击 Delete (删 除)(参见第 188 [页的图](#page-197-1) 7-17)。 出现 **Confirmation** (确认)对话框,要求用户确认是否要删除设备中的文件 (参见第 189 [页的图](#page-198-0) 7-18)。
- 2. 点击 **Yes** (是),确认文件删除操作。 或者 点击 **No** (否),取消文件删除操作。

#### 注释

如果点击了 **Confirmation** (确认)对话框中的 **Yes** (是),确认了文件删除操作,则 文件将被永久性删除,而且不能被恢复。

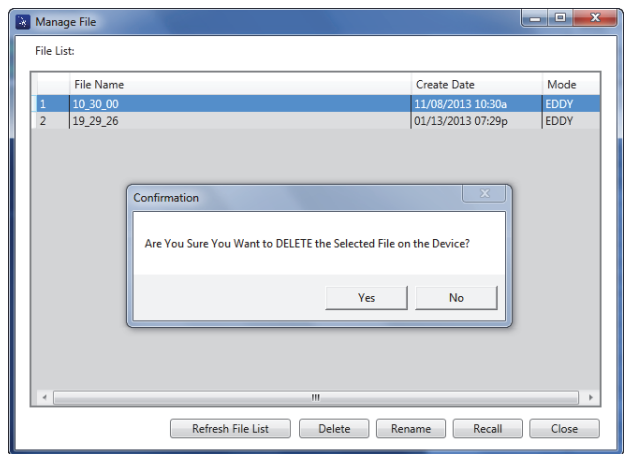

#### 图 **7-18** 文件删除的确认对话框

### <span id="page-198-0"></span>重命名 **BondMaster 600** 仪器中的文件

1. 在 Manage File (管理文件)对话框中, 选择要重命名的文件, 然后点击 Rename (重命名)(参见第 188 [页的图](#page-197-1) 7-17)。

出现 **Rename** (重命名)对话框 (参见第 190 [页的图](#page-199-0) 7-19)。

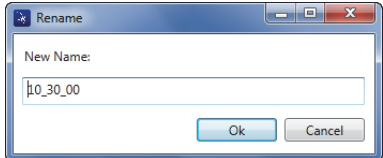

#### 图 **7-19** 重命名对话框

- <span id="page-199-0"></span>2. 在 **Rename** (重命名)对话框中,输入新的文件名。 默认情况下, BondMaster 600 仪器在文件名称中包含军事时间记录,格式为 HH\_MM\_SS (小时 分钟 秒)。
- 3. 点击 **OK** (确定),保存新文件名。

### 调用 **BondMaster 600** 仪器的文件

1. 在 Manage File (管理文件)对话框中,选择要被调用的文件,然后点击 Recall (调用)(参见第 188 [页的图](#page-197-1) 7-17)。

出现 **Confirmation** (确认)对话框,要求用户确认要调用的所选文件 (参见第 190 [页的图](#page-199-1) 7-20)。

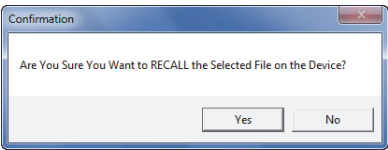

#### 图 **7-20** 要求确认调用操作的信息

<span id="page-199-1"></span>2. 点击 **Yes** (是),确认文件调用操作。

或者

点击 **No** (否),取消文件调用操作。

#### 注释

如果点击 **Yes** (是),则会调用一个存储在设备中的文件,所有前面的设置都会被改 写。这个操作不能被撤销。

#### 刷新程序文件列表

◆ 在 Manage File (管理文件) 对话框中点击 Refresh File List (刷新文件列表) (参见第 188 [页的图](#page-197-1) 7-17)。

### **7.8** 解锁选项

BondMaster PC 可通过授权码升级 BondMaster 600 软件, 授权码在从奥林巴斯订购升 级版本时获得。所有型号的 BondMaster 600 仪器都具有相同硬件,通过升级可获得所 有功能。用户使用 BondMaster PC 软件的 **Unlock Options** (解锁选项),可以方便地 为自己仪器型号的功用升级,而不需要将仪器运送到厂家完成升级操作。

#### 解锁选项

1. 在 BondMaster PC 软件的 **Device** (设备)菜单中,选择 **Unlock Options** (解锁选 项)(参见第 191 [页的图](#page-200-0) 7-21)。

出现 **Unlock Options** (解锁选项)对话框 (参见第 192 [页的图](#page-201-0) 7-22)。

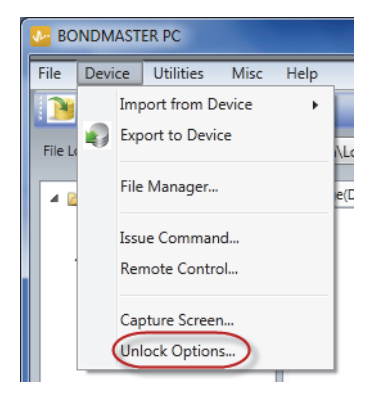

#### <span id="page-200-0"></span>图 **7-21** 解锁选项指令

2. 在 **Unlock Options** (解锁选项)对话框中,输入授权码,然后点击 **OK** (确定)。

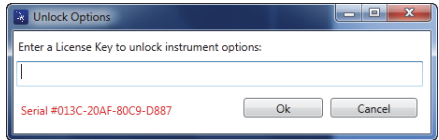

#### 图 **7-22** 解锁选项对话框

<span id="page-201-0"></span>3. 关闭仪器,然后再打开 BondMaster 600 仪器。 关闭再开启仪器后, BondMaster 600 仪器的功能被解锁,用户可以使用这些功能。

## **7.9** 备份

BondMaster PC 软件可使用户方便地备份并克隆 BondMaster 600 仪器的文件。备份文 件可被存储在插入 BondMaster 600 仪器中的外置 microSD 存储卡中。

### 备份 **BondMaster 600** 仪器的文件

1. 确保 microSD 卡已被插入到 BondMaster 600 仪器中 (参见第 193 [页的图](#page-202-0) 7-23)。

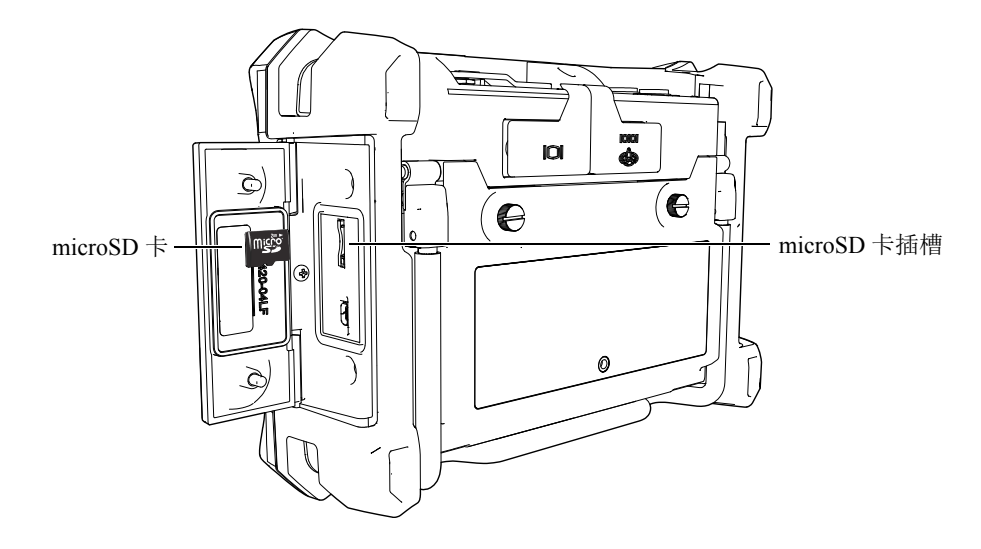

图 **7-23 microSD** 卡的位置

<span id="page-202-0"></span>2. 在 BondMaster PC 软件的 **Utilities** (功用)菜单中,选择 **Backup** (备份) (参见第 193 [页的图](#page-202-1) 7-24)。

出现 **Backup** (备份)对话框 (参见第 194 [页的图](#page-203-0) 7-25)。

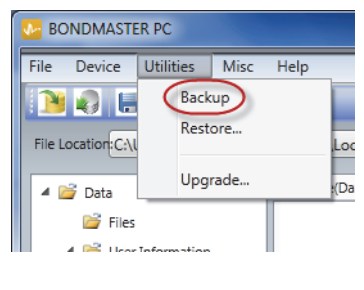

图 **7-24** 备份指令

<span id="page-202-1"></span>3. 在 **Backup** (备份)对话框中,点击 **Start** (开始)。

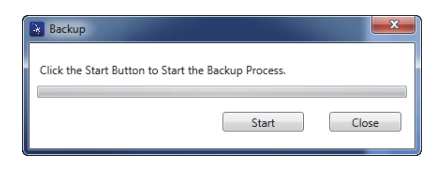

图 **7-25** 备份对话框 (开始)

<span id="page-203-0"></span>4. 当出现 **Confirmation** (确认)对话框时 (参见第 194 [页的图](#page-203-1) 7-26),点击 **OK** (确定),开始备份操作。

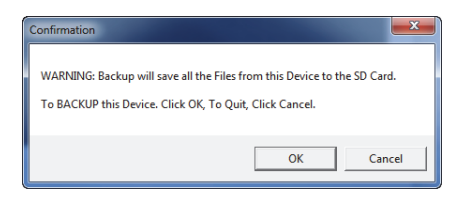

#### 图 **7-26** 确认对话框:确认备份操作

<span id="page-203-1"></span>5. 当备份操作完成时,点击 **Close** (关闭)(参见第 194 [页的图](#page-203-2) 7-27)。

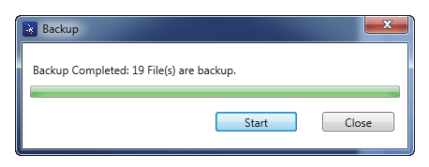

#### 图 **7-27** 备份对话框 (完成)

## <span id="page-203-2"></span>**7.10** 恢复

BondMaster PC 软件可使用已经在仪器的外置 microSD 存储卡上创建的备份文件方便地 恢复和克隆 BondMaster 600 仪器的文件。备份文件与仪器的内部存储信息分开存放, 因此在需要时,可以使用备份文件改写 (替代)内存信息。还可以使用这个备份文件 克隆仪器文件,以创建一个完全一样的备份,然后可以把这个克隆文件从一个仪器传 送到另一个仪器中。

### 恢复 **BondMaster 600** 仪器的文件

- 1. 确保 microSD 卡已被插入到 BondMaster 600 仪器中 (参见第 193 [页的图](#page-202-0) 7-23)。
- 2. 在 BondMaster PC 软件的 **Utilities** (功用)菜单中,选择 **Restore** (恢复) (参见第 195 [页的图](#page-204-0) 7-28)。

出现 **Restore** (恢复)对话框 (参见第 195 [页的图](#page-204-1) 7-29)。

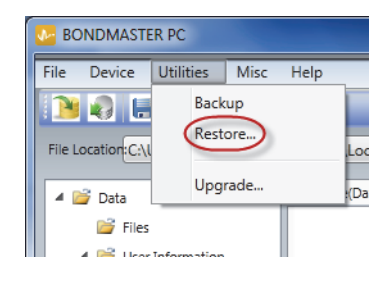

图 **7-28** 恢复指令

<span id="page-204-0"></span>3. 在 **Restore** (恢复)对话框中,点击 **Start** (开始)。

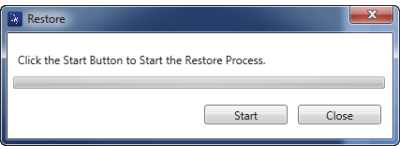

#### 图 **7-29** 恢复对话框 (开始)

<span id="page-204-2"></span><span id="page-204-1"></span>4. 当出现 **Confirmation** (确认)对话框时 (参见第 195 [页的图](#page-204-2) 7-30),点击 **OK** (确定),开始恢复操作。

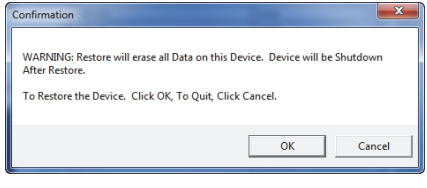

图 **7-30** 确认对话框:确认恢复操作

### 注释

恢复操作会清除内存中的所有内容,并替换成外置 microSD 卡中的数据。

<span id="page-205-0"></span>5. 当恢复操作完成时,点击 **Close** (关闭)(参见第 196 [页的图](#page-205-0) 7-31)。

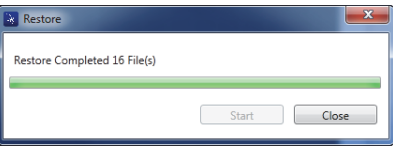

图 **7-31** 恢复对话框 (完成)

# **8.** 维护与故障排除

BondMaster 600 复合材料粘接检测仪是一款符合工业质量要求的电子仪器,因此不需 要过多的维护。大多数故障排除和维护操作可由用户完成。但是,如果问题仍然存在, 则需联系奥林巴斯,获得技术支持。

### **8.1** 锂离子电池

在正常操作条件下,使用满电量电池进行标准操作的 BondMaster 600 仪器,可以至少 工作 8 小时。在电池电量耗损的过程中,电池指示器中显示电池的剩余电量的百分比。 当电量不足时, BondMaster 600 仪器会自动关闭,以免电池受到损坏。要使用随仪器 提供的充电器和线缆为电池充电。

#### 为电池充电

当电池正在充电时,充电器 / 适配器指示灯 (电池电量 LED 灯)为红色,当电池充满 电量时,指示灯变为绿色。充电时间大约为 2 到 3 小时。

#### 更换电池

充电电池经过几百次充电后,会损失将电量充满的能力。要了解有关安装和更换电池 的更详细信息,请参阅第 31 页的 " [锂离子电池](#page-40-0) " 和第 32 页的 " [碱性电池](#page-41-0) "。

#### 处理电池

用户必须按照当地的法规正确处理废旧电池 (参阅第5页的"重要事项 - [使用仪器前](#page-14-0) [请务必阅读](#page-14-0) ")。

## **8.2** 探头的保养和诊断

只要小心处理 BondMaster 600 探头,就可使探头性能可靠、经久耐用:

- 不要使探头掉落在坚硬的表面上。
- 不要使探头碰撞任何物体。
- 使用谐振探头时,一定要在检测表面上使用 Teflon 胶带。这种方式不仅可以延长 探头的寿命,还可更方便地使用探头。
- 对于一发一收探头,要经常检测和更换这些探头的活动式和稳定式探头尖端,特别 是那些带有可拆卸的活动式尖端的探头。

# 附录 **A**:技术规格

本附录说明 BondMaster 600 仪器的技术规格。

## **A.1** 一般规格与环境要求

第 199 [页的表](#page-208-0) 8 列出了一般规格与环境要求。

<span id="page-208-0"></span>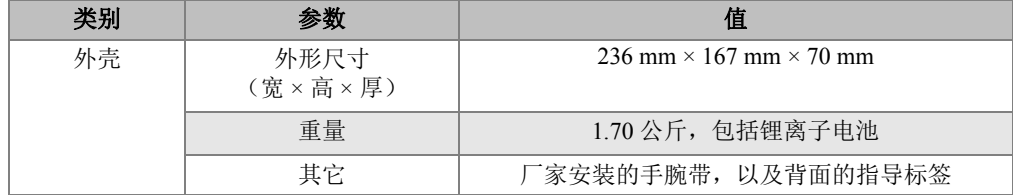

#### 表 **8** 一般规格与环境要求

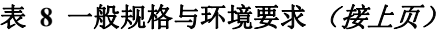

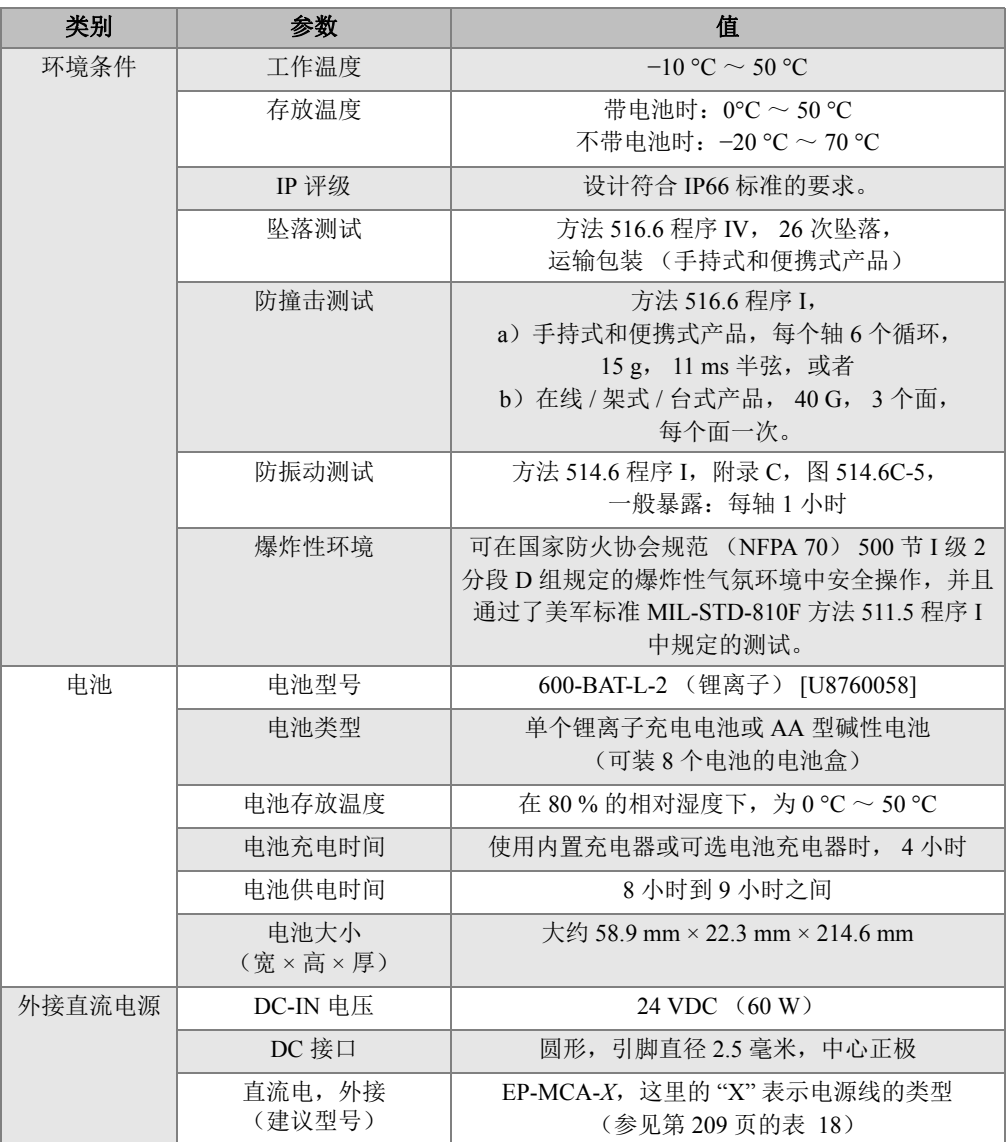

| 类别 | 参数                 | 值                                                                                                    |
|----|--------------------|----------------------------------------------------------------------------------------------------|
| 显示 | 大小<br>(宽 × 高, 对角线) | 117.4 mm $\times$ 88.7 mm, 146.3 mm                                                                                                    |
|    | 分辨率                | 640 × 480 像素 (全 VGA)                                                                                                    |
|    | 颜色数量               | 256                                                                                                    |
|    | 类型                 | 全 VGA (640 × 480 像素)<br>彩色透反 LCD (液晶显示)                                                                                                    |
|    | 杳看角度               | 水平: -80°~80°<br>垂直: $-80^{\circ} \sim 80^{\circ}$                                                                                                    |
|    | 屏幕模式               | 正常或全屏                                                                                                    |
|    | 栅格和显示工具            | 有5种可选栅格 (关闭、10×10、细、粗及网),<br>用户还可在 XY 轴视图中选择使用十字准线                                                                                                    |
|    | 模式<br>(全部可用的模式)    | 可以使用的显示模式取决于 BondMaster 600 仪器的<br>型号和所选择的操作模式。有以下选项:<br>RF 视图: 时基波形, 提供被称为 RF (射频) 的原<br>始波形, 或提供被称为 IMPULSE) (脉冲) 的单个<br>波幅包络:<br>单个阻抗图: 也被称为 XY 飞点;<br>分隔屏幕: RF 和 XY (射频 + XY);<br>带状图: 被称为 SCAN (扫查), 代表与时间对应<br>的波幅和相位:<br>分隔屏幕: XY + SCAN (XY + 扫查);<br>频谱:与频率对应的波幅和相位;<br>以及分隔屏幕: XY + SPECTRUM (XY + 频谱)。 |
| 其它 | 标准或指令              | 美军标准 810G、 CE、 WEEE、 FCC (美国)、<br>IC (加拿大)、RoHS (中国)、<br>RCM (澳大利亚和新西兰) 以及 KCC (韩国)                                                                                                    |
|    | 电源要求               | AC 主电源: 100 VAC $\sim$ 120 VAC 或<br>200 VAC $\sim$ 240 VAC, 50 Hz $\sim$ 60 Hz                                                                                                    |
|    | 担保                 | 一年有限担保; 在购买产品时可以选择延长担保<br>年限 (W2-BONDMASTER600 [U8775337])                                                                                                    |

表 **8** 一般规格与环境要求 (接上页)

## **A.2** 输入 **/** 输出技术规格

第 202 [页的表](#page-211-0) 9 列出了输入和输出信号的技术规格。

### 表 **9** 输入 **/** 输出技术规格

<span id="page-211-0"></span>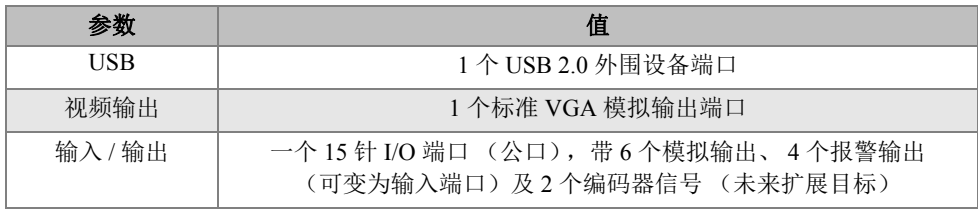

第 202 [页的表](#page-211-1) 10 说明了 15 针 I/O 接口的所有连接情况。第 203 [页的表](#page-212-0) 11 说明了 15 针 VGA 输出接口的所有连接情况。

<span id="page-211-1"></span>

| 引脚             | 信号         | 说明                       |
|----------------|------------|--------------------------|
| 1              | AOUT 1     | 模拟输出 1                   |
| $\overline{2}$ | AOUT 2     | 模拟输出 2                   |
| $\mathfrak{Z}$ | AOUT 3     | 模拟输出 3                   |
| $\overline{4}$ | AOUT 4     | 模拟输出 4                   |
| 5              | AOUT 5     | 模拟输出 5                   |
| 6              | AOUT 6     | 模拟输出 6                   |
| $\tau$         | <b>GND</b> | 接地端                      |
| 8              | <b>VDD</b> | +5 V 电压                  |
| 9              | ENCD INT   | 编码器中断信号接收端 (未来扩展目标)      |
| 10             | ENCD DIR   | 编码器方向信号接收端 (未来扩展目标)      |
| 11             | <b>GND</b> | 接地端                      |
| 12             | HW IO 1    | 硬件 I/O 1: 报警输出 1, 通用输入 1 |
| 13             | HW IO 2    | 硬件 I/O 2: 报警输出 2,通用输入 2  |
| 14             | HW IO 3    | 硬件 I/O 3:报警输出 3,通用输入 3   |
| 15             | HW IO 4    | 硬件 I/O 4:报警输出 4,通用输入 4   |

表 **10 BondMaster 600** 仪器的输入 **/** 输出 **15** 针 **I/O** 接口

| 引脚             | 信号               | 说明       |
|----------------|------------------|----------|
| 1              | VGA RED          | VGA 红色输出 |
| $\overline{2}$ | <b>VGA GREEN</b> | VGA 绿色输出 |
| 3              | <b>VGA BLUE</b>  | VGA 蓝色输出 |
| $\overline{4}$ | NC               | 未连接      |
| 5              | <b>GND</b>       | 接地端      |
| 6              | <b>GND</b>       | 接地端      |
| 7              | <b>GND</b>       | 接地端      |
| 8              | <b>GND</b>       | 接地端      |
| 9              | NC               | 未连接      |
| 10             | <b>GND</b>       | 接地端      |
| 11             | NC               | 未连接      |
| 12             | NC               | 未连接      |
| 13             | LCD HSYNC        | 水平同步     |
| 14             | LCD_VSYNC        | 垂直同步     |
| 15             | N <sub>C</sub>   | 未连接      |

<span id="page-212-0"></span>表 **11 BondMaster 600** 仪器的 **VGA 15** 针输出接口**<sup>a</sup>**

a. 标准 VGA 输出配置

# **A.3** 粘接检测技术规格

第 204 [页的表](#page-213-0) 12 列出了粘接检测的技术规格。

<span id="page-213-0"></span>

| 类别      | 参数      | 值                                                                                                    |
|---------|---------|----------------------------------------------------------------------------------------------------|
| 粘接检测的连接 | 探头连接器   | 11 针 Fischer                                                                                                    |
|         | 探头输入的数量 | $1 \uparrow$                                                                                                    |
| 粘接检测的特性 | 类型      | 一发一收 (PC)探头,<br>机械阻抗分析 (MIA) 探头,<br>以及谐振探头。<br>BondMaster 600 仪器不仅与 BondMaster<br>的 PowerLink 探头及非 PowerLink 探头<br>完全兼容, 还与其它主要探头和配件供<br>应商的产品兼容。 |
|         | 增益      | $0$ dB $\sim$ 100 dB, 增量为 0.1 dB 或 1<br>dB。某些检测模式在此范围内另有限<br>制。                                                                                   |
|         | 旋转      | $0^{\circ} \sim 359.9^{\circ}$ , 增量为 $0.1^{\circ}$ 或 $1^{\circ}$ 。                                                                                |
|         | 扫査      | 在 0.520 s 到 40 s 之间可变。<br>某些屏幕配置在此范围内另有限制。                                                                                                    |
|         | 低通滤波器   | 6 Hz $\sim$ 300 Hz.<br>某些检测模式在此范围内另有限制。                                                                                                    |
|         | 探头驱动    | 可由用户调节的低、中、高设置。                                                                                                    |
|         | 余辉保留    | $0.1 \, \rm \hbar \sim 10 \, \rm \hbar$                                                                                                    |
|         | 显示清除    | $0.1 \, \text{\#} \sim 60 \, \text{\#}$                                                                                                    |

表 **12** 粘接检测技术规格

# **A.4** 一发一收猝发脉冲和扫频模式的技术规格

第 205 [页的表](#page-214-0) 13 列出了一发一收猝发脉冲和扫频模式的技术规格。

<span id="page-214-0"></span>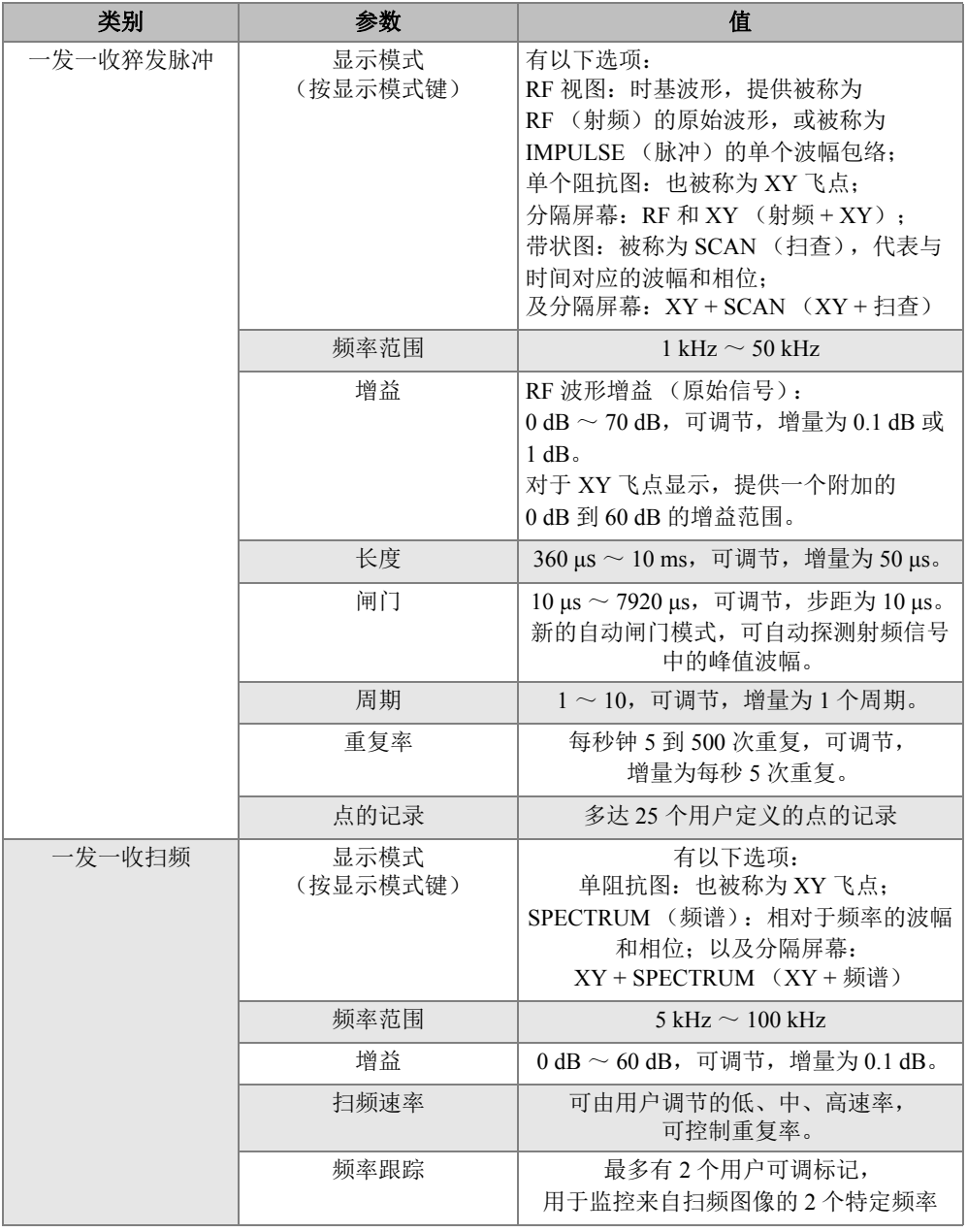

### 表 **13** 一发一收猝发脉冲和扫频模式的技术规格

技术规格 205

# **A.5** 机械阻抗分析和谐振模式的技术规格

第 206 [页的表](#page-215-0) 14 列出了机械阻抗分析 (MIA) 和谐振模式的技术规格。

<span id="page-215-0"></span>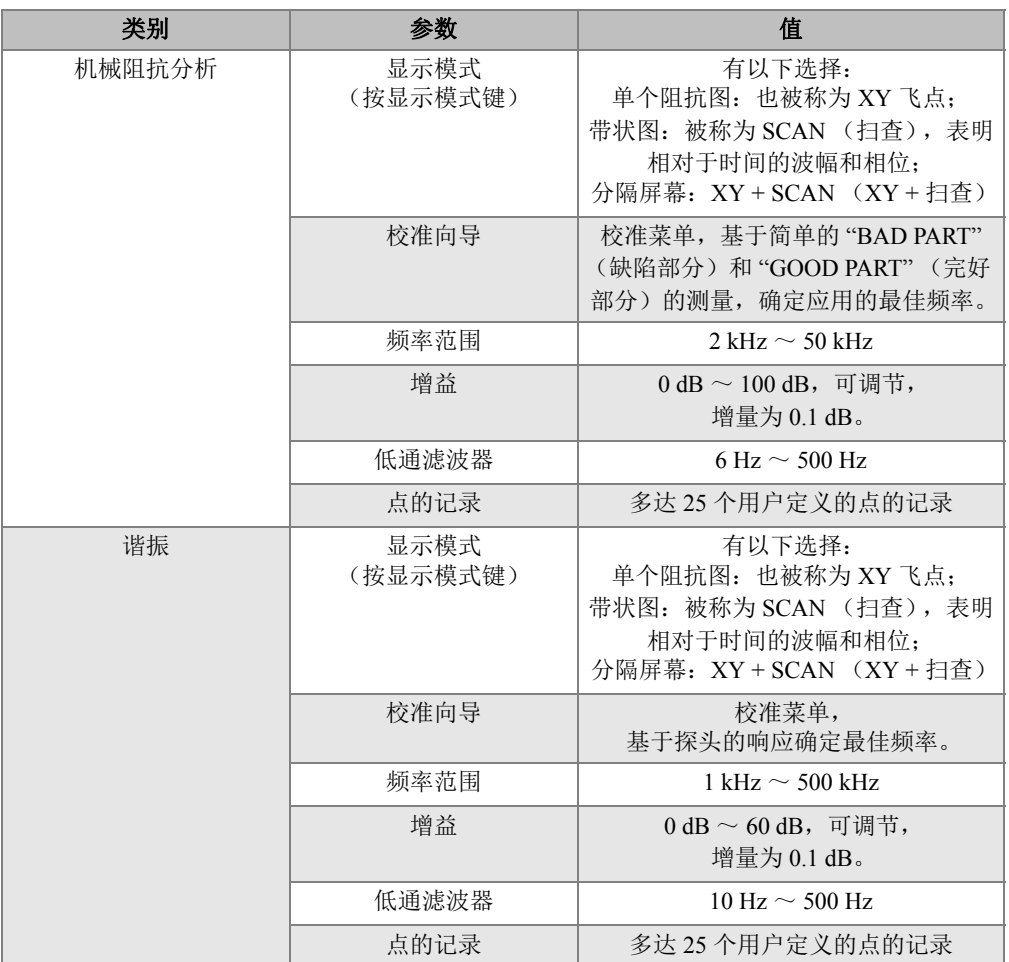

#### 表 **14** 机械阻抗分析和谐振模式的技术规格
# **A.6** 报警、连通性和内存的技术规格

第 207 [页的表](#page-216-0) 15 列出了报警、连通性和内存的技术规格。

<span id="page-216-0"></span>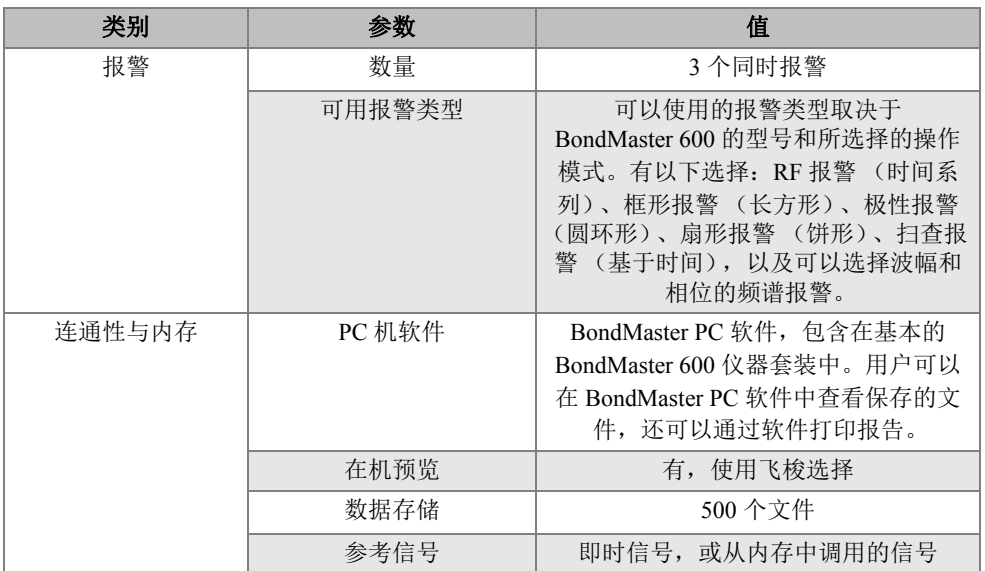

## <span id="page-216-1"></span>表 **15** 报警、连通性和内存的技术规格

# **A.7** 仪器界面的技术规格

<span id="page-216-2"></span>第 208 [页的表](#page-217-0) 16 列出了仪器界面的技术规格。

<span id="page-217-0"></span>

| 类别      | 参数   | 僨                                                                                                    |
|---------|------|----------------------------------------------------------------------------------------------------|
| 界面说明    | 语言   | 英语、西班牙语、法语、德语、意大利语、<br>日语、汉语、俄语、葡萄牙语、<br>波兰语、荷兰语、捷克语、匈牙利语、<br>瑞典语和挪威语                                     |
|         | 颜色   | 8 种彩色荧屏设置,可适用于各种光线条<br>件,并满足用户的偏好                                                                         |
| 界面的详细信息 | 仪器模式 | 一发一收猝发脉冲 (射频或脉冲显示)、<br>一发一收扫频、<br>机械阻抗分析 (MIA)以及谐振                                                        |
|         | 菜单结构 | 单层级菜单界面,提供所有设置屏幕,<br>可在单个程序中方便地进行配置。                                                                      |
|         | 应用   | 应用选择菜单,<br>有助于用户进行快速方便的配置。                                                                                |
|         | 实时读数 | 可以使用的读数取决于 BondMaster 600 仪<br>器的型号和所选择的操作模式。<br>最多可以选择两个表现测量信号特点的实<br>时读数 (可在4种波幅测量读数和1种相<br>位角测量读数中选择)。 |

表 **16** 仪器界面的技术规格

# 附录 B: 配件、替换件和升级项目

第 209 [页的表](#page-218-1) 17 到第 210 [页的表](#page-219-0) 20 提供了 BondMaster 600 仪器的配件、支持项目、 替换件、电源线、升级项目、担保、简易入门说明书的工件编号或手册编号。

<span id="page-218-1"></span>

| 说明                       | 工件编号                    |
|--------------------------|-------------------------|
| 胸挂带 (4点连接)               | EP4/CH [U8140055]       |
| 600 系列仪器支架装配件 (替换件)      | 600-STAND [U8780296]    |
| 外置报警增强器适配器               | N600-EXTALM [U8780332]  |
| 600 系列 VGA 线缆, 1.52 米    | 600-C-VGA-5 [U8780298]  |
| 单端 HD15 母口通讯线缆, 1.83 米长  | DSUB-HD15-6 [U8780333]  |
| 600 系列产品显示屏保护膜 (一套 10 张) | 600-DP [U8780297]       |
| 600 系列仪器和配件软壳箱 (飞梭配置)    | 600-SC-K [U8780334]     |
| 外置电池充电器 (用户必须选择电源线)      | EPXT-EC-X, 这里的 "X" 表示电源 |
|                          | 线的类型 (参见第209页的表 18)     |
| 肩挎带                      | 3319871 [U8906253]      |

<span id="page-218-2"></span>表 **17** 可选配件、支持项目和替换件

#### 表 **18** 编号为 **EP-MCA-X** 和 **EPXT-EC-X** 的电源线

<span id="page-218-0"></span>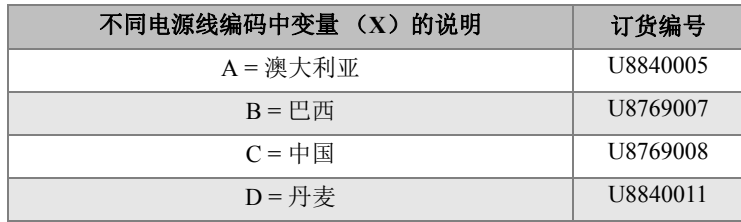

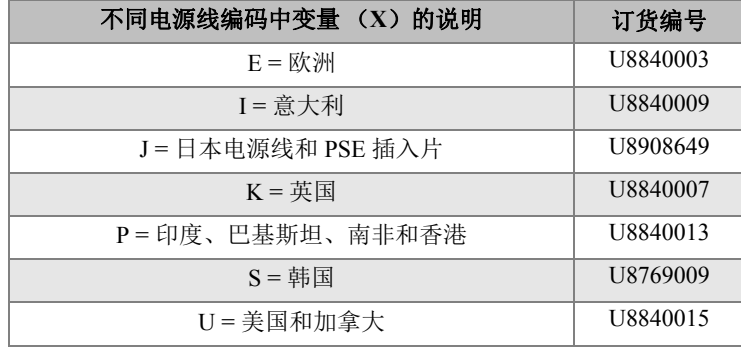

# 表 **18** 编号为 **EP-MCA-X** 和 **EPXT-EC-X** 的电源线 (接上页)

# 表 **19** 升级与担保

<span id="page-219-1"></span>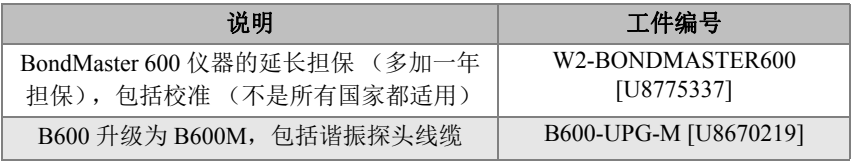

# 表 **20** 简易入门说明书 (所有语言)

<span id="page-219-0"></span>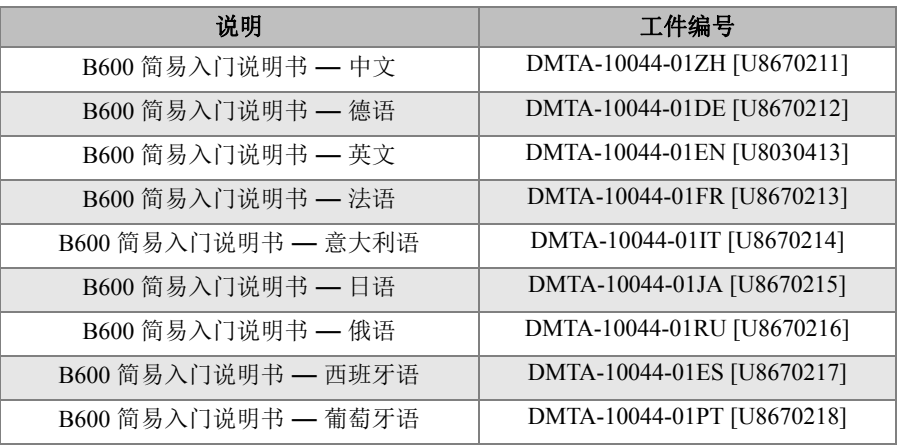

# 插图目录

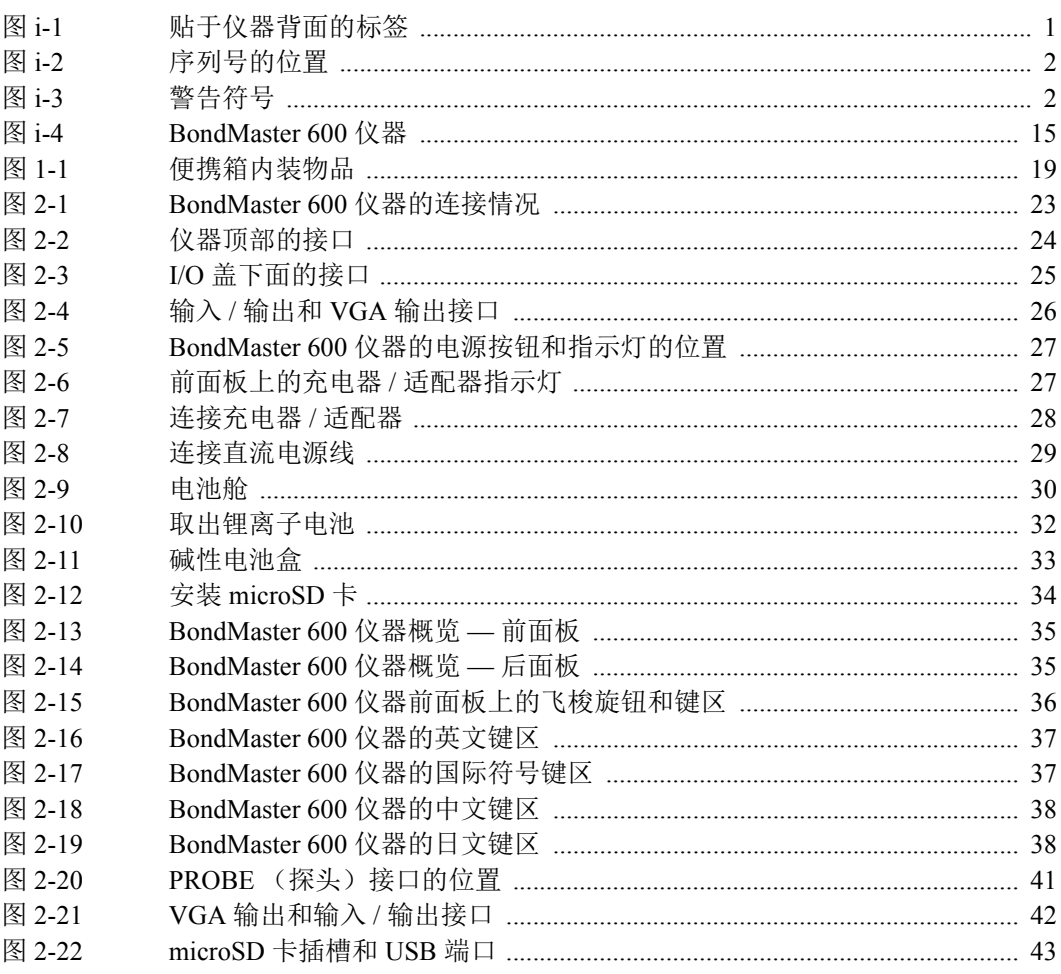

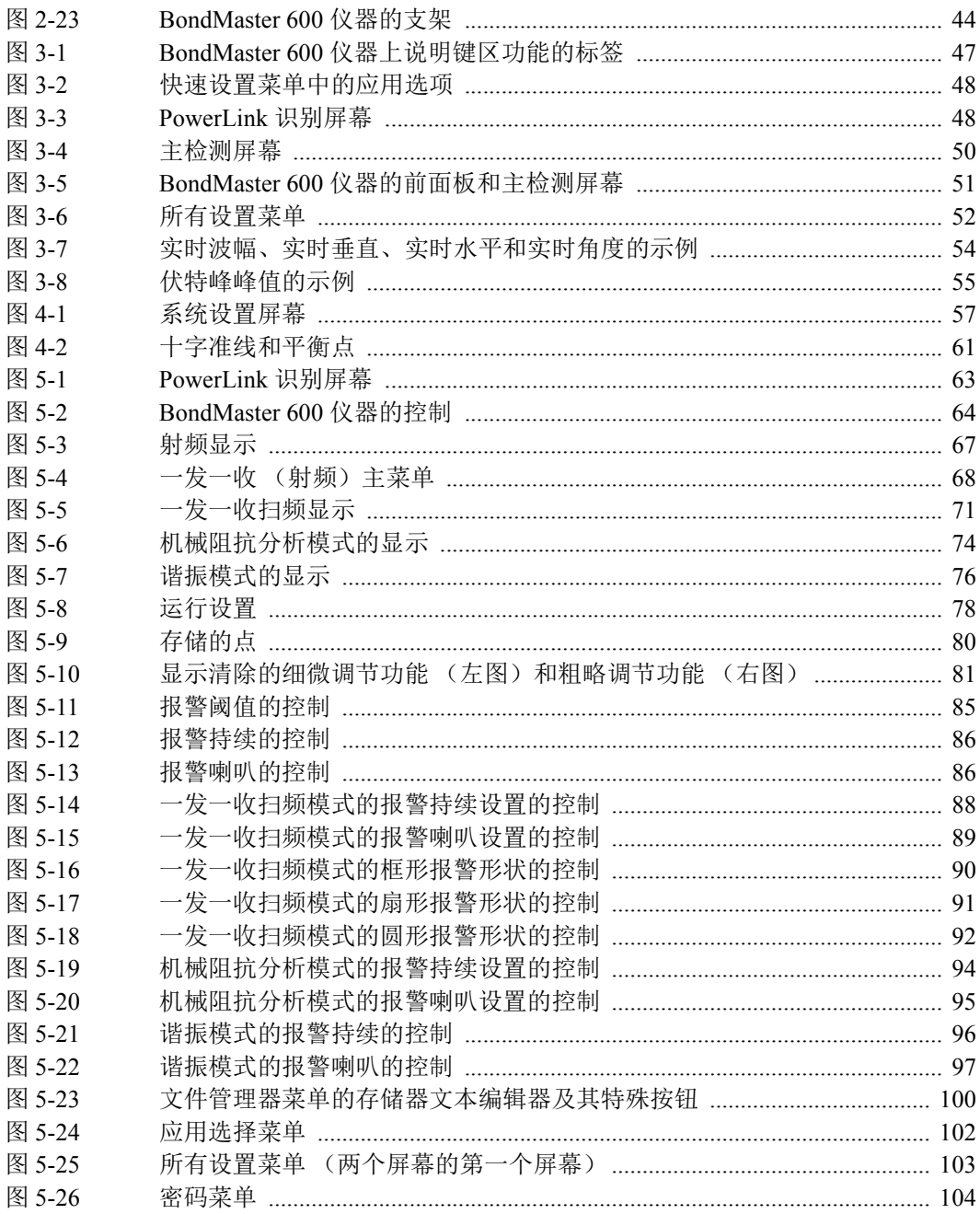

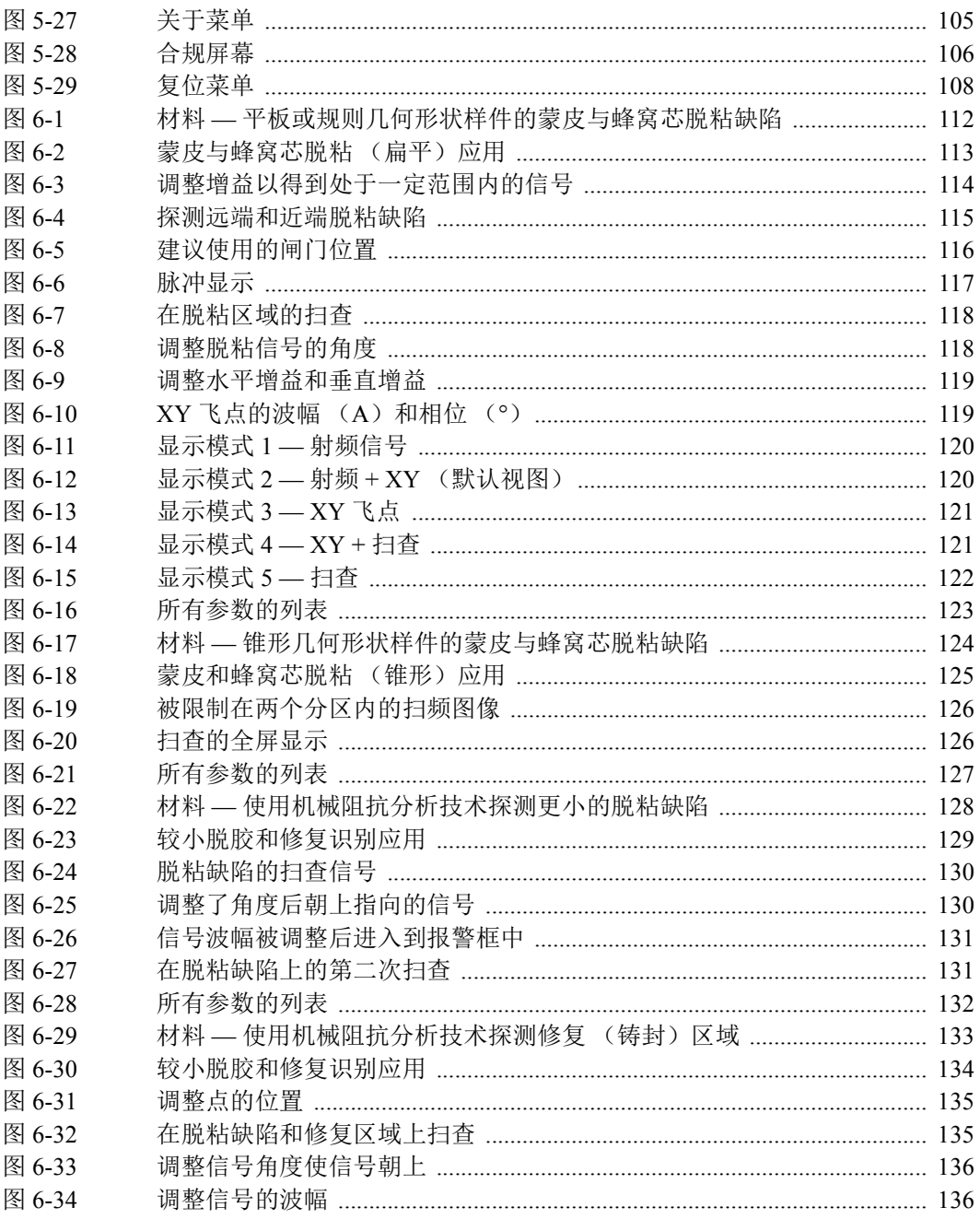

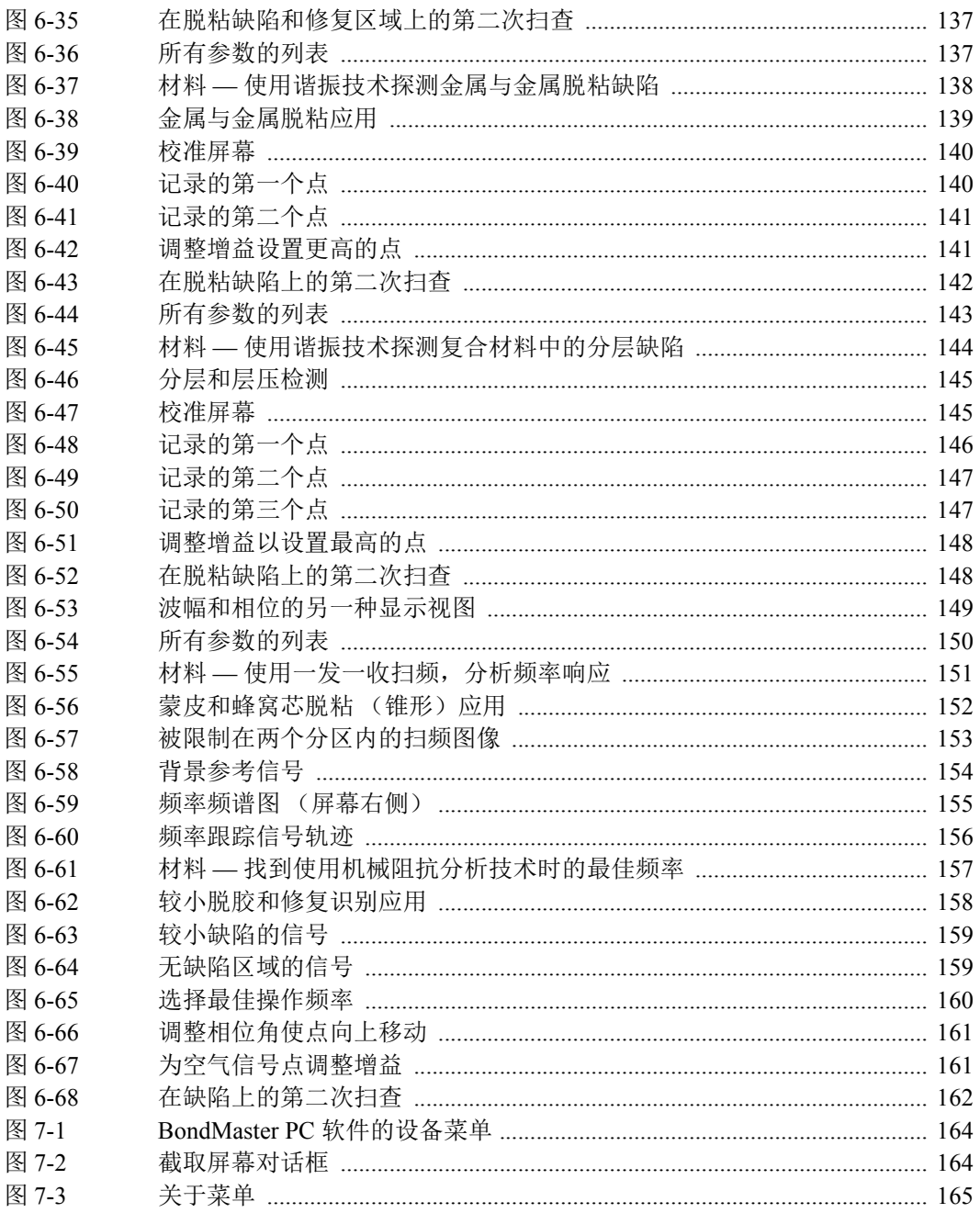

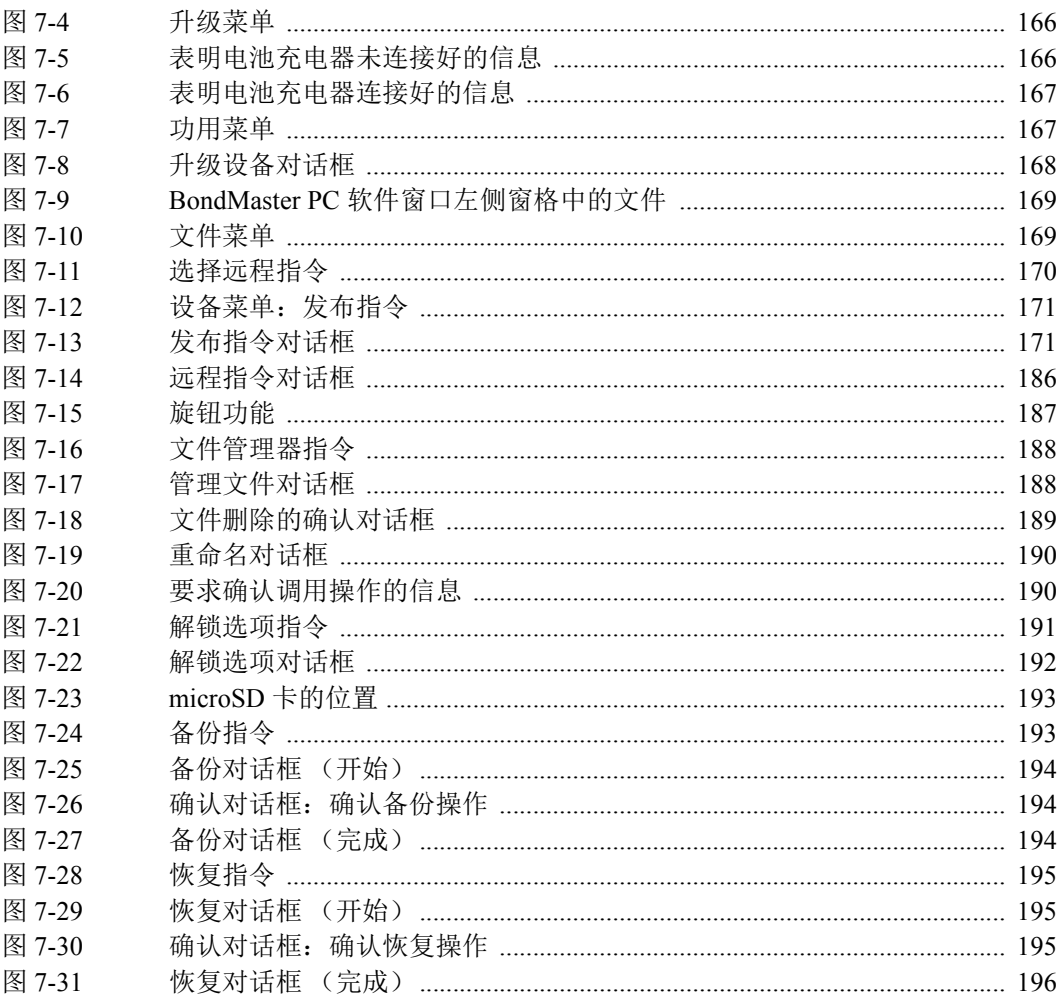

# 列表目录

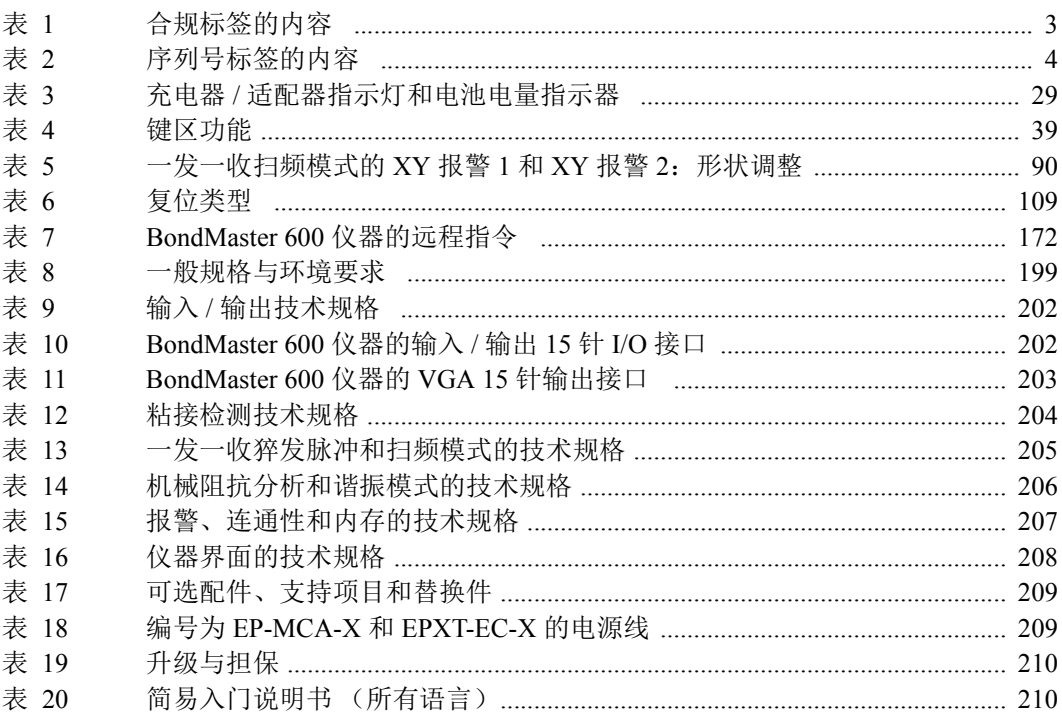

# 索引

#### **A**

[按钮,电源和锁定](#page-74-0) 65 安全 [符号](#page-15-0) 6 警告 AC [电源线](#page-32-1) 23, [27](#page-36-2) [充电器](#page-37-1) / 适配器 28 [信号词](#page-16-0) 7 [仪器的滥用](#page-14-0) 5 [仪器兼容性](#page-15-1) 6 [预防措施](#page-17-0) 8 注意 [暴露在恶劣的环境中](#page-51-1) 42, [44](#page-53-1) [充电电池](#page-40-0) 31 [电击](#page-33-1) 24, [41](#page-50-1) [听力保护](#page-19-0) 10 安装 [碱性电池](#page-41-1) 32 [锂离子电池](#page-40-1) 31 [microSD](#page-42-1)  $\pm$  33 [澳大利亚,](#page-12-1) RCM 合规 3 [奥林巴斯技术支持](#page-23-0) 14

### **B**

[保存所选值](#page-112-1) 103 [报废电气电子设备 \(](#page-20-0)WEEE) 11 [保护,显示](#page-54-0) 45 报警菜单 [机械阻抗分析模式](#page-102-0) 93 RF+XY 和 XY [显示模式中的一发一收射频模](#page-96-0) 式 87

XY 扫查模式和 XY [显示模式中的一发一收射](#page-96-1) 频模式 87 [谐振模式](#page-104-1) 95 [一发一收扫频模式](#page-96-2) 87 [在射频显示模式中的一发一收射频模式](#page-93-0) 84 [报警技术规格](#page-216-1) 207 [备份,仪器](#page-201-1) 192 [标签](#page-10-1) 1 [合规](#page-12-2) 3 [序列号](#page-13-1) 4 薄膜 [密封](#page-54-1) 45 [通气孔](#page-12-3) 3, [30](#page-39-1), [35](#page-44-2) **C** CE [\(欧盟\)](#page-20-1) 11 [标识](#page-12-4) 3 [菜单](#page-75-0) 66 [高级设置](#page-110-0) 101 [密码](#page-113-1) 104 [实时读数](#page-63-1) 54 [所有设置](#page-61-1) 52, [102](#page-111-1) [探头驱动](#page-79-0) 70 [选择](#page-60-1) 51 [颜色](#page-112-2) 103 [应用选择](#page-111-2) 102 [菜单键](#page-74-1) 65 舱 [电池](#page-44-3) 35 [计算机连接](#page-52-1) 43

[microSD](#page-52-2) 卡插槽 43 [USB](#page-52-3) 端口 43 [舱盖,](#page-44-4) I/O 35 [舱盖,输入](#page-33-2) / 输出 24 [操作模式](#page-75-0) 66 [操作原理](#page-30-0) 21 [层间分层](#page-152-1) 143 插槽, [microSD](#page-34-1) 卡 25, [34](#page-43-1), [43](#page-52-2) [拆开纸箱](#page-26-0) 17 [拆箱,纸箱](#page-26-0) 17 充电器 / 适配器 [安全](#page-37-1) 28 [电源指示灯状态](#page-38-2) 29 [连接](#page-36-3) 27 [充电器指示灯](#page-36-4) 27 [处理,设备](#page-19-1)10 初始设置, 仪器 57 [存储器菜单](#page-106-1) 97 [存储器文本编辑器](#page-108-0) 99

#### **D**

DC [电源接口](#page-33-3) 24, [35](#page-44-5) [担保信息](#page-22-0) 13 电池舱 盖 [35](#page-44-3) [连接](#page-39-2) 30 [位置](#page-39-3) 30 [翼型螺钉](#page-39-4) 30 [充电 \(锂\)](#page-206-0) 197 [盒,碱性](#page-41-2) 32 碱性, 安装 32 [预防措施](#page-18-0) 9 电击 [注意](#page-11-2) 2, [24](#page-33-1), [41](#page-50-1) 电源 [按钮 \(键\)](#page-36-5) 27, [65](#page-74-0) 要求, 仪器 26 [指示灯](#page-36-4) 27 [状态](#page-38-2) 29 读数, 实时 54

#### **F**

[发布指令](#page-179-1) 170 Fischer [接口,](#page-11-3) 11 针 2, [35](#page-44-6) [飞梭旋钮](#page-45-1) 36 分层, 层间 143 [符号](#page-10-1) 1 [安全](#page-15-0) 6 [薄膜通气孔](#page-12-3) 3 [CE 3](#page-12-4) [韩国标准](#page-12-5) 3 [警告](#page-13-2) 4 RCM [\(澳大利亚\)](#page-12-1) 3 [RoHS 4](#page-13-3), [11](#page-20-2), [12](#page-21-0) [WEEE 3](#page-12-6) [直流电](#page-12-7) 3 符合 [EMC](#page-21-1) 指令 12 FCC [\(美国\)](#page-22-1) 13 ICES-001 [\(加拿大\)](#page-22-2) 13 符合 [EMC](#page-21-1) 指令 12 符合 FCC [\(美国\)](#page-22-1) 13 符合 ICES-001 [\(加拿大\)](#page-22-2) 13 [复位,仪器](#page-117-1) 108, [109](#page-118-1)

#### **G**

概述 [仪器](#page-30-1) 21 [硬件](#page-43-2) 34 改装, 仪器 6 [高级](#page-110-0) 101 [高级设置](#page-110-0) 101 [高级指导,检测程序](#page-159-1) 150 [盖,电池舱](#page-44-3) 35 更改 [显示设置](#page-67-0) 58 [小数点](#page-66-2) 57 [语言](#page-66-2) 57 [功能键](#page-74-2) 65 [管理器,文件](#page-196-1) 187

#### **H**

[韩国通信委员会 \(](#page-12-5)KCC ) 3, [12](#page-21-2)

[盒,碱性电池](#page-41-2) 32 合规 RCM [\(澳大利亚\)](#page-12-1) 3 [合规标签](#page-12-2) 3 [环境评级](#page-54-2) 45 [环境要求](#page-208-1) 199 [恢复,仪器文件](#page-203-3) 194 **J**  $I/O$ [舱盖](#page-44-4) 35 IP [评级](#page-54-3) 45 [计算机接口舱](#page-52-1) 43 机械阻抗分析模式 [报警菜单](#page-102-0) 93 显示 / [参考点菜单](#page-92-0) 83 [主菜单](#page-83-1) 74 [机械阻抗分析模式的技术规格](#page-215-1) 206 技术规格 [报警](#page-216-1) 207 [机械阻抗分析模式](#page-215-1) 206 [界面](#page-216-2) 207 [连通性](#page-216-1) 207 [内存](#page-216-1) 207 [输入](#page-211-2) / 输出 202 [谐振模式](#page-215-1) 206 [一般与环境](#page-208-1) 199 [一发一收猝发脉冲模式](#page-213-1) 204 [一发一收扫频模式](#page-213-1) 204 [粘接检测](#page-212-1) 203 [技术支持](#page-23-0) 14 键 [菜单](#page-49-0) 40, [65](#page-74-1) 电源, 位置 27 [功能](#page-74-2) 65 [键区配置](#page-45-2) 36 [快捷功能](#page-45-3) 36, [64](#page-73-1) [快捷功能键](#page-48-1) 39 [检测,初始](#page-26-1) 17 [检测程序开发](#page-159-1) 150 [检测屏幕](#page-58-0) 49 兼容性, 仪器 6

碱性电池 [安装](#page-41-1) 32 碱性电池盒 盒 [32](#page-41-2) [较小脱粘 \(机械阻抗分析技术\)](#page-136-1) 127 接口 [充电器](#page-36-3) / 适配器 27 [Fischer](#page-11-3) , 11 针 2, [35](#page-44-6) [输入](#page-34-2) / 输出 25, [26](#page-35-2), [35](#page-44-7), [41](#page-50-2), [42](#page-51-2) [探头](#page-44-8) 35, [41](#page-50-3) [VGA](#page-34-3) 输出 25, [26](#page-35-3), [35](#page-44-9), [41](#page-50-4), [42](#page-51-3) [USB 25](#page-34-4), [34](#page-43-3), [35](#page-44-4), [43](#page-52-3) [直流电](#page-44-5) 35 [界面](#page-56-1) 47 [菜单选择](#page-60-1) 51 [技术规格](#page-216-2) 207 [主检测屏幕](#page-58-0) 49 [解锁选项](#page-113-2) 104, [191](#page-200-1) [截图,屏幕](#page-75-1) 66, [163](#page-172-0) [金属与金属脱粘](#page-147-1) 138 警告 AC [电源线](#page-32-1) 23, [27](#page-36-2) [充电器](#page-37-1) / 适配器 28 [电气](#page-18-1) 9 [一般](#page-17-1) 8 [仪器的滥用](#page-14-0) 5 警告符号 [电击危险](#page-16-1) 7 [一般](#page-16-2) 7 [仪器标识](#page-13-2) 4 [警告信号词](#page-16-3) 7 **K** [开发,检测程序](#page-159-1) 150 [克隆,仪器](#page-201-1) 192 控制 [菜单键](#page-74-1) 65 [电源和锁定按钮](#page-74-0) 65 [飞梭旋钮](#page-75-2) 66 功能, 仪器 63 [功能键](#page-74-2) 65

[前面板布局](#page-73-2) 64

[显示](#page-73-3) 64 [控制,远程](#page-194-0) 185 [快捷功能键盘](#page-45-3) 36 [快速设置,仪器](#page-57-2) 48, [102](#page-111-3)

#### **L**

[锂离子电池的安装](#page-40-1) 31 [连通性技术规格](#page-216-1) 207 [浏览菜单](#page-58-1) 49

#### **M**

microSD 卡 [安装](#page-42-1) 33 [插槽](#page-34-1) 25, [34](#page-43-1), [43](#page-52-2) 蒙皮与蜂窝芯 [平板几何形状](#page-121-1) 112 蒙皮与蜂窝芯脱粘 [锥形或不规则的几何形状](#page-132-1) 123 密封, 薄膜 45 [密码](#page-113-1) 104

#### **N**

[内存技术规格](#page-216-1) 207 内装物件, 箱 18

#### **O**

O [型环,垫圈](#page-54-1) 45 [欧盟 \(](#page-20-1)CE) 11 [标识](#page-12-4) 3

#### **P**

PC [软件](#page-172-1) 163 PDF[,数据导出](#page-177-1) 168 PowerLink [探头](#page-72-2) 63 [探头菜单](#page-58-2) 49 配件 [可选件或替换件](#page-218-2) 209 [仪器](#page-27-1) 18 [配置信息](#page-114-1) 105 [频率分析,一发一收扫频](#page-159-2) 150 [评级,环境](#page-54-2)45 屏幕截图 [BondMaster PC 163](#page-172-0)

[仪器](#page-75-1) 66 [屏幕自动清除](#page-69-0) 60

#### **Q**

```
启动 47
 PowerLink 探头 63
 屏幕选择 60
 应用选择 47
前面板
 控制 64
 用户界面 35, 36
```
#### **R**

[RCM](#page-12-1) 标识 3 [RoHS](#page-13-3) 符号 4, [11](#page-20-2), [12](#page-21-0) [日期,设置](#page-67-1) 58 软件 [菜单](#page-75-0) 66 [菜单浏览](#page-58-1) 49 [PC 163](#page-172-1) [PowerLink](#page-58-2) 菜单 49 [升级](#page-174-1) 165 [用户界面](#page-56-1) 47

#### **S**

[设备处理](#page-19-1) 10 [设置](#page-110-0) 101, [102](#page-111-1) [快速 \(仪器\)](#page-57-2) 48, [102](#page-111-3) [启动屏幕](#page-69-1) 60 [时钟](#page-67-1) 58 [十字准线,屏幕](#page-69-2) 60 [所有设置菜单](#page-61-1) 52 [显示亮度](#page-68-0) 59 [仪器的初始设置](#page-66-1) 57 [自动清除,屏幕](#page-69-0) 60 升级 [软件](#page-174-1) 165 [仪器](#page-113-2) 104 [时间,设置](#page-67-1) 58 [时钟,设置](#page-67-1)58 [十字准线,屏幕](#page-69-2) 60 [手册,指导](#page-14-1) 5 [输出接口](#page-34-2) 25, [41](#page-50-2)

数据以 PDF [格式导出](#page-177-1) 168 输入 / 输出 [舱盖](#page-33-2) 24 [技术规格](#page-211-2) 202 [接口](#page-34-2) 25, [26](#page-35-2), [35](#page-44-7), [41](#page-50-2), [42](#page-51-2) [接口引脚输出](#page-211-3) 202 [锁定按钮](#page-74-0) 65

### **T**

探头 [保养和诊断](#page-207-0) 198 [接口](#page-44-8) 35 [驱动菜单](#page-79-0) 70 特性, 硬件 34 [提示信号词](#page-17-2) 8 [听力保护](#page-19-0) 10 [通气孔,薄膜](#page-39-1) 30 通气孔,薄膜,电池 舱 [通气孔](#page-44-2) 35 通信, [USB 163](#page-172-2)

#### **W**

WEEE 指令 [符号](#page-12-6) 3 [详情](#page-20-0) 11 VGA [接口引脚输出](#page-212-2) 203 VGA [输出接口](#page-34-3) 25, [26](#page-35-3), [35](#page-44-9), [41](#page-50-4), [42](#page-51-3) USB [端口](#page-33-2) 24, [25](#page-34-4), [34](#page-43-3), [43](#page-52-3) USB [通信](#page-172-2) 163 [危险信号词](#page-16-4) 7 维修, 仪器 6 [文本编辑器,存储器](#page-108-0) 99 [文件管理器](#page-196-1) 187

### **X**

[显示](#page-73-3) 64 [保护](#page-54-0) 45 窗口损坏, 注意 45 [更改设置](#page-67-0) 58 [亮度](#page-68-0) 59 [亮度和电池工作时间](#page-68-1) 59 显示 / 参考点菜单

[机械阻抗分析模式](#page-92-0) 83 [谐振模式](#page-93-1) 84 [一发一收扫频模式](#page-91-0) 82 [一发一收射频模式](#page-86-0) 77 [显示亮度](#page-68-0) 59 [箱中物件](#page-27-0) 18 [小数点](#page-66-2) 57 [小数点符号](#page-66-2) 57 谐振模式 [报警菜单](#page-104-1) 95 显示 / [参考点菜单](#page-93-1) 84 [主菜单](#page-84-0) 75 [谐振模式的技术规格](#page-215-1) 206 信号词 [安全](#page-16-0) 7 [警告](#page-16-3) 7 [危险](#page-16-4) 7 [注意](#page-16-5) 7 [信息注释](#page-17-3) 8 [提示](#page-17-2) 8 [重要事项](#page-17-4) 8 [注释](#page-17-5) 8 [信息,配置](#page-114-1) 105 [修复区域 \(机械阻抗分析技术\)](#page-141-1) 132 序列号 [标签内容](#page-13-1) 4 [格式](#page-13-4) 4 [位置](#page-11-4) 2 [旋钮,参数调整 \(飞梭旋钮\)](#page-45-1) 36, [66](#page-75-2) [选项,解锁](#page-200-1) 191 选择, 菜单 51 [选择并保存值](#page-112-1) 103

#### **Y**

[颜色](#page-112-2) 103 [一发一收猝发脉冲模式的技术规格](#page-213-1) 204 一发一收扫频模式 [报警菜单](#page-96-2) 87 显示 / [参考点菜单](#page-91-0) 82 [主菜单](#page-80-1) 71 [一发一收扫频模式的技术规格](#page-213-1) 204 一发一收射频模式

RF+XY 和 XY [显示模式中的报警菜单](#page-96-0) 87 [射频显示模式中的报警菜单](#page-93-0) 84 XY 扫查模式和 XY [显示模式中的报警菜单](#page-96-1) 87 显示 / [参考点菜单](#page-86-0) 77 [主菜单](#page-76-1) 67 仪器 [电源要求](#page-35-1) 26 [复位](#page-117-1) 108 [概述](#page-30-1) 21 [技术规格](#page-208-1) 199 [兼容性](#page-15-3) 6 [控制功能](#page-72-1) 63 [配件](#page-27-1) 18 翼形螺钉, 电池舱盖 30 引脚输出 输入 / [输出接口](#page-211-3) 202 [VGA](#page-212-2) 接口 203 [引言](#page-24-1) 15 硬件 [概述](#page-43-2) 34 [特性](#page-43-4) 34, [44](#page-53-2) 应用 [常见示例](#page-120-0) 111 [高级指导](#page-159-1) 150 [快速设置菜单](#page-56-2) 47 [选择菜单](#page-111-2) 102 用户界面 [前面板](#page-44-10) 35, [36](#page-45-1) [语言](#page-66-3) 57 [用途,预期](#page-14-2) 5 预防措施 [安全](#page-17-0) 8 [电池](#page-18-0) 9

[语言,更改](#page-66-2) 57 [远程控制](#page-194-0) 185 [远程指令](#page-181-1) 172

### **Z**

[粘接检测技术规格](#page-212-1) 203 [支持信息,技术](#page-23-0)14 [指导手册](#page-14-1) 5 [指导说明与合规标签的位置](#page-10-2) 1 支架, 仪器 35 仪器 [支架](#page-53-3) 44 指令 [发布](#page-179-1) 170 [远程指令](#page-181-1) 172 [直流电符号](#page-12-7) 3 [指示灯,电源和充电器](#page-36-4) 27 中国 [RoHS 4](#page-13-3), [11](#page-20-2), [12](#page-21-0) [重要事项信号词](#page-17-4) 8 [重要信息](#page-14-2) 5 [注释,信息信号词](#page-17-3) 8 [注释信号词](#page-17-5) 8 注意 [暴露在恶劣的环境中](#page-51-1) 42, [44](#page-53-1) [充电电池](#page-40-0) 31 [电击](#page-11-2) 2, [24](#page-33-1), [41](#page-50-1) [禁止改装](#page-15-4) 6 [听力保护](#page-19-0) 10 [显示屏损坏](#page-54-4) 45 [仪器兼容性](#page-15-1) 6 [注意信号词](#page-16-5) 7 状态, 电源指示灯 29 [自动清除,屏幕](#page-69-0) 60